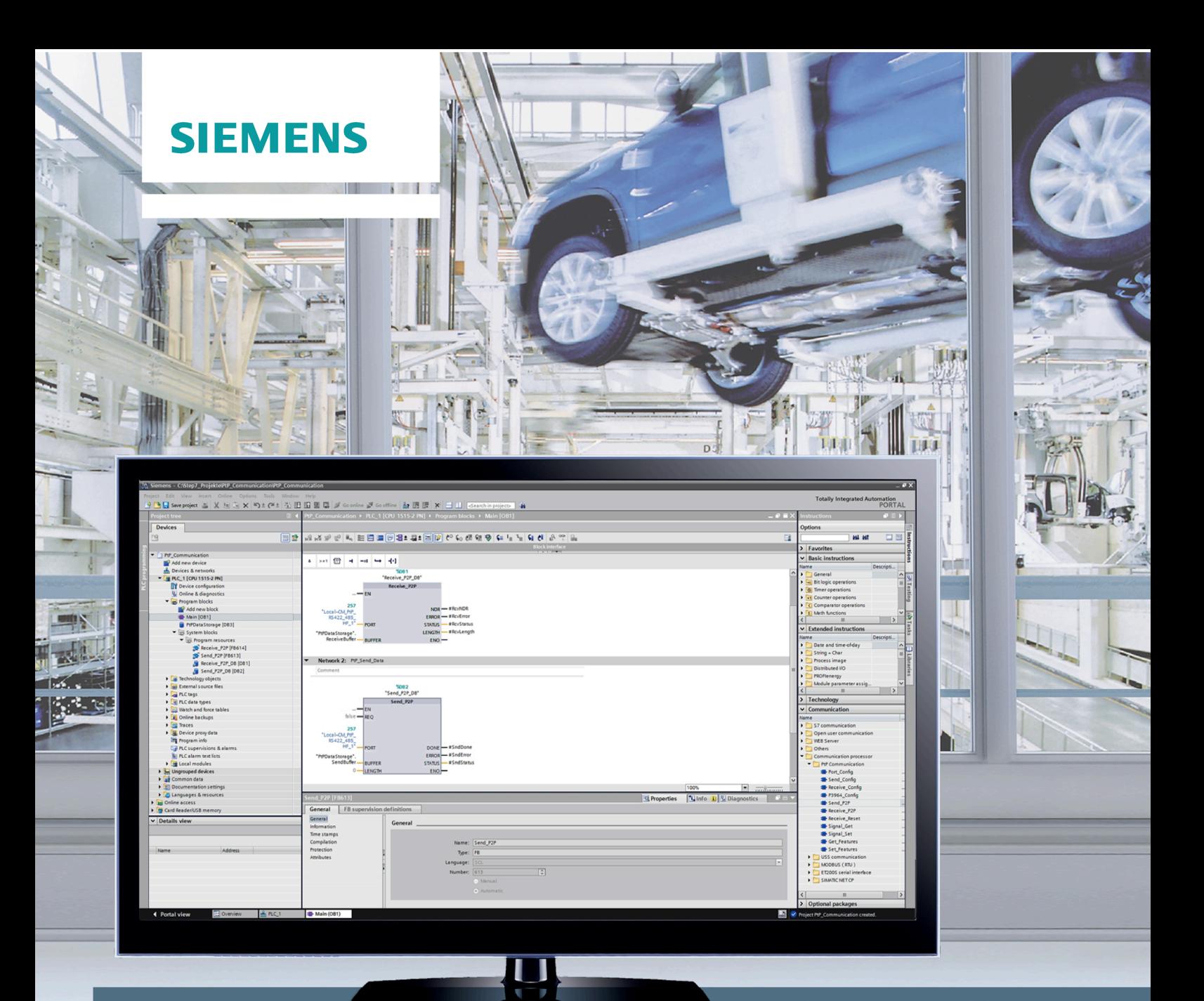

# **SIMATIC**

## S7-1500, ET 200MP, ET 200SP

**CM PtP - Configurations for point-to-point connections** 

**Function manual** 

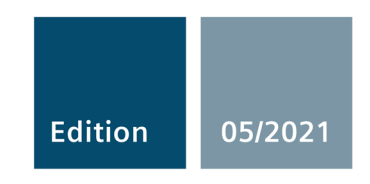

siemens.com

## **SIEMENS**

## **SIMATIC**

## **S7-1500 / ET 200MP / ET 200SP CM PtP - Configurations for point‑to‑point connections**

**Function Manual**

#### **[Preface](#page-3-0)**

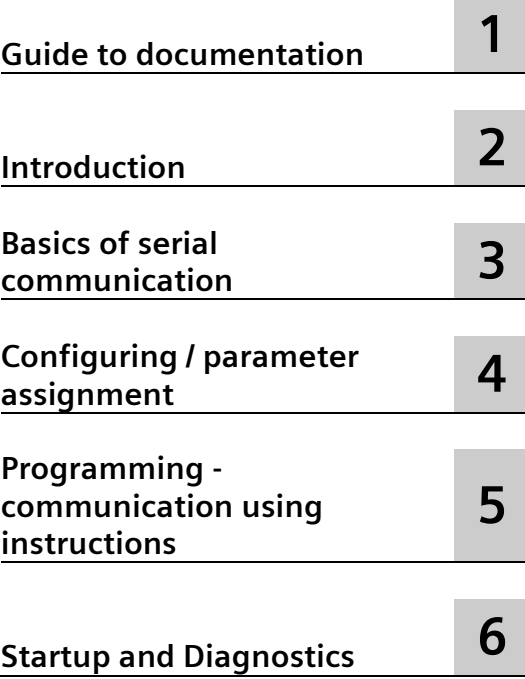

#### **Legal information**

#### **Warning notice system**

This manual contains notices you have to observe in order to ensure your personal safety, as well as to prevent damage to property. The notices referring to your personal safety are highlighted in the manual by a safety alert symbol, notices referring only to property damage have no safety alert symbol. These notices shown below are graded according to the degree of danger.

#### **ADANGER**

indicates that death or severe personal injury **will** result if proper precautions are not taken.

#### **WARNING**

indicates that death or severe personal injury **may** result if proper precautions are not taken.

#### **A**CAUTION

indicates that minor personal injury can result if proper precautions are not taken.

#### **NOTICE**

indicates that property damage can result if proper precautions are not taken.

If more than one degree of danger is present, the warning notice representing the highest degree of danger will be used. A notice warning of injury to persons with a safety alert symbol may also include a warning relating to property damage.

#### **Qualified Personnel**

The product/system described in this documentation may be operated only by **personnel qualified** for the specific task in accordance with the relevant documentation, in particular its warning notices and safety instructions. Qualified personnel are those who, based on their training and experience, are capable of identifying risks and avoiding potential hazards when working with these products/systems.

#### **Proper use of Siemens products**

Note the following:

#### **WARNING**

Siemens products may only be used for the applications described in the catalog and in the relevant technical documentation. If products and components from other manufacturers are used, these must be recommended or approved by Siemens. Proper transport, storage, installation, assembly, commissioning, operation and maintenance are required to ensure that the products operate safely and without any problems. The permissible ambient conditions must be complied with. The information in the relevant documentation must be observed.

#### **Trademarks**

All names identified by  $\degree$  are registered trademarks of Siemens AG. The remaining trademarks in this publication may be trademarks whose use by third parties for their own purposes could violate the rights of the owner.

#### **Disclaimer of Liability**

We have reviewed the contents of this publication to ensure consistency with the hardware and software described. Since variance cannot be precluded entirely, we cannot guarantee full consistency. However, the information in this publication is reviewed regularly and any necessary corrections are included in subsequent editions.

## <span id="page-3-0"></span>**Preface**

#### **Purpose of the documentation**

This documentation provides important information on configuring and commissioning the point-to-point communication modules for the S7-1500 (ET 200MP) and ET 200SP.

#### **Basic knowledge required**

The following knowledge is required in order to understand the documentation:

- General knowledge of automation technology
- Knowledge of the industrial automation system SIMATIC
- Knowledge about the use of Windows-based computers
- Proficiency with STEP 7

#### **Scope of the documentation**

This documentation is valid for all point-to-point communication modules of the S7-1500 (ET 200MP) and the ET 200SP when used with STEP 7 (TIA Portal) V12 and higher.

#### **Conventions**

The term "CPU" is used in this manual both for the CPUs of the S7-1500 as well as for interface modules of distributed I/O systems, such as the IM 155-5.

Also observe notes labeled as follows:

#### **Note**

The notes contain important information on the product described in the documentation, on the handling of the product or on part of the documentation to which particular attention should be paid.

#### **Recycling and disposal**

For environmentally sustainable recycling and disposal of your old equipment, contact a certified electronic waste disposal company and dispose of the equipment according to the applicable regulations in your country.

#### **Additional support**

The range of technical documentation for the individual SIMATIC products and systems can be found on the Internet [\(http://www.siemens.com/simatic-tech-doku-portal\)](http://www.siemens.com/simatic-tech-doku-portal).

#### **Siemens Industry Online Support**

You can find current information on the following topics quickly and easily here:

#### • **Product support**

All the information and extensive know-how on your product, technical specifications, FAQs, certificates, downloads, and manuals.

• **Application examples**

Tools and examples to solve your automation tasks – as well as function blocks, performance information and videos.

#### • **Services**

Information about Industry Services, Field Services, Technical Support, spare parts and training offers.

• **Forums**

For answers and solutions concerning automation technology.

• **mySupport**

Your personal working area in Industry Online Support for messages, support queries, and configurable documents.

This information is provided by the Siemens Industry Online Support in the Internet [\(https://support.industry.siemens.com\)](https://support.industry.siemens.com/).

#### **Industry Mall**

The Industry Mall is the catalog and order system of Siemens AG for automation and drive solutions on the basis of Totally Integrated Automation (TIA) and Totally Integrated Power (TIP).

You can find catalogs for all automation and drive products on the Internet [\(https://mall.industry.siemens.com\)](https://mall.industry.siemens.com/) and in the Information and Download Center [\(https://www.siemens.com/automation/infocenter\)](https://www.siemens.com/automation/infocenter).

#### **Security information**

Siemens provides products and solutions with industrial security functions that support the secure operation of plants, systems, machines and networks.

In order to protect plants, systems, machines and networks against cyber threats, it is necessary to implement – and continuously maintain – a holistic, state-of-the-art industrial security concept. Siemens' products and solutions form one element of such a concept.

Customers are responsible for preventing unauthorized access to their plants, systems, machines and networks. Such systems, machines and components should only be connected to an enterprise network or the internet if and to the extent such a connection is necessary and only when appropriate security measures (e.g. firewalls and/or network segmentation) are in place.

For additional information on industrial security measures that may be implemented, please visit [\(http://www.siemens.com/industrialsecurity\)](http://www.siemens.com/industrialsecurity).

Siemens' products and solutions undergo continuous development to make them more secure. Siemens strongly recommends that product updates are applied as soon as they are available and that the latest product versions are used. Use of product versions that are no longer supported, and failure to apply latest updates may increase customer's exposure to cyber threats.

To stay informed about product updates, subscribe to the Siemens Industrial Security RSS Feed under [\(http://www.siemens.com/industrialsecurity\)](http://www.siemens.com/industrialsecurity).

## **Table of contents**

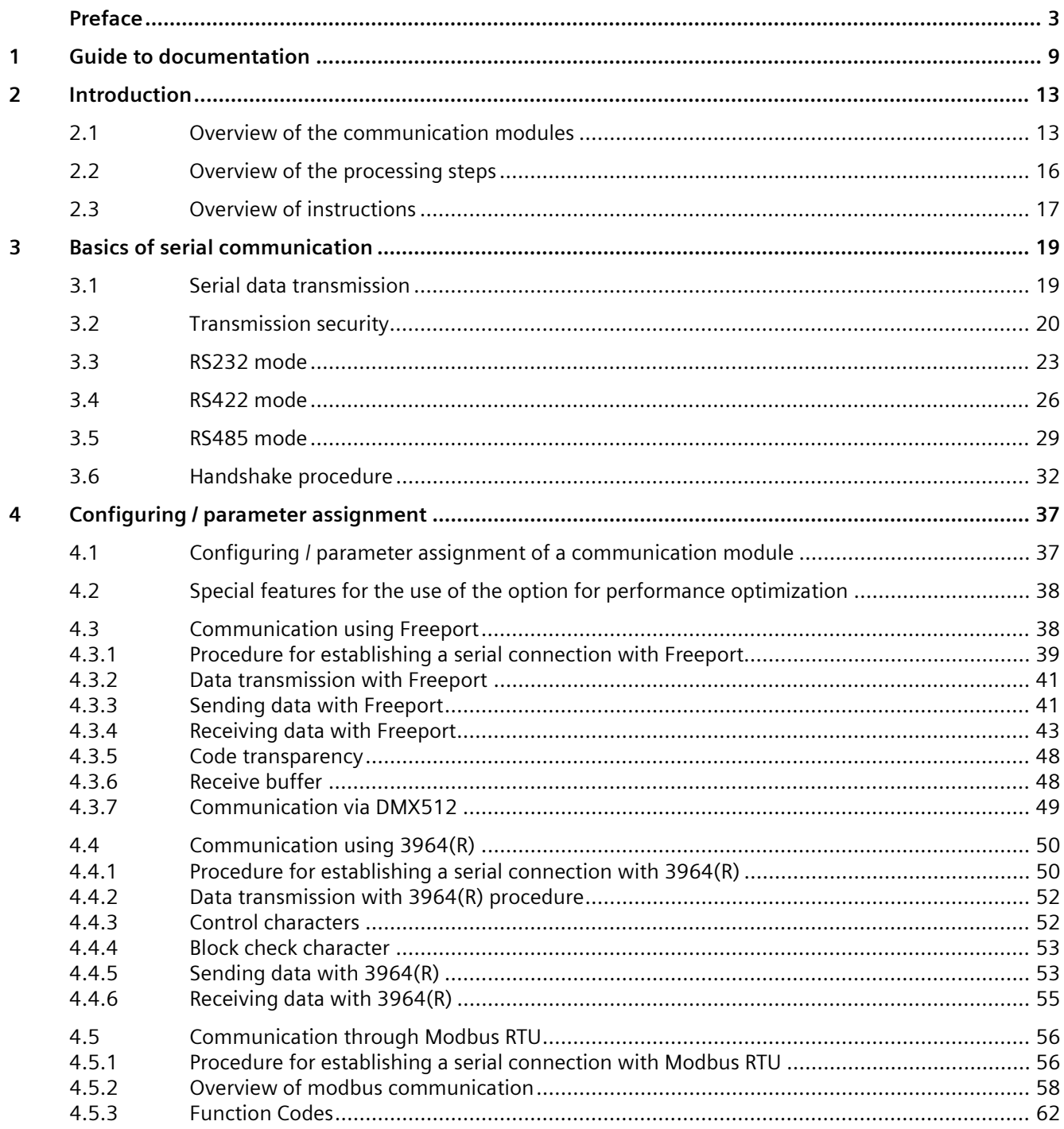

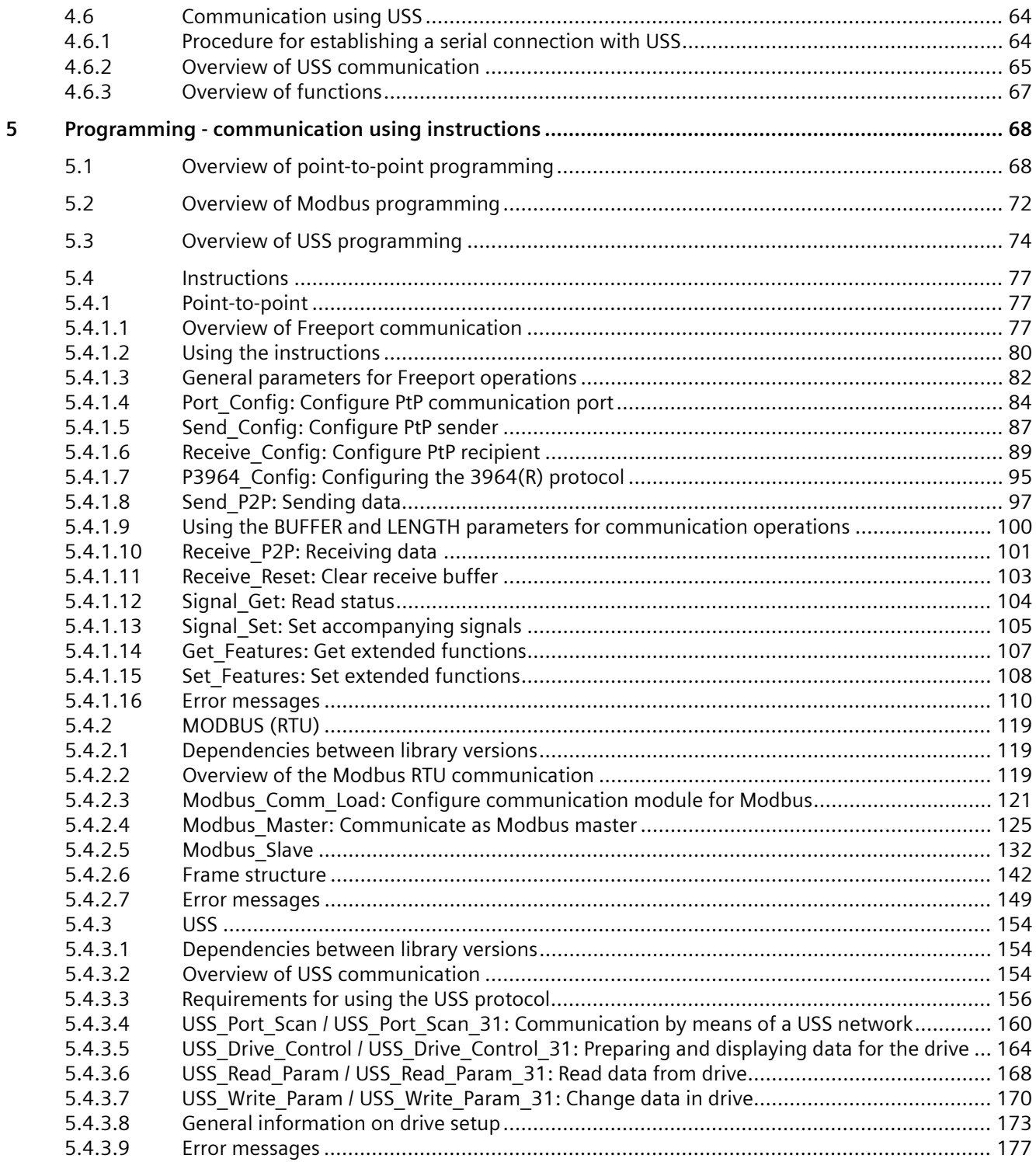

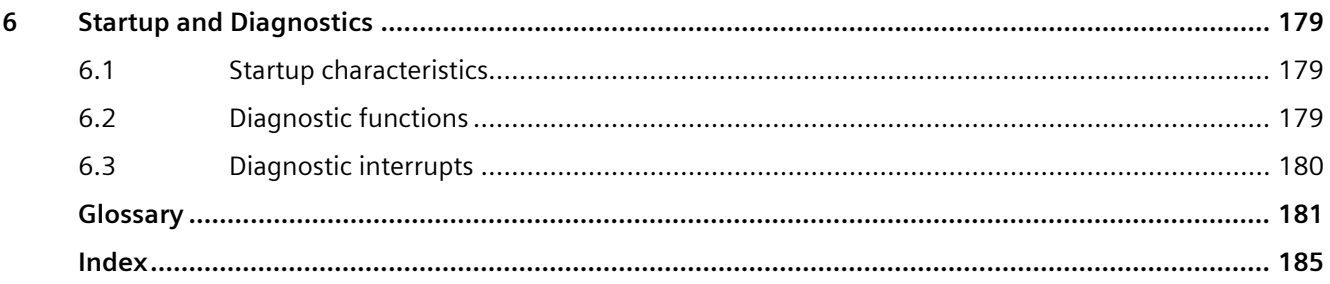

## <span id="page-9-0"></span>**Guide to documentation 1**

The documentation for the SIMATIC S7-1500 automation system, the CPUs 1513/1516pro-2 PN based on SIMATIC S7-1500, and the distributed I/O systems SIMATIC ET 200MP, ET 200SP and ET 200AL is divided into three areas.

This division allows you easier access to the specific information you require.

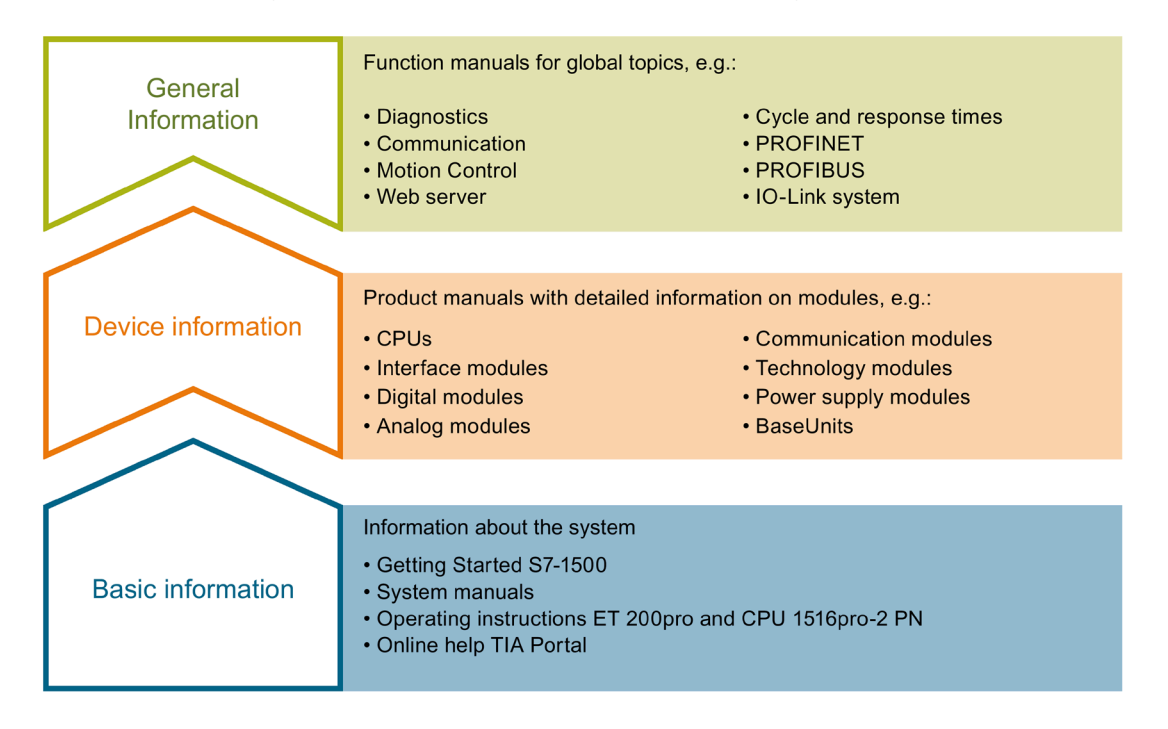

#### **Basic information**

System manuals and Getting Started manuals describe in detail the configuration, installation, wiring and commissioning of the SIMATIC S7-1500, ET 200MP, ET 200SP and ET 200AL systems. Use the corresponding operating instructions for the CPUs 1513/1516pro-2 PN. The STEP 7 online help supports you in the configuration and programming.

#### **Device information**

Product manuals contain a compact description of the module-specific information, such as properties, terminal diagrams, characteristics and technical specifications.

#### **General information**

The function manuals contain detailed descriptions on general topics such as diagnostics, communication, Motion Control, Web server, OPC UA.

You can download the documentation free of charge from the Internet [\(http://w3.siemens.com/mcms/industrial-automation-systems-simatic/en/manual](http://w3.siemens.com/mcms/industrial-automation-systems-simatic/en/manual-overview/Pages/Default.aspx)[overview/Pages/Default.aspx\)](http://w3.siemens.com/mcms/industrial-automation-systems-simatic/en/manual-overview/Pages/Default.aspx).

Changes and additions to the manuals are documented in product information sheets.

You will find the product information on the Internet:

- S7-1500/ET 200MP [\(https://support.industry.siemens.com/cs/us/en/view/68052815\)](https://support.industry.siemens.com/cs/us/en/view/68052815)
- ET 200SP [\(https://support.industry.siemens.com/cs/us/en/view/73021864\)](https://support.industry.siemens.com/cs/us/en/view/73021864)

#### **Manual Collections**

The Manual Collections contain the complete documentation of the systems put together in one file.

You will find the Manual Collections on the Internet:

- S7-1500/ET 200MP [\(https://support.industry.siemens.com/cs/ww/en/view/86140384\)](https://support.industry.siemens.com/cs/ww/en/view/86140384)
- ET 200SP [\(https://support.industry.siemens.com/cs/ww/en/view/84133942\)](https://support.industry.siemens.com/cs/ww/en/view/84133942)
- ET 200AL [\(https://support.industry.siemens.com/cs/ww/en/view/95242965\)](https://support.industry.siemens.com/cs/ww/en/view/95242965)

#### **"mySupport"**

With "mySupport", your personal workspace, you make the best out of your Industry Online Support.

In "mySupport", you can save filters, favorites and tags, request CAx data and compile your personal library in the Documentation area. In addition, your data is already filled out in support requests and you can get an overview of your current requests at any time.

You must register once to use the full functionality of "mySupport".

You can find "mySupport" on the Internet [\(https://support.industry.siemens.com/My/ww/en\)](https://support.industry.siemens.com/My/ww/en).

#### **"mySupport" - Documentation**

With "mySupport", your personal workspace, you make the best out of your Industry Online Support.

In "mySupport", you can save filters, favorites and tags, request CAx data and compile your personal library in the Documentation area. In addition, your data is already filled out in support requests and you can get an overview of your current requests at any time.

You must register once to use the full functionality of "mySupport".

You can find "mySupport" on the Internet [\(http://support.industry.siemens.com/My/ww/en/documentation\)](http://support.industry.siemens.com/My/ww/en/documentation).

#### **"mySupport" - CAx data**

In the CAx data area of "mySupport", you can access the latest product data for your CAx or CAe system.

You configure your own download package with a few clicks.

In doing so you can select:

- Product images, 2D dimension drawings, 3D models, internal circuit diagrams, EPLAN macro files
- Manuals, characteristics, operating manuals, certificates
- Product master data

You can find "mySupport" - CAx data on the Internet [\(http://support.industry.siemens.com/my/ww/en/CAxOnline\)](http://support.industry.siemens.com/my/ww/en/CAxOnline).

#### **Application examples**

The application examples support you with various tools and examples for solving your automation tasks. Solutions are shown in interplay with multiple components in the system separated from the focus on individual products.

You will find the application examples on the Internet [\(https://support.industry.siemens.com/sc/ww/en/sc/2054\)](https://support.industry.siemens.com/sc/ww/en/sc/2054).

#### **TIA Selection Tool**

With the TIA Selection Tool, you can select, configure and order devices for Totally Integrated Automation (TIA).

This tool is the successor of the SIMATIC Selection Tool and combines the known configurators for automation technology into one tool. With the TIA Selection Tool, you can generate a complete order list from your product selection or product configuration.

You can find the TIA Selection Tool on the Internet [\(http://w3.siemens.com/mcms/topics/en/simatic/tia-selection-tool\)](http://w3.siemens.com/mcms/topics/en/simatic/tia-selection-tool).

#### **SIMATIC Automation Tool**

You can use the SIMATIC Automation Tool to perform commissioning and maintenance activities simultaneously on various SIMATIC S7 stations as a bulk operation independent of TIA Portal.

The SIMATIC Automation Tool provides a multitude of functions:

- Scanning of a PROFINET/Ethernet system network and identification of all connected CPUs
- Address assignment (IP, subnet, gateway) and station name (PROFINET device) to a CPU
- Transfer of the date and the programming device/PC time converted to UTC time to the module
- Program download to CPU
- RUN/STOP mode switchover
- CPU localization by means of LED flashing
- Reading out of CPU error information
- Reading of the CPU diagnostics buffer
- Reset to factory settings
- Firmware update of the CPU and connected modules

You can find the SIMATIC Automation Tool on the Internet [\(https://support.industry.siemens.com/cs/ww/en/view/98161300\)](https://support.industry.siemens.com/cs/ww/en/view/98161300).

#### **PRONETA**

SIEMENS PRONETA (PROFINET network analysis) allows you to analyze the plant network during commissioning. PRONETA features two core functions:

- The topology overview automatically scans the PROFINET and all connected components.
- The IO check is a fast test of the wiring and the module configuration of a plant.

You can find SIEMENS PRONETA on the Internet [\(https://support.industry.siemens.com/cs/ww/en/view/67460624\)](https://support.industry.siemens.com/cs/ww/en/view/67460624).

#### **SINETPLAN**

SINETPLAN, the Siemens Network Planner, supports you in planning automation systems and networks based on PROFINET. The tool facilitates professional and predictive dimensioning of your PROFINET installation as early as in the planning stage. In addition, SINETPLAN supports you during network optimization and helps you to exploit network resources optimally and to plan reserves. This helps to prevent problems in commissioning or failures during productive operation even in advance of a planned operation. This increases the availability of the production plant and helps improve operational safety.

The advantages at a glance

- Network optimization thanks to port-specific calculation of the network load
- Increased production availability thanks to online scan and verification of existing systems
- Transparency before commissioning through importing and simulation of existing STEP 7 projects
- Efficiency through securing existing investments in the long term and the optimal use of resources

You can find SINETPLAN on the Internet [\(https://www.siemens.com/sinetplan\)](https://www.siemens.com/sinetplan).

# <span id="page-13-0"></span>**1**

## <span id="page-13-1"></span>**2.1 Overview of the communication modules**

Automation systems encompass a wide range of components. These also include communication modules. A simple possibility of data exchange is provided by serial communication via point-to-point connections.

Customizing to a wide range of communication partners is possible by setting the communication parameters at a lower layer of the OSI layer model (see section [Transmission](#page-20-0)  [security](#page-20-0) (Page [20\)](#page-20-0)).

Communication through point-to-point connection with S7-1500, ET 200MP and ET 200SP takes place exclusively by means of communication modules (CM) with serial interfaces.

SIMATIC S7 offers a number of modules that provide the physical interface and fundamental protocol mechanisms for this application use.

- RS232: An interface that can coordinate the communication between the partners through additional accompanying signals.
- RS422/RS485: An interface that allows longer lines through the use of differential voltages as transmission technology and also enables structures with more than 2 devices through a bus structure (RS485).

Instructions that carry out the coordination between the CPU and CM (Communication Module) are available to transfer data from the CPU to the respective modules. They inform the user program about a successful transmission or the receipt of new data. In systems without a SIMATIC CPU, users must program the function of these instructions themselves [\(https://support.industry.siemens.com/cs/ww/en/view/59062563\)](https://support.industry.siemens.com/cs/ww/en/view/59062563).

The function and use of the PtP communication modules is described in this function manual.

#### **Overview of components and order numbers**

Tabular overview of communication modules and their application suitability

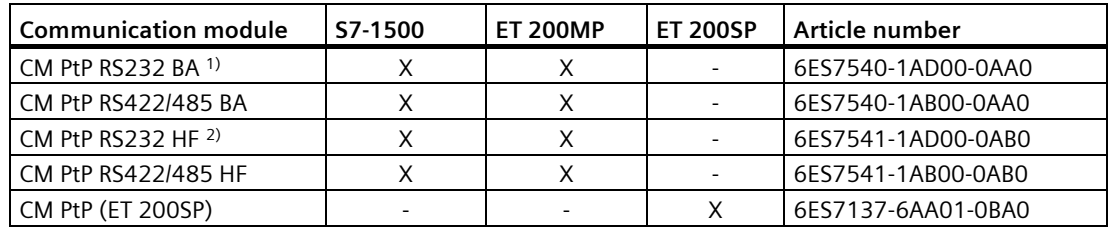

 $1)$  BA = Basic

 $2)$  HF = High Feature

*2.1 Overview of the communication modules*

#### **Note**

#### **CM PtP (ET 200SP) with IM 155-6 MF HF**

The use of different field bus protocols, except Profibus/Profinet, is possible with the interface module IM 155-6 MF HF (6ES7155-6MU00-0CN0). In this case, the instruction library PtP Communication cannot be used. Note the information from the Programming Manual CM PtP in operation with PROFINET controller [\(https://support.industry.siemens.com/cs/ww/en/view/59062563\)](https://support.industry.siemens.com/cs/ww/en/view/59062563). See also the Equipment Manual for the interface module as a download on the Internet [\(https://support.industry.siemens.com/cs/ww/en/view/109773210\)](https://support.industry.siemens.com/cs/ww/en/view/109773210).

#### **Overview of components and interfaces**

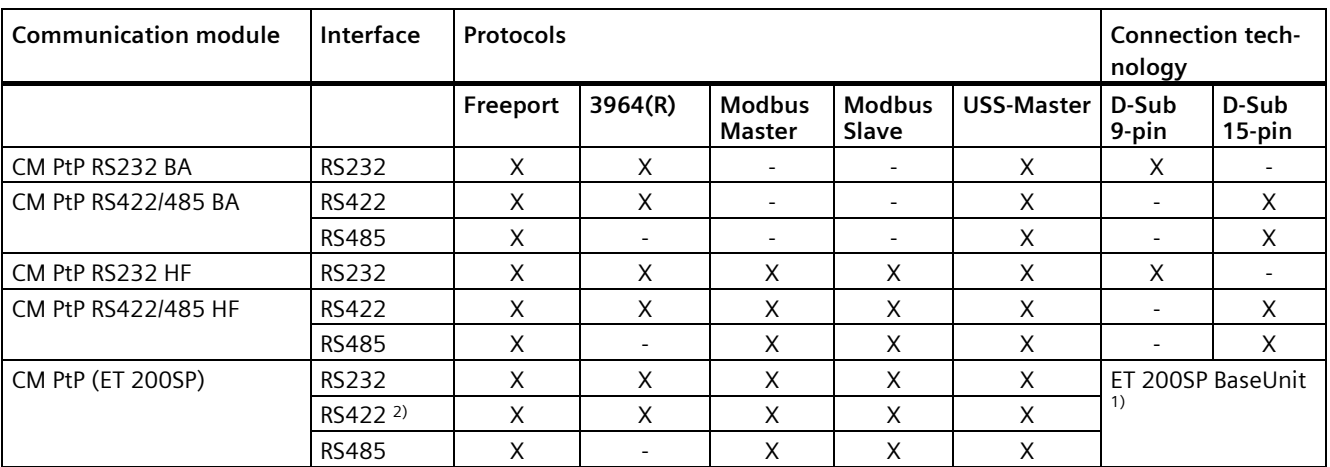

Tabular overview of communication modules and their functions.

1) BaseUnit with terminals instead of D-Sub; assignment depending on physical transmission properties

<sup>2)</sup> The CM PtP communication module can also be used for multi-point coupling in RS422 operation

#### **Overview of components and data transmission rates**

The communication modules can send and receive data with different data transmission rates. The table below shows the assignment to the individual communication modules.

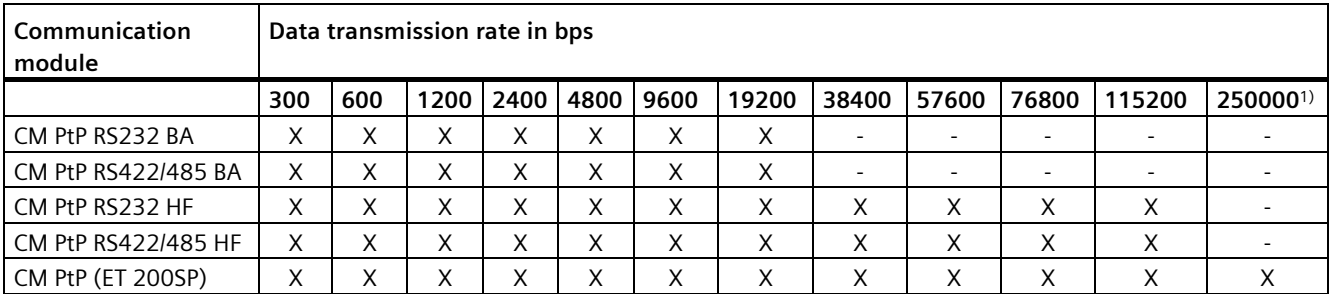

1) Especially for using the DMX512 protocol with RS485

#### **Overview of components and receive buffer size**

Each communication module has a buffer to cache received frames. The table below shows the assignment of the maximum size of an individual frame as well as the size of the memory for the individual communication modules.

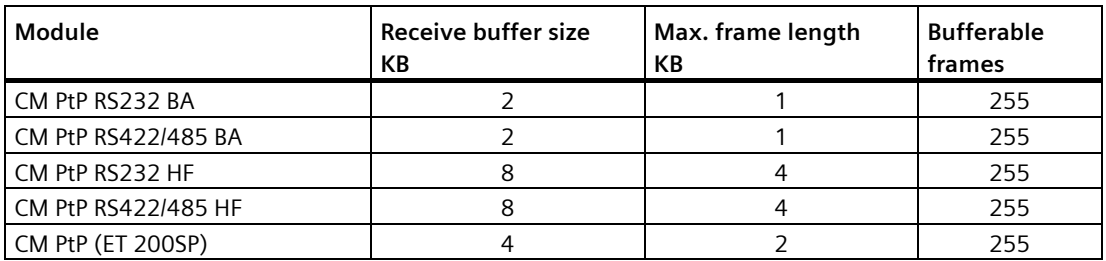

#### **Accompanying signals and data flow control**

• Software data flow control with XON/XOFF

The Freeport protocol supports data flow control with XON/XOFF via the RS232 and RS422 interfaces.

• Hardware data flow control with RTS/CTS

The Freeport protocol supports data flow control with RTS/CTS via the RS232 interface.

• Automatic operation of accompanying signals

The RS232 accompanying signals can be controlled with the Freeport, Modbus master and Modbus slave protocols by means of the RS232 interface. (Only available if hardware data flow control is activated.)

#### **Protocols of the communication modules**

You may set up a communication connection with different protocols, depending on the communication modules used:

- Freeport: Transmission of ASCII character strings without specified protocol format
- 3964(R): Communication between programmable logic controllers (master/master communication)
- Modbus RTU: Communication between programmable logic controllers (master/slave communication) The communication module can be the master as well as the slave.
- USS: Communication between a programmable logic controller and a drive (master/slave communication) Communication is tailored to the drive technology requirements. The communication module can only be master.

*2.2 Overview of the processing steps*

## <span id="page-16-0"></span>**2.2 Overview of the processing steps**

#### **Point-to-point connection**

The system provides various networking options for the exchange of data between two or more communication partners. The simplest form of data interchange is via a point-to-point connection between two communication partners.

The communication module (CM) forms the interface between a programmable logic controller and a communication partner. Data is sent in serial mode via point-to-point connection with the communication module.

#### **Configuring / parameter assignment**

Configuring the communication module includes the arrangement of the communication module in the device configuration of STEP 7 (TIA Portal) as well as the settings of the specific protocol parameters in the properties dialog of the communication module (static configuration).

#### **Programming**

Programming includes the program-specific connection of the communication module to the corresponding CPU by means of the user program. You program the communication module with STEP 7 (TIA Portal).

Communication between CPU, communication module and a communication partner takes place through [instructions](#page-77-0) (Page [77\)](#page-77-0). A number of instructions are available for the S7-1500 and S7-1200 automation systems. You can use these instructions to initiate and control communication in the user program as well as influence the configuration for runtime (dynamic configuration).

For more information, please refer to [Overview of instructions](#page-17-0) (Page [17\)](#page-17-0) and the STEP 7 (TIA Portal) online help.

## <span id="page-17-0"></span>**2.3 Overview of instructions**

#### **Data communication**

Two types of data exchange between the CPU and the communication module are possible with the communication modules:

• Acyclic data exchange (Universal)

The point-to-point instructions communicate with the communication module asynchronously by reading or writing data records.

Data transmission takes place across several cycles.

#### **Note**

#### **CPU configuration limits**

When using the instructions with asynchronous communication, you should take into account the configuration limits of the respective CPU for reading and writing data records. If multiple instructions need to read or write data records simultaneously on a CPU, there may need to be a gap between the calls of each instruction by the user program.

• Cyclic data exchange [\(Performance optimized for many short frames](#page-38-0) (Page [38\)](#page-38-0))

The point-to-point instructions communicate with the communication module synchronously with the application cycle via the IO data of the communication module.

The input data comprises 32 bytes, of which 24 bytes are available for the frame. The output data comprises 32 bytes, of which 30 bytes are available for the frame. Using cyclic data optimizes the reaction time, especially if you are using several CM PtPs in parallel.

#### **Note**

Cyclic data exchange is available with the instruction library PtP-Communication as of V4.0.

#### **Overview of the instructions**

The communication protocols are implemented on the communication module. The protocol is used to adapt the interface of the communication module to the interface of the communication partner.

Communication between the CPU, the communication module and a communication partner takes place by means of special instructions and protocols that support the corresponding communication modules.

The instructions form the software interface between the CPU and the communication module. They must be called cyclically from the user program. When the instruction library PtP-Communication as of V4.0 is used, the instructions detect independently whether the Performance option is active and adapt the method for the data exchange.

The instructions are part of STEP 7 (TIA Portal). The instructions are available in the "Instructions" task card under Communication > Communication processor. They apply to all listed communication modules if they support the required function.

Table 2-1 Instructions for PtP

| Instruction                               | <b>Meaning</b>                                                                                |  |  |  |
|-------------------------------------------|-----------------------------------------------------------------------------------------------|--|--|--|
| Send_P2P (Page 97)                        | To send data to a communication partner.                                                      |  |  |  |
| Receive P2P<br>(Page 101)                 | To receive data from a communication partner.                                                 |  |  |  |
| Receive Reset<br>(Page 103)               | To clear the receive buffer of the communication module.                                      |  |  |  |
| Port Config (Page 84)                     | Dynamically assigning the basic interface parameters.                                         |  |  |  |
| Send_Config (Page 87)                     | Send parameter assignment; dynamically assigning serial send parameters of<br>a port.         |  |  |  |
| Receive_Config<br>(Page $8\overline{9}$ ) | Receive parameter assignment; dynamically assigning serial receive parame-<br>ters of a port. |  |  |  |
| P3964 Config<br>(Page 95)                 | Protocol configuration; Dynamically configuring the parameters of procedure<br>$3964(R)$ .    |  |  |  |
| Signal Get (Page 104)                     | Reading RS232 accompanying signals.                                                           |  |  |  |
| Signal_Set (Page 105)                     | Setting RS232 accompanying signals.                                                           |  |  |  |
| Get Features<br>(Page 107)                | Reading the extended functions supported by the communication module.                         |  |  |  |
| Set Features<br>(Page 108)                | Activating the extended functions supported by the communication module.                      |  |  |  |

Table 2-2 Instructions for Modbus

| <b>Instruction</b>                | <b>Meaning</b>                                                   |
|-----------------------------------|------------------------------------------------------------------|
| Modbus Master<br>(Page 125)       | Communicating as Modbus master via the PtP port.                 |
| Modbus Slave<br>(Page 132)        | Communicating as Modbus slave via the PtP port.                  |
| Modbus Comm Load<br>(Page $121$ ) | Configuring the port of the communication module for Modbus RTU. |

Table 2-3 Instructions for USS

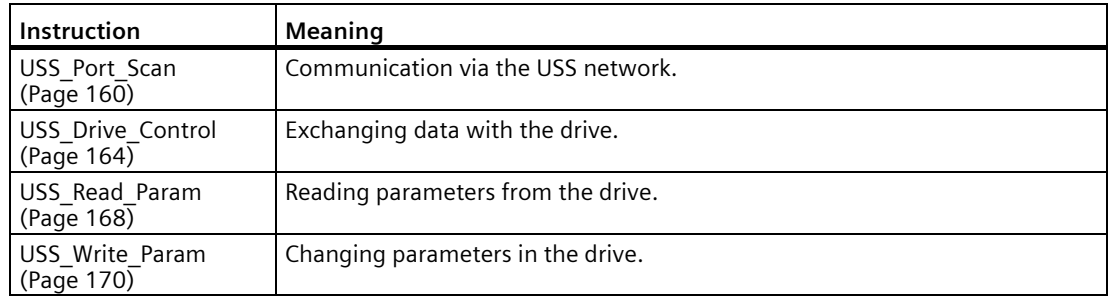

## <span id="page-19-1"></span><span id="page-19-0"></span>**Basics of serial communication 3**

### **3.1 Serial data transmission**

During serial data transmission, the individual bits of a character of information to be transmitted are sent successively in a defined sequence.

#### **Bidirectional data traffic - operating mode**

In the context of bidirectional data traffic, we distinguish between two operating modes for the communication module:

• Half-duplex operation

The data is exchanged between the communication partners in both directions alternately. In half-duplex operation one communication partner is sending and the other communication partner is receiving at the same time. In the process one line is alternately used for sending or receiving.

• Full-duplex operation

The data is exchanged between one or more communication partners in both directions simultaneously, which means you can send and receive data at the same time. This process requires one line for sending and one line for receiving.

#### **Data transmission**

The so-called time base synchronism (a fixed timing code used in the transmission of a fixed character string) is only upheld during transmission of a character. Each character to be sent is preceded by a synchronization impulse, also called start bit. The length of the start-bit transmission determines the clock pulse. The end of character transmission is formed by one or two stop bits.

#### **Declarations**

In addition to start and stop bits, additional declarations must be made between the sending and receiving partners before serial transmission can take place. These include:

- Data transmission rate
- Frame start and end criteria (e.g., character delay time)
- Parity
- Number of data bits (7 or 8 bits/characters)
- Number of stop bits (1 or 2)

## <span id="page-20-0"></span>**3.2 Transmission security**

Transmission security plays an important role in the transmission of data and in the selection of the transmission procedure. Generally speaking, the more layers of the reference model are applied, the higher the transmission security.

#### **Classification of existing protocols**

The figure below illustrates how the protocols of the communication module fit into the reference model.

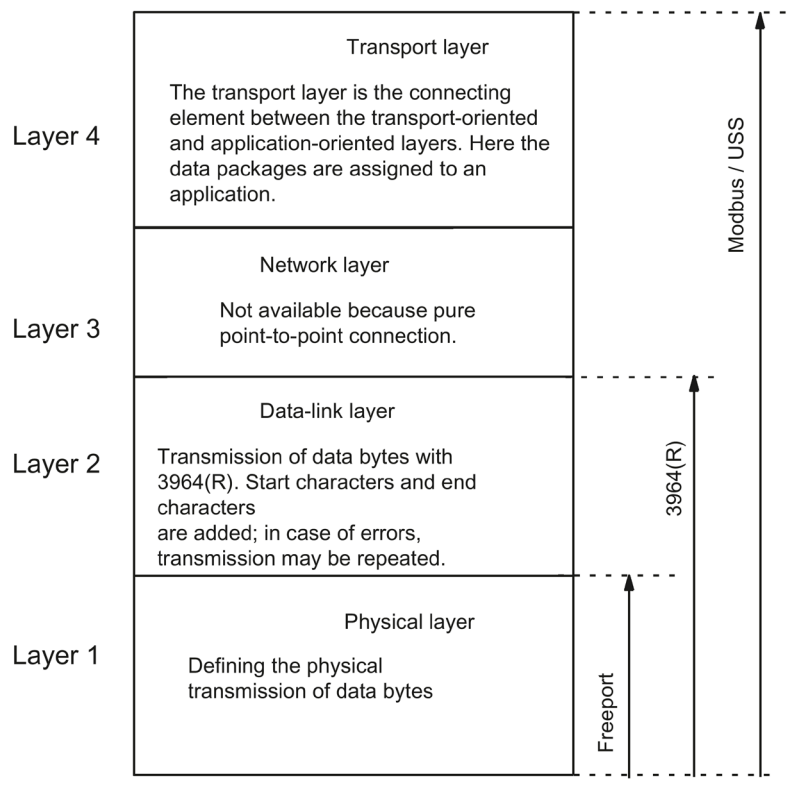

Figure 3-1 Classification of the existing protocols of the communication module in the reference model

#### **Transmission security with Freeport**

Transmission security when using Freeport:

- When data is sent with Freeport, there are no data security measures other than the use of a parity bit. This means data transmission with Freeport is very efficient, but data security is not guaranteed. A certain degree of data security can be achieved through parameter assignment of the frame start and frame end conditions.
- Using the parity bit ensures that the inversion of a bit in a character to be sent can be recognized. If two or more bits of a character are inverted, however, there is no guarantee that these errors are still detected.
- To increase transmission security, you can, for example, implement a checksum, a frame length specification, or configurable end conditions. These measures must be implemented by the user.
- A further increase in data security can be achieved by means of acknowledgment frames in response to send or receive frames. This is the case with high-grade protocols for data communication (ISO 7-layer reference model).

#### **Transmission security with 3964(R)**

The parity bit is used to increase data security; depending on the configuration, it completes the number of data bits to be transmitted to form an even or odd number.

Using the parity bit ensures that the inversion of a bit in a character to be sent can be recognized. If two or more bits of a character are inverted, however, these errors can no longer be reliably detected.

If parity is set to "none", no parity bit is transmitted. This setup reduces transmission security.

Two different procedures for data transmission can be used, either with or without a block check character:

• Data transmission without block check character: **3964**

Transmission security is achieved by means of a specified frame structure, frame breakdown, and frame repetitions.

• Data transmission with block check character: **3964R**

The high degree of transmission security is achieved by means of a specified frame structure and breakdown, frame repetitions, as well as inclusion of a block check character (BCC).

In this manual, the term 3964(R) is used when descriptions and notes refer to both data transmission modes.

*3.2 Transmission security*

#### **Transmission integrity for Modbus and USS**

The parity bit is used to increase transmission security; depending on the configuration, it completes the number of data bits to be transmitted to form an even or odd number.

Using the parity bit ensures that the inversion of a bit in a character to be sent can be recognized. If two or more bits of a character are inverted, however, this error can no longer be clearly detected.

If parity is set to "none", no parity bit is transmitted. This setup reduces transmission security.

The cyclic redundancy check (CRC) is additionally used with Modbus. With this method additional redundancy in the form of a so-called CRC value is added for each data block of the user data before data transmission. This is a check value calculated by using a specific procedure that can be used to detect any errors that may occur during transmission.

A BCC (block check character) is additionally used with USS. The block check character is formed during the receipt and is compared with the received BCC after the entire frame has been read in. If these two characters do not match, the frame is not evaluated. When a character is incorrectly transmitted, an error is reliably detected. When an even number of characters is incorrectly transmitted, an error can no longer be reliably detected.

## <span id="page-23-0"></span>**3.3 RS232 mode**

The following communication modules support RS232 mode:

- CM PtP RS232 BA
- CM PtP RS232 HF
- CM PtP (ET 200SP)

In RS232 mode, data is sent via two lines. A separate line is available for the send direction and the receive direction. Simultaneous sending and receiving is possible (full duplex).

#### **RS232 signals**

In addition to the TXD, RXD and GND signals, the communication module provides additional RS232 signals when using RS232 hardware:

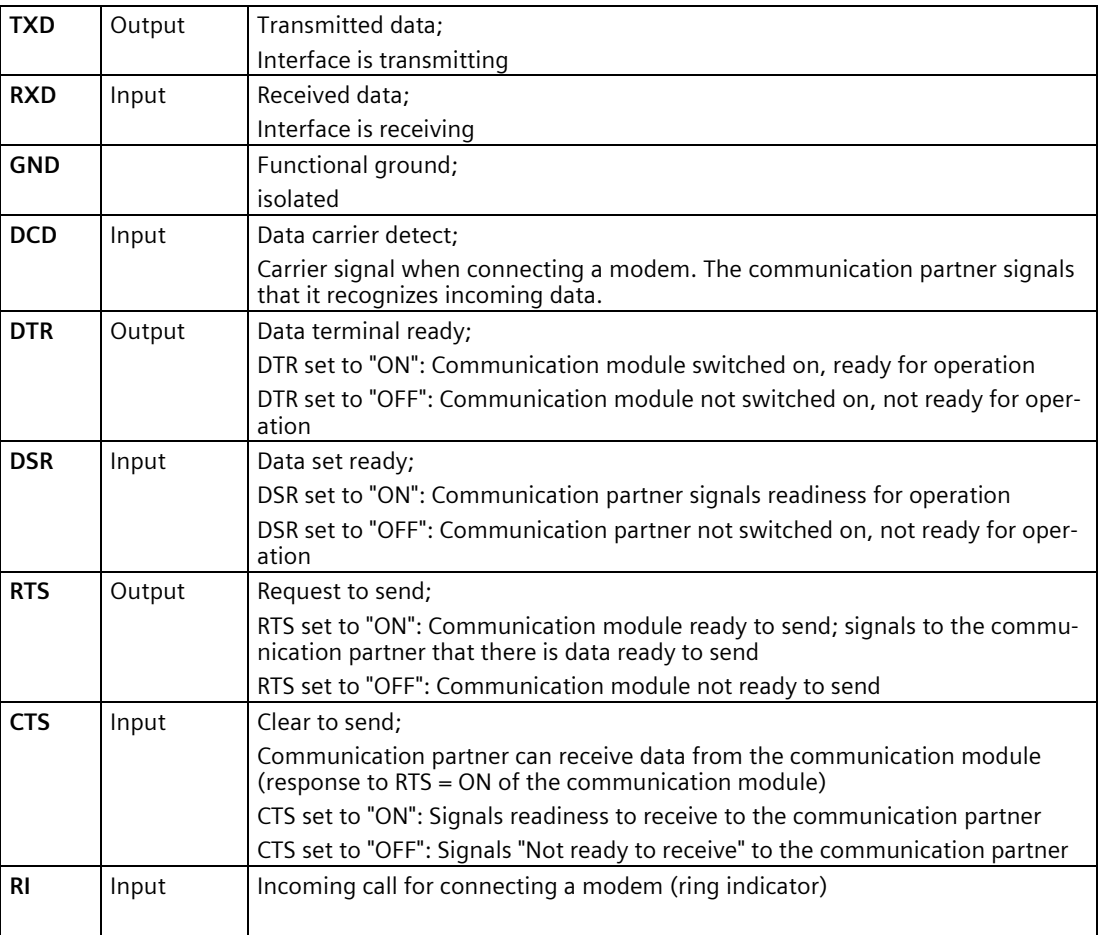

After power on of the communication module, the output signals are in the OFF state (inactive).

You configure the operation of the DTR/DSR and RTS/CTS control signals in the user interface of the communication module.

#### *3.3 RS232 mode*

The RS232 signals cannot be influenced in case of:

- configured data flow control "Hardware RTS always switched" (corresponds to automatic operation of the accompanying signals)
- configured data flow control "Hardware RTS always ON" (corresponds to hardware flow control with RTS/CTS)
- configured data flow control "Hardware RTS always ON, ignore DTR/DSR"

For more information, refer to chapter [Handshake procedure](#page-32-0) (Page [32\)](#page-32-0).

#### **Connecting cables**

The following standard connecting cables of various lengths are available for connecting to a communication partner which also has a 9-pin D-sub male connector:

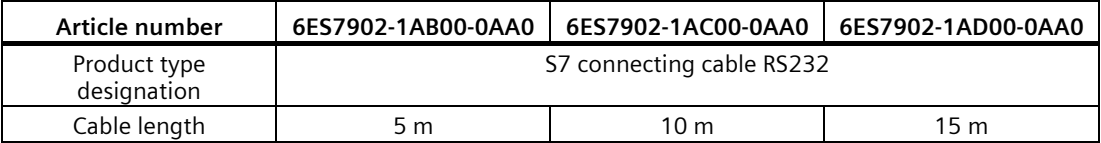

The table below shows the pin assignment for the 9-pin D-sub male connector of the respective communication module.

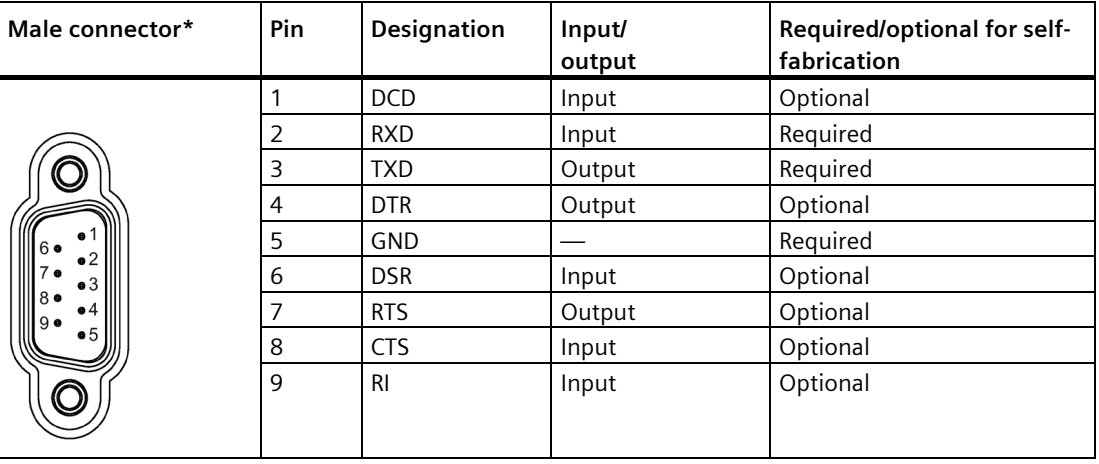

\* View from the front

The cable or the connector of the listed connecting cables are not available for order as separate items. If you fabricate your own connecting cables you must remember that unconnected inputs at the communication partner may have to be connected to open-circuit potential.

Note that you may only use shielded connector enclosures. A large surface area of the cable shield must be in contact with the connector enclosure on both ends.

#### **CAUTION** u

#### **Never connect cable shield with GND**

Never connect the cable shield with the GND as this could destroy the interfaces. GND must always be connected on both sides (pin 5), otherwise the interface modules could be destroyed.

The figure below illustrates the cable for a point-to-point connection between a communication module and a communication partner.

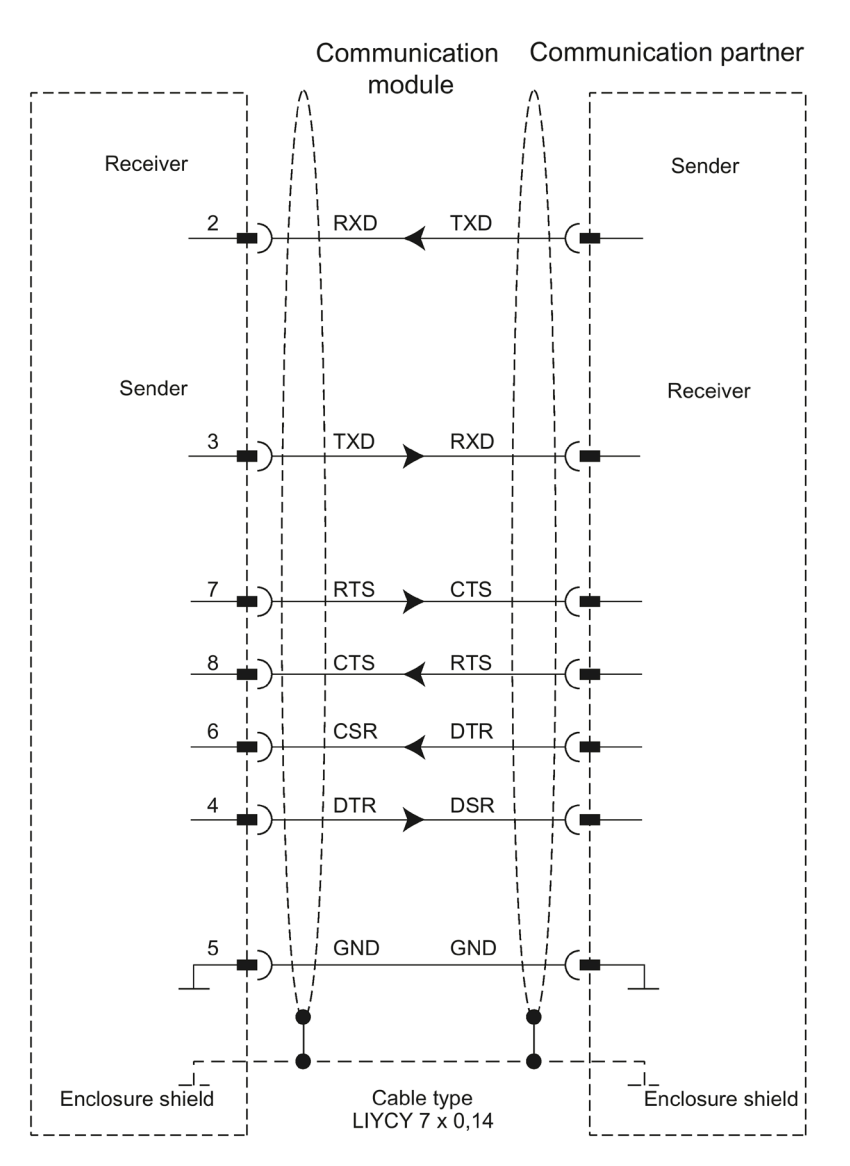

*3.4 RS422 mode*

## <span id="page-26-0"></span>**3.4 RS422 mode**

The following communication modules support RS422 mode:

- CM PtP RS422/485 BA
- CM PtP RS422/485 HF
- CM PtP (ET 200SP)

In RS422 mode, data is transmitted via two line pairs (four-wire operation). A separate line pair is available for the send direction and the receive direction. Simultaneous sending and receiving is possible (full duplex).

All communication partners must be capable of simultaneous operation of a sender and receiver unit.

The data can be exchanged simultaneously between two or more communication partners. In RS422 multipoint mode, only one slave may send data at any given time.

#### **Interface operating modes**

The following table is a summary of the interface operating modes for the various communication modules and protocols.

The communication module can be used in the following topologies in RS422 mode:

- Link between two nodes: Point-to-point connection
- Link between several nodes: Multipoint connection (only available with CM PtP (ET 200SP))

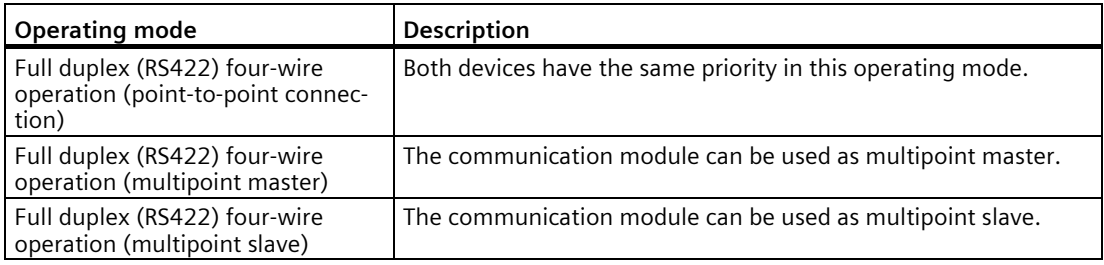

The following applies for a multipoint master/slave topology in RS422 mode:

- The sender of the master is interconnected with the receivers of all slaves.
- The senders of the slaves are interconnected with the master's receiver.
- Only the receiver of the master and the receiver of one slave have a default setting. All other slaves operate without default settings.

#### **RS422 signals**

The following signals are present on the communication module when using the RS422 hardware:

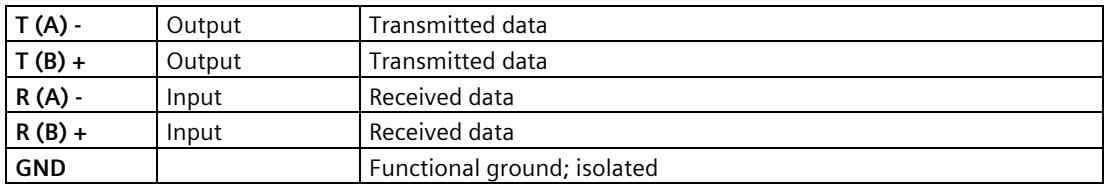

#### **Connecting cables**

The following standard connecting cables of various lengths are available for connecting to a communication partner which also has a 15-pin D-sub female connector:

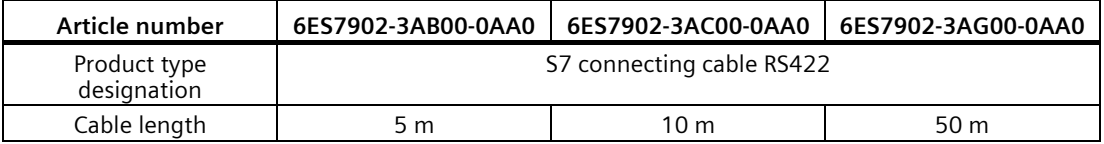

The table below shows the pin assignment of the 15-pin D-sub female connector of the respective communication module.

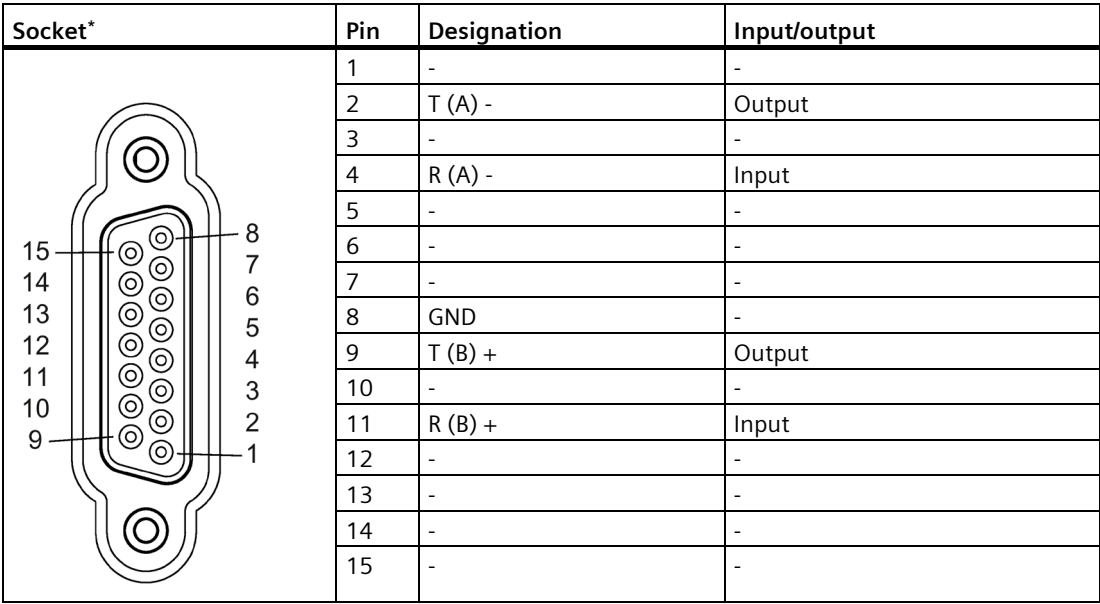

\* View from the front

The cable or the connector of the listed connecting cables are not available for order as separate items. If you fabricate your own connecting cables you must remember that unconnected inputs at the communication partner may have to be connected to open-circuit potential.

Note that you may only use shielded connector enclosures. A large surface area of the cable shield must be in contact with the connector enclosure on both ends.

## **CAUTION**

#### **Never connect cable shield with GND**

Never connect the cable shield with the GND as this could destroy the interfaces. GND must always be connected on both ends (pin 8), otherwise the interface modules could be destroyed.

The figure below illustrates the cable for a point-to-point connection between a communication module and a communication partner.

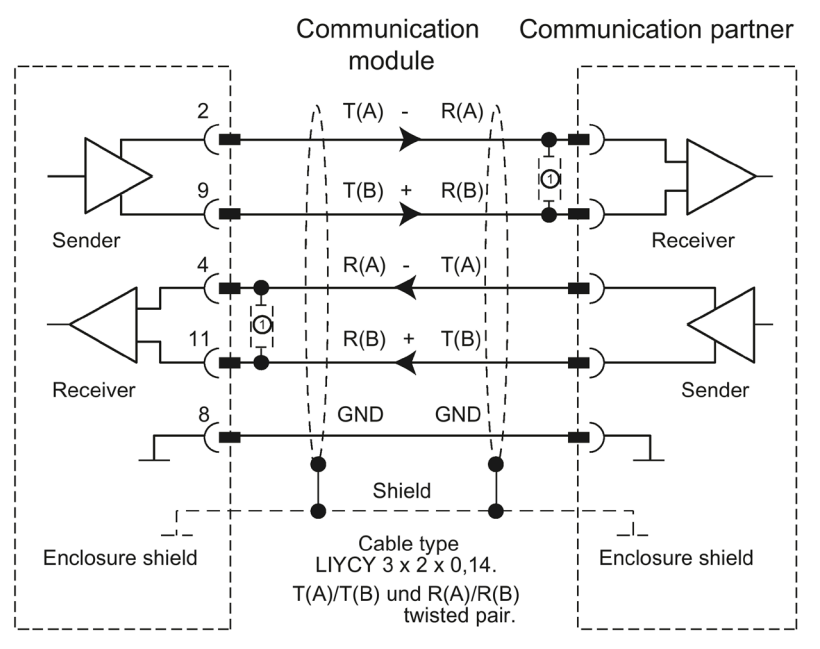

⊙For cable lengths longer than 50 m, you need to solder a terminating resistor of approx. 330  $\Omega$  at the receiver end to ensure interference-free data traffic.

#### **Note**

This cable type can be used in the following lengths for a communication module as communication partner: max. 1200 m at 19200 baud, max. 500 m at 38400 baud, max. 350 m at 76800 baud, max. 250 m at 115200 baud.

## <span id="page-29-0"></span>**3.5 RS485 mode**

The following communication modules support RS485 mode:

- CM PtP RS422/485 BA
- CM PtP RS422/485 HF
- CM PtP (ET 200SP)

In RS485 mode, data is transmitted via one line pair (two-wire operation). The line pair is available alternately for the send and receive directions. It is possible to either send or receive (half duplex). On completion of a send operation, operation is immediately switched to receive mode (ready to receive). Send mode is reset again as soon as a new send job is received.

#### **Interface operating modes**

The following table is a summary of the interface operating modes for the various communication modules and protocols.

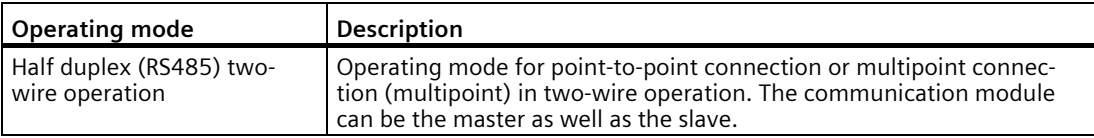

If you operate the Freeport in RS485 mode (half duplex, two-wire operation), you must make provisions in the user program to ensure that only one device sends data at any given time. If more than one device sends data at the same time, the frames are corrupted.

Modbus automatically ensures that only one device is sending.

#### **Changeover times for RS485 communication module in half duplex mode**

A maximum time of 0.1 ms is set for the changeover between sending and receiving.

#### **RS485 signals**

The following signals are present on the communication module when using the RS485 hardware:

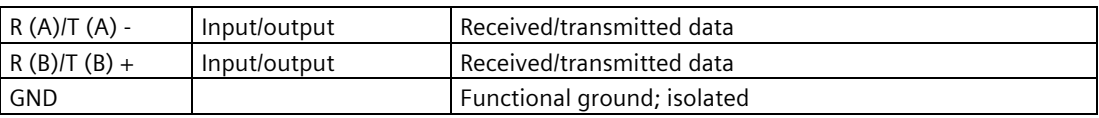

#### *3.5 RS485 mode*

#### **Connecting cables**

The table below shows the pin assignment of the 15-pin D-sub female connector of the respective communication module.

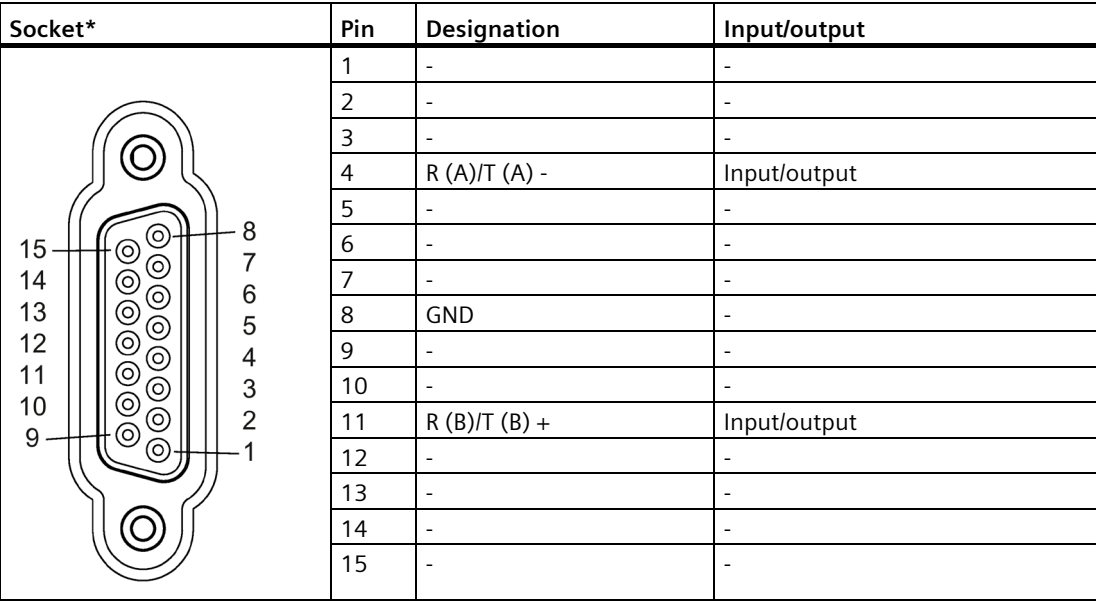

\* View from the front

When fabricating the connecting cables, you need to remember that unconnected inputs at the communication partner may have to be connected to open-circuit potential.

Note that you may only use shielded connector enclosures. A large surface area of the cable shield must be in contact with the connector enclosure on both ends.

## **A** CAUTION

#### **Never connect cable shield with GND**

Never connect the cable shield with the GND as this could destroy the interfaces. GND must always be connected on both ends (pin 8), otherwise the interface modules could be destroyed.

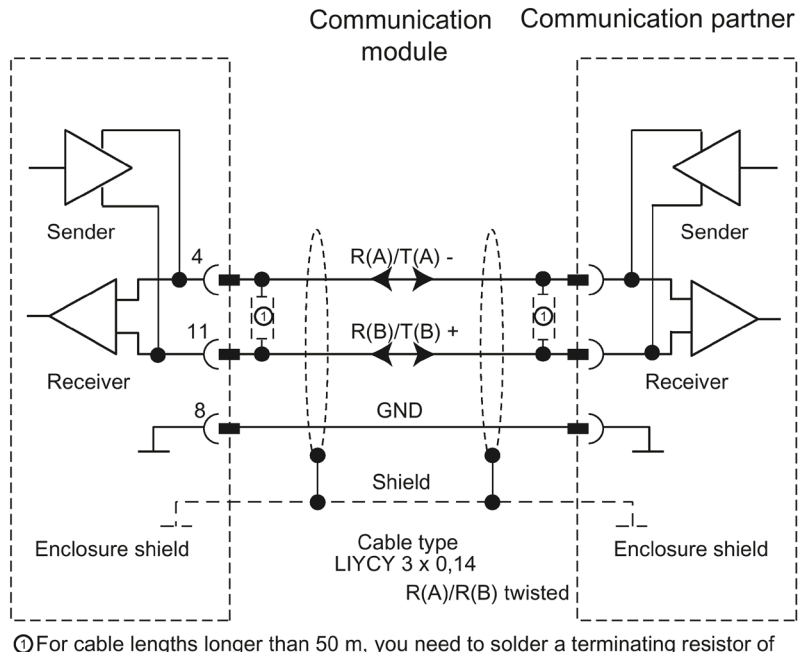

The figure below illustrates the cable for a point-to-point connection between a communication module and a communication partner.

#### **Note**

This cable type can be used in the following lengths for a communication module as communication partner: max. 1200 m at 19200 baud, max. 500 m at 38400 baud, max. 350 m at 76800 baud, max. 250 m at 115200 baud, max. 200 m at 250000 baud.

**OFor cable lengths longer than 50 m, you need to solder a terminating resistor of** approx. 330  $\Omega$  at the receiver end to ensure interference-free data traffic.

## <span id="page-32-0"></span>**3.6 Handshake procedure**

#### **Introduction**

Handshaking controls the data flow between two communication partners. The use of the handshaking method prevents data loss during transmission if the devices are operating at different speeds.

We can basically distinguish between the following methods:

Table 3- 1 Overview of methods and interfaces

| Method                                      | <b>RS232</b> | <b>RS422</b> | <b>RS485</b> |
|---------------------------------------------|--------------|--------------|--------------|
| Software data flow control XON/XOFF         |              |              |              |
| Hardware data flow control (RTS/CTS)        |              |              |              |
| Automatic operation of accompanying signals |              |              |              |

#### **Software data flow control**

Software data flow control is implemented as follows on the communication module:

- **XON/XOFF** 
	- As soon as the communication module has been set to the "XON/XOFF" operating mode by means of parameter assignment, it sends the XON character, thereby allowing the communication partner to send data.
	- On reaching the configured maximum number of frames, or 16 characters ahead of receive buffer overflow, the communication module sends the XOFF character, thereby requesting that the communication partners stop sending. If the communication partner nonetheless continues to send data, an error message is generated if the receive buffer overflows. Data received in the last frame is discarded.
	- As soon as a frame has been fetched by the CPU and the receive buffer is ready to receive data again, the communication module sends the XON character.
	- If the communication module receives the XOFF character during sending, it cancels the current send operation until it receives a XON again from its communication partner. If no XON is received within a specific configurable time, send operation is canceled and a corresponding error message is output.

#### **Note**

You can configure the characters for XON and XOFF (any ASCII character).

During parameter assignment of the XON/XOFF software data flow control, user data may not contain any of the configured XON or XOFF characters.

#### **Hardware data flow control**

#### **Note**

The DTR/DSR signals do not have to be wired for "Hardware RTS always ON, ignore DTR/DSR" parameter assignment.

If "Hardware RTS always ON" is configured, it is imperative that you fully wire the interface signals used. Make sure that the local RTS (out) is connected with the CTS (in) of the communication partner and the local CTS is connected with the RTS of the communication partner. Accordingly, the local DTR must be connected with the DSR of the communication partner and the local DSR with the DTR of the communication partner.

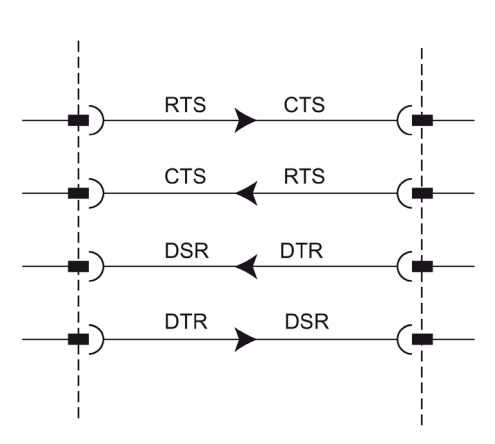

Figure 3-2 Wiring of the interface signals

#### • **Hardware RTS always ON, ignore DTR/DSR**

- As soon as the communication module has been set to an operating mode with "Hardware RTS always ON" through parameter assignment, it outputs the RTS = ON signal to the communication partner to indicate its ready state.
- RTS is set to OFF as soon as the configured maximum number of frames or 16 characters before buffer overflow is reached. If the communication partner nonetheless continues to send data, an error message is generated on overflow of the receive buffer. Data received in the last frame is discarded.
- RTS is reset to ON as soon as the frame has been fetched by the CPU and the receive buffer is ready to receive data again.
- If CTS switches to OFF during the send operation, the communication module interrupts the send operation until CTS is reset to ON. If CTS is not reset to ON within a specific configurable time, the send operation is canceled and a corresponding error message is output.

#### • **Hardware RTS always ON**

The "Hardware RTS always ON" mode corresponds to the "Hardware RTS always ON, ignore DTR/DSR" mode. However, you also need to wire DTR and DSR.

- As soon as the communication module has been set set to an operating mode with "Hardware RTS always ON" through parameter assignment, it sets DTR = ON and RTS = ON to signal its general ready state to the communication partner.
- RTS is set to OFF as soon as the configured maximum number of frames or 16 characters before buffer overflow is reached. If the communication partner nonetheless continues to send data, an error message is generated on overflow of the receive buffer. Data received in the last frame is discarded.
- RTS is reset to ON as soon as the frame has been fetched by the CPU and the receive buffer is ready to receive data again.
- If CTS switches to OFF during the send operation, the communication module interrupts the send operation until CTS is reset to ON. If CTS is not reset to ON within a specific configurable time, the send operation is canceled and a corresponding error message is output.
- A switch from DSR = ON to DSR = OFF cancels an active send job and triggers an error message.

#### **Automatic operation of accompanying signals**

#### • **Hardware RTS always switched**

"Hardware RTS always switched" is implemented as follows on the communication module:

– As soon as the communication module is set to the operating mode with "Hardware RTS always switched" through parameter assignment, it sets the line RTS to OFF and DTR to ON (communication module ready for operation).

It is not possible to send frames until the DSR line is set to ON. No data is sent via the RS232C interface as long as DSR is set to OFF. A send job is canceled and a corresponding error message is generated.

- When a send job is pending, RTS is set to ON and the configured RTS ON delay starts. On expiration of the data output time, the system checks whether the communication partner has set CTS to ON. If so, the data is sent via the RS232 interface.
- If the CTS line is not set to ON within the RTS ON delay, or if CTS changes to OFF during transmission, the send job is aborted and an error message is generated.
- Once the data has been sent and the configured clear RTS OFF delay has elapsed, the RTS line is set to OFF. The system does not wait for CTS to change to OFF.
- It is always possible to receive data via the RS232 interface. There will be no reaction if there is a danger of the receive buffer of the communication module overflowing.
- $-$  A switch from DSR = ON to DSR = OFF cancels an active send job and triggers an error message.

#### **Note**

Set the "RTS ON delay" in such a way that the communication partner is able to enter the ready to receive state before the time elapses.

Set the "RTS OFF delay" in such a way that the communication partner is able to receive the last characters of the frame completely before RTS is set to OFF and the send request is canceled.

#### **Note**

When automatic operation of the RS232 signals is configured, RTS and DTR cannot be controlled by means of the corresponding instruction!
# **Time diagram**

The figure below shows the chronological sequence of a send job with configured data flow control "Hardware RTS always switched":

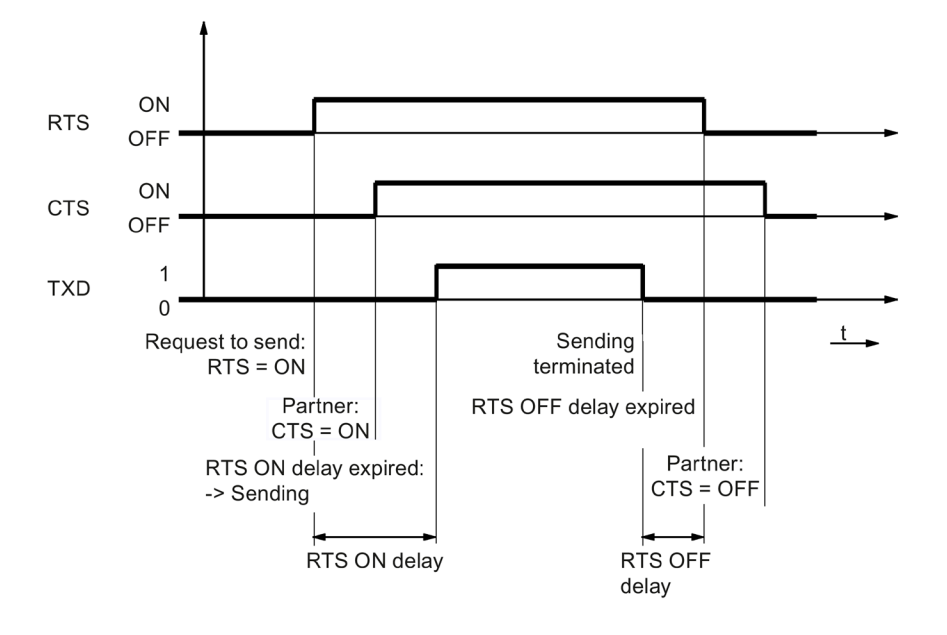

Figure 3-3 Time diagram for Hardware RTS always switched

# **Additional information**

#### **Note**

Operation of DTR/DSR or RTS/CTS is accepted by the communication module with the following settings:

- Hardware RTS always ON, ignore DTR/DSR
- Hardware RTS always ON
- Hardware RTS always switched

# <span id="page-37-0"></span>**Configuring / parameter assignment 4**

# **4.1 Configuring / parameter assignment of a communication module**

The following sections contain explanations on the following protocols and their parameters:

- [Communication using Freeport](#page-38-0) (Page [38\)](#page-38-0)
- [Communication using 3964\(R\)](#page-50-0) (Page [50\)](#page-50-0)
- [Communication through Modbus RTU](#page-56-0) (Page [56\)](#page-56-0)
- [Communication using USS](#page-64-0) (Page [64\)](#page-64-0)

This information is required to carry out the parameter assignment and subsequently programming of the communication in accordance with the used protocol.

Configuration and parameter assignment are carried out in the device view of STEP 7 (TIA Portal) and in the properties dialog of the communication module. Some configurations can also be changed during runtime by means of the corresponding "Config" instructions (Port Config, Send Config, Receive Config, P3964 Config).

#### **Procedure for setting up point-to-point communication**

The procedure does not depend on the communication module used.

- 1. In the device view of the STEP 7 (TIA Portal) hardware editor configure an S7-1500 structure with CPU and communication module.
- 2. You assign the parameters of the communication module interface (protocol, protocol parameters, addresses) in the "General" area of the "Properties" tab.

# <span id="page-38-1"></span>**4.2 Special features for the use of the option for performance optimization**

From firmware version V2.0 of the communication module, the option for performance optimization is available. This option is suitable if you are exclusively sending and receiving short frames with several communication modules.

The following overview shows the most important differences between not using and using the Performance option:

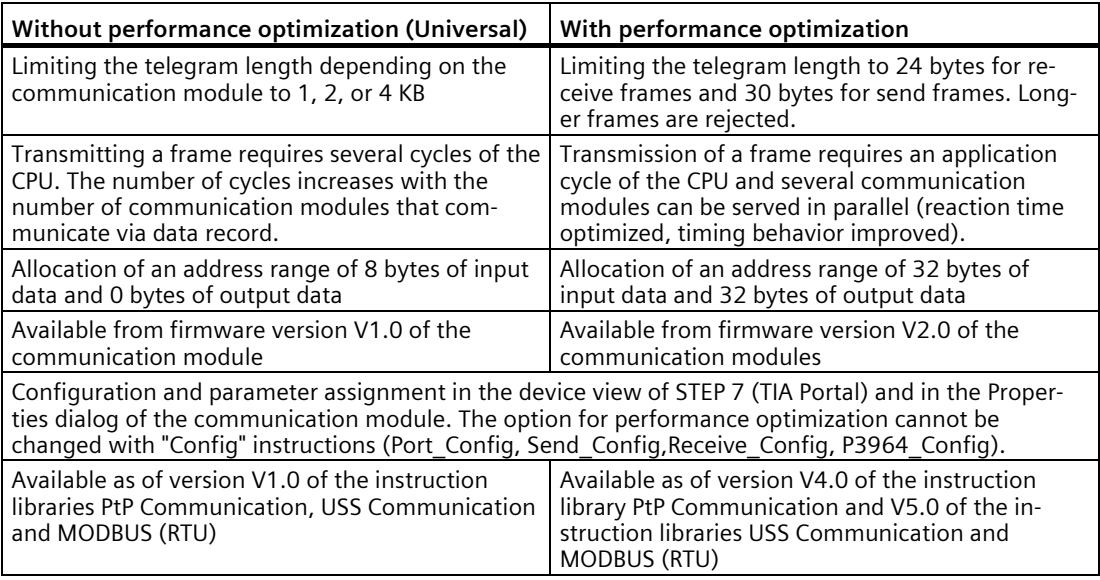

#### **Note**

#### **Modbus RTU**

With communication via Modbus RTU with activated performance optimization, there are [restrictions to the configuration limits of the transferred data](#page-62-0) (Page [62\)](#page-62-0).

# <span id="page-38-0"></span>**4.3 Communication using Freeport**

# **4.3.1 Procedure for establishing a serial connection with Freeport**

#### **Requirements**

- The hardware is set up and there is an electrical connection to the link partner.
- The project has been created in STEP 7 (TIA Portal) and the CPU has been inserted into the hardware configuration.

#### **Procedure - Hardware configuration**

- 1. Insert the CM PtP communication module into the hardware configuration.
- 2. Set the communication parameters according to the link partner:

For example, transmission speed, character frame, frame start and frame end

These parameters are transferred to the CM PtP communication module every time the CPU is started.

#### **Procedure - Programming**

1. Create the data structure that is to include the data to be transferred.

#### **Sending data**

- 1. Insert the instructions from the PtP Communication library: Send\_P2P for sending data
- 2. Interconnect the input and output parameters of the instruction, e.g.:
	- HWID from the system tags at the PORT input
	- Data structure with the data to be sent at the BUFFER input

Note: During operation, each positive edge at the REQ input will send the specified data area once. The block must be called until DONE indicates that the data was transferred to the module.

In case of an error, setting ERROR once and displaying the corresponding information in STATUS indicates that the data was not transferred.

#### **Receiving data:**

- 1. Insert the instructions from the PtP Communication library: Receive\_P2P for sending data
- 2. Interconnect the input and output parameters of the instruction, e.g.:
	- HWID from the system tags at the PORT input
	- Data structure for storage of received data at the BUFFER input

Note: A high level at the NDR output during operation indicates that new data was received and stored in the specified data area. The block must be called until NDR=TRUE. The received data can then be analyzed and the RECEIVE\_P2P can be called again.

*4.3 Communication using Freeport*

#### **Optional additions**

- Instructions that end in \_Config can be used optionally to change the parameters of the hardware configuration during operation of the user program. The changes are not saved in the hardware configuration. They are overwritten at the next restart.
- The instructions Signal Set and Signal Get can be used to control the RS232 accompanying signals individually if automatic operation is not a suitable option.

# **4.3.2 Data transmission with Freeport**

#### **Introduction**

Freeport is a freely programmable frame-based protocol that is also known as ASCII protocol.

The Freeport protocol controls data transmission by means of a point-to-point connection between the communication module and a communication partner. The Freeport protocol contains the physical layer (Layer 1).

The Freeport protocol supports sending and receiving of messages with any structure (all characters from 00H through FFH (for character frames with 8 data bits) or from 00H through 7FH (for character frames with 7 data bits)).

The frame start and end criteria must be configured both for the send and the receive direction. The start and end criteria can be configured differently.

Instructions are available for communication with a communication partner (see Overview of PtP programming).

# **4.3.3 Sending data with Freeport**

#### **Specifying settings for sending**

To send a message, the partner must be informed of the start and end of the message. These settings can be permanently set in the hardware configuration or can be adjusted during runtime by using the instruction Send\_Config. You can select one of the following options or also combine them:

• Send break before frame start

You can specify that an additional Break is sent at the beginning of each message transmission on expiration of the RTS ON delay time. The duration of the "Break" is specified in bit times.

Compliance with the send break can be deactivated if other mechanisms are used for synchronization.

• Send idle line

You can specify that an additional "Idle Line" signal is output at the start of each message transmission.

The duration of the "Idle Line" is specified in bit times.

Compliance with the send break can be deactivated if other mechanisms are used for synchronization.

• RTS ON delay

You can configure the time that has to expire after the RTS (Request to send) before the actual data transmission starts (RS232 only).

• RTS OFF delay

You can configure the time that has to expire after transmission has been completed before the RTS signal is deactivated (RS232 only).

*4.3 Communication using Freeport*

• Send up to and including the end delimiter

You can configure the number of end delimiters (1 or 2) and their value.

All data up to the end delimiter(s) is sent, independent of the selected frame length. The end delimiter must be included in the data to be sent. Data is sent only up to and including the delimiter, even if the specified data length is longer.

• Number of appended characters

Input of the number of appended characters. Sending takes place up to the configured length. The end delimiter(s) is/are appended automatically. Depending on the number of end delimiters, one to five characters more than the number specified at the instruction are sent to the partner.

#### **Note**

If you combine "Send break before frame start", "Send idle line" and "RTS ON delay", these are processed in the order "RTS ON delay", "Send break before frame start" and "Send idle line".

# **4.3.4 Receiving data with Freeport**

#### **Specifying the message start**

For data transmission with Freeport, you can choose between several different start criteria. The start criterion defines when a frame starts. Once a criterion that indicates the start of the message is met, the data stream is scanned for message end criteria. Here you select the settings that correspond to the properties of the sending communication partner.

Two different methods are available for detecting the message start:

#### • **Start on any character**

Any character can be used to define the start of the message (default).

This means that the first character sent at the start of communication, or after the frame end has been detected, will be identified as the first character of a message.

#### • **Start on special condition**

The start of the message is detected based on the following specified conditions.

#### – **After detection of a line break**

The frame start is not accepted unless a break has been received beforehand, in other words, it is compulsory for the partner to send a break before sending a frame.

#### – **After detection of an idle line**

The frame start is not accepted until the configured idle line duration has expired. This procedure requires a minimum interval between two frames.

#### – **After receipt of a start character**

The frame start is detected when the configured start character is identified.

#### – **After detection of one or several start sequences**

The frame start is detected when the configured string with a length of up to five characters is identified. You can configure up to 4 start sequences. The start sequences that are up to 5 characters long can also contain "don't care characters".

#### **Example:**

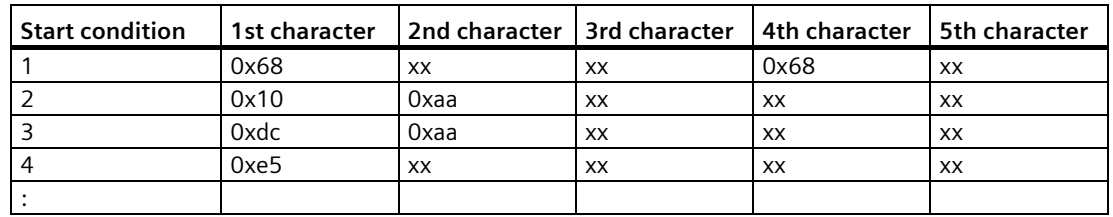

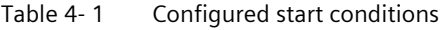

The following message has been received: 68 10 aa 68 bb 10 aa 16

The evaluation of the start criteria begins with the receipt of the first character 0x68. The 2nd and 3rd characters are free.

When the 4th character (second 0x68) is received, the first start condition is met and further evaluation of the message begins.

#### *4.3 Communication using Freeport*

#### **Specifying the message end**

You can choose from several different end criteria for data transmission using the Freeport protocol. The end criterion defines the point at which a frame has been received completely.

Configurable end criteria are:

- **Recognize message end by message timeout**
- **Recognize message end by response timeout**
- **After character delay time elapses (default)**
- **After receipt of a fixed frame length**
- **After receipt of a maximum number of characters**
- **Read message length from message**
- **After receipt of an end sequence**

#### **Message timeout**

When data is received, the end of frame is detected on expiration of the configured time for transferring a frame. Time measurement starts after the start criterion has been met.

#### **Response timeout**

The response time is used to monitor the response behavior of the communication partner. If a valid frame start is not recognized after the completion of a send job, the send job is acknowledged with a corresponding message.

The actual end criterion has to be configured additionally.

#### **Expiration of character delay time**

When data is received, the frame end is detected when the configured maximum time between successive characters is exceeded (character delay time). The value is specified in bit times.

In this case, the character delay time must be set in such a way as to ensure that it expires between two consecutive frames. However, it should be of sufficient length to exclude incorrect identification of the end of the frame whenever the communication partner performs a transmission pause within a frame.

#### **Note**

For higher data transfer speeds, a value of at least 100 bit times is recommended.

## **Fixed frame length**

When data is received, the end of the frame is identified after the configured frame length has been reached.

An error message is output and the frame is discarded if the character delay time expires (if activated) before the fixed frame length has been reached.

Please note the following if the frame length of the received characters does not match the fixed configured frame length:

- All characters received after the fixed configured frame length has been reached will be discarded until a new start criterion is detected.
- An error message is output and the frame is discarded if another (activated) end criterion is met before the fixed frame length has been reached.

#### **Maximum number of characters**

When receiving data, the end of the frame is recognized after the declared number of characters have arrived.

This setting can be combined with the "Character delay time" settings. The frame received is also assessed as free of error if another end condition occurs, regardless of whether the maximum number of characters has been reached.

Please note the following if the frame length of the received characters does not match the configured maximum frame length:

- All characters received after the configured maximum number of characters has been reached will be discarded until a new start criterion (e.g. "Idle Line") is detected.
- If a different (activated) end criterion is met before the configured maximum number of characters has been reached, this "frame part" is assessed as a valid frame and the partner waits for a new start criterion. All characters received prior to fulfillment of a new start criterion are discarded.

#### **Note**

If no further end criterion is activated, the fixed frame length and maximum number of characters will respond in the same way.

#### *Configuring / parameter assignment*

*4.3 Communication using Freeport*

#### **Message length in the message**

When data is received, the frame end is detected when the frame length sent with the received frame has been reached.

The following parameters define the characters to be used for evaluation of the message length:

#### • **Offset of length field in message**

In the message, the value defines the position of the character that is to be used to determine the message length.

You can set values from 0 to 4095 characters, depending on the buffer size.

#### • **Size of length field**

This value specifies the number of characters as of the first evaluation position to be used to determine the message length.

You can set values of 1, 2 and 4 characters.

#### • **Number of characters not counted in length specification**

Number of characters appended to the frame without counting towards the frame length. This value defines the number of bytes at the end of the frame which should not be included in the evaluation of the message length.

You can set values from 0 to 255 characters.

#### **Example:**

Parameter assignments for "Message length in the message"

Offset of length field in message: 3rd byte ("2" has to be configured as offset) Size of length field: 1 byte Number of characters not counted in length 3 bytes specification:

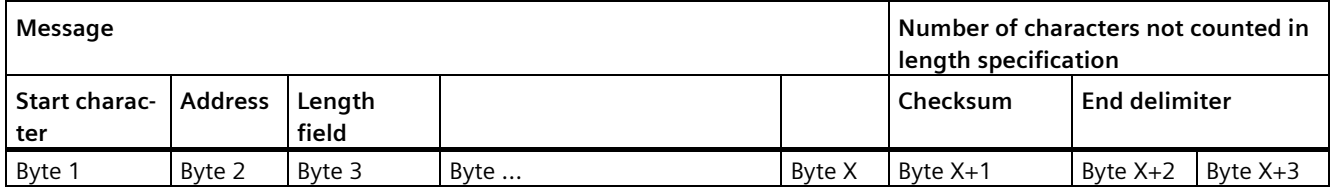

## **End sequence**

When data is received, the end of the frame is identified when the configured end sequence (max. 5 characters) is received. The end sequence which is up to 5 characters long can also contain "don't care characters". The received data is applied by the CPU, including the end sequence.

If you are working with the end sequence, transmission is not code-transparent and you must exclude the presence of end code in the user data.

#### **Note**

#### **Frame end sequence**

If there is only one end delimiter, the entry **must** take place in the 5th line.

If there are two end delimiters, the entries **must** take place in the 4th and 5th line (no gaps).

The same applies to the use of additional characters.

*4.3 Communication using Freeport*

# **4.3.5 Code transparency**

#### **Code transparency**

Code-transparent means that any character combinations can occur in the user data without the end criterion being recognized.

The code transparency of the procedure depends on the selection of the configured end criterion and flow control:

- With specified end sequence or using XON/XOFF flow control
	- Not code-transparent
- End criterion character delay time, fixed frame length, maximum frame length, message timeout, or response timeout and message length in the message
	- Code-transparent

## **4.3.6 Receive buffer**

#### **Receive buffer of the module**

The communication modules have a receive buffer that stores the received frames temporarily until they are transmitted to the CPU. The receive buffer is implemented as a ring buffer, which means the frames are transmitted to the CPU in the order in which they were received until the receive buffer is full. If additional frames are received once the buffer is full, the oldest frame is overwritten. If "Prevent overwriting" was configured, a corresponding message is generated when the receive buffer is full. All further frames are rejected until the receive buffer is ready to receive new ones.

During the parameter assignment, you can specify whether the receive buffer should be deleted during startup. You can also specify the range of values (1 to 255) for the number of buffered receive frames.

The receive buffer of the module may have a size of up to 8 KB, depending on the communication module used (see chapter [Introduction](#page-13-0) (Page [13\)](#page-13-0)). The frame has a maximum length of 4 KB. This means that each communication module is capable of buffering at least two frames.

If you always want to transfer the last frame received to the CPU, you must set the value "1" for the number of buffered frames and deactivate overwrite protection.

#### **Note**

If continuous reading of the received data in the user program is interrupted for a certain time, you may find when the receive data is requested again, that the communication module first sends older frames before the CPU receives the most recent one. At the time of interruption, the old frame had already been transmitted from the receive buffer of the communication module and prepared for transmission to the CPU.

# **4.3.7 Communication via DMX512**

You can use the ET 200SP CM PtP (from firmware version V1.0.5) communication module for communication via DMX512 (Digital Multiplex). For communication via DMX512, the use of the performance optimization option is also possible, provided you use the max. value 29<sup>D</sup> as the highest address.

You can find more information on setting up a DMX512 connection in the FAQ with the entry ID 109778975 [\(https://support.industry.siemens.com/cs/ww/en/view/109778975\)](https://support.industry.siemens.com/cs/ww/en/view/109778975) in Siemens Industry Online Support.

# <span id="page-50-0"></span>**4.4 Communication using 3964(R)**

# **4.4.1 Procedure for establishing a serial connection with 3964(R)**

#### **Requirements**

- The hardware is set up and there is an electrical connection to the link partner.
- The project has been created in STEP 7 (TIA Portal) and the CPU has been inserted into the hardware configuration.

#### **Procedure - Hardware configuration**

- 1. Insert the CM PtP communication module into the hardware configuration.
- 2. Set the communication parameters according to the link partner:

For example, transmission speed, character frame, frame start and frame end

These parameters are transferred to the CM PtP communication module every time the CPU is started.

#### **Procedure - Programming**

1. Create the data structure that is to include the data to be transferred.

#### **Sending data**:

- 1. Insert the instructions from the PtP Communication library: Send P2P for sending data
- 2. Interconnect the input and output parameters of the instruction, e.g.:
	- HWID from the system tags at the PORT input
	- Data structure with the data to be sent at the BUFFER input

Note: During operation, each positive edge at the REQ input will send the specified data area once. The block must be called until DONE indicates that the data was transferred to the module.

In case of an error, setting ERROR once and displaying the corresponding information in STATUS indicates that the data was not transferred.

#### **Receiving data:**

- 1. Insert the instructions from the PtP Communication library: Receive P2P for sending data
- 2. Interconnect the input and output parameters of the instruction, e.g.:
	- HWID from the system tags at the PORT input
	- Data structure for storage of received data at the BUFFER input

Note: A high level at the NDR output during operation indicates that new data was received and stored in the specified data area. The block must be called until NDR=TRUE. The received data can then be analyzed and the RECEIVE\_P2P can be called again.

# **Optional additions**

- Instructions that end in \_Config can be used optionally to change the parameters of the hardware configuration during operation of the user program. The changes are not saved in the hardware configuration. They are overwritten at the next restart.
- The instructions Signal Set and Signal\_Get can be used to control the RS232 accompanying signals individually if automatic operation is not a suitable option.

**4.4.2 Data transmission with 3964(R) procedure**

#### **Introduction**

The 3964(R) procedure controls point-to-point data exchange between the communication module and a communication partner and contains both the physical layer (layer 1) and the link layer (layer 2).

Instructions are available for communication with a communication partner (see Overview of PtP programming).

# **4.4.3 Control characters**

#### **Introduction**

During data transmission, the 3964(R) procedure adds control characters to the information data (link layer). The communication partner can use these control characters to check whether it has received all data completely and without errors.

#### **Control characters of the 3964(R) procedure**

The 3964(R) procedure evaluates the following control characters:

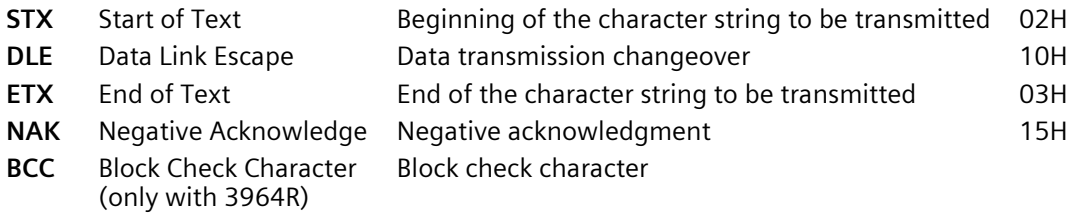

BCC is formed and monitored automatically in the communication module. The block check character is not transmitted as frame content to the CPU.

#### **Note**

If the DLE character is transmitted as an information character within a frame, it is sent twice (DLE duplication) to distinguish it from the DLE control character during connection establishment and termination. The receiver reverses the DLE duplication.

## **Priority**

With the 3964(R) procedure, one communication partner must be assigned a higher and the other a lower priority. If both partners start to establish a connection at the same time, the partner having lower priority will cancel its send job.

# **4.4.4 Block check character**

#### **Block check character**

With the 3964R transfer protocol, data security is enhanced by sending an additional block check character (BCC = Block Check Character).

The block check character is the even longitudinal parity (EXOR logic operation of all data bytes) of a sent or received block. Its calculation begins with the first byte of user data (first byte of the frame) after the connection establishment, and ends after the DLE ETX character at connection termination.

#### **Note**

With DLE duplication, the DLE character is included twice in the BCC calculation.

# **4.4.5 Sending data with 3964(R)**

#### **Connection establishment for sending**

The 3964(R) procedure sends the STX control character to set up the connection. If the communication partner responds with the DLE character before the acknowledgment delay time expires, the procedure switches to send mode.

If the communication partner answers with NAK or any other character (except for DLE or STX), or the acknowledgment delay time expires without a response, the procedure tries to set up the connection again. After the configured number of unsuccessful setup attempts, the procedure cancels the connection setup and sends the NAK character to the communication partner. The communication module outputs a corresponding error message.

## **Sending data**

If the connection is successfully established, the user data contained in the output buffer of the communication module is sent to the communication partner with the selected transmission parameters (a DLE recognized in the user data is doubled during the send job). The communication partner monitors the time intervals between the incoming characters. The interval between two characters must not exceed the character delay time. Monitoring of the character delay time starts immediately after the connection has been established.

If the communication partner sends the NAK character during an active send operation, the procedure cancels the block and repeats it as described above, beginning with connection establishment. If a different character is sent, the procedure first waits for the character delay time to expire and then sends the NAK character to set the communication partner to idle state. Then, the procedure restarts sending with the connection setup STX.

*4.4 Communication using 3964(R)*

#### **Connection termination during sending**

Once the contents of the buffer have been sent, the procedure appends the DLE and ETX characters and (only with 3964R) the block checksum BCC as the end identifier, and then waits for an acknowledgment character. If the communication partner sends the DLE characters within the acknowledgment delay time, the data block has been received without errors. If the communication partner responds with NAK, any other character (except DLE), or with a corrupted character, or if the acknowledgment delay time expires without a response, the procedure restarts sending with the connection setup STX.

After the configured number of attempts to send, the procedure stops the process and sends an NAK to the communication partner. The communication module outputs a corresponding error message.

# **4.4.6 Receiving data with 3964(R)**

#### **Connection setup for receiving**

In idle state, when there is no send job to be processed, the procedure waits for the communication partner to set up the connection.

A wait time is started (wait time = acknowledgment delay time - 10 ms, however, maximum of 400 ms) if no free receive buffer is available during the connection setup with STX. An error message is generated if no free receive buffer is available on expiration of this time. The procedure sends the NAK character and returns to the idle state. Otherwise, the procedure sends a DLE and receives the data as described above.

The acknowledgment delay time should be set to the same value at both communication partners.

If the procedure receives any character (except for STX or NAK) while in idle state, it waits for the character delay time (CDT) to expire and then sends the NAK character. The communication module outputs a corresponding error message.

#### **Receiving data**

After a successful connection establishment, the incoming receive characters are saved to the receive buffer. If two consecutive DLE characters are received, only one of these is saved to the receive buffer.

After connection has been established and after each receive character, the procedure waits for the next character during the character delay time. If this period expires before another character is received, an NAK is sent to the communication partner. The communication module outputs a corresponding error message. A retry is then expected.

If transmission errors occur during receiving (frame errors, parity errors, etc.), the procedure continues to receive data until the connection is terminated and then sends an NAK to the communication partner. A retry is then expected. If the block still cannot be received without errors after the specified number of transfer attempts, or if the communication partner does not start the retry within a block wait time of 4 seconds, the procedure cancels the receive operation. The communication module reports the first corrupted transfer and the final cancelation.

#### **Connection setup for receiving**

If the 3964 procedure detects a DLE ETX string, it terminates the receive operation and confirms a successfully received block by sending a DLE to the communication partner. In the case of a receive error, an NAK is sent to the communication partner. A retry is then expected.

The 3964R procedure terminates the receive operation after having detected the DLE ETX BCC string. It compares the received block check character BCC with the internally calculated longitudinal parity. If the BCC is correct and no other receive errors have occurred, the 3964R procedure sends a DLE and returns to the idle state. The communication module informs the control system that new receive data is available.

If the BCC is faulty or a different receive error occurs, an NAK is sent to the communication partner. A retry is then expected.

*4.5 Communication through Modbus RTU*

# <span id="page-56-0"></span>**4.5 Communication through Modbus RTU**

# **4.5.1 Procedure for establishing a serial connection with Modbus RTU**

# **Requirements**

- The hardware is set up and there is an electrical connection to the link partner.
- The project has been created in STEP 7 (TIA Portal) and the CPU has been inserted into the hardware configuration.

# **Procedure - Hardware configuration**

- 1. Insert the CM PtP communication module into the hardware configuration.
- 2. Select the Freeport/Modbus protocol.

Note: With Modbus RTU, most communication parameters are set using the Modbus\_Comm\_Load instruction during CPU start.

3. Based on the telegram length, decide whether you want to activate the "Performance optimized for many short frames" parameter.

# **Procedure - Programming**

- 1. Create the data structure that is to include the data to be transferred.
- 2. Integrate the Modbus Comm Load instruction into the cyclic sequence for parameter assignment of the communication module.
- 3. Interconnect the HWID from the system tags at the PORT input.
- 4. Call the instruction until successful execution is displayed at the DONE output. Do not call the instruction again thereafter unless you want to change the communication parameters.

# **Operation as Modbus master**:

- 1. Insert the Modbus Master instruction from the MODBUS (RTU) library:
- 2. Interconnect the data structure with the data to be sent at the BUFFER input.
- 3. Interconnect the instance DB of the Modbus\_Master instruction at the MB\_DB input of the Modbus Comm Load.

Note: During operation, each positive edge at the REQ input will process the specified job once. The block must be called until DONE indicates that the data was transferred to the module.

In case of an error, setting ERROR once and displaying the corresponding information in STATUS indicates that the data was not transferred.

#### **Operation as Modbus slave**:

- 1. Insert the Modbus\_Slave instruction from the MODBUS (RTU) library**.**
- 2. Interconnect the data structure with the Modbus hold registers.
- 3. Enter the Modbus slave address at the MB\_ADDR input.
- 4. Interconnect the instance DB of the Modbus\_Master instruction at the MB\_DB input of the Modbus\_Comm\_Load.

Note: A high level at the NDR output during operation indicates that new data was received and stored in the specified data area.

*4.5 Communication through Modbus RTU*

# **4.5.2 Overview of modbus communication**

#### **Modbus RTU communication**

Modbus RTU (Remote Terminal Unit) is a standard protocol for communication in the network and uses the electrical RS232 or RS422/485 connection for serial data transmission between Modbus devices in the network.

Modbus RTU uses a master/slave network in which the entire communication is triggered by only one master device while the slaves can only respond to the request of the master. The master sends a request to a slave address and only this slave address responds to the command (exception: broadcast frames to slave address 0 which are not acknowledged by the slaves).

The procedure used is a code-transparent, asynchronous half-duplex procedure. Data transmission is carried out without handshake.

#### **Position in the system environment**

The following Modbus description refers to the use of the corresponding communication modules.

- CM PtP RS232 HF
- CM PtP RS422/485 HF
- CM PtP (ET 200SP)

## **Function of the coupling**

With the corresponding communication modules and the related instructions, you can establish a communication connection between a remote Modbus control system and a SIMATIC S7.

The GOULD-MODBUS protocol in RTU format is used for transmission.

Function codes 01, 02, 03, 04, 05, 06, 08, 15 and 16 are used for communication between a communication module operated as a Modbus slave and a master system (see [Function](#page-62-0)  [Codes](#page-62-0) (Page [62\)](#page-62-0)).

If a SIMATIC S7 communication module is operated as a Modbus master, function codes 11 and 12 are also available.

#### **SIMATIC S7 as a Modbus slave**

The master has the initiative for transmission, the communication module works as a slave.

frame traffic from slave to slave is not possible.

The instruction Modbus\_Slave makes the data available on a SIMATIC data area in accordance with the mapping specification or stores them.

#### **SIMATIC S7 as a Modbus master**

As master, the communication module initiates transmission and, after outputting a request frame, it waits for the configured response monitoring time for a response frame from the slave. If the slave does not respond, the master repeats the request in accordance with the configuration before it outputs an error message.

#### **frame structure**

The data exchange "Master-Slave" and/or "Slave-Master" begins with the **slave address**, followed by the **function code**. Then the data are transferred. The structure of the data field depends on the function code used. The CRC check is transmitted at the end of the frame.

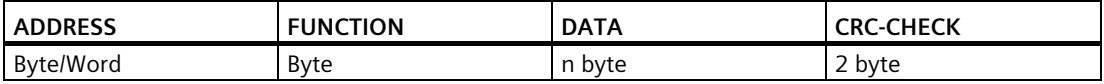

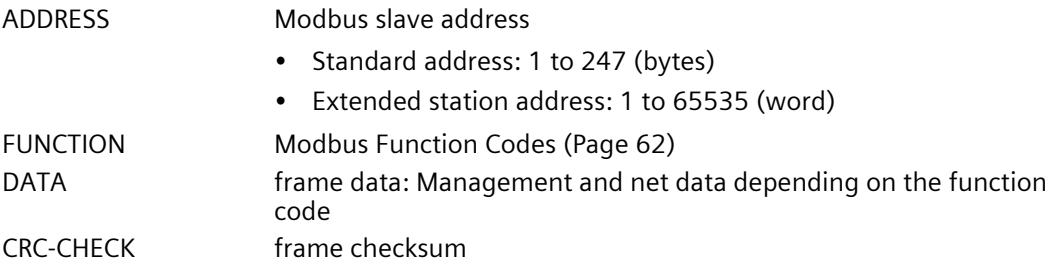

#### **Slave address**

The slave address can be range from 1 to 247 (byte) or 1 to 65535 (word). The address is used to address a defined slave on the bus.

#### **Broadcast Message**

The master uses slave address 0 to address all slaves on the bus.

Broadcast messages are only permitted in conjunction with writing Function codes 05, 06, 15 and 16.

A broadcast message is not followed by a response frame from the slave.

#### **Data Field DATA**

The data field DATA is used to transfer the function code-specific data such as:

• Bytecount, Coil Startaddress, Register Startaddress; Number of Coils, Number of Registers, ... .

For details, see ["Function Codes](#page-62-0) (Page [62\)](#page-62-0)".

*4.5 Communication through Modbus RTU*

## **CRC-Check**

The end of the frame is identified by means of the CRC 16 checksum consisting of 2 bytes. It is calculated by the following polynominal:  $x^{16} + x^{15} + x^2 + 1$ .

The low byte is transmitted first, followed by the high byte.

## **End of frame**

The end of frame is recognized when no transmission takes place during the time period required for the transmission of three and a half characters (3.5 times character delay time) (see Modbus Protocol Reference Guide).

This end of frame TIME\_OUT therefore depends on the data transmission rate and is indicated in bit times (35 bit times are fix coded internally; further bit times can be configured in addition at the instruction).

The Modbus frame received from the connection partner is evaluated and formally checked after the end of frame TIME OUT is received.

#### **Exception responses**

On recognition of an error in the request frame from the master, for example, register address illegal, the slave sets the highest value bit in the function code of the response frame.

This step is followed by transmission of a byte exception code that describes the cause of the error.

A detailed description of the meaning of the above-mentioned parameters is available in the "GOULD MODICON Modbus Protocol" (not part of this documentation).

#### **Exception code frame**

The exception code frame from the slave has the following structure:

• for example, slave address 5, function code 5, exception code 2

Response frame from the slave EXCEPTION\_CODE\_xx:

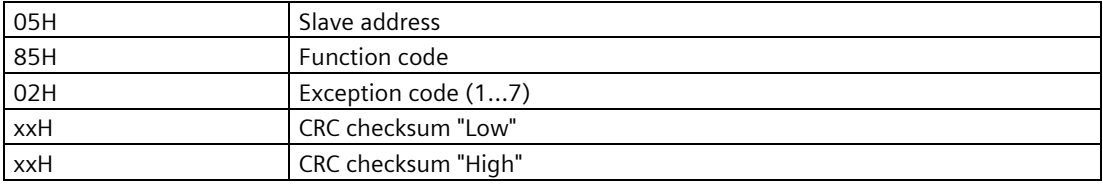

On receipt of an exception code frame by the driver, the current job is completed with error.

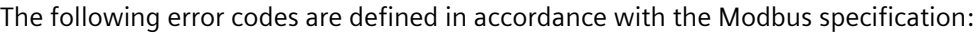

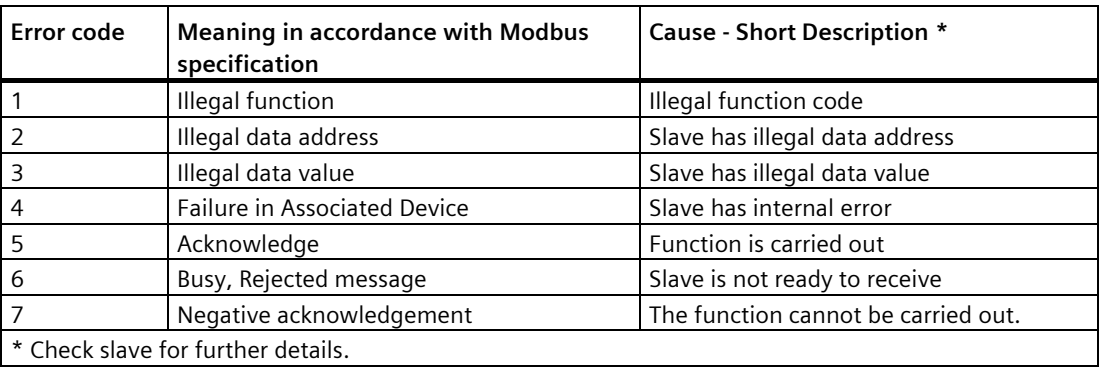

#### **RS232 mode**

The following communication modules support RS232 mode:

- CM PtP RS232 HF
- CM PtP (ET 200SP)

For more information on RS232 mode, see the chapte[r RS232 mode](#page-23-0) (Page [23\)](#page-23-0).

For information on hardware data flow control and on automatic operation of the accompanying signals, refer to th[e Handshake procedure](#page-32-0) (Page [32\)](#page-32-0) chapter.

#### **RS422/485 mode**

The following communication modules support RS422/485 mode:

- CM PtP RS422/485 HF
- CM PtP (ET 200SP)

For more information on RS422/485 mode, see the chapters [RS422 mode](#page-26-0) (Page [26\)](#page-26-0) and [RS485 mode](#page-29-0) (Page [29\)](#page-29-0).

#### **FAQ**

For more information, see the following FAQs in the Siemens Industry Online Support:

- Entry ID 68202723 [\(https://support.industry.siemens.com/cs/ww/en/view/68202723\)](https://support.industry.siemens.com/cs/ww/en/view/68202723)
- Entry ID 58386780 [\(https://support.industry.siemens.com/cs/ww/en/view/58386780\)](https://support.industry.siemens.com/cs/ww/en/view/58386780)

*4.5 Communication through Modbus RTU*

# <span id="page-62-0"></span>**4.5.3 Function Codes**

## **Function codes used without performance optimization**

The function code defines the meaning of the frame. It also defines the structure of a frame. The following function codes are supported by the communication module:

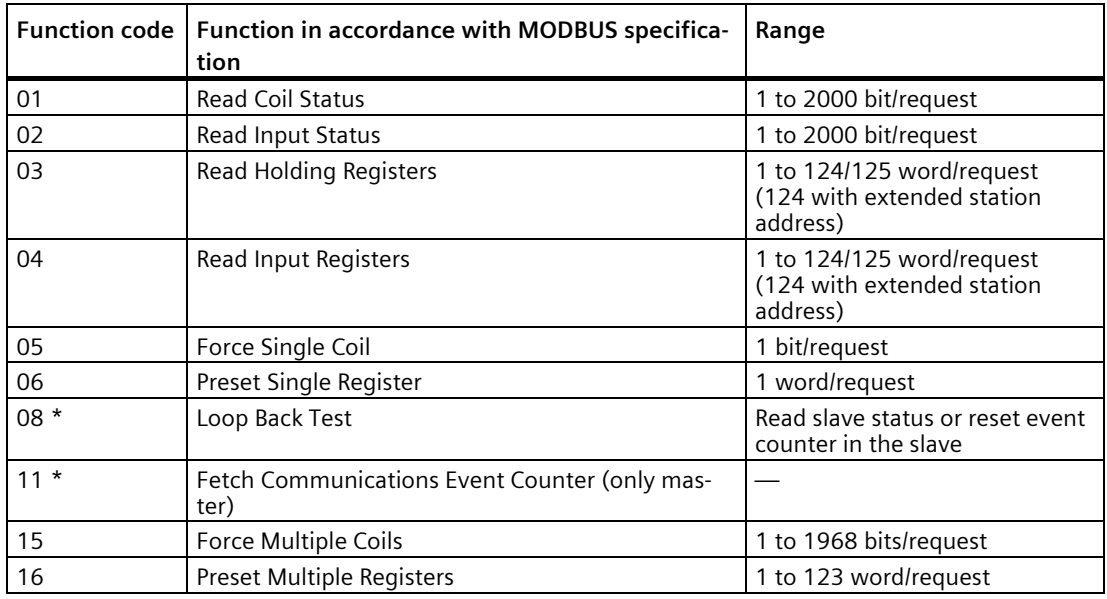

\* Diagnostic information for slave communication

Modbus function code 00 sends a broadcast message to all slaves (without slave response).

## **Function codes used with performance optimization**

With the [option for performance optimization](#page-38-1) (Page [38\)](#page-38-1) activated, there are the following restrictions to the configuration limits of the transferred data:

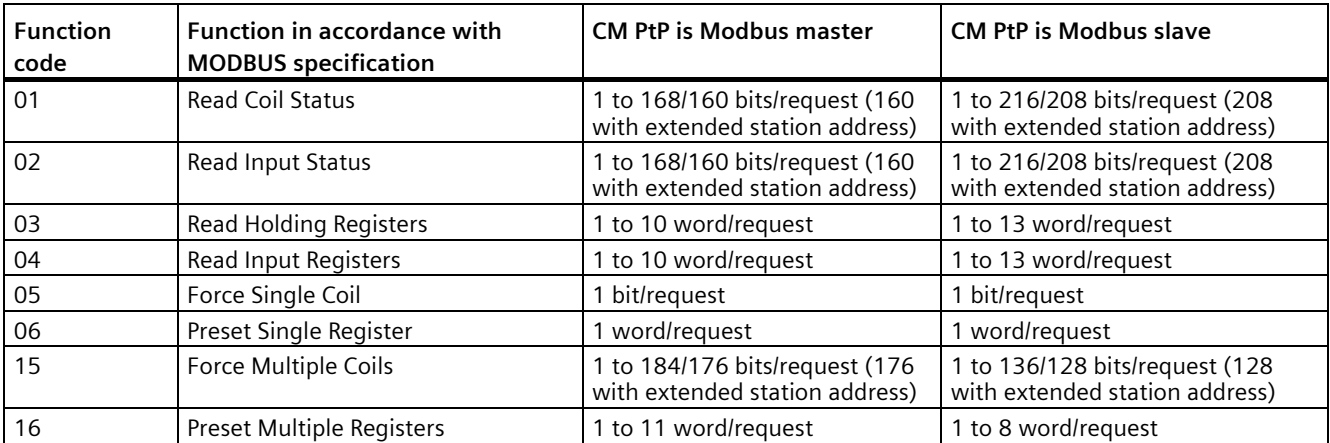

Modbus function code 00 sends a broadcast message to all slaves (without slave response).

# **Assignment of the Modbus addresses to the SIMATIC addresses**

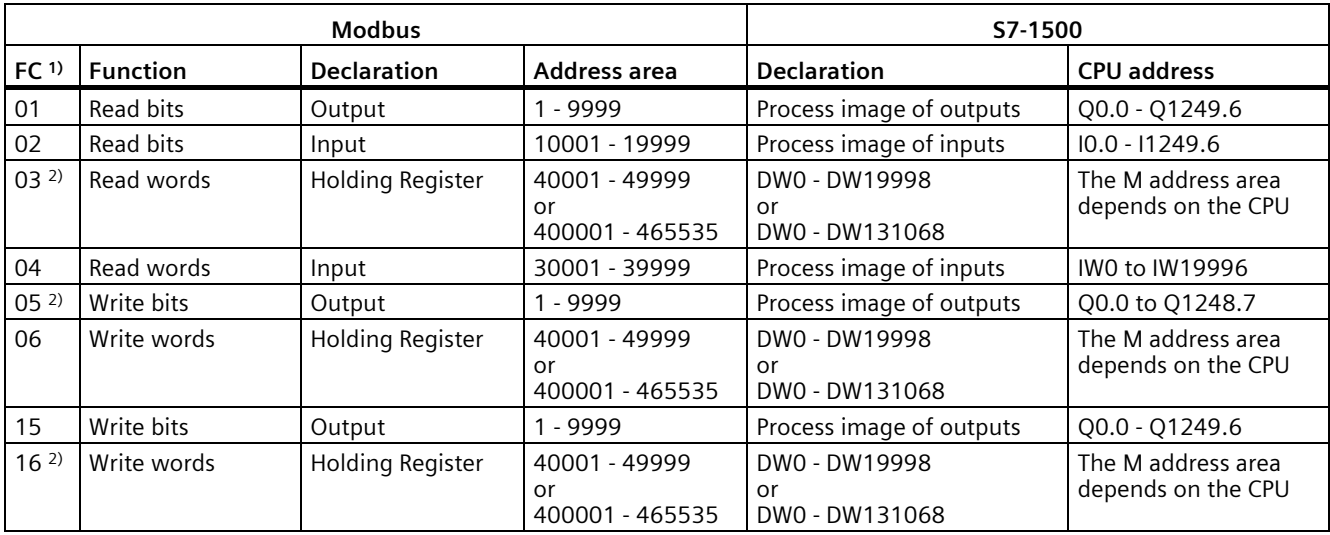

The table below shows the assignment of the Modbus addresses to the SIMATIC addresses.

1) FC = function code

2) The value of the HR\_Start\_Offset determines whether data areas or bit memory address areas can be addressed with the FCs 03, 05 and 16 in the SIMATIC CPU.

# <span id="page-64-0"></span>**4.6 Communication using USS**

# **4.6.1 Procedure for establishing a serial connection with USS**

#### **Requirements**

- The hardware is set up and there is an electrical connection to the link partner.
- The project has been created in STEP 7 (TIA Portal) and the CPU has been inserted into the hardware configuration.

#### **Procedure - Hardware configuration**

- 1. Insert the CM PtP communication module into the hardware configuration.
- 2. Select the Freeport protocol and set the communication parameters.

Note: The USS functionality is implemented by the instructions.

3. Based on the telegram length, decide whether you want to activate the "Performance optimized for many short frames" parameter.

#### **Procedure - Programming**

- 1. Insert the USS Port Scan instruction from the USS Communication library.
- 2. Interconnect the HWID from the system tags at the PORT input.
- 3. Insert the USS Drive Control instruction from the USS Communication library.
- 4. Interconnect the USS\_DB data structure in the instance DB of the USS\_Drive\_Control instruction to the USS\_DB input of the USS\_Port\_Scan instruction. The data structure contains the data to be transferred for all drives.
- 5. Insert an additional call of the USS\_Drive\_Control instruction for each additional axis that is to be connected via the USS interface.

Use the same instance DB each time. The distinction takes place with the help of the USS address that you specify at the DRIVE input of the USS Drive Control instruction. This means you have access to the control and feedback data at the parameters of the respective call for each drive.

# **4.6.2 Overview of USS communication**

#### **Position in the system environment**

The following USS description refers to the use of the corresponding communication modules.

- CM PtP RS232 BA
- CM PtP RS422/485 BA
- CM PtP RS232 HF
- CM PtP RS422/485 HF
- CM PtP (ET 200SP)

#### **Introduction**

The USS® protocol (Universal Serial Interface Protocol) is a basic serial data transmission protocol designed to meet the requirements of drive technology.

The USS protocol defines an access method based on the master-slave principle for communication via a serial bus. One master and up to 16 drives (slaves) can be connected to the bus. The individual drives are selected by the master using an address character in the frame. A drive can never send anything without first being initiated by the master. Therefore, direct data transmission between individual drives is not possible. Communication functions in half-duplex mode. The master function cannot be transferred.

Drive technology requires specific response times for the control tasks and therefore strict cyclical frame traffic:

The master continuously sends frames (job frames) to the drives and expects a response frame from each addressed drive.

A drive must send a response frame if

- it has a received a frame without errors and
- it was addressed in this frame.

A drive may not send if these conditions are not met or the drive was addressed in the broadcast.

The connection with the respective drives exists for the master once it receives a response frame from the drive after a specified processing time (response delay time).

# *4.6 Communication using USS*

#### **frame structure**

Each frame begins with a start character (STX), followed by the length specification (LGE) and the address byte (ADR). The data field comes after that. The frame ends with the block check character (BCC). The frame length includes the user data (quantity n), the address byte (ADR) and the data verification character (BCC).

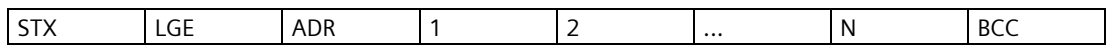

For single-word (16-bit) data, the high byte is sent first followed by the low byte. Correspondingly, with double-word data the high word is sent first, followed by the low word. The length of a frame is specified in bytes.

#### **Data encryption**

The data is encrypted as follows:

- STX: 1 byte, start of text, 02H
- LGE: 1 byte, contains the frame length as a binary number
- ADR: 1 byte, contains the slave address and frame type in binary code
- Data fields: One byte each, content depending on job
- BCC: 1 byte, block check character

#### **Data transmission procedure**

The master ensures cyclic data transmission in frames. The master addresses all slave devices one after another with a job frame. The nodes addressed respond with a response frame. In accordance with the master-slave procedure, the slave must send the response frame to the master after it has received the job frame. Only then can the master address the next slave.

#### **Data field in the frame**

The data field is divided into two areas: the parameter area (PKW) and the process data area (PZD).

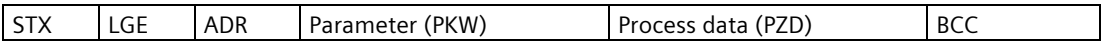

• **Parameter area** (PKW)

The PKW area handles parameter transmission between two communication partners (e.g., controller and drive). This involves, for example, reading and writing parameter values and reading parameter descriptions and the associated text. The PKW interface generally contains jobs for operation and display, maintenance and diagnostics.

• **Process data area** (PZD)

The PZD area consists of signals that are required for automation:

- Control words and setpoints from the master to the slave
- Status words and actual values from the slave to the master

The contents of the parameter area and process data area are defined by the slave drives.

For additional information on this, refer to the drive documentation.

# **4.6.3 Overview of functions**

#### **Transmission sequence**

The instructions process the data transmission cyclically with up to 16 drive slaves. Only one job is active for each drive at any one time.

#### **Performance features:**

- Creation of data storage areas for communication, depending on the bus configuration
- Execution and monitoring of PKW jobs
- Monitoring of the complete system and troubleshooting
- Communication with the CPU
- Access to the drive functions
- Reading the drive parameters
- Writing the drive parameters

# **Programming - communication using instructions 5**

# **5.1 Overview of point-to-point programming**

#### **Data exchange using Freeport or 3964(R) communication**

You must make the send data available in data blocks or in the bit memory address area in the user program of the corresponding CPU. A receive buffer is available in the communication module for the receive data. A corresponding data block is set up in the data block.

In the user program of the CPU, the following instructions carry out the data transfer between the CPU and the communication module.

- Send P2P
- Receive\_P2P

The receive buffer can be deleted with the instruction Receive Reset.

#### **Dynamic configuration by means of the user program**

As an alternative to or in addition to the parameter assignment of the communication module interface described in section [Configuring / parameter assignment of a](#page-37-0)  [communication module](#page-37-0) (Page [37\)](#page-37-0), it may be advisable in certain application areas to set up the communication dynamically, i.e., program-controlled by a specific application.

All parameters assigned in the properties dialog of the communication module can also be changed during runtime by means of one of the following "Config" instructions:

Port Config, Send Config, Receive Config, P3964 Config

*5.1 Overview of point-to-point programming*

#### **Program calls for point-to-point communication - sequence**

The figure below shows the function of the point-to-point instructions for communication between the user program and communication partner.

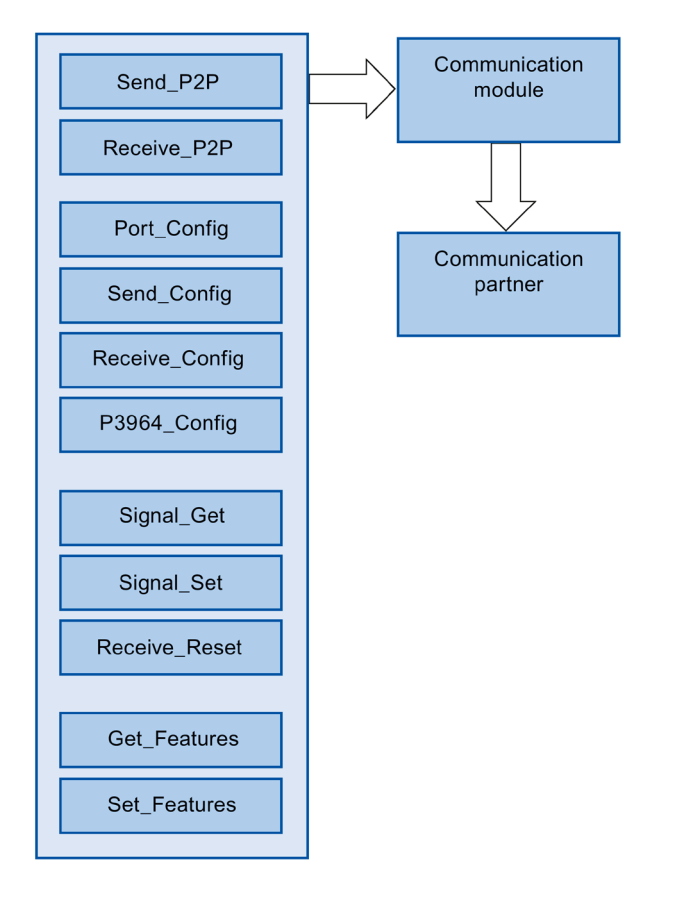

*5.1 Overview of point-to-point programming*

# **PtP instructions**

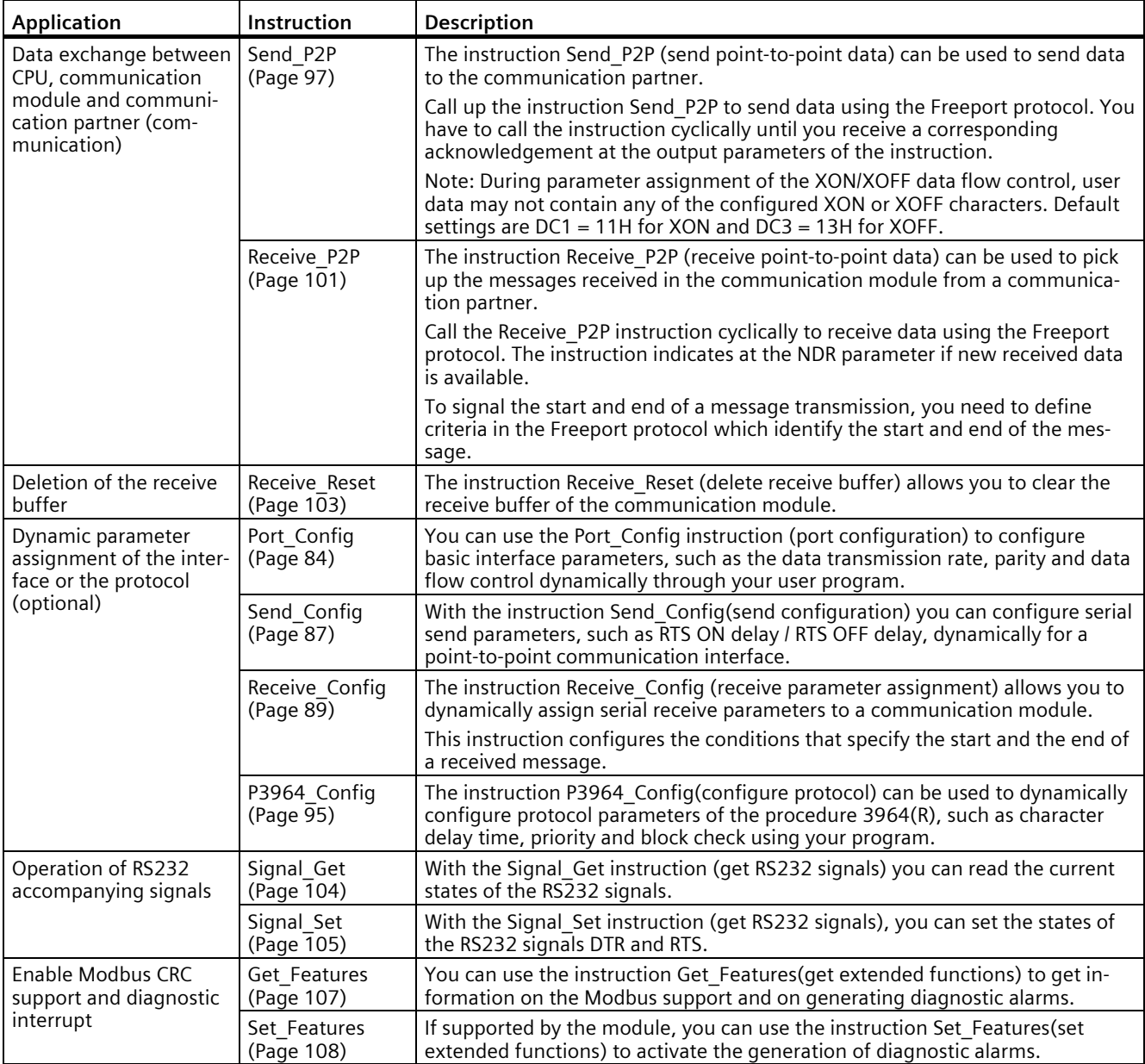

*5.1 Overview of point-to-point programming*

## **Procedure for setting up Freeport or 3964(R) communication**

Requirement: The configuration and parameter assignment of a CPU and a communication module in the device view and in the properties dialog of the communication module are complete.

- 1. In the project navigation for the CPU select the folder "Program blocks" and open the Main (OB1) in the folder by double-clicking it. The program editor opens.
- 2. From the "Instructions" task card, "Communication" area select the instructions Send\_P2P and Receive P2P and drag-and-drop them into a network of the Main (OB1).
- 3. Configure the instructions in accordance with your specifications.
- 4. Download the hardware configuration and the user program to the CPU.
*5.2 Overview of Modbus programming*

# **5.2 Overview of Modbus programming**

## **Program calls for Modbus communication - sequence**

The figure below shows the function of the Modbus instructions for communication between user program and Modbus device. (The instructions Send\_P2P, Receive\_P2P and the Config instruction are required downstream).

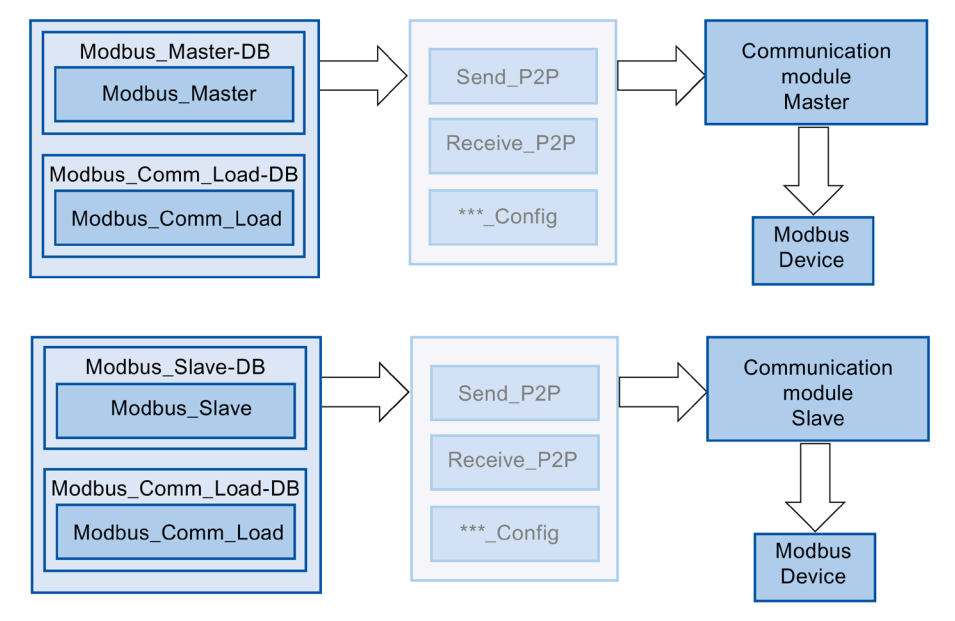

## **Modbus instructions**

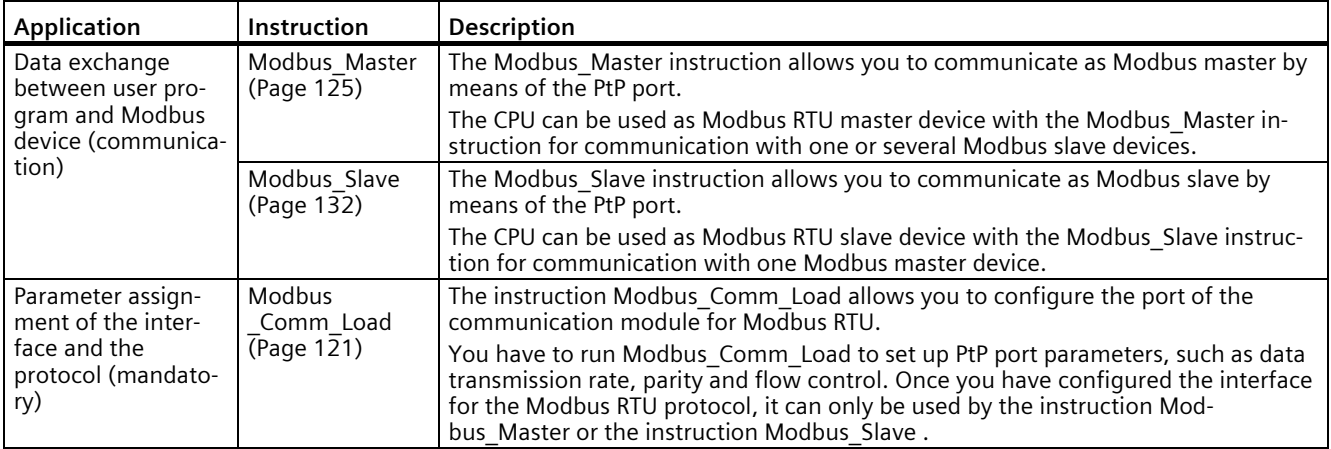

### **Note**

### **Alternative use of Modbus\_Slave and Modbus\_Master**

A communication module can be operated either as master or as slave.

## **Procedure for setting up Modbus communication**

Requirement: The configuration and parameter assignment of a CPU and a communication module in the device view and in the properties dialog of the communication module are complete.

- 1. In the project navigation for the CPU select the folder "Program blocks" and open the Main (OB1) in the folder by double-clicking it. The program editor opens.
- 2. From the "Instructions" task card, "Communication" area select the instructions for Modbus communication in accordance with your task and drag-and-drop them into a network of the Main (OB1):
	- The instruction Modbus Comm Load configures the port of the communication module for Modbus communication.

The Modbus Comm Load must be called in Main (OB1) until DONE (or ERROR) is reported.

- The instruction Modbus Master is used for the Modbus master functionality.
- The instruction Modbus Slave is used for the Modbus slave functionality.
- 3. Configure the instructions in accordance with your specifications.
- 4. Download the hardware configuration and the user program to the CPU.

# **5.3 Overview of USS programming**

## **Program calls for USS communication - sequence**

The figure below shows the function of the USS instructions for communication between user program and USS drive. (The instructions Send\_P2P, Receive\_P2P and the Config instruction are required downstream).

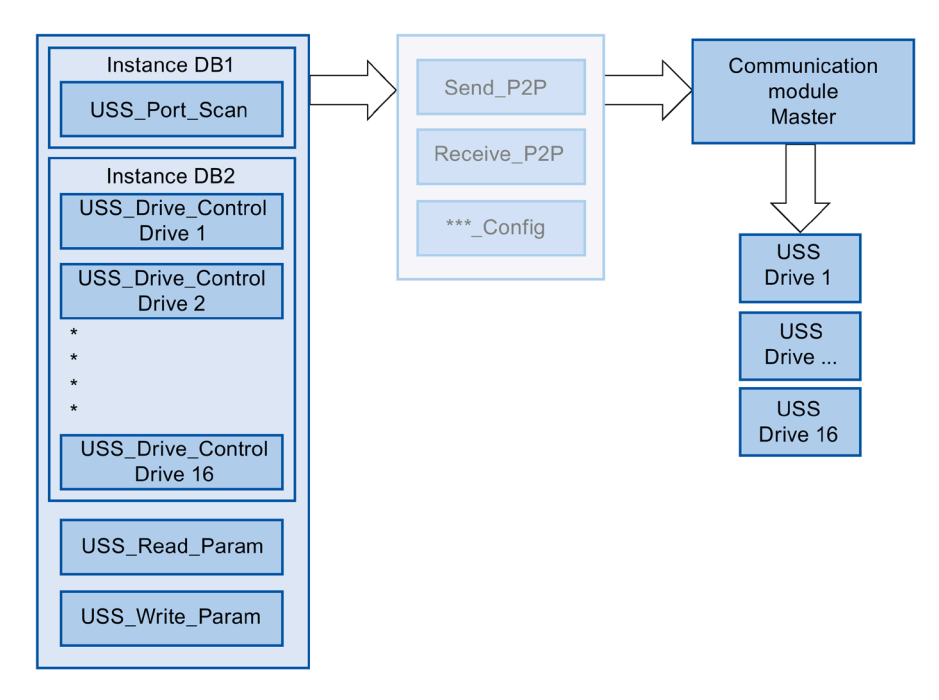

## **USS instructions**

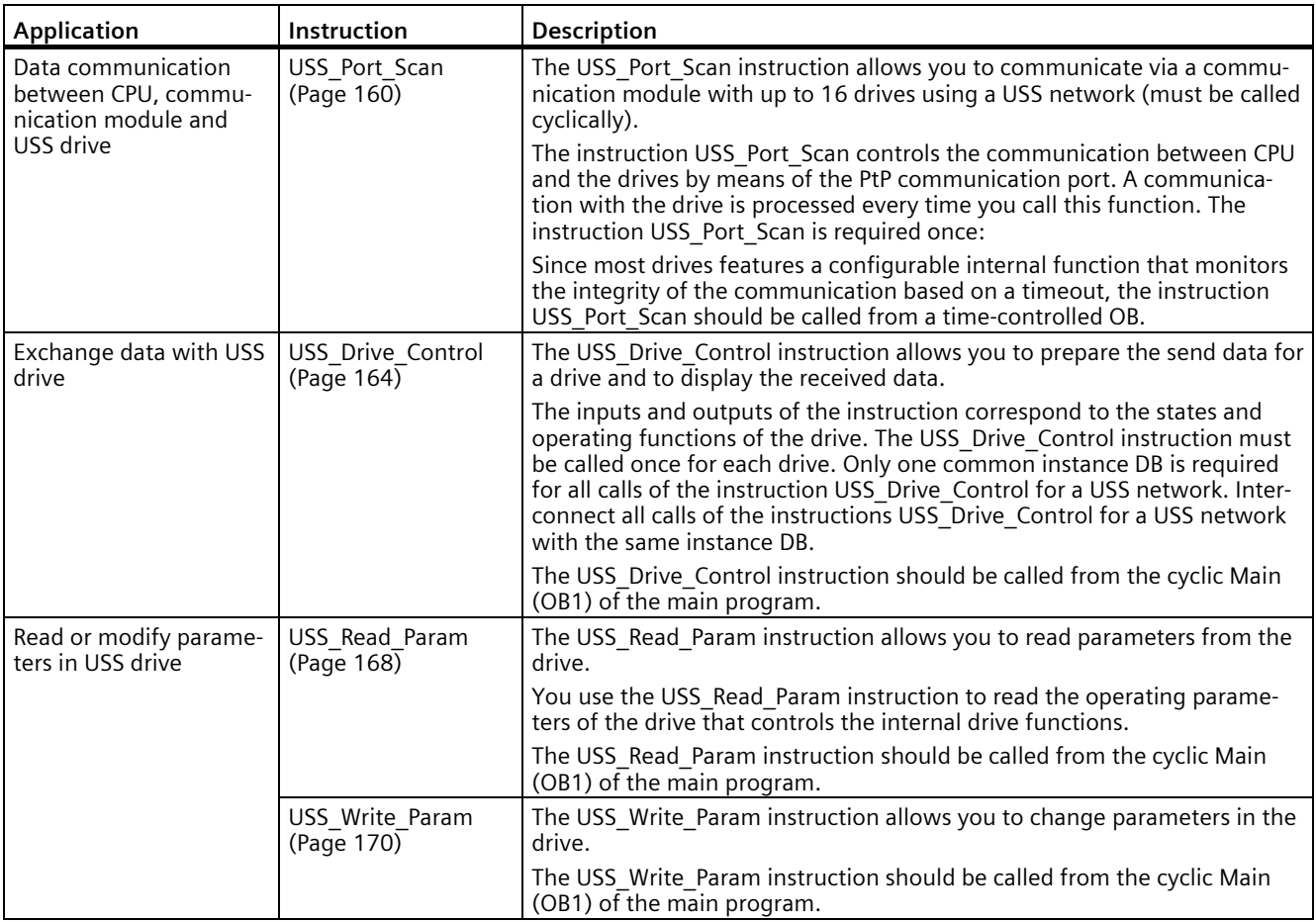

## **Procedure for setting up USS communication**

Requirement: The configuration and parameter assignment of a CPU and a communication module in the device view and in the properties dialog of the communication module are complete.

- 1. In the project tree for the CPU, select the "Program blocks" folder and open the desired timecontrolled OB by double-clicking it. The program editor opens.
- 2. From the "Instructions" task card, "Communication" area select the instruction USS Port Scan and drag-and-drop it into a network of a time-controlled OB.

The instruction USS Port Scan allows you to communicate by means of the USS network.

3. In the project navigation for the CPU select the folder "Program blocks" and open the Main (OB1) in the folder by double-clicking it. The program editor opens.

- 4. From the "Instructions" task card, "Communication" area select the instructions for USS communication in accordance with your task and drag-and-drop them into a network of the Main (OB1):
	- The instruction USS\_Drive\_Control is used for data exchange with the drive.
	- The instruction USS\_Read\_Param is used for reading parameters from the drive.
	- The instruction USS Write Param is used for changing parameters in the drive.
- 5. Configure the instructions in accordance with your specifications.
- 6. Download the hardware configuration and the user program to the CPU.

## **5.4.1 Point-to-point**

### **5.4.1.1 Overview of Freeport communication**

STEP 7 offers extended instructions that can be used for Freeport communication with a protocol specified in the user program. These instructions can be divided into two categories:

- Configuration instructions
- Communication instructions

### **Data communication**

Two types of data exchange between the CPU and the communication module are possible with the communication modules:

• Acyclic data exchange (Universal)

The Freeport instructions communicate with the communication module asynchronously by reading or writing data records.

Data transmission takes place across several cycles.

#### **Note**

### **CPU configuration limits**

When using the instructions with asynchronous communication, you should take into account the configuration limits of the respective CPU for reading and writing data records. If multiple instructions need to read or write data records simultaneously on a CPU, there may need to be a gap between the calls of each instruction by the user program.

• Cyclic data exchange [\(Performance optimized for many short frames](#page-38-0) (Page [38\)](#page-38-0))

The Freeport instructions communicate with the communication module synchronously with the application cycle via the IO data of the communication module. Using cyclic data optimizes the reaction time, especially if you are using several CM PtPs in parallel.

### **Note**

Cyclic data exchange is available with the instruction library PtP-Communication as of V4.0.

## **Configuration instructions**

Before the user program can start the Freeport communication, the communication interface and the parameters for sending and receiving of data must be configured.

The interface configuration and the data configuration can be set for each CM in the device configuration or with the following instructions of your user program:

- Port Config (Page [84\)](#page-84-0)
- Send Config (Page [87\)](#page-87-0)
- Receive Config (Page [89\)](#page-89-0)
- P3964 Config (Page [95\)](#page-95-0)

## **NOTICE**

#### **Device configuration <-> Configuration instructions**

The device configuration parameters are transferred to the CM upon each Power On of the CPU (return of voltage).

The parameters of the configuration instructions are transferred to the CM as defined in your user program.

The parameters of the device configuration are not synchronized with the parameters of the configuration instructions, which means the parameters of the configuration instructions are not applied to the CPU device configuration.

With your user program, you determine the parameters that apply in the CM and when they apply.

### **Communication instructions**

The user program uses the instructions for Freeport communication to send data to and receive data from the communication interfaces. The CMs send data to and receive data from the communication stations.

- Send P2P (Page [97\)](#page-97-0)
- Receive P2P (Page [101\)](#page-101-0)

#### **Note**

#### **Data consistency**

- If the data to be sent is transmitted consistently, it cannot be changed after the positive edge at the REQ parameter until DONE has been set by the Send\_P2P instruction.
- If the receive data is to be read consistently, it may only be evaluated in the cycle in which  $NDR = TRUE$ .

The receive buffer can be reset with additional instructions and special RS232 signals can be queried and set.

- Receive Reset (Page [103\)](#page-103-0)
- Signal Get (Page [104\)](#page-104-0)
- Signal Set (Page [105\)](#page-105-0)

The following instructions let you read or write extended functions, as long as these are supported by the module.

- Get Features (Page [107\)](#page-107-0)
- Set Features (Page [108\)](#page-108-0)

All Freeport instructions work asynchronously. The instructions must therefore be called until the DONE or NDR output parameter indicates that the execution is complete.

The user program can determine the send and receive status with the help of the query architecture. Send\_P2P and Receive\_P2P can be run at the same time. The communication modules buffer the send and receive data as required until a module-specific maximum buffer size has been reached.

#### **Note**

#### **Resolution of bit times**

The number of bit times is specified with the configured data transmission rate for different parameters. Specifying the parameter in bit times makes it independent of the data transmission rate. All parameters with unit of bit times can be specified with a maximum number of 65535.

## **5.4.1.2 Using the instructions**

The Freeport instructions must be called cyclically to query received data or the end of transmission for a send process.

Depending on the data volume and on whether the Performance option has been activated, data transmission may take place over several calls (program cycles). If a command is completed with DONE = TRUE or NDR = TRUE, it has been executed without errors.

#### **Note**

### **Backing up STATUS**

The DONE, NDR, ERROR and STATUS parameters are only available for one block cycle. To display the STATUS, you should therefore copy it to a free data area.

#### **Master**

Typical sequence for a master:

- 1. The Send\_P2P instruction triggers transmission to the CM. Data transmission is initiated by a positive edge at the REQ input.
- 2. The Send P2P instruction is executed in subsequent cycles to query the status of the transmission process.
- 3. When the Send\_P2P instruction signals that transmission is complete at the DONE output, the user code can prepare the receipt of the answer.
- 4. The Receive P2P instruction is run repeatedly to query an answer. If the CM has acquired response data, the Receive\_P2P instruction copies the response to the CPU and signals that new data has been received at the NDR output.
- 5. The user program can process the response.
- 6. Back to step 1 and repetition of the sequence.

## **Slave**

Typical sequence for a slave:

- 1. The user program runs the Receive P2P instruction in each cycle.
- 2. If the CM has received a request, the Receive P2P signals that new data is available at the NDR output and the request is copied to the CPU.
- 3. The user program processes the request and creates a response.
- 4. The response is returned to the master with the Send\_P2P instruction.
- 5. The Send\_P2P instruction must be run repeatedly to ensure that the send process is actually taking place.
- 6. Back to step 1 and repetition of the sequence.

The slave must ensure that Receive\_P2P is called up often enough so that a transmission can be received by the master before it cancels the process due to a timeout while waiting for the response. To do so, the user program Receive\_P2P can be called from within a cycle OB whose cycle time is sufficiently short so that the master can receive a transmission before the timeout setting expires. If the OB cycle time is set so that two runs can take place during the timeout setting of the master, the user program can receive all transmissions without any losses.

## <span id="page-82-0"></span>**5.4.1.3 General parameters for Freeport operations**

Table 5- 1 General input parameters of the Freeport instructions

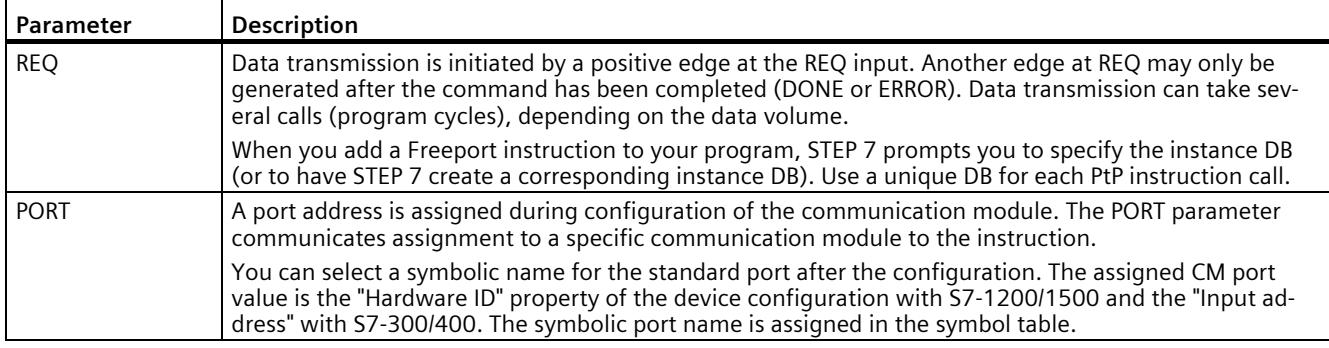

The output parameters DONE, NDR, ERROR and STATUS of the Freeport instructions indicate the execution status of the Freeport functions.

| Parameter     | Data type   | <b>Standard</b>       | <b>Description</b>                                                                                                    |
|---------------|-------------|-----------------------|----------------------------------------------------------------------------------------------------|
| <b>DONE</b>   | Bool        | <b>FALSE</b>          | Set to TRUE for one cycle to indicate that the last request was com-<br>pleted with errors; otherwise FALSE.                                                         |
| UNIVERSAL 1)  | Bool        | <b>FALSE</b>          | Type of data communication between the CPU and the CM speci-<br>fied via PORT:                                                                                       |
|               |             |                       | FALSE: Performance optimization (cyclic)                                                                                                    |
|               |             |                       | Receive frames max. 24 bytes<br>$\bullet$                                                                                                    |
|               |             |                       | Send frames max. 30 bytes<br>$\bullet$                                                                                                    |
|               |             |                       | TRUE: Universal (acyclic)                                                                                                    |
|               |             |                       | Limiting the frame length depending on the CM to 1, 2, or 4 KB<br>$\bullet$                                                                                          |
| <b>NDR</b>    | <b>Bool</b> | <b>FALSE</b>          | Set to TRUE for one cycle to indicate that new data has been re-<br>ceived; otherwise FALSE.                                                                         |
| <b>ERROR</b>  | <b>Bool</b> | <b>FALSE</b>          | Set to TRUE for one cycle to indicate that the last request was com-<br>pleted with errors; the corresponding error code can be found in<br>STATUS; otherwise FALSE. |
| <b>STATUS</b> | Word        | 16#0000 or<br>16#7000 | Result status:                                                                                                    |
|               |             |                       | If the DONE or NDR bit is set, STATUS is set to 0/16#7000 or to<br>$\bullet$<br>a specific status code.                                                              |
|               |             |                       | If the ERROR bit is set, STATUS displays an error code.<br>$\bullet$                                                                                                 |
|               |             |                       | If none of the bits listed above is set, the instruction can return<br>$\bullet$                                                                                     |
|               |             |                       | status results that describe the current status of the function.                                                                                                    |
|               |             |                       | The value in STATUS is valid until you call this instruction again<br>(with one and the same port address).                                                          |

Table 5- 2 Output parameters DONE, NDR, ERROR and STATUS

1) Available from library version V4.0

Table 5-3 In/out parameter COM\_RST

| Parameter | Data type   | <b>Standard</b> | <b>Description</b>                                                                                                    |
|-----------|-------------|-----------------|----------------------------------------------------------------------------------------------------|
| COM RST   | <b>Bool</b> | <b>FALSE</b>    | Initialization of the instruction                                                                                                    |
|           |             |                 | The instruction is initialized with TRUE. COM RST is then set back<br>to FALSE.                                                                                                    |
|           |             |                 | Note: You must set COM RST to TRUE during startup and should<br>not subsequently change the parameter (that is, do not assign a<br>value when you call the instruction). COM RST is reset by the in-<br>struction following initialization of the instance DB. |

#### **Note**

Please note that the parameters DONE, NDR, ERROR and STATUS are only set for one cycle.

#### Table 5- 4 Shared error codes

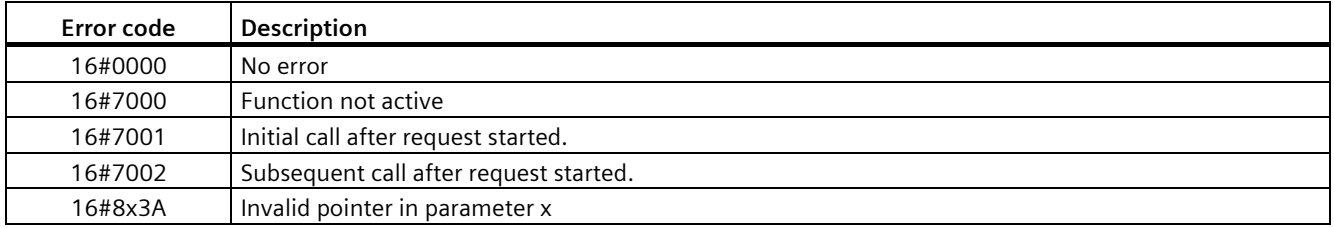

Table 5- 5 Shared error classes of the STATUS parameter

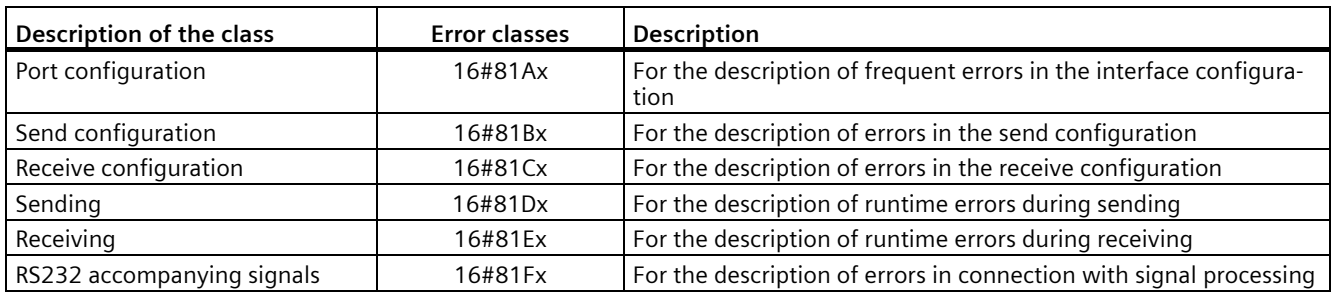

## **See also**

[Special features for the use of the option for performance optimization](#page-38-0) (Page [38\)](#page-38-0)

## <span id="page-84-0"></span>**5.4.1.4 Port\_Config: Configure PtP communication port**

#### **Note**

#### **Use with CM1241**

The use of this instruction with a CM1241 is only possible from firmware version V2.1 of the module.

### **Description**

The Port Config instruction (port configuration) allows you to change parameters such as the data transmission rate in runtime using your program. The data pending in the CM is deleted with the execution of Port\_Config.

Configuration changes of Port\_Config are saved on the CM and not in the CPU. When the voltage returns, the CM is configured with the data saved in the device configuration.

#### **Parameters**

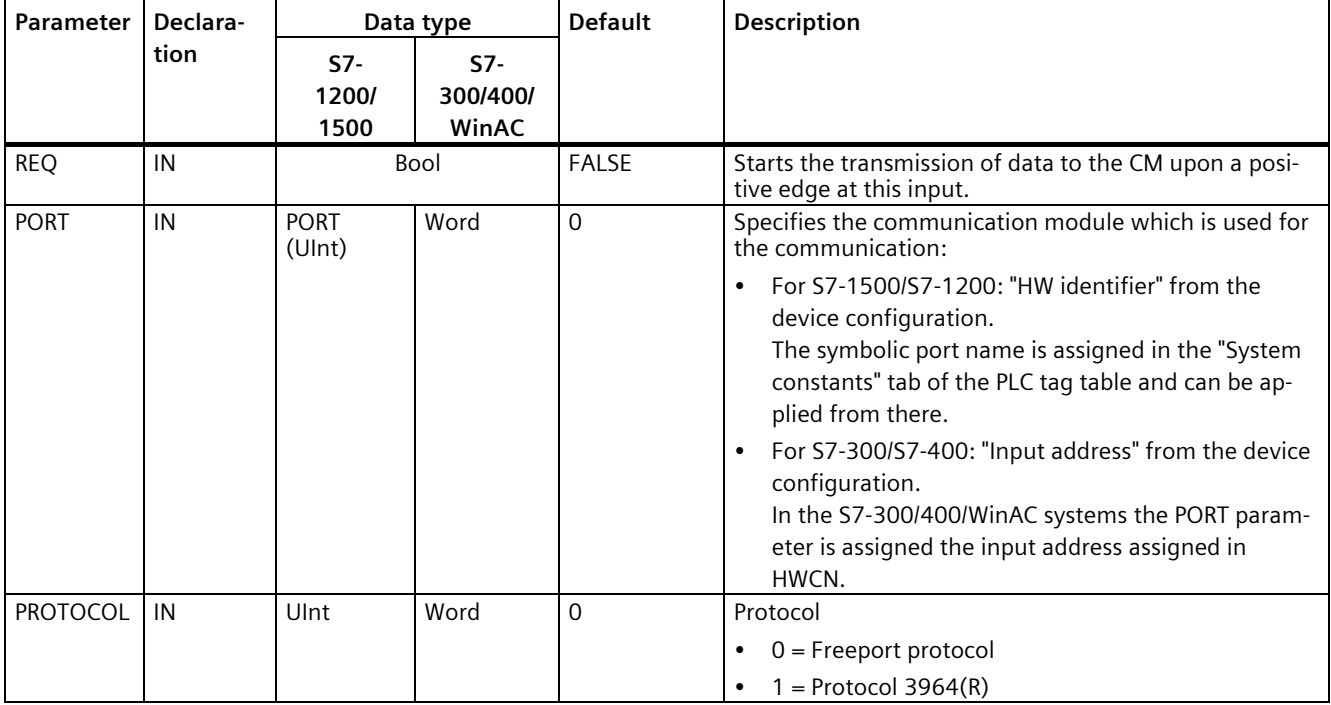

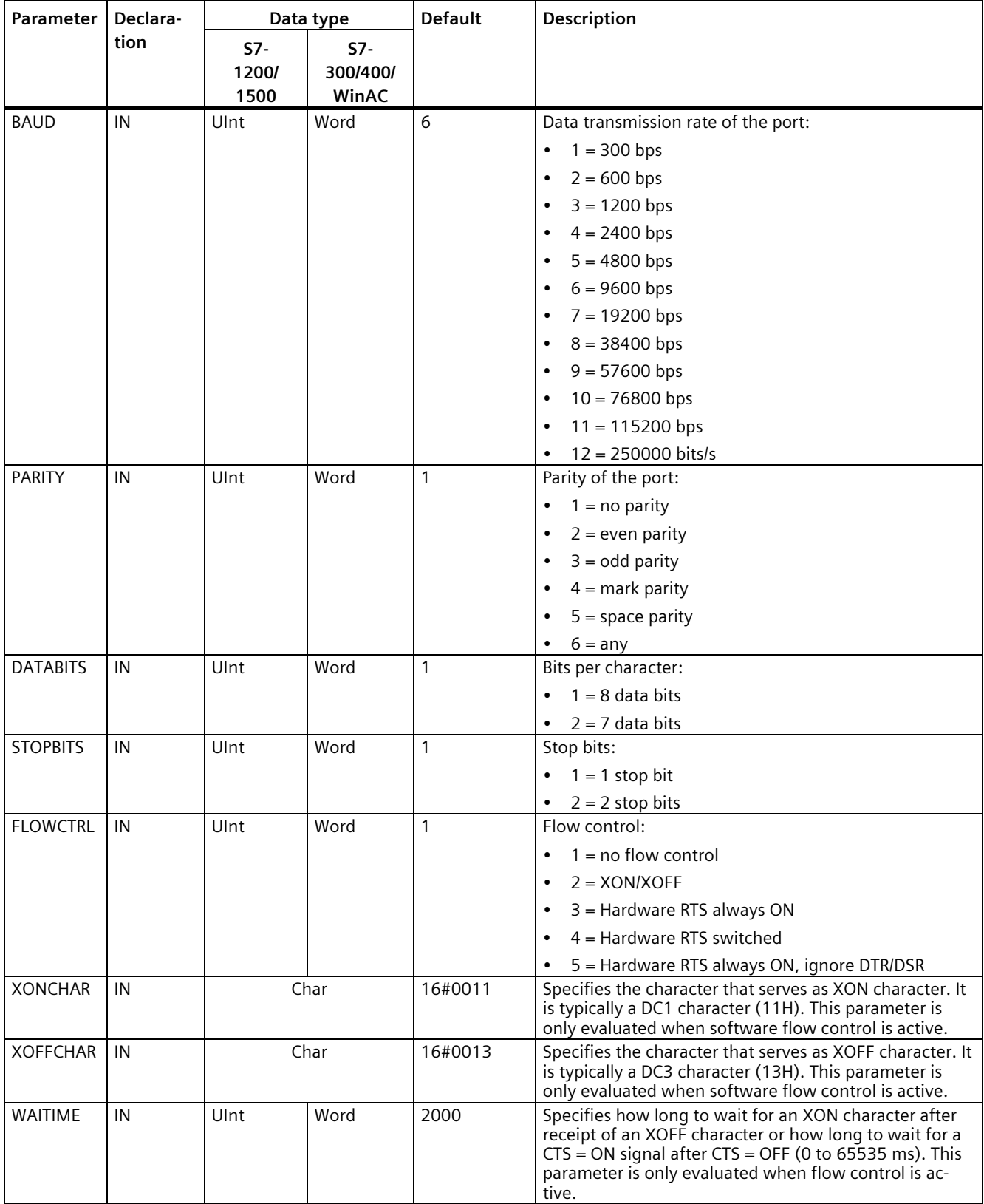

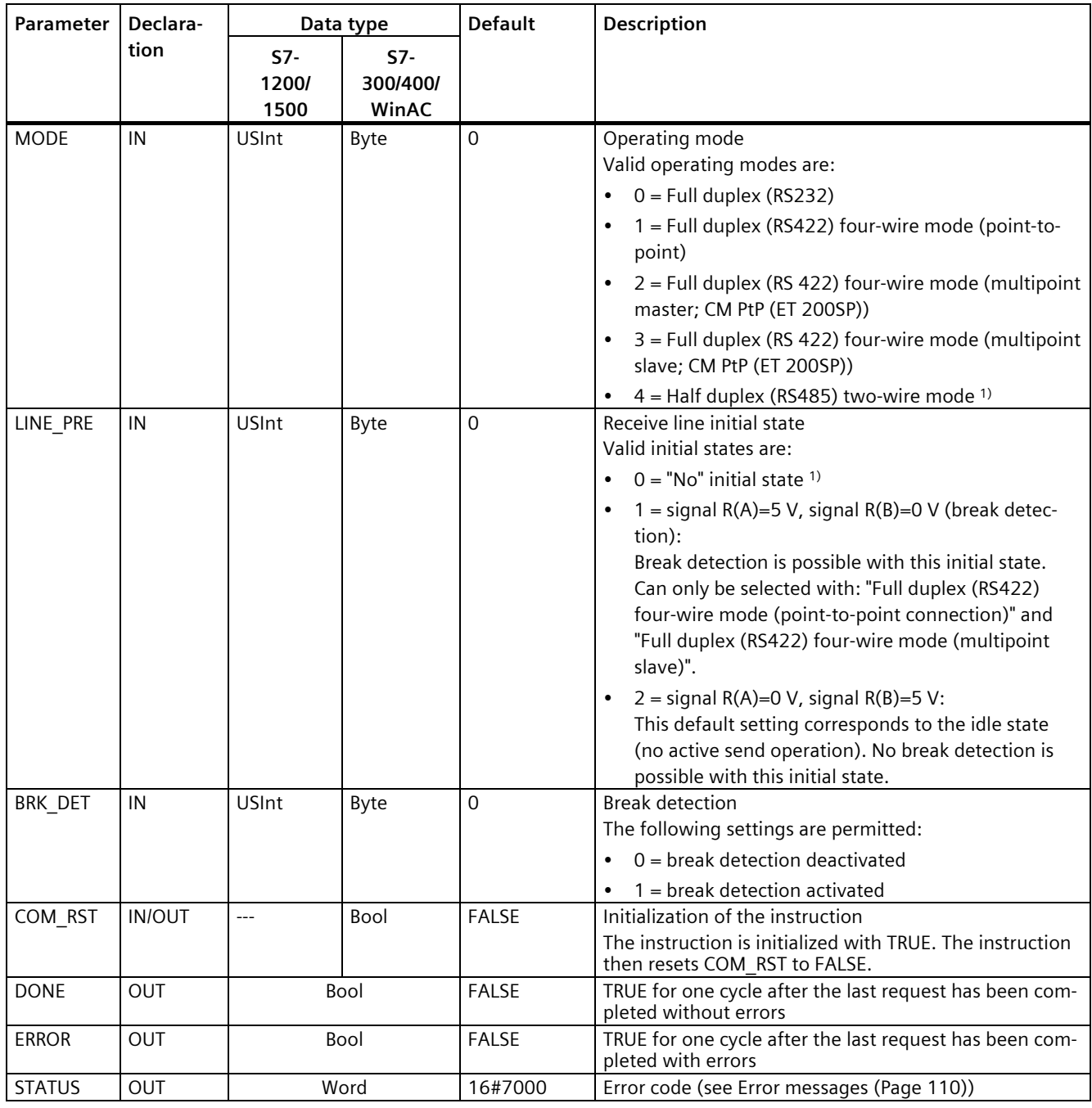

1) Required setting for the use of PROFIBUS cables with CM 1241 for RS485

## <span id="page-87-0"></span>**5.4.1.5 Send\_Config: Configure PtP sender**

#### **Note**

#### **Use with CM1241**

The use of this instruction with a CM1241 is only possible from firmware version V2.1 of the module.

## **Description**

The Send\_Config instruction (send configuration) allows you to change send parameters in runtime using your program (conditions that identify the start and the end of the data to be sent). Any data pending in a CM is deleted when Send\_Config is executed.

Configuration changes of Send\_Config are saved on the CM and not in the CPU. The parameters saved in the device configuration are restored once the voltage returns to the CPU or the communication module.

## **Parameters**

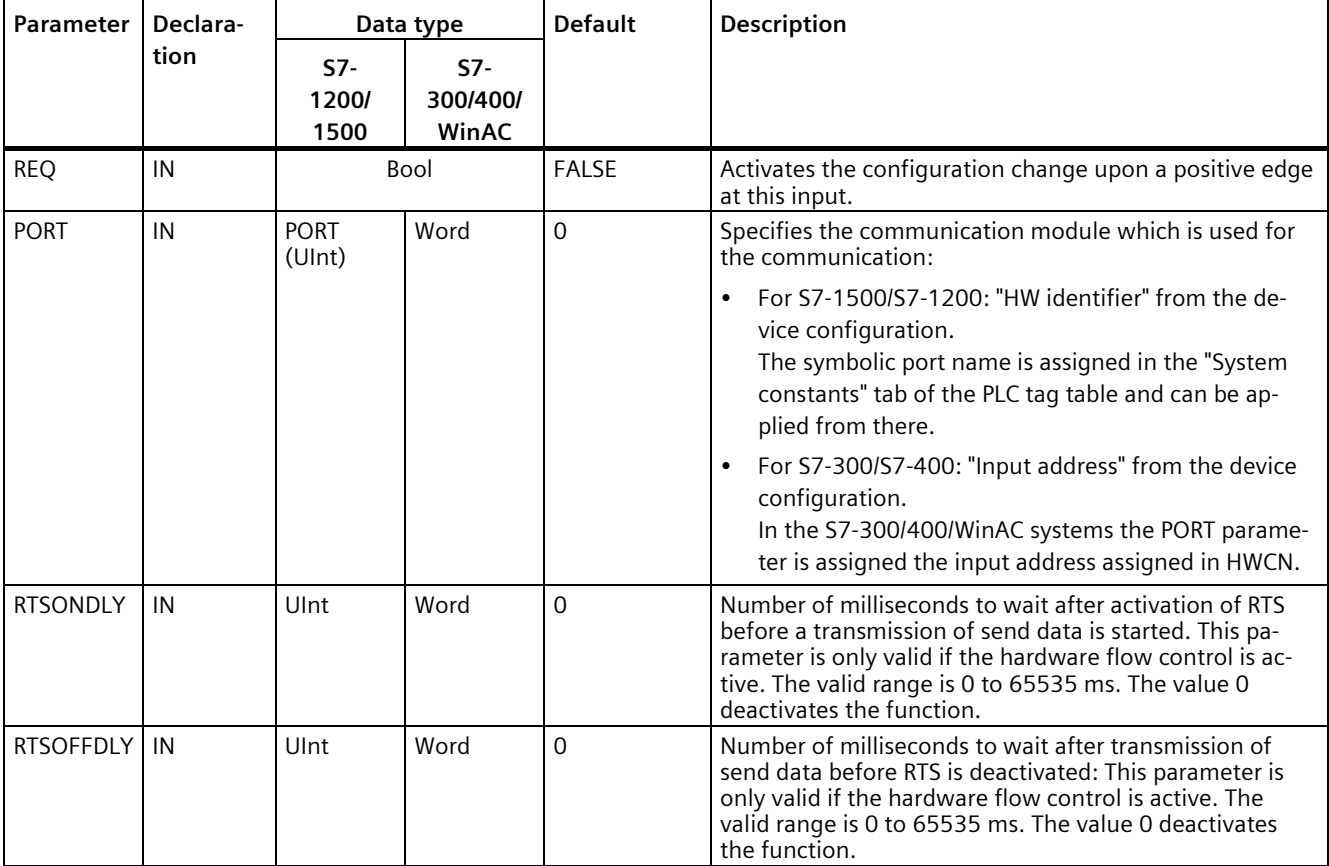

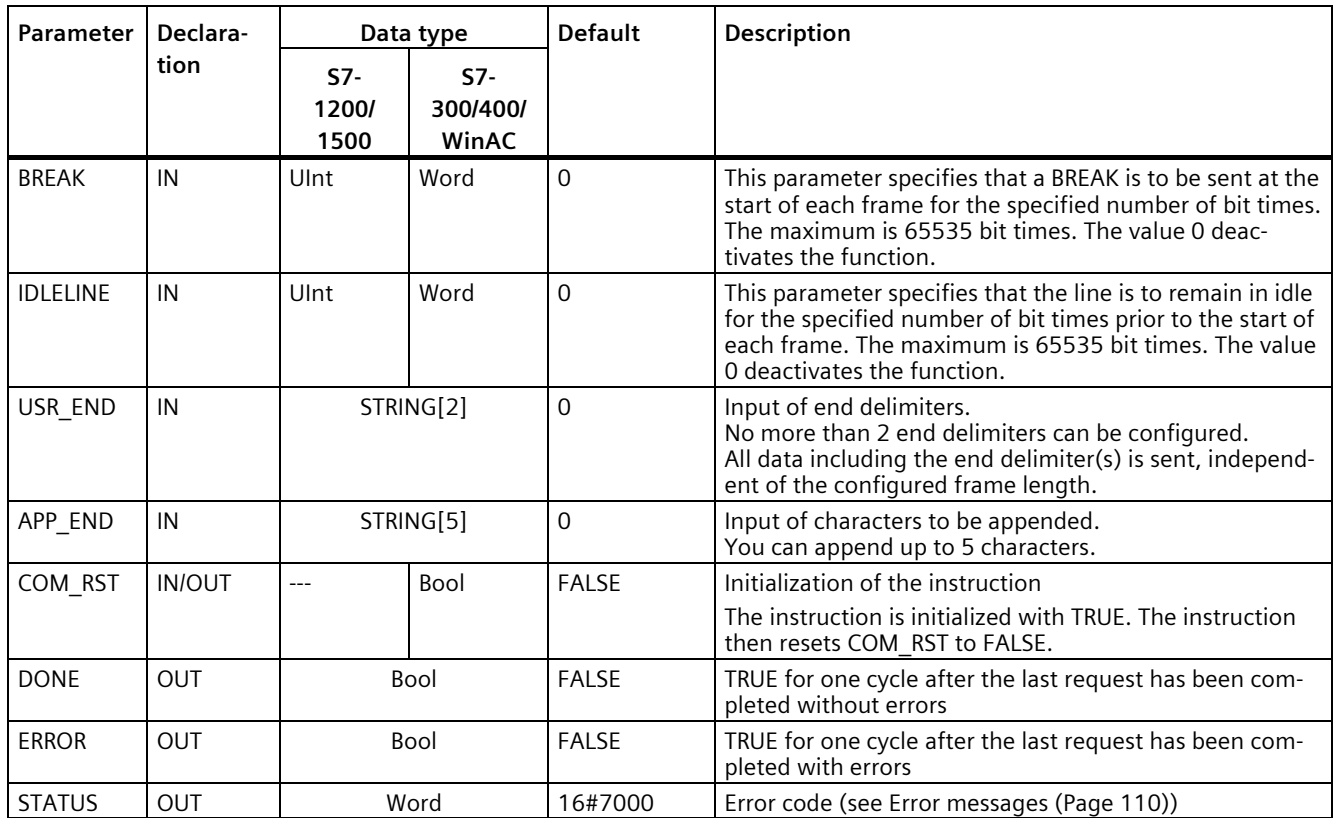

## <span id="page-89-0"></span>**5.4.1.6 Receive\_Config: Configure PtP recipient**

#### **Note**

#### **Use with CM1241**

The use of this instruction with a CM1241 is only possible from firmware version V2.1 of the module.

## **Description**

The Receive Config instruction (receive configuration) allows you to change receive parameters in runtime using your program. This instruction configures the conditions that mark the start and the end of received data. Any data pending in a CM is deleted when Receive\_Config is executed.

Configuration changes of Receive\_Config are saved **non-retentive** on the CM. The parameters saved in the device configuration are restored once the voltage returns to the CPU or the communication module. The Receive\_Config instruction therefore must be called again from the user program when the voltage returns to the CPU or to the communication module in order to overwrite the parameters stored in the device configuration.

#### **Parameter**

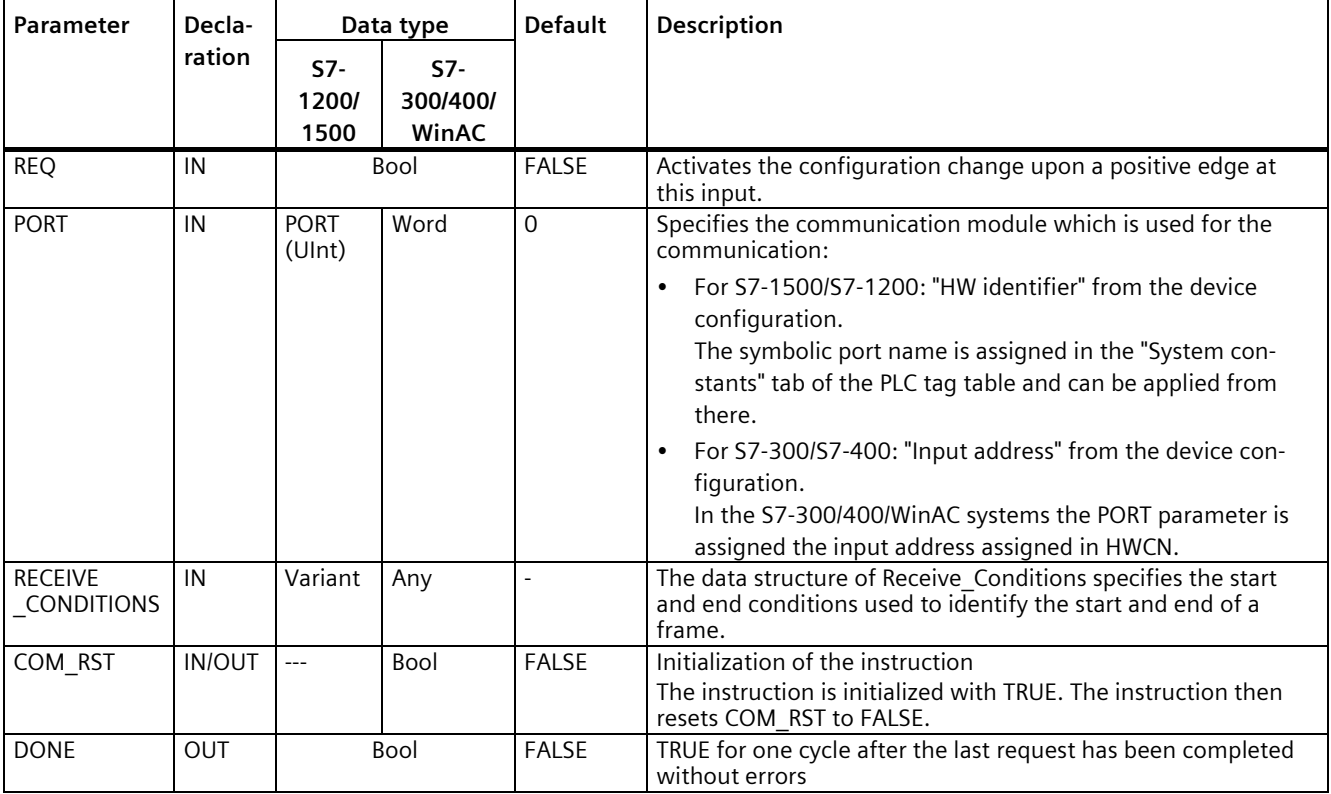

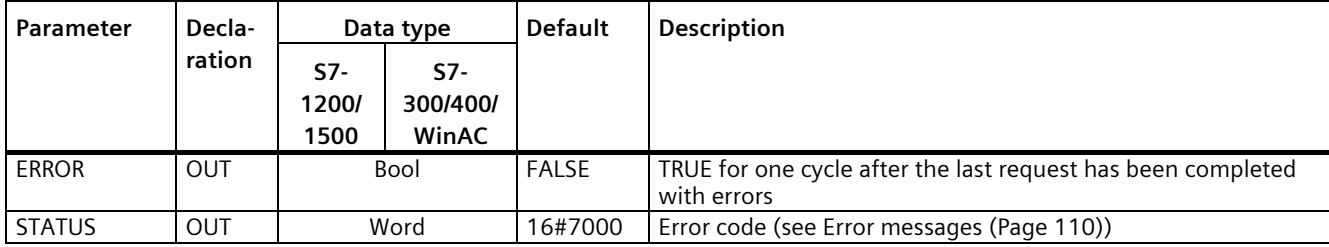

Additional information about the general parameters is available at ["General parameters for](#page-82-0)  [Freeport operations](#page-82-0) (Page [82\)](#page-82-0)".

## **Start conditions for the Receive\_P2P instruction**

The Receive P2P instruction uses the configuration specified in the device configuration or by the Receive Config instruction to determine the start and end of Freeport communication frames. The start of the frame is defined by the start conditions. The start of the frame can be determined with one or several start conditions.

If Break as well as Idle Line is activated, Break must be met first and then Idle Line as well. After that, one of the other conditions (start character or start sequence) is sufficient to start data transmission.

The start condition "Any character" cannot be combined with other start conditions.

## **Data type structure of the Receive\_Conditions parameter, part 1 (start conditions)**

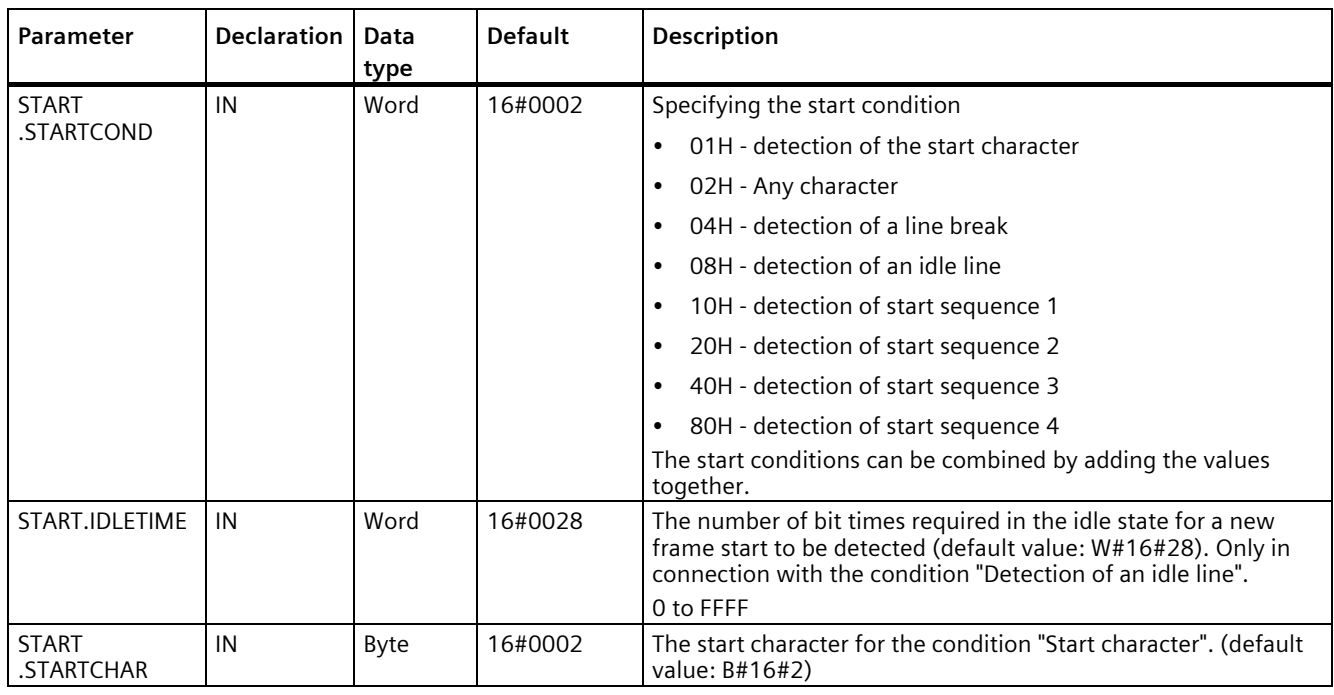

#### Table 5- 6 Structure of Receive\_Conditions for start conditions

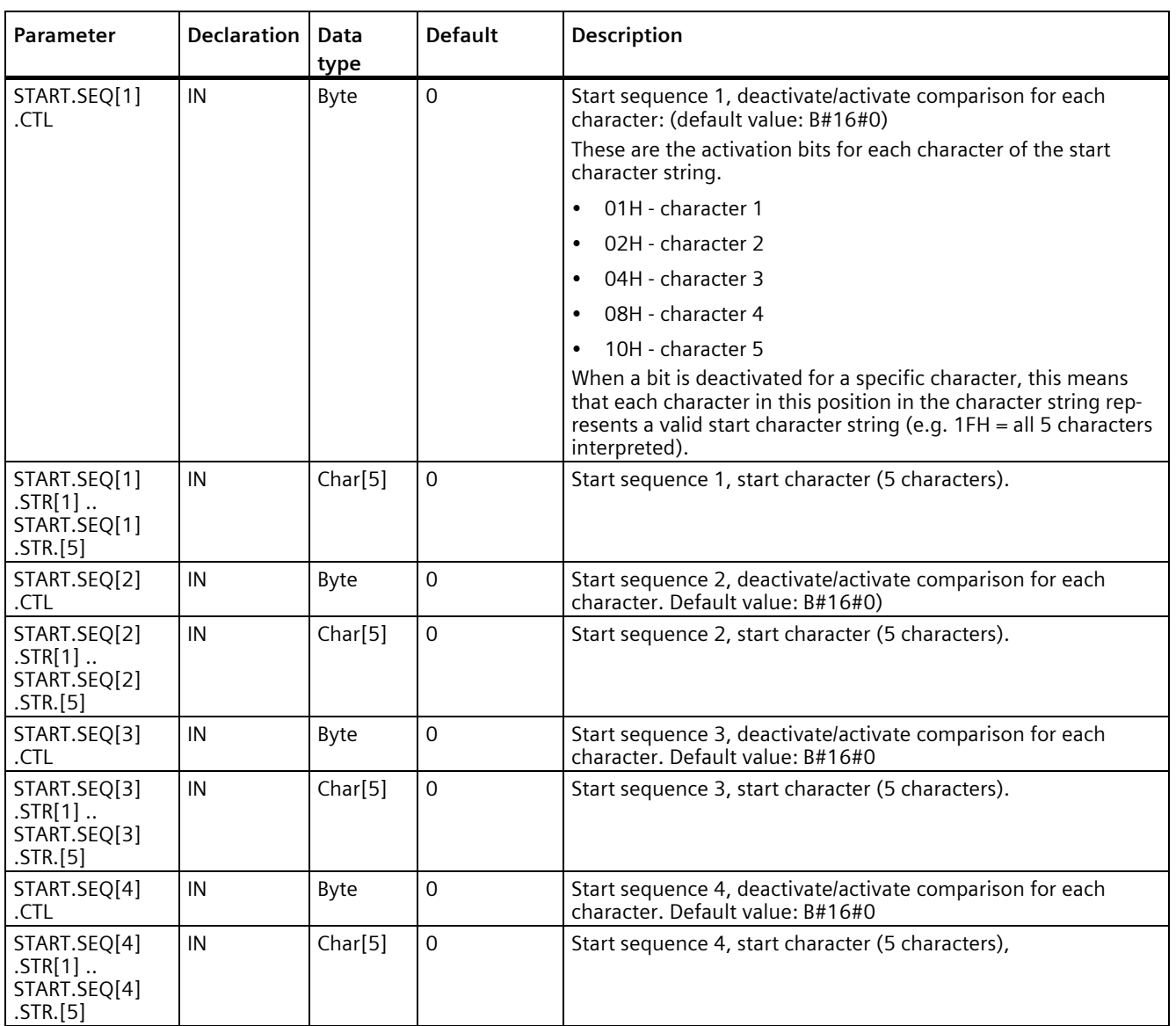

## **Example**

Have a look at the following received data in hexadecimal coding: "**68** 10 aa **68** bb 10 aa 16". The configured start character strings are available in the following table. Start character strings are evaluated once the first character 68H has been successfully received. After the fourth character has been successfully received (the second 68H), start condition 1 has been met. Once the start conditions have been met, the evaluation of the end conditions starts.

Processing of the start character string can be canceled due to different errors in parity, framing or time intervals between characters. These errors prevent receipt of the data because the start condition has not been met (an error message is output).

Table 5- 7 Start conditions

| <b>Start condition</b> | <b>First character</b> | First character +1   First character +2   First character +3   First character +4 |    |     |    |
|------------------------|------------------------|-----------------------------------------------------------------------------------|----|-----|----|
|                        | 68H                    | XX                                                                                | XX | 68H | XX |
|                        | 10H                    | aaH                                                                               | XX | ХX  | XX |
|                        | dcH                    | aaH                                                                               | XX | XX  | XX |
|                        | e5H                    | XX                                                                                | XX | XX  | XX |

## **End conditions for the Receive\_P2P instruction**

The end of a frame is defined by the first occurrence of one or more configured end conditions.

You can configure the end conditions either in the properties of the communication interface in the device configuration, or with the Receive Config instruction. The receive parameters (start and end conditions) are reset to the settings in the device configuration each time the voltage returns to the CPU or the communication module. When the STEP 7 user program executes Receive Config, the settings are set to the parameters of Receive Config.

## **Data type structure of the Receive\_Conditions parameter, part 2 (end conditions)**

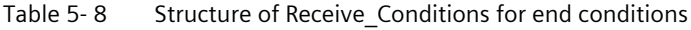

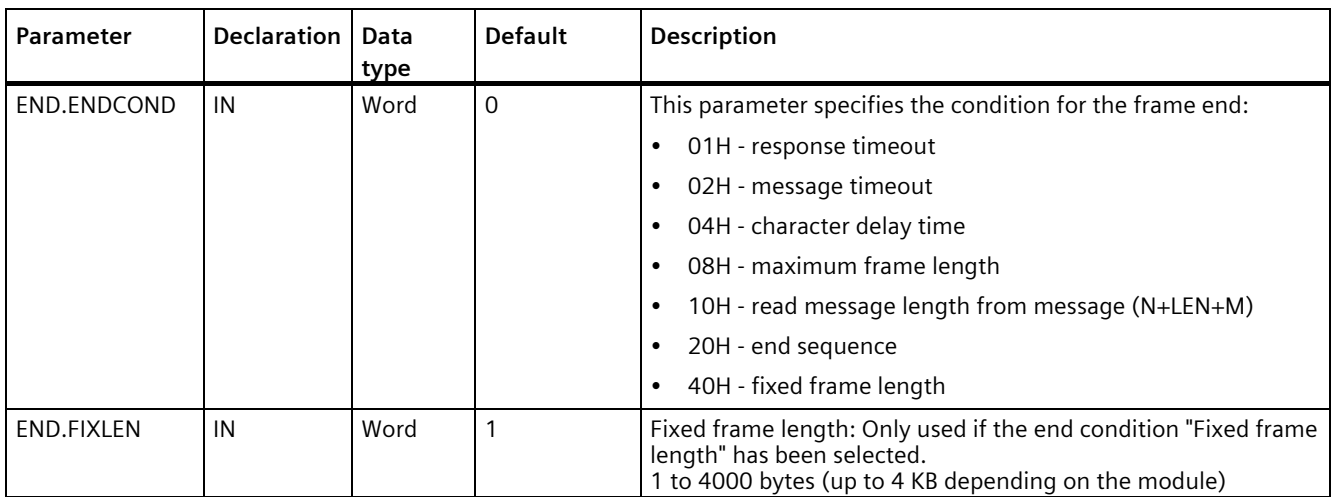

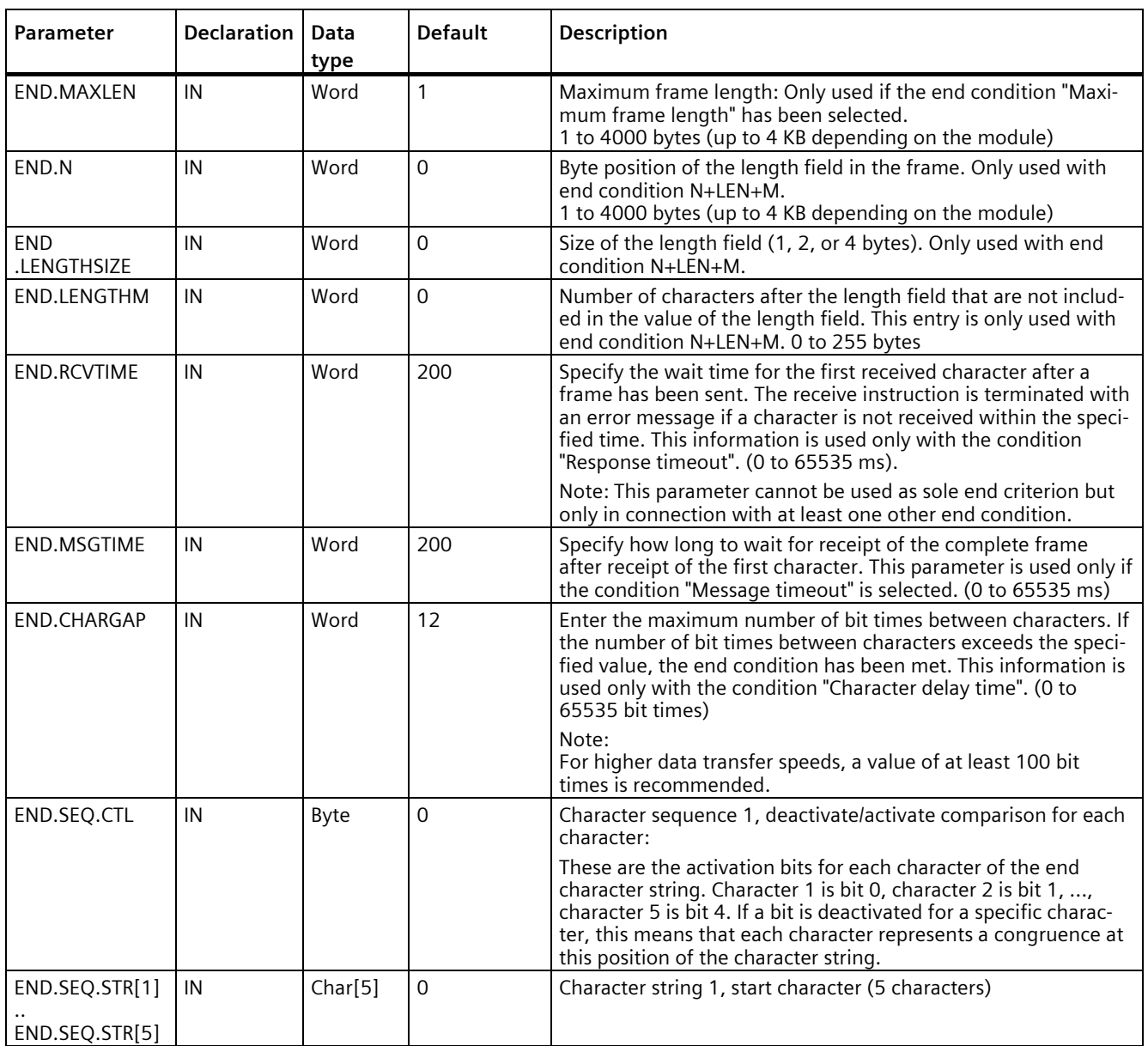

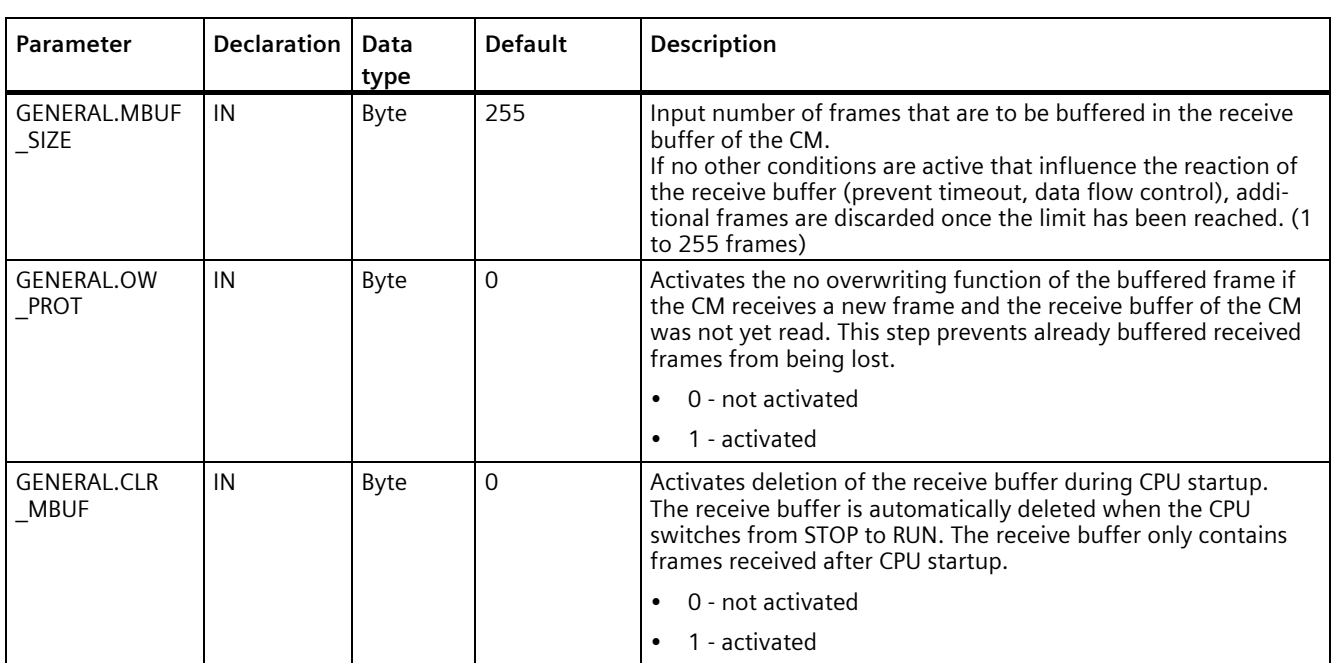

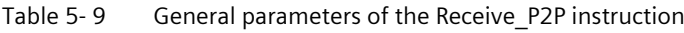

## <span id="page-95-0"></span>**5.4.1.7 P3964\_Config: Configuring the 3964(R) protocol**

#### **Note**

#### **Use with CM1241**

The use of this instruction with a CM1241 is only possible from firmware version V2.1 of the module.

## **Description**

The P3964\_Config instruction (protocol configuration) allows you to change protocol parameters for 3964(R), such as character delay time, priority and block check, in runtime using your program.

Configuration changes of P3964\_Config are saved on the CM and not in the CPU. The parameters saved in the device configuration are restored once the voltage returns to the CPU or the communication module.

## **Parameter**

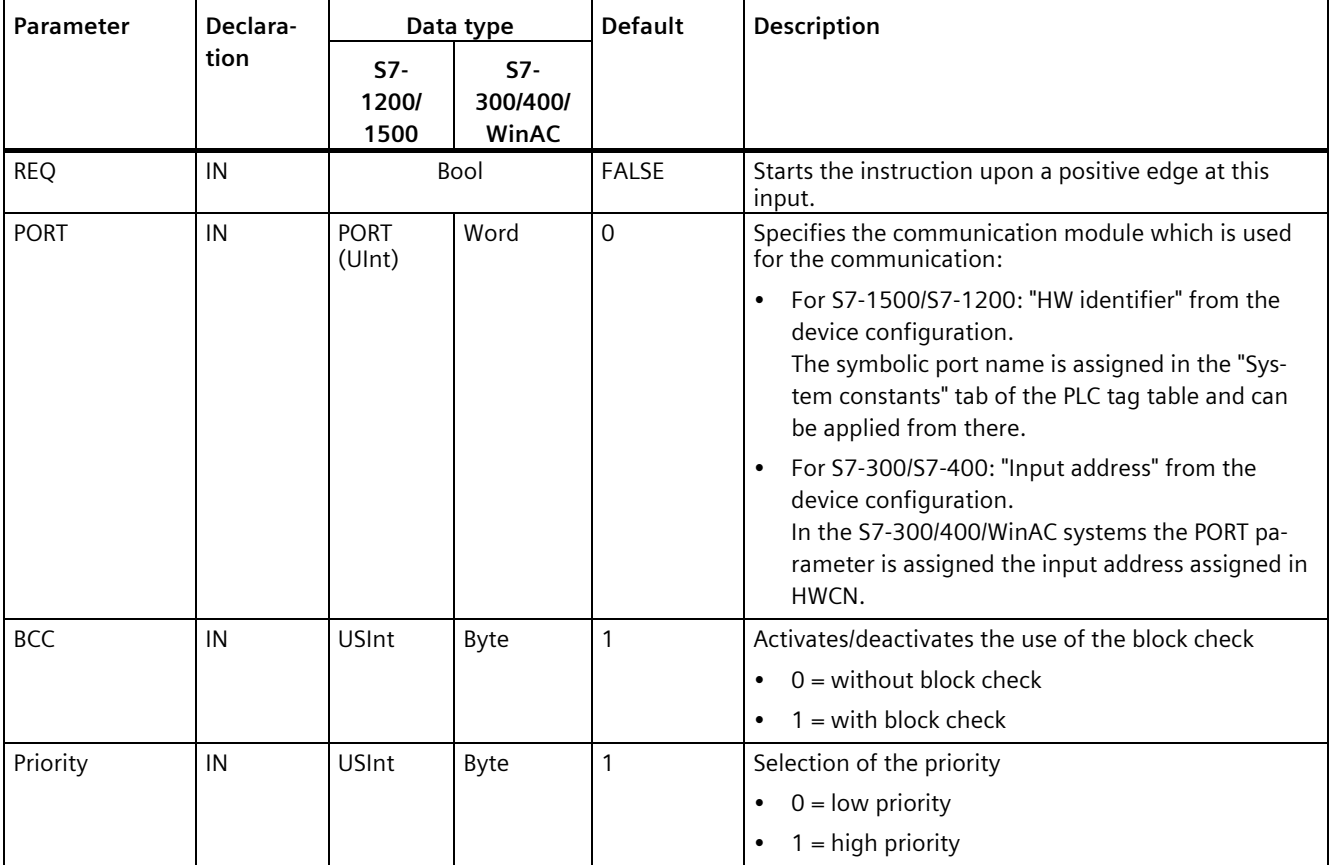

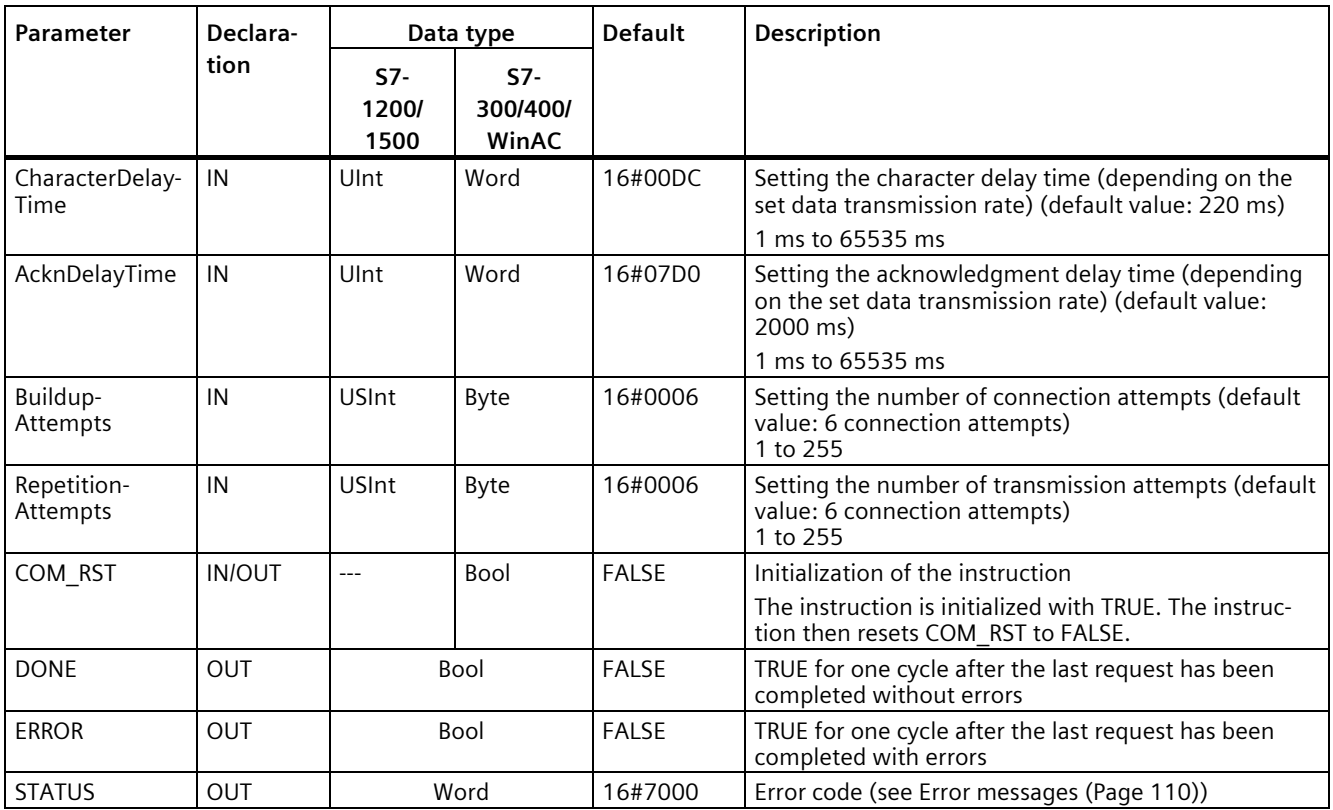

## <span id="page-97-0"></span>**5.4.1.8 Send\_P2P: Sending data**

#### **Note**

#### **Use with CM1241**

The use of this instruction with a CM1241 is only possible from firmware version V2.1 of the module.

### **Description**

The Send\_P2P instruction (send point-to-point data) starts the transmission of data and transmits the contents of the assigned buffer to the communication module. The CPU program is still being executed while the CM sends the data with the data transmission rate. Only one send instruction per communication module may be pending at any time. The CM signals an error if a second Send P2P instruction is executed while the CM is already sending a frame.

#### **Parameter**

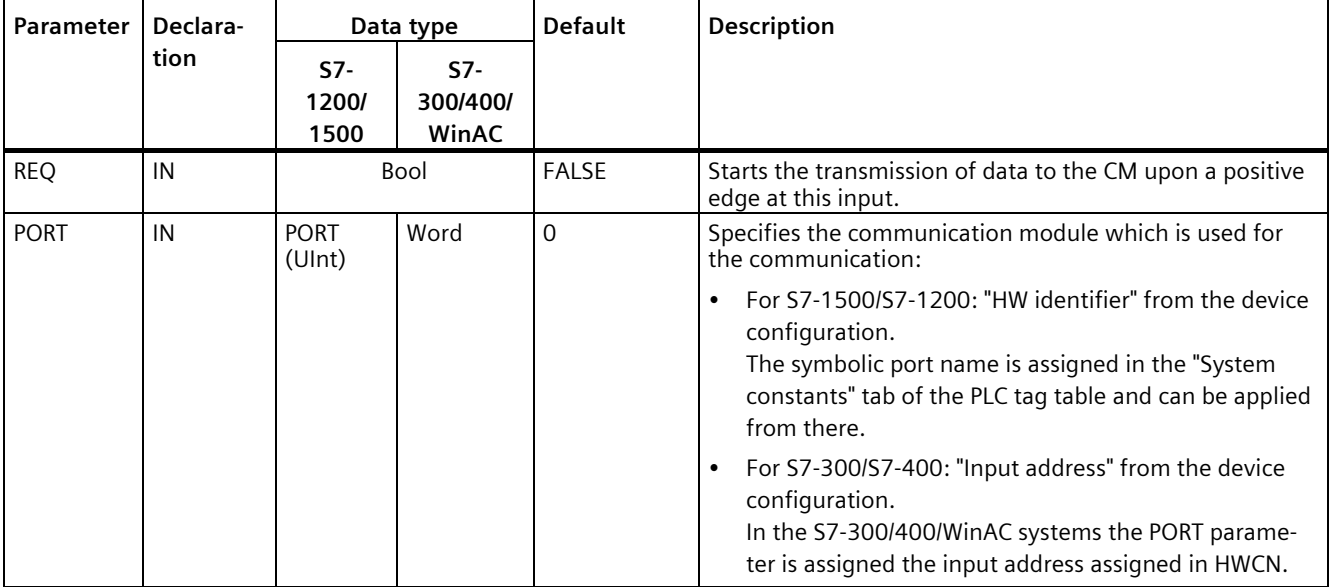

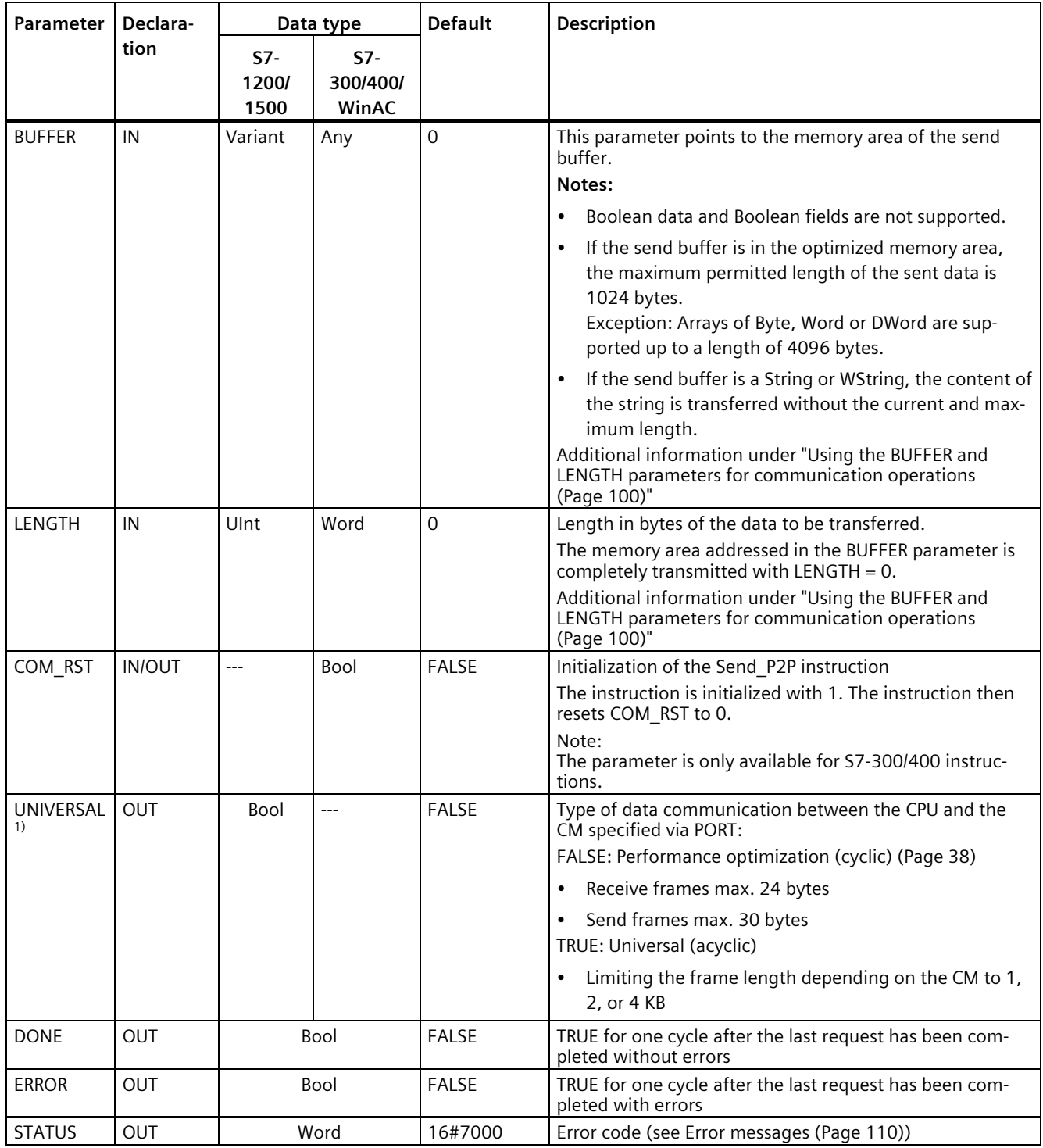

1) Available from library version V4.0

### **Parameter**

The DONE and ERROR outputs are in FALSE status when a send instruction is being processed. At the end of the send instruction, one of the DONE or ERROR outputs is set to TRUE for one cycle to signal the status of the send instruction. The error code at the STATUS output can be evaluated when the status of ERROR is TRUE.

The instruction outputs the status 16#7001 when the communication interface accepts the send data. Subsequent executions of Send\_P2P output the value 16#7002 if the CM is still sending. At the end of the send instruction, the CM outputs the status 16#0000 for the send instruction (if no error has occurred). Subsequent executions of Send\_P2P with REQ =  $0$ output the status 16#7000 (free).

The diagram below shows the relationship between the output values and REQ. It is based on the assumption that the instruction is called cyclically to check the status of the send process (indicated by the STATUS values).

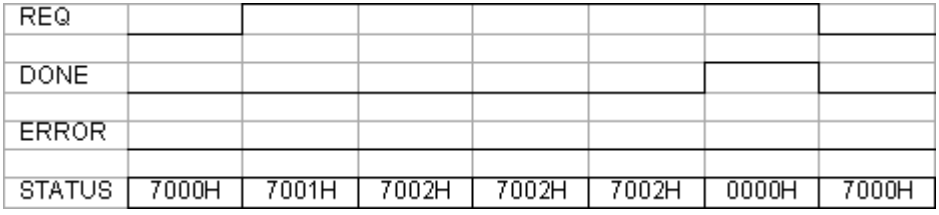

The figure below shows how the DONE and STATUS parameters are only valid for one cycle if a pulse is pending at the REQ line (for one cycle) to trigger the send instruction.

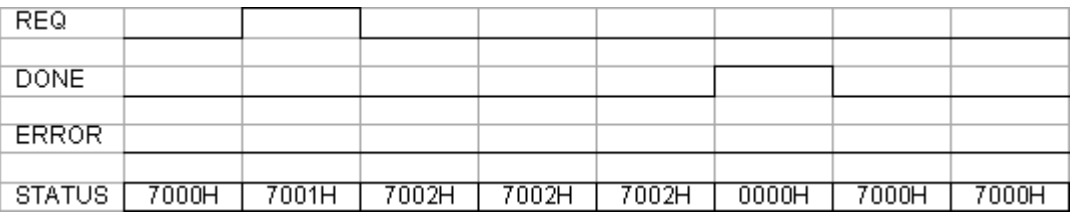

The figure below shows the relationship of the DONE, ERROR and STATUS parameters in case of an error.

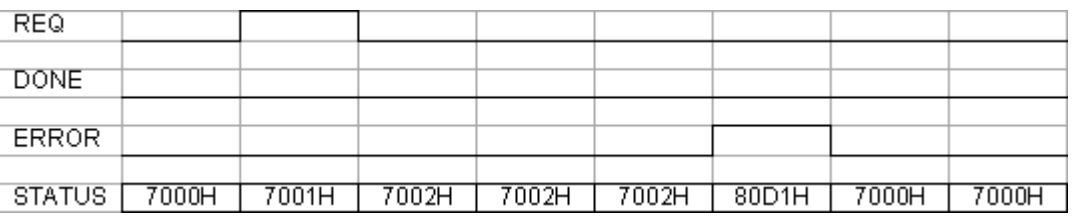

The DONE, ERROR and STATUS values are only valid until Send\_P2P is executed again with the same instance DB.

## <span id="page-100-0"></span>**5.4.1.9 Using the BUFFER and LENGTH parameters for communication operations**

## **Interaction of BUFFER and LENGTH parameters for Send\_P2P**

The minimum data size sent by the Send\_P2P instruction is one byte.

The BUFFER parameter specifies the size of the data to be sent if a "0" is passed at the LENGTH parameter during call. The specification of a tag is sufficient for this.

You cannot use the data type Bool or arrays of the Bool type for the BUFFER parameter. If large amounts of data are being transferred we recommend the mapping to the array or structure data types.

Table 5- 10 BUFFER parameter

| <b>BUFFER</b>        | Description                                                                                                    |  |  |
|----------------------|----------------------------------------------------------------------------------------------------|--|--|
| Elementary data type | When sending: The LENGTH value must include the byte size of this data type.<br>Example: For a Word value, the LENGTH must be two. For a DWord value or Real value, the LENGTH<br>must be four.                                                                                                    |  |  |
| Structure            | If the option for performance optimization is not activated:                                                                                                    |  |  |
|                      | For optimized memory: The maximum permissible length of the BUFFER is 1024 Byte; otherwise<br>$\bullet$<br>4 KB are permitted depending on the module.                                                                                                    |  |  |
|                      | When transmitting, the following applies: The LENGTH value can include a byte size smaller<br>$\bullet$<br>than the complete byte length of the structure; in this case, only the first LENGTH bytes of the<br>structure from BUFFER are sent.<br>If the option for performance optimization is activated:                                |  |  |
|                      |                                                                                                    |  |  |
|                      | The maximum permitted length of the BUFFER is 30 bytes.<br>٠                                                                                                    |  |  |
| Array                | For optimized memory: If the array data type is not equal to Byte, Word or DWord, the maximum<br>permitted buffer length is 1024 bytes. Depending on the data structure, up to 4 KB can be transmit-<br>ted if the memory is not optimized, independent of the data structure.                                                            |  |  |
|                      | For sending: The LENGTH value can include a byte size smaller than the complete byte length of the<br>array, whereby, this byte size is a multiple of the byte size of the data element. Example: The<br>LENGTH parameter of an array of the Word type must be a multiple of two and a multiple of four for<br>an array of the Real type. |  |  |
|                      | If BUFFER includes an array with 15 DWord elements (a total of 60 bytes), for example, and you<br>specify LENGTH = 20, the first five DWord elements from the array are transmitted. If LENGTH is not<br>specified or has the value 0, the entire array is transmitted.                                                                   |  |  |
| String               | The LENGTH parameter includes the number or characters to be sent. Only the characters of the<br>String are transmitted. The bytes with the maximum and actual length of the String are not sent.                                                                                                    |  |  |

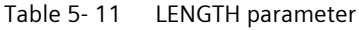

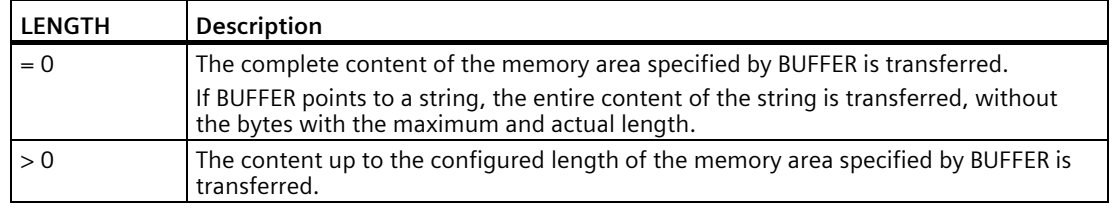

## <span id="page-101-0"></span>**5.4.1.10 Receive\_P2P: Receiving data**

#### **Note**

#### **Use with CM1241**

The use of this instruction with a CM1241 is only possible from firmware version V2.1 of the module.

### **Description**

The Receive\_P2P instruction (receive data using point-to-point communication) checks the frames received in the CM. If a frame is available, it is transmitted from the CM to the CPU. A receive error is indicated at the STATUS parameter.

#### **Parameters**

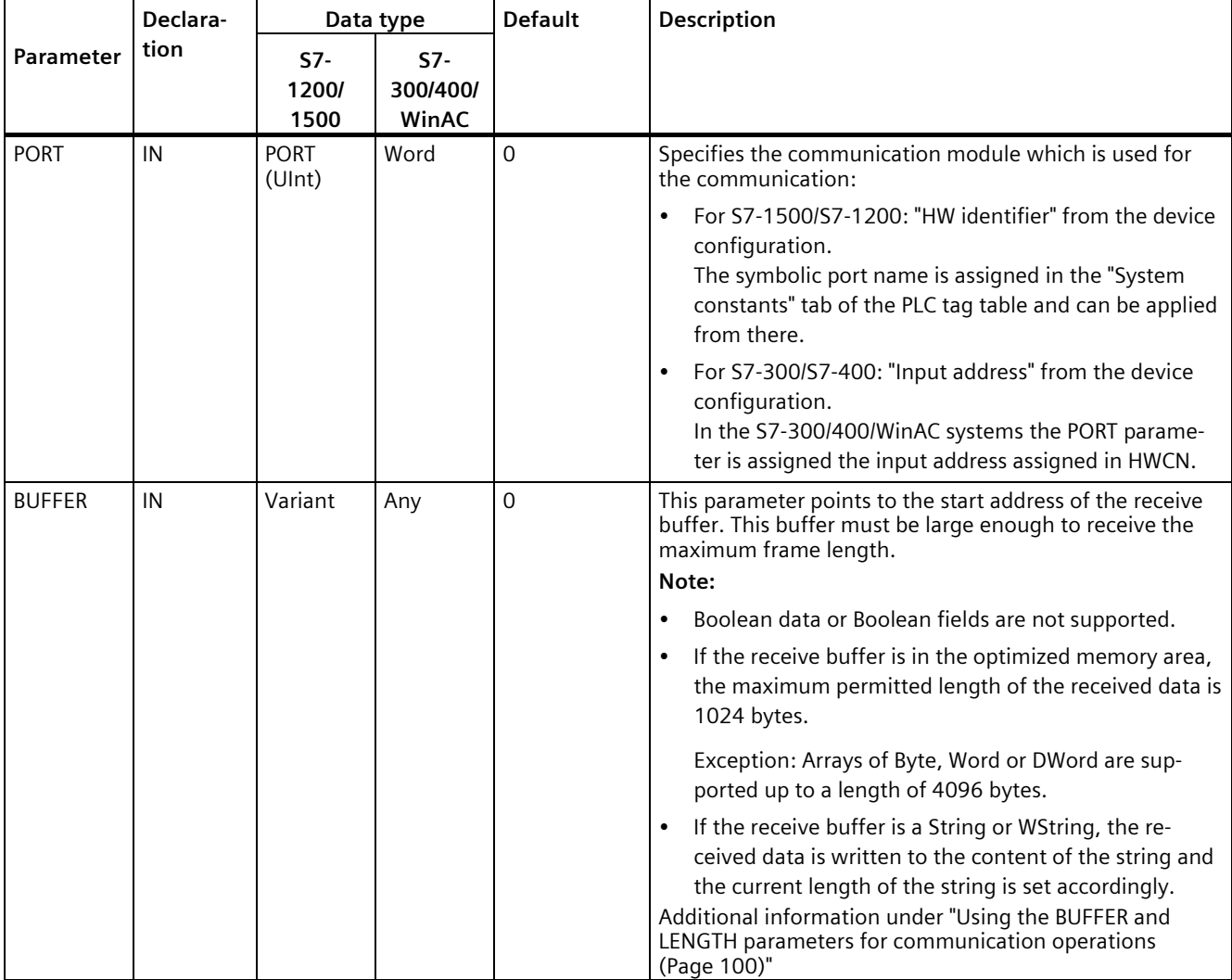

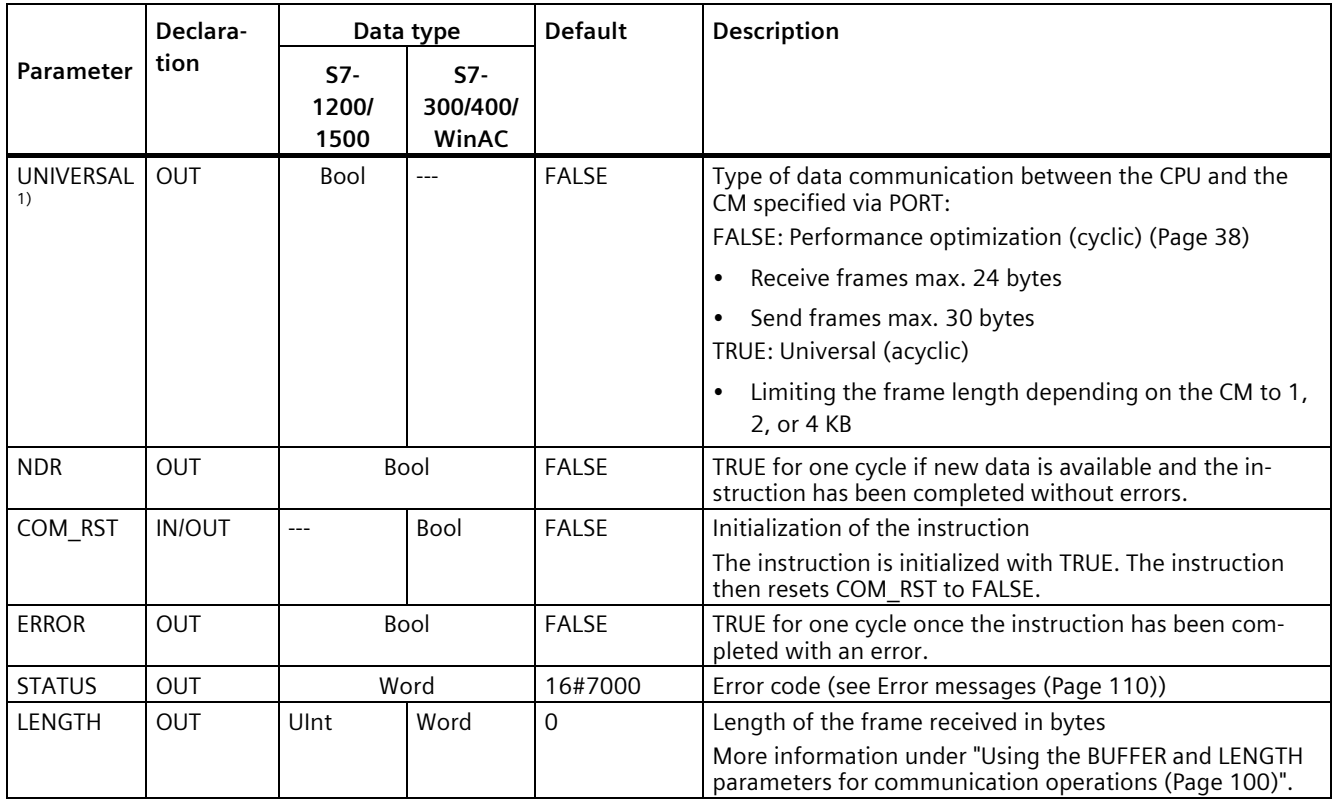

1) Available as of library version V4.0

Additional information about the general parameters is available at ["General parameters for](#page-82-0)  [Freeport operations](#page-82-0) (Page [82\)](#page-82-0)".

The error code at the STATUS output can be evaluated if the status of ERROR is TRUE. The STATUS value provides the reason for terminating the receive operation in the CM. This is usually a positive value which indicates that the receive operation has been successful and the frame criterion that has been detected.

If the STATUS value is negative (the most significant bit of the hexadecimal value is set), the receive operation was terminated due to an error condition, such as a parity, framing or overflow error.

Each communication module can buffer a module-specific number for frames. If several frames are available in the CM, the Receive P2P instruction outputs the oldest available frame (FIFO).

## <span id="page-103-0"></span>**5.4.1.11 Receive\_Reset: Clear receive buffer**

#### **Note**

#### **Use with CM1241**

The use of this instruction with a CM1241 is only possible from firmware version V2.1 of the module.

### **Description**

The Receive\_Reset instruction (reset receiver) clears the receive buffer in the CM.

#### **Parameters**

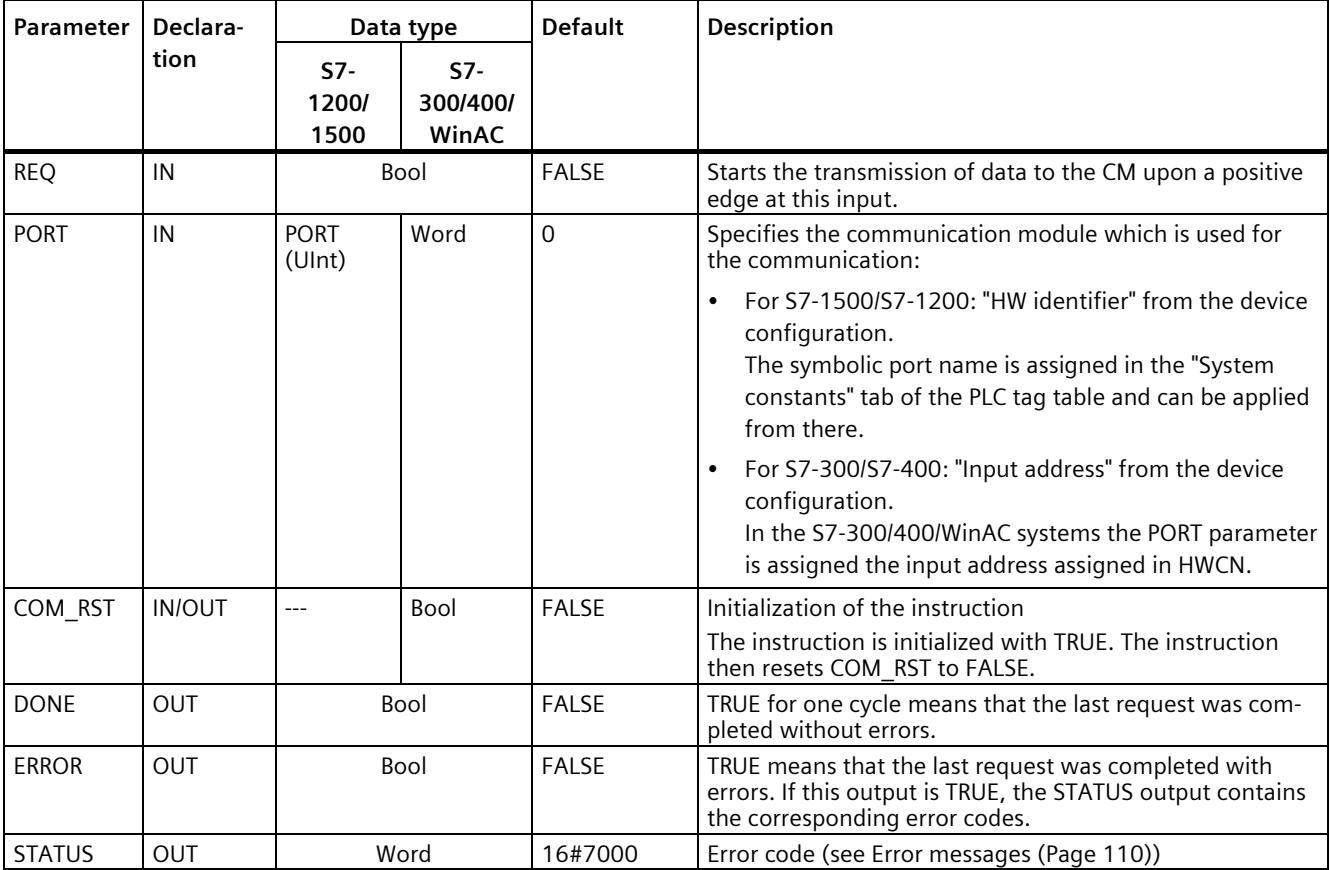

## <span id="page-104-0"></span>**5.4.1.12 Signal\_Get: Read status**

#### **Note**

#### **Use with CM1241**

The use of this instruction with a CM1241 is only possible from firmware version V2.1 of the module.

### **Description**

The Signal\_Get instruction (get RS232 signals) reads the current states of the RS232 accompanying signals and displays them at the corresponding instruction outputs.

### **Note**

#### **Restriction**

- This instruction can only be used with CMs RS232 BA and RS232 HF.
- If RS232C is set for the operating mode, this instruction can also be used with CM PtP (ET200SP).

### **Parameters**

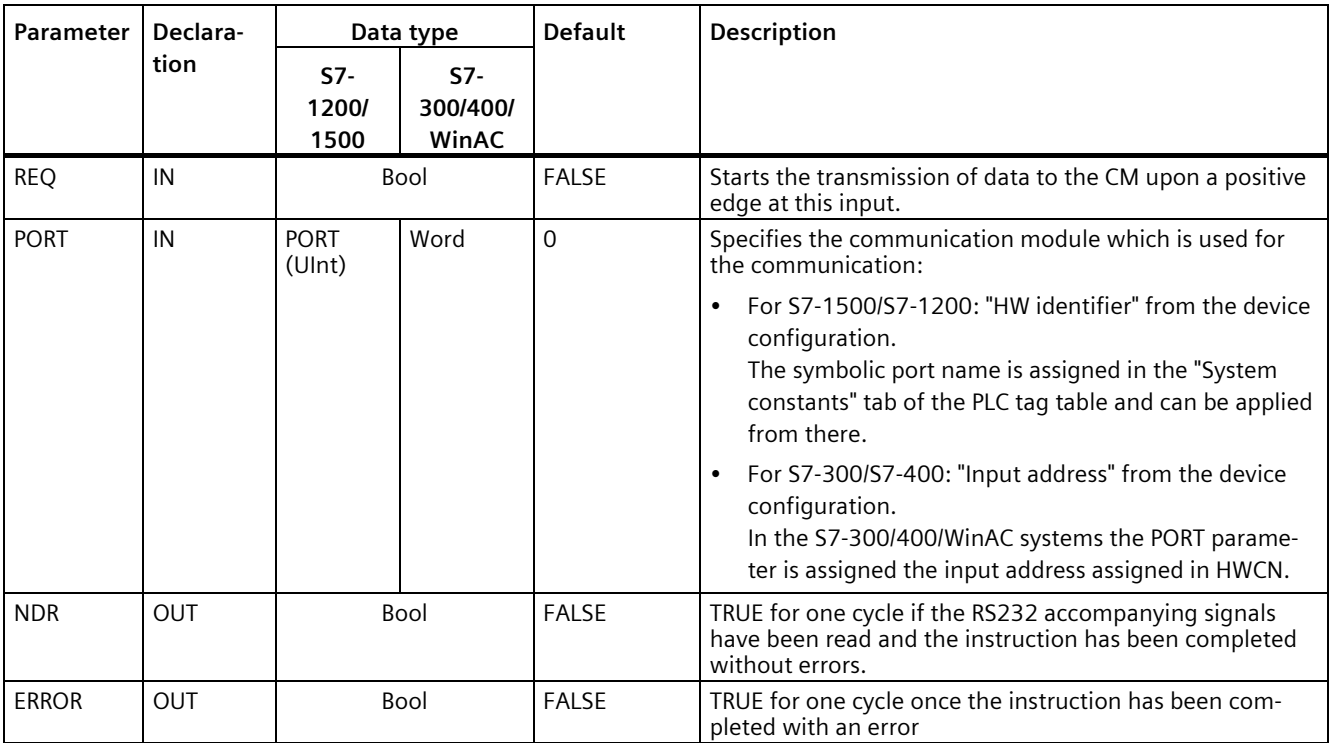

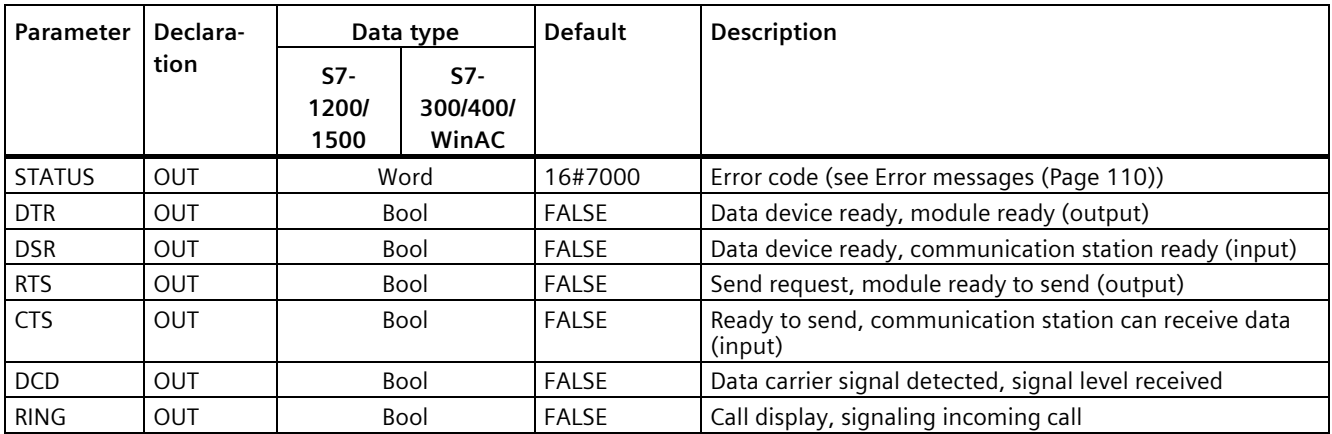

Additional information about the general parameters is available at ["General parameters for](#page-82-0)  [Freeport operations](#page-82-0) (Page [82\)](#page-82-0)".

## <span id="page-105-0"></span>**5.4.1.13 Signal\_Set: Set accompanying signals**

#### **Note**

#### **Use with CM1241**

The use of this instruction with a CM1241 is only possible from firmware version V2.1 of the module.

### **Description**

The Signal\_Set instruction (set RS232 signals) allows you to set the RS232 communication signals.

### **Note**

#### **Restrictions**

- This instruction can only be used with CMs RS232 BA and RS232 HF.
- If RS232C is set for the operating mode, this instruction can also be used with CM PtP (ET200SP).

## **Parameters**

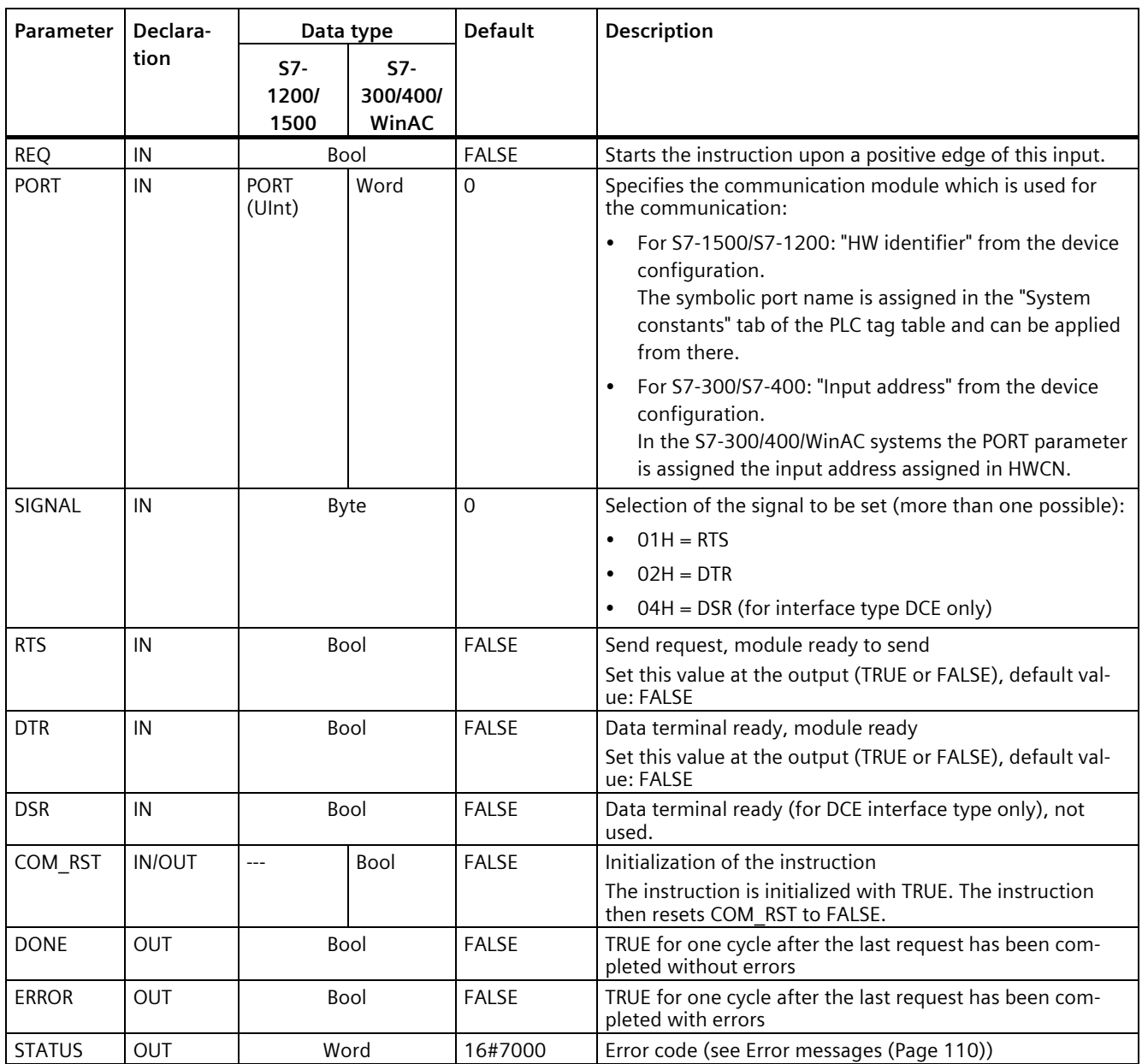

## <span id="page-107-0"></span>**5.4.1.14 Get\_Features: Get extended functions**

#### **Note**

#### **Use with CM1241**

The use of this instruction with a CM1241 is only possible from firmware version V2.1 of the module.

### **Description**

If supported by the module, you can use the Get\_Features instruction (get extended functions) to get information on the ability of the module to support CRC and to generate diagnostic messages.

### **Parameters**

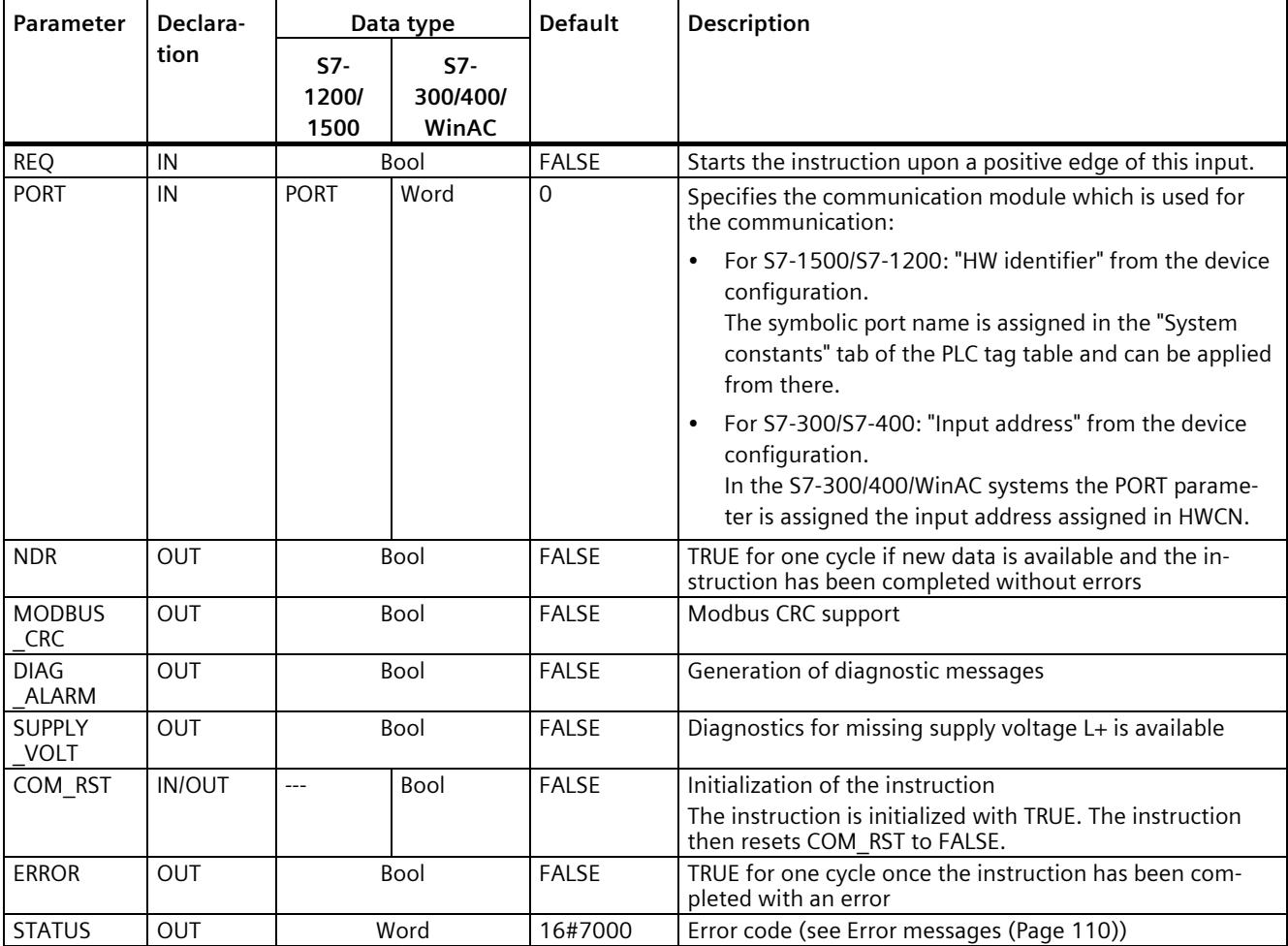
# **5.4.1.15 Set\_Features: Set extended functions**

#### **Note**

#### **Use with CM1241**

The use of this instruction with a CM1241 is only possible from firmware version V2.1 of the module.

### **Description**

If supported by the module, you can use the Set\_Features instruction (select extended functions) to activate CRC support and the generation of diagnostic messages.

#### **Parameters**

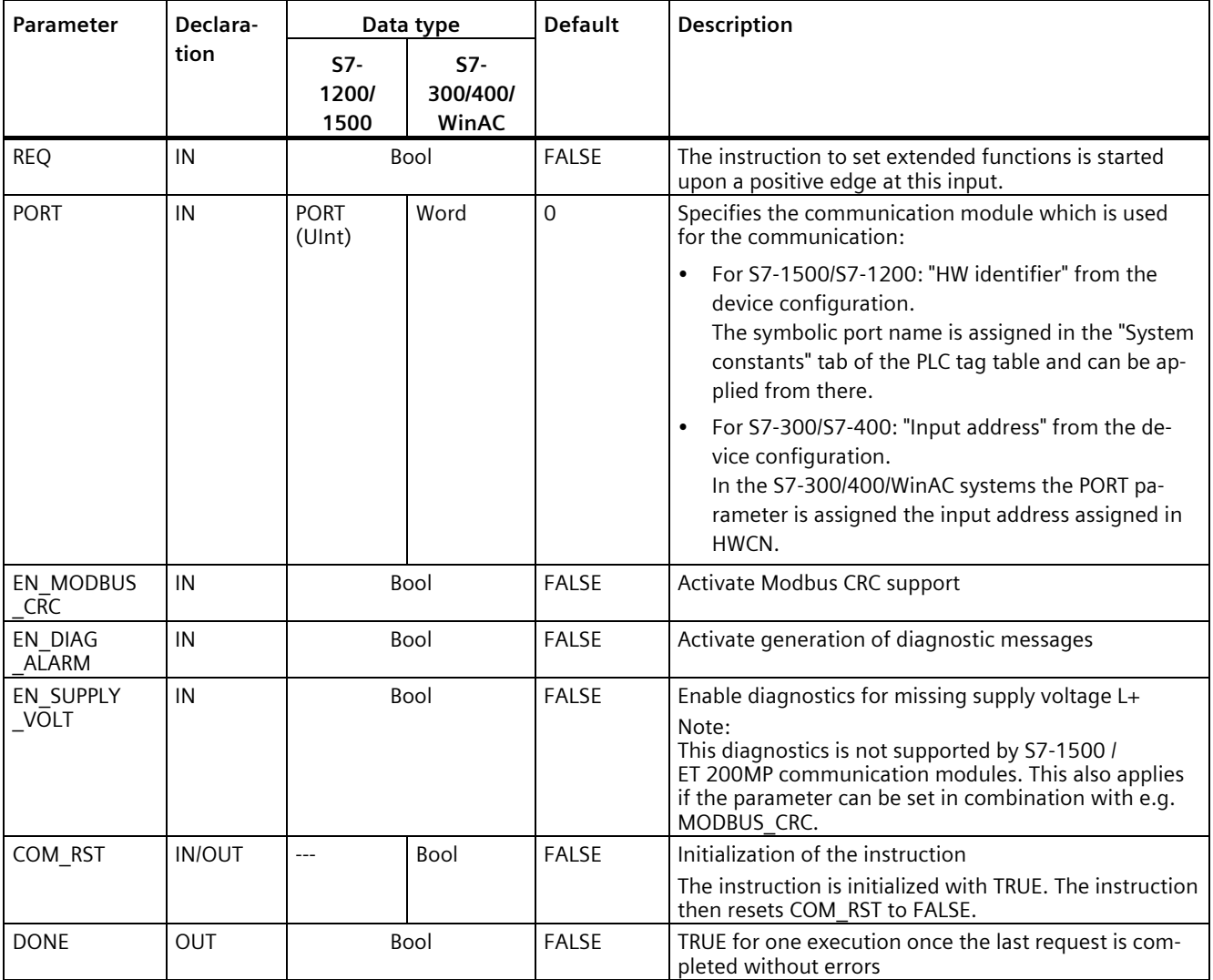

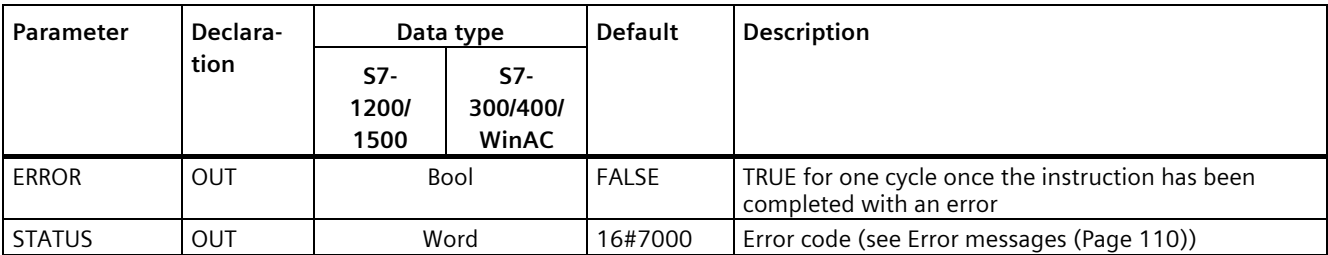

Additional information about the general parameters is available at ["General parameters for](#page-82-0)  [Freeport operations](#page-82-0) (Page [82\)](#page-82-0)".

# <span id="page-110-0"></span>**5.4.1.16 Error messages**

# **Overview of PtP error messages**

The error messages are provided at the STATUS output of an instruction and can be evaluated there or processed in the user program.

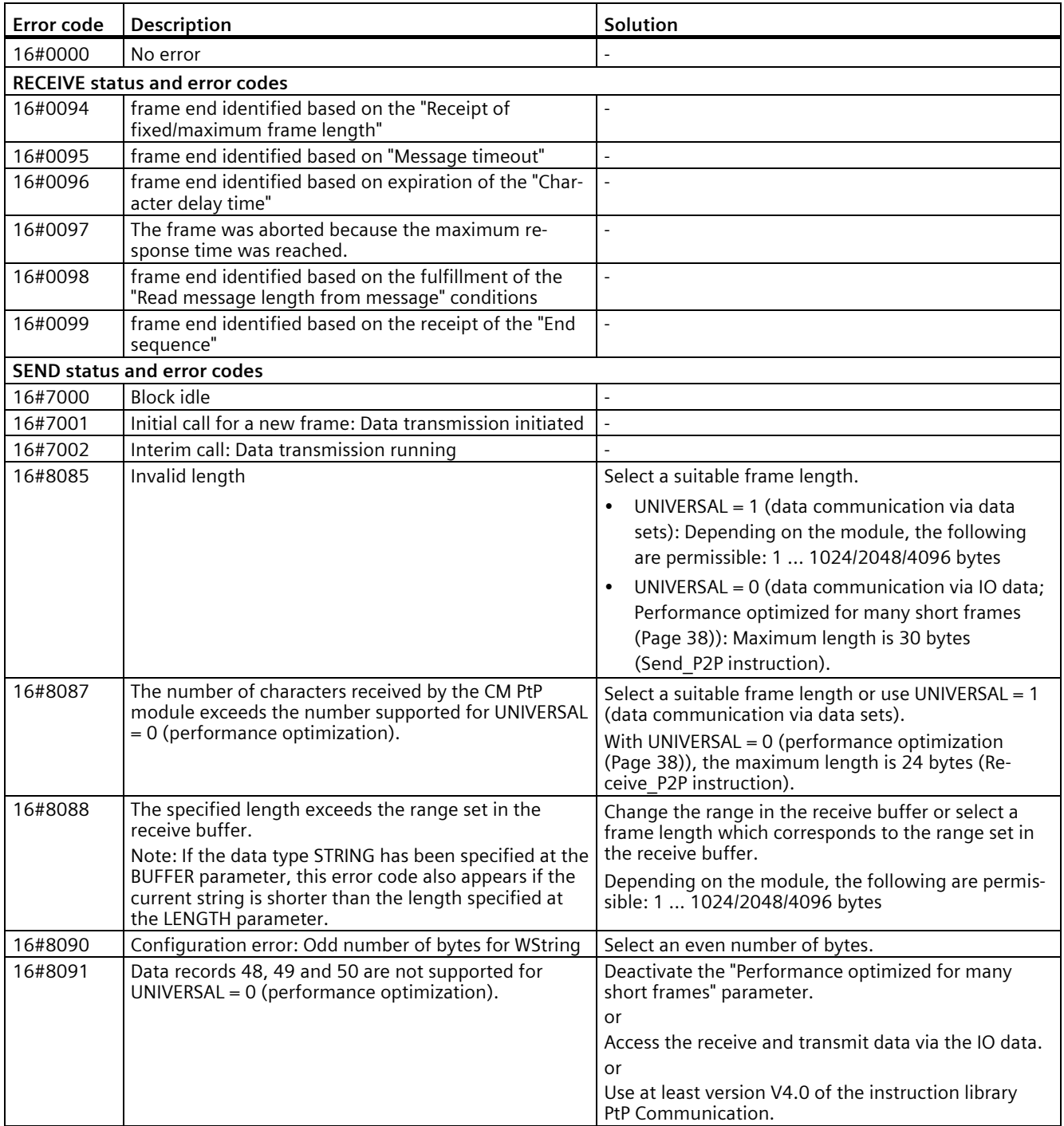

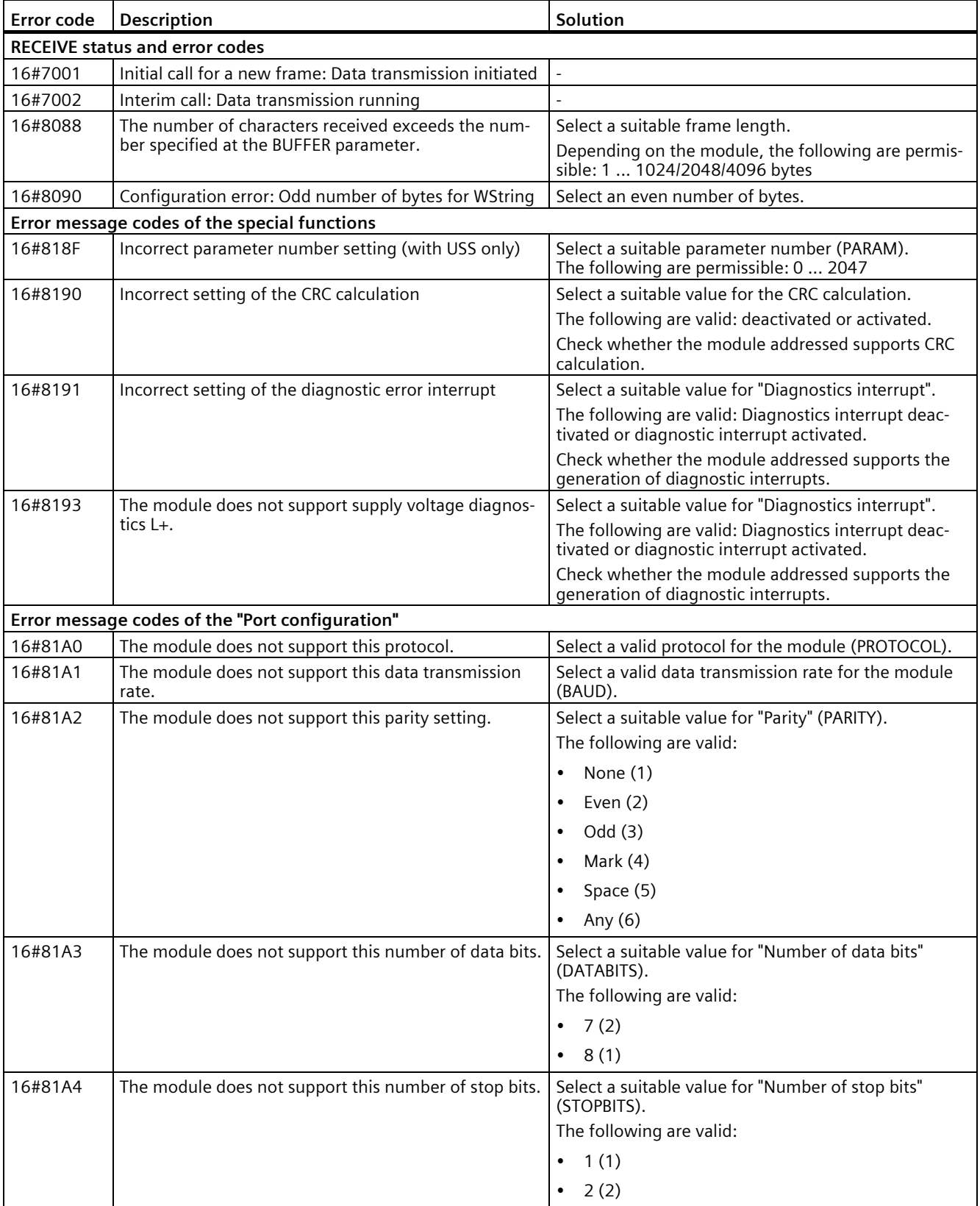

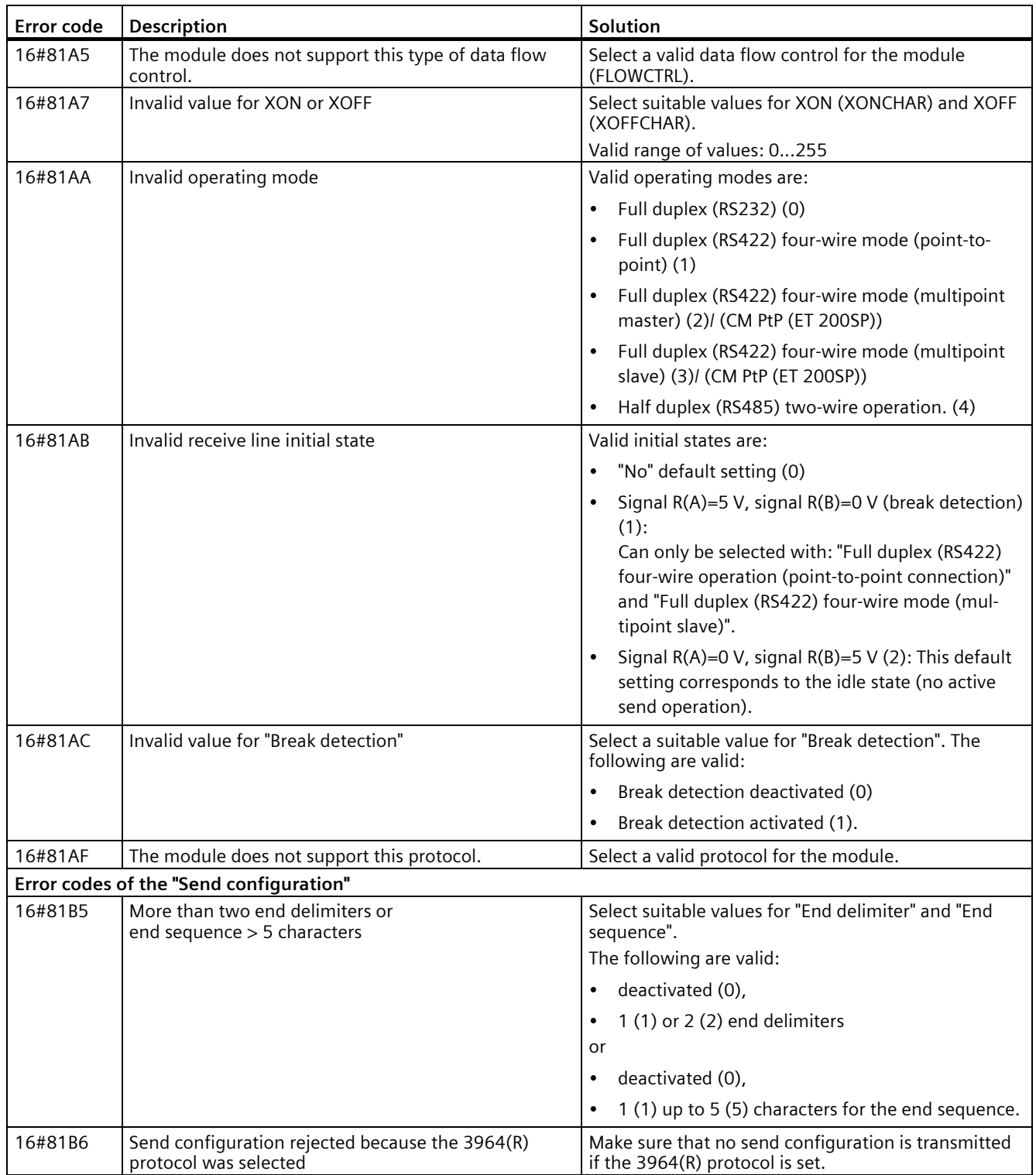

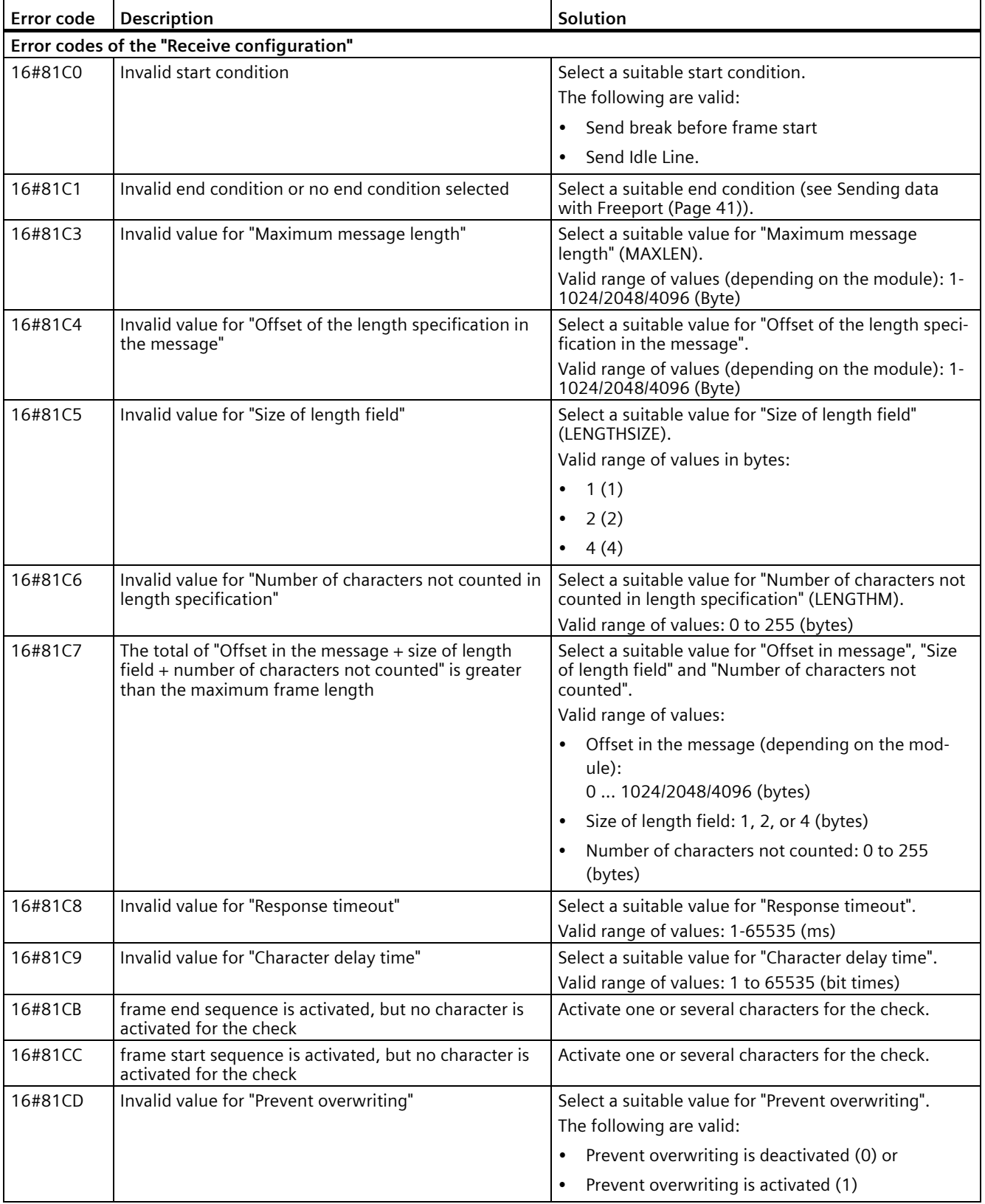

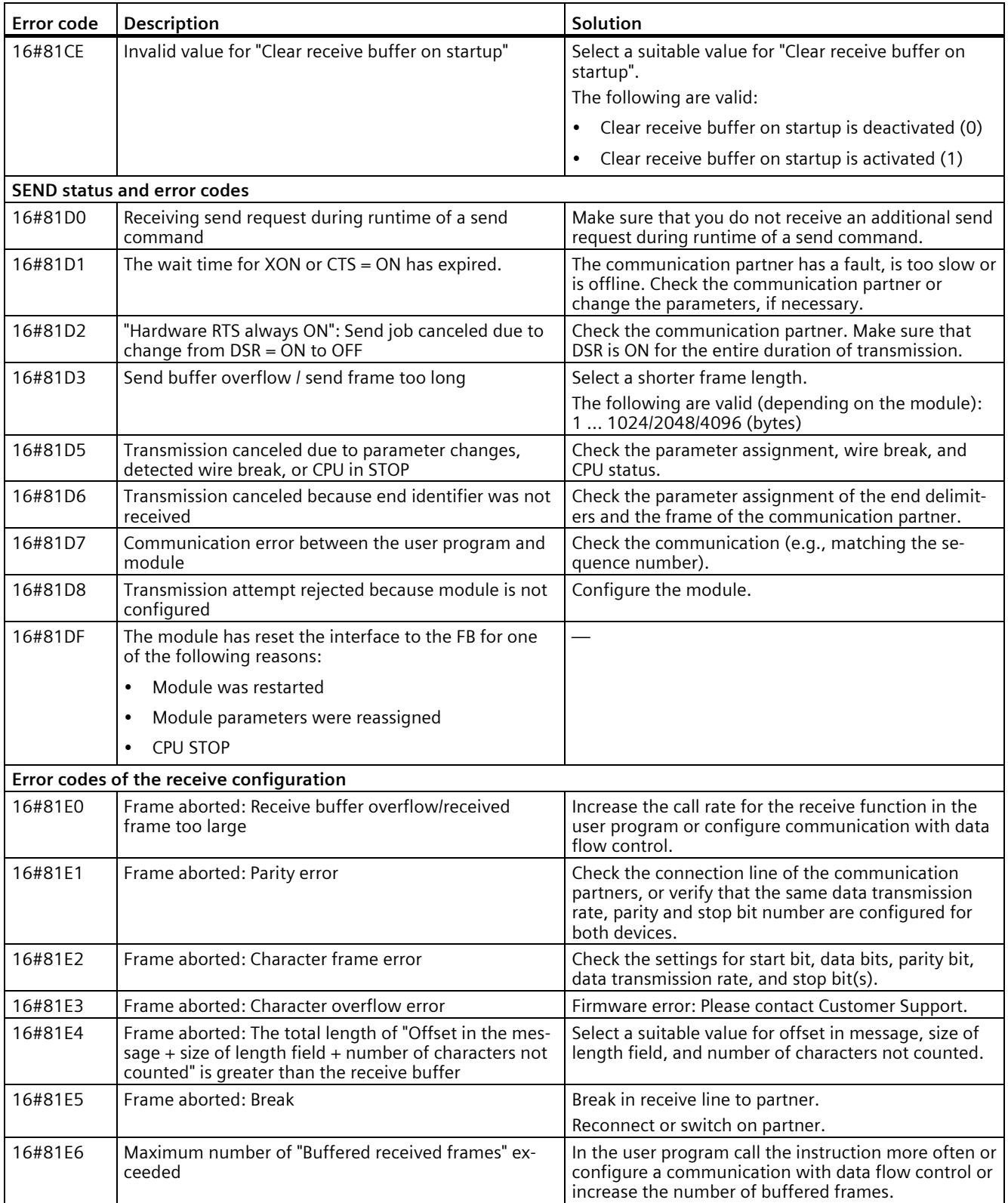

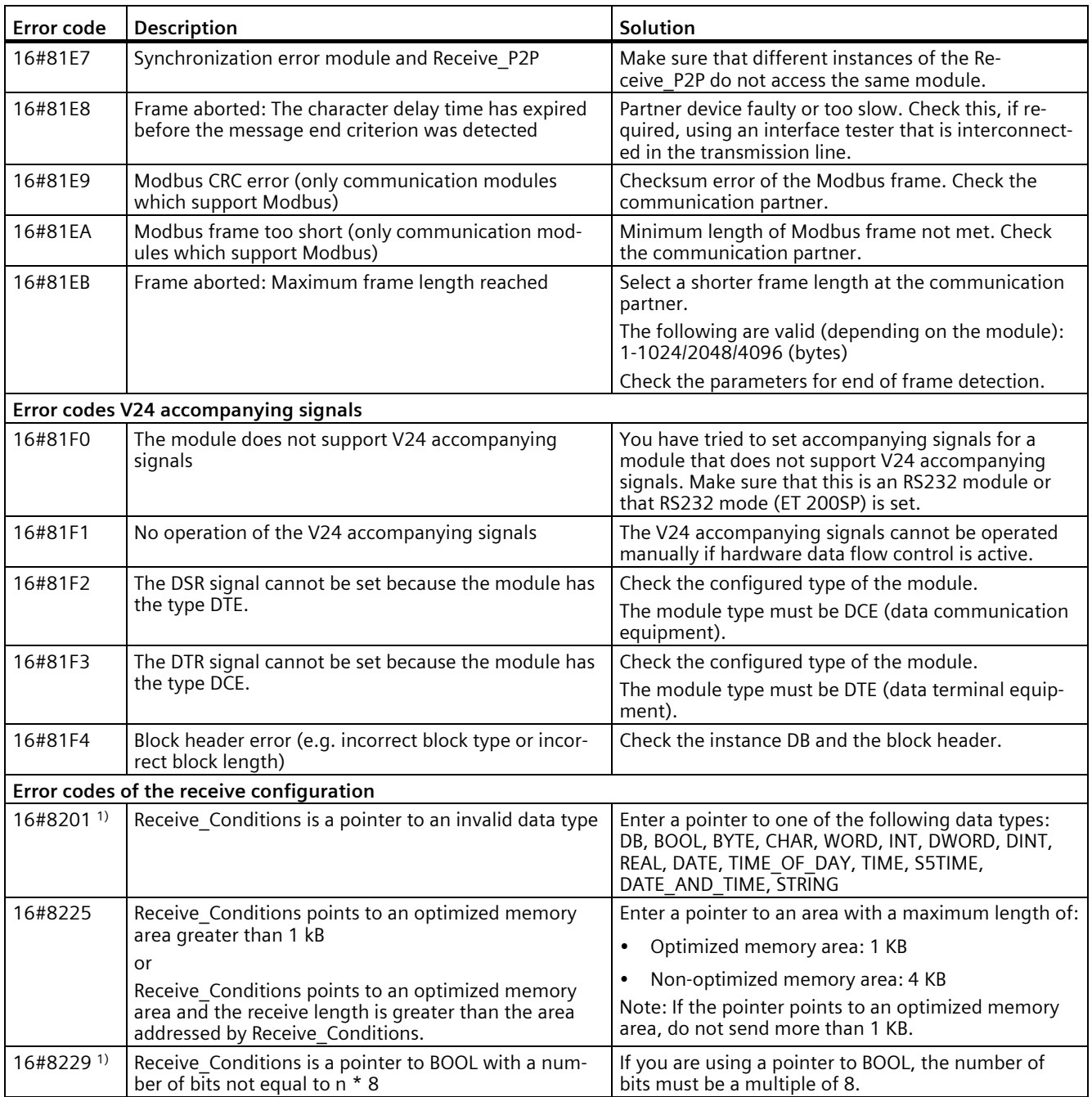

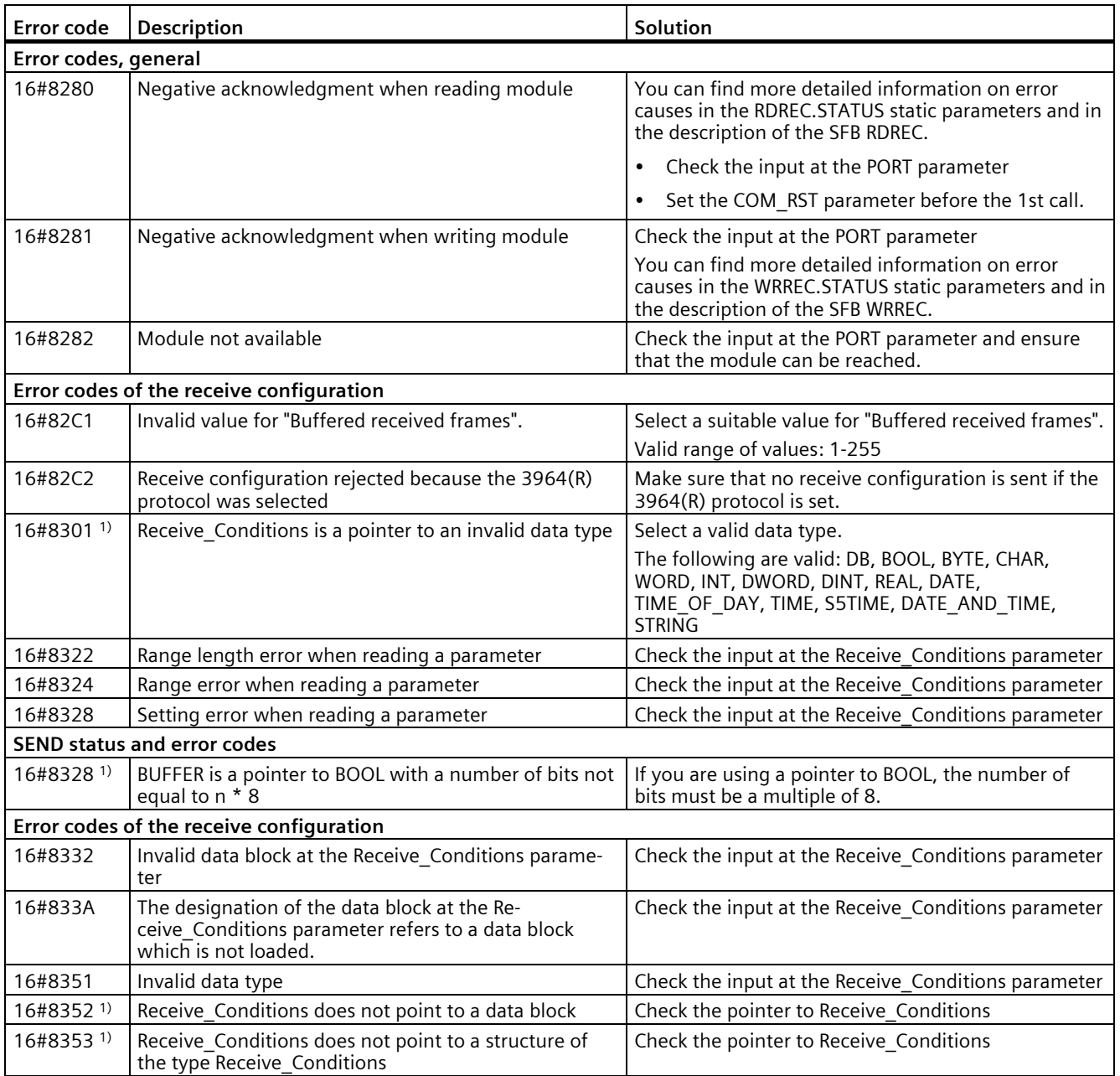

![](_page_117_Picture_240.jpeg)

![](_page_118_Picture_167.jpeg)

1) Only with instructions for S7-300/400 CPUs

# **5.4.2 MODBUS (RTU)**

## **5.4.2.1 Dependencies between library versions**

Use the "MODBUS (RTU)" and "Point-to-point" instruction libraries only in one of the following combinations of versions:

![](_page_119_Picture_193.jpeg)

## **5.4.2.2 Overview of the Modbus RTU communication**

### **Modbus RTU communication**

Modbus RTU (Remote Terminal Unit) is a standard protocol for communication in the network and uses the RS232 or RS422/485 connection for serial data transmission between Modbus devices in the network.

Modbus RTU uses a master/slave network in which all communication is triggered by a single master device while the slaves can only respond to the request of the master. The master sends a request to a slave address and only the slave with this slave address responds to the command.

Exception: Modbus slave address 0 sends a broadcast frame to all slaves (without slave response).

## **Modbus function codes**

- A CPU that is operated as a Modbus RTU master can read and write data and I/O states in a Modbus RTU slave connected by means of a communication connection.
- A CPU operated as a Modbus RTU slave allows a Modbus RTU master connected over a communication connection to read and write data and I/O states in its own CPU.

![](_page_119_Picture_194.jpeg)

Table 5- 12 Functions for reading data: Reading distributed I/O and program data

1) for extended addressing

![](_page_120_Picture_162.jpeg)

![](_page_120_Picture_163.jpeg)

- The Modbus function codes 08 and 11 offer diagnostic options for communication with the slave device.
- Modbus slave address 0 sends a broadcast frame to all slaves (without slave response; for function codes 5, 6, 15, 16).

Table 5- 14 Station addresses in the Modbus network

| <b>Station</b> |                          | <b>Address</b>                 |  |
|----------------|--------------------------|--------------------------------|--|
| RTU station    | Standard station address | 1 to 247 and 0 for broadcast   |  |
|                | Extended station address | 1 to 65535 and 0 for broadcast |  |

### **Modbus memory addresses**

The number of Modbus memory addresses (input/output addresses) that is actually available depends on the CPU version and the available work memory.

### **Modbus RTU instructions in your program**

- Modbus Comm Load: You need to run Modbus Comm Load to set up PtP parameters such as data transmission rate, parity and data flow control. Once you have configured the communication module for the Modbus RTU protocol, it can only be used by the Modbus Master instruction or the Modbus Slave instruction.
- Modbus Master: The CPU can be used as Modbus RTU master device with the Modbus master instruction for communication with one or more Modbus slave devices.
- Modbus\_Slave: The CPU can be used as Modbus RTU slave device with the Modbus slave instruction for communication with one Modbus master device.

## **5.4.2.3 Modbus\_Comm\_Load: Configure communication module for Modbus**

#### **Note**

#### **Use with CM1241**

The use of this instruction with a CM1241 is only possible from firmware version V2.1 of the module.

## **Description**

The Modbus\_Comm\_Load instruction configures a communication module for communication by means of the Modbus RTU protocol. An instance data block is automatically assigned when you add the Modbus\_Comm\_Load instruction in your program.

Configuration changes of Modbus\_Comm\_Load are saved on the CM and not in the CPU. With voltage recovery and pulling/plugging, the CM is configured with the data saved in the device configuration. The Modbus\_Comm\_Load instruction must be called in these scenarios.

## **Parameters**

![](_page_121_Picture_219.jpeg)

![](_page_122_Picture_308.jpeg)

Modbus Comm Load is executed to configure a port for the Modbus RTU protocol. Once you have configured the port for the Modbus RTU protocol, it can only be used by the Modbus Master or Modbus Slave instructions.

You have to run Modbus Comm Load for the configuration of each communication port that is to be used for Modbus communication. You must assign a unique Modbus\_Comm\_Load instance DB to each port that you use. Only run Modbus\_Comm\_Load again if you need to change communication parameters, such as data transmission rate or parity, or in case the network has returned.

For example, an instance data block is assigned to the instruction if you add Modbus\_Master or Modbus Slave to your program. You need to connect the MB DB parameter of the Modbus\_Comm\_Load instruction to the MB\_DB parameter of the Modbus\_Master or Modbus\_Slave instruction.

# **Modbus\_Comm\_Load data block tags**

The table below shows the public static tags in the instance DB of Modbus\_Comm\_Load that you can use in your program.

| Tag            | Data type                        |                                   | Stand-<br>ard  | Description                                                                                                    |  |  |  |
|----------------|----------------------------------|-----------------------------------|----------------|----------------------------------------------------------------------------------------------------|--|--|--|
|                | $S7-$<br>1200<br>/1500           | $S7-$<br>300/400/<br><b>WinAC</b> |                |                                                                                                    |  |  |  |
| ICHAR_GAP      | Word                             |                                   | $\Omega$       | Maximum character delay time between characters. This parameter is<br>specified in milliseconds and increases the anticipated period between<br>the received characters. The corresponding number of bit times for<br>this parameter is added to the Modbus default value of 35 bit times<br>(3.5 character times). |  |  |  |
| <b>RETRIES</b> | Word                             |                                   | $\overline{2}$ | Number of retries that the master executes before the error code<br>0x80C8 for "No response" is returned.                                                                                                    |  |  |  |
| EN SUPPLY VOLT | <b>Bool</b>                      |                                   | $\Omega$       | Enable diagnostics for missing supply voltage L+                                                                                                    |  |  |  |
| <b>MODE</b>    | $\Omega$<br><b>USInt</b><br>Byte |                                   |                | Operating mode<br>Valid operating modes are:<br>$0 =$ Full duplex (RS232)                                                                                                    |  |  |  |
|                |                                  |                                   |                | 1 = Full duplex (RS422) four-wire mode (point-to-point)                                                                                                    |  |  |  |
|                |                                  |                                   |                | $2$ = Full duplex (RS 422) four-wire mode (multipoint master, CM<br>PtP (ET 200SP))                                                                                                    |  |  |  |
|                |                                  |                                   |                | 3 = Full duplex (RS 422) four-wire mode (multipoint slave, CM PtP<br>(ET 200SP))                                                                                                    |  |  |  |
|                |                                  |                                   |                | $4 =$ Half duplex (RS485) two-wire mode <sup>1)</sup><br>$\bullet$                                                                                                    |  |  |  |

Table 5-15 Static tags in the instance DB

![](_page_124_Picture_189.jpeg)

1) Required setting for the use of PROFIBUS cables with CM 1241 for RS485

## **Instruction versions**

Version 3.1 is functionally identical to version 3.0 and its version number was only incremented due to internal measures.

## **5.4.2.4 Modbus\_Master: Communicate as Modbus master**

#### **Note**

#### **Use with CM1241**

The use of this instruction with a CM1241 is only possible from firmware version V2.1 of the module.

## **Description**

The Modbus\_Master instruction communicates as Modbus master via a port configured by the Modbus Comm Load instruction. An instance data block is automatically assigned when you add the Modbus\_Master instruction in your program. The MB\_DB parameter of the Modbus Comm Load instruction must be connected to the (static) MB\_DB parameter of the Modbus\_Master instruction.

#### **Note**

You cannot activate retentivity (Retain) for an instance DB of the Modbus Master instruction.

## **Parameters**

![](_page_125_Picture_224.jpeg)

![](_page_126_Picture_193.jpeg)

# **Tags in the data block of the Modbus master**

The table below shows the public static tags in the instance DB of Modbus\_Master that you can use in your program.

Table 5-16 Static tags in the instance DB

| Tag                   | Data<br>type | <b>Standard</b> | Description                                                                                                    |
|-----------------------|--------------|-----------------|----------------------------------------------------------------------------------------------------|
| Blocked_Proc_Timeout  | Real         | 3.0             | Duration (in seconds) for which to wait for a blocked Modbus mas-<br>ter instance before this instance is removed as ACTIVE. This may<br>happen, for example, if a master request was output and the pro-<br>gram then stops to call the master function before it has complete-<br>ly finished the request. The time value must be greater than 0 and<br>less than 55 seconds to avoid an error to occur. |
|                       |              |                 | See also "Rules for communication by the Modbus-Master" and<br>"Calling the Modbus Master instruction with different parameter<br>settings".                                                                                                    |
| Extended Addressing   | Bool         | <b>FALSE</b>    | Configures the slave station address as single or double byte.                                                                                                    |
|                       |              |                 | FALSE = One-byte address; 0 to 247                                                                                                    |
|                       |              |                 | TRUE = Two-byte address (corresponds to extended address-<br>٠<br>ing);<br>0 to 65535                                                                                                    |
| Compatibility_Mode 1) | <b>Bool</b>  | <b>FALSE</b>    | Compatibility mode with CP 341 and CP 441-2 and ET 200S 1SI<br>with driver for Modbus RTU and with ET 200S 1SI for Modbus.<br>The default value is 0.                                                                                                    |
|                       |              |                 | FALSE = as per Modbus specification, not compatible<br>٠                                                                                                    |
|                       |              |                 | $TRUE = compatible$<br>٠                                                                                                    |
|                       |              |                 | For FC1 and FC2: The data read from the received frame is<br>written word for word to the addressed CPU memory and<br>exchanged byte by byte.<br>If the number of bits to be transmitted is not a multiple of<br>16, the bits which are not relevant are set to null in the last<br>word.                                                                                                    |
|                       |              |                 | For FC15: The words to be transmitted are read word by<br>word from the addressed memory and written byte by byte<br>to the send frame.<br>If the number of bits to be transmitted is not a multiple of 8,<br>the bits in the last byte which are not relevant are read un-<br>changed from the addressed memory and entered in the<br>send frame.                                                         |
| MB_DB                 | MB_BASE      |                 | The MB_DB parameter of the Modbus_Comm_Load instruction<br>must be connected to this MB_DB parameter of the Mod-<br>bus Master instruction.                                                                                                    |

<sup>1)</sup> The PtP communication modules respond as defined in the Modbus specification. To retain a response as with CP 341, CP 441-2 and ET 200SP 1SI for Modbus, use the "Compatibility\_Mode" parameter.

> You program can write values to the Blocked\_Proc\_Timeout and Extended\_Addressing tags to control the Modbus master operations.

## **Rules for communication by the Modbus-Master**

- Modbus Comm Load must be run to configure a port so that the Modbus Master instruction can communicate with this port.
- A port which is to be used as Modbus master must not be used by Modbus Slave . You can use one or several instances of Modbus\_Master <sup>1)</sup> with this port. But all versions of the Modbus\_Master must use the same instance DB for the port.
- The Modbus instructions do not use communication alarm events to control the communication process. Your program must query the Modbus\_Master instruction for completed commands (DONE, ERROR).
- We recommend to call all executions of Modbus Master for a specific port from a program cycle OB. Modbus master instructions can only be executed in one program cycle or in one cyclical/time-controlled processing level. They may not be processed in different processing levels. The priority interruption of a Modbus master instruction by another Modbus master instruction in a processing level with higher priority results in improper operation. Modbus master instructions may mot be processed in startup, diagnostic or time error levels.

 $1)$  "Instance of Modbus master" here means a call of the Modbus Master instruction with the same interconnection to a Modbus\_Comm\_Load instruction and the same setting for the MB\_ADDR, MODE, DATA\_ADDR and DATA\_LEN parameters.

#### Example

Modbus\_Master is called with MODE=0 and DATA\_ADDR=10

This job is now active until it is completed with DONE=1 or ERROR=1 or until the time monitoring configured at the Blocked\_Proc\_Timeout parameter has expired. If a new command is started after the watchdog time expires and before the previous command has been completed, the previous command is aborted without an error message.

If, while this command is running, the instruction is now called a second time with the same instance data but different MODE and DATA\_ADDR parameter settings, this second call is terminated with ERROR=1 and STATUS=8200.

### **Calling the Modbus\_Master instruction with different parameter settings**

If multiple calls of the Modbus\_Master instruction with different settings for MB\_ADDR, MODE, DATA\_ADDR or DATA\_LEN are placed in your program, you must ensure that only one of these calls is active at any given time. Otherwise, the error message 16#8200 is output (interface is busy with an ongoing request).

If a call cannot be processed in full, the watchdog is activated by the Blocked\_Proc\_Timeout parameter and terminates the ongoing command.

### **REQ parameter**

 $FALSE = no request; TRUE = request to send data to the Modbus slave$ 

Enable the requested transmission. This transmits the contents of the buffer to the point-topoint communication interface.

## **You use the DATA\_ADDR and MODE parameters to select the Modbus function code.**

DATA\_ADDR (Modbus start address in the slave): Specifies the start address of the data that is accessed in the Modbus slave.

The Modbus Master instruction uses the MODE input instead of a function code input. The combination of MODE and DATA\_ADDR specifies the function code that is used in the actual Modbus frame. The table below shows how the MODE parameter, the Modbus function code and the Modbus address range in DATA\_ADDR are related.

| <b>MODE</b>    | <b>DATA ADDR (Modbus</b><br>address)                                                           |    |        | <b>DATA LEN</b> | (data length)      |                        | Modbus func-<br>tion code | Operation and data                                                                                                    |    |       |
|----------------|------------------------------------------------------------------------------------------------|----|--------|-----------------|--------------------|------------------------|---------------------------|----------------------------------------------------------------------------------------------------|----|-------|
| $\mathbf 0$    |                                                                                                |    |        |                 | Bits per request   |                        | 01                        | Read output bits:                                                                                                    |    |       |
|                | $\mathbf{1}$                                                                                   | to | 9999   |                 | $1$ to             | 2000/1992 1            |                           | $\Omega$                                                                                                    | to | 9998  |
| 0              |                                                                                                |    |        |                 | Bits per request   |                        | 02                        | Read input bits:                                                                                                    |    |       |
|                | 10001                                                                                          | to | 19999  |                 | to                 | 2000/1992 <sup>1</sup> |                           | $\Omega$                                                                                                    | to | 9998  |
| $\mathbf 0$    |                                                                                                |    |        |                 | Words per request  |                        | 03                        | Read hold register:                                                                                                    |    |       |
|                | 40001                                                                                          | to | 49999  |                 | to                 | 125/1241               |                           | 0                                                                                                    | to | 9998  |
|                | 400001                                                                                         | to | 465535 |                 | to                 | 125/1241               |                           | $\Omega$                                                                                                    | to | 65534 |
| 0              |                                                                                                |    |        |                 | Words per request  |                        | 04                        | Read input words:                                                                                                    |    |       |
|                | 30001                                                                                          | to | 39999  |                 | to                 | 125/1241               |                           | 0                                                                                                    | to | 9998  |
| $\mathbf{1}$   |                                                                                                |    |        |                 | Bits per request   |                        | 05                        | Write one output bit:                                                                                                    |    |       |
|                | 1                                                                                              | to | 9999   | $\mathbf{1}$    |                    |                        |                           | 0                                                                                                    | to | 9998  |
| 1              |                                                                                                |    |        |                 | 1 word per request |                        | 06                        | Write one hold register:                                                                                                    |    |       |
|                | 40001                                                                                          | to | 49999  | 1               |                    |                        |                           | 0                                                                                                    | to | 9998  |
|                | 400001                                                                                         | to | 465535 | 1               |                    |                        |                           | $\Omega$                                                                                                    | to | 65524 |
| 1              |                                                                                                |    |        |                 | Bits per request   |                        | 15                        | Write multiple output bits:                                                                                                    |    |       |
|                | $\mathbf{1}$                                                                                   | to | 9999   |                 | $2$ to             | 1968/1960 <sup>1</sup> |                           | 0                                                                                                    | to | 9998  |
| 1              |                                                                                                |    |        |                 | Words per request  |                        | 16                        | Write multiple hold registers:                                                                                                    |    |       |
|                | 40001                                                                                          | to | 49999  | $\overline{2}$  | to                 | 123/122                |                           | 0                                                                                                    | to | 9998  |
|                | 400001                                                                                         | to | 465534 |                 | $2$ to             | 123/1221               |                           | $\Omega$                                                                                                    | to | 65534 |
| 2 <sup>2</sup> |                                                                                                |    |        |                 | Bits per request   |                        | 15                        | Write one or several output bits:                                                                                                    |    |       |
|                | $\mathbf{1}$                                                                                   | to | 9999   | 1 I             | to                 | 1968/1960 <sup>1</sup> |                           | $\mathsf 0$                                                                                                    | to | 9998  |
| 2 <sup>2</sup> |                                                                                                |    |        |                 | Words per request  |                        | 16                        | Write one or several hold registers:                                                                                                    |    |       |
|                | 40001                                                                                          | to | 49999  |                 | to                 | 123                    |                           | 0                                                                                                    | to | 9998  |
|                | 400001                                                                                         | to | 465535 | 1               | to                 | 122 <sup>1</sup>       |                           | $\Omega$                                                                                                    | to | 65534 |
| 11             | Both DATA ADDR and DATA LEN operands of the Mod-<br>bus Master are ignored with this function. |    |        |                 |                    |                        | 11                        | Read status word and event counter<br>of the slave communication. The<br>status word indicates busy ( $0$ – not<br>busy, OxFFFF - busy). The event<br>counter is incremented for each<br>successful processing of a frame. |    |       |

Table 5- 17 Modbus functions

![](_page_130_Picture_213.jpeg)

<sup>1</sup> In extended addressing, see the Extended\_Adressing parameter, the maximum data length is shorter by 1 byte or 1 word depending on the data type of the function.

<sup>2</sup> MODE 2 allows you to write one or more output bits and one or more holding registers using the Modbus functions 15 and 16.

MODE 1 uses the Modbus functions 5 and 6 to write 1 output bit and 1 holding register, and Modbus functions 15 and 16 to write multiple output bits and multiple holding registers.

<sup>3</sup> The following applies to S7-300/400/WinAC: Is not supported.

### **DATA\_PTR parameter**

The DATA\_PTR parameter points to the DB or bit memory address in which reading or writing is performed. If you use a data block, you must create a global data block that provides the data memory for read and write processes on Modbus slaves.

#### **Note**

### **S7-1200/1500 - The data block addressed using DATA\_PTR must support direct addressing**

The data block must permit direct (absolute) and symbolic addressing.

#### **Note**

#### **Using function code 5**

Function code 5 is used to set or delete individual bits.

When a bit is set, the value "16#FF00" must be specified in the first word of the addressed DB or bit memory area via DATA\_PTR.

- With S7-1200, the value "16#0100" can also be specified to set a bit.
- To reset a bit, the value "16#0000" must be specified in the first word of the DB or bit memory area addressed via DATA\_PTR.

All other values are rejected with ERROR = TRUE and STATUS = 16#8384.

#### **Data block structures for the DATA\_PTR parameter**

- These data types are valid for reading words of the Modbus address range (DATA\_PTR) 30001 to 39999, 40001 to 49999 and 400001 to 465535 as well as for writing words to the Modbus address range (DATA\_PTR parameter) 40001 to 49999 and 400001 to 465535.
	- Standard array of data types WORD, UINT or INT
	- Named structure of the WORD, UINT or INT type in which each element has a unique name and a 16-bit data type.
	- Named complex structure in which each element has a unique name and a 16-bit or 32-bit data type.
- For reading and writing bits for the Modbus address range (DATA\_PTR parameter) 00001 to 09999 and for reading bits from 10001 to 19999.
	- Standard field from Boolean data types.
	- Named Boolean structure from clearly named Boolean tags.
- It is not essential, but nevertheless advisable, to allocate each Modbus Master instruction its own separate memory area. The reason for this is that data destruction is far more likely if multiple Modbus Master instructions are reading and writing in the same memory area.
- It is not necessary for the data areas for DATA\_PTR to be located in the same global data block. You can create a data block with several areas for Modbus read processes, a data block for Modbus write processes or a data block for each slave station.

#### **Instruction versions**

Version 3.0 is functionally identical to version 2.4 and its version number was only incremented due to internal measures.

## **5.4.2.5 Modbus\_Slave**

## **Modbus\_Slave: Communicate as Modbus slave**

#### **Note**

### **Use with CM1241**

The use of this instruction with a CM1241 is only possible from firmware version V2.1 of the module.

### **Description**

Your program can use the Modbus Slave instruction to communicate as a Modbus slave by using a CM (RS422/485 or RS232). STEP 7 automatically creates an instance DB when you add the instruction. The MB\_DB parameter of the Modbus\_Comm\_Load instruction must be connected to the (static) MB\_DB parameter of the Modbus\_Slave instruction.

#### **Note**

You cannot activate retentivity (Retain) for an instance DB of the Modbus\_Slave instruction.

### **Parameters**

![](_page_132_Picture_159.jpeg)

![](_page_133_Picture_229.jpeg)

The function codes of the Modbus communication (1, 2, 4, 5 and 15) can read and write bits and words directly in the process image input and in the process image output of the CPU. The MB HOLD REG parameter must be defined as data type greater than one byte for these function codes. The table below shows the sample assignment of Modbus addresses to the process image in the CPU.

|      |                 | <b>Modbus functions</b> |              |    |      | S7-1200              |                    |  |         |
|------|-----------------|-------------------------|--------------|----|------|----------------------|--------------------|--|---------|
| Code | <b>Function</b> | Data area               | Address area |    |      | Data area            | <b>CPU address</b> |  |         |
| 01   | Read bits       | Output                  | 0 I          | to | 8191 | Process image output | $00.0$ to          |  | 01023.7 |
| 02   | Read bits       | Input                   | 0 I          | to | 8191 | Process image input  | $10.0$ to          |  | 11023.7 |
| 04   | Read words      | Input                   | 0 I          | to | 511  | Process image input  | IWO to             |  | IW1022  |
| 05   | Write bit       | Output                  | 0 I          | to | 8191 | Process image output | $00.0$ to          |  | 01023.7 |
| 15   | Write bits      | Output                  | 0            | to | 8191 | Process image output | $00.0$ to          |  | 01023.7 |

Table 5- 18 Assignment of Modbus addresses to the process image

Table 5- 19 Assignment of Modbus addresses to the process image

|                      |                 | <b>Modbus functions</b> |              | S7-1500 / S7-300 / S7-400 |                             |                    |        |         |
|----------------------|-----------------|-------------------------|--------------|---------------------------|-----------------------------|--------------------|--------|---------|
| <b>Function code</b> | <b>Function</b> | Data area               | Address area |                           | Data area                   | <b>CPU</b> address |        |         |
| 01                   | Read bits       | Output                  | $\Omega$     | to                        | 9998 Process image output   | $00.0$ to          |        | A1249.6 |
| 02                   | Read bits       | Input                   | 0            | to                        | 9998   Process image input  | $10.0$ to          |        | 1249.6  |
| 04                   | Read<br>words   | Input                   | $\Omega$     | to                        | 9998   Process image input  |                    | IWO to | IW19996 |
| 05                   | Write bit       | Output                  | $\Omega$     | to                        | 9998   Process image output | $00.0$ to          |        | A1249.6 |
| 15                   | Write bits      | Output                  | 0            | to                        | 9998   Process image output | $00.0$ to          |        | A1249.6 |

#### **Note**

The available address area may be smaller, depending on the memory configuration of the CPU.

The function codes of the Modbus communication (3, 6, 16) use a Modbus hold register which is an address area in the memory area of the flags or a data block. The type of holding register is specified by the MB\_HOLD\_REG parameter of the Modbus\_Slave instruction.

#### **Note**

### **S7-1200/1500 - type of the MB\_HOLD\_REG data block**

The data block with Modbus hold register must permit direct (absolute) and symbolic addressing.

**Modbus diagnostic functions of the S7-1200 Modbus\_Slave Function codes** | Subfunction | Description 08 08 0000H Output request data of echo test: The Modbus Slave instruction returns the echo of a received data word to the Modbus master. 08 08 000AH Clear communication event counter: The Modbus Slave instruction clears the communication event counter used for Modbus function  $1\overline{1}$ . 11 Call communication event counter: The Modbus\_Slave instruction uses an internal communication event counter to detect the number of successful Modbus read and Modbus write requests that are sent to the Modbus slave. The counter is not incremented for function 8, function 11 and broadcast requests. It is also not incremented for requests that result in communication errors (for example, parity or CRC errors).

#### Table 5- 20 Diagnostics functions

The Modbus Slave instruction supports broadcast write requests from Modbus masters as long as the requests include access to valid addresses. Modbus Slave generates error code 16#8188 for function codes that are not supported by the broadcast function.

# **Variables of the Modbus slave in instruction version V3.0**

This table below shows the public static tags in the instance data block of Modbus\_Slave that you can use in your program.

Table 5- 21 Variables of the Modbus slave

| Tag                 | Data<br>type | <b>Standard</b> | <b>Description</b>                                                                                                    |  |  |  |  |
|---------------------|--------------|-----------------|----------------------------------------------------------------------------------------------------|--|--|--|--|
| HR_Start_Offset     | Word         | $\Omega$        | Specifies the start address of the Modbus hold register (default = $0$ )                                                                                         |  |  |  |  |
| QB_Start            | Word         | 0               | Start address of the valid writable addressing range of the outputs<br>(byte 0 to 65535)<br>Note:<br>The variable is not available for S7-300, S7-400 and WinAC. |  |  |  |  |
| QB_Count            | Word         | <b>OxFFFF</b>   | Number of output bytes that can be written by the Modbus master.<br>Note:<br>The variable is not available for S7-300, S7-400 and WinAC.                         |  |  |  |  |
| Extended Addressing | <b>Bool</b>  | <b>FALSE</b>    | Extended addressing, configures slave addressing as single or double<br>byte                                                                                     |  |  |  |  |
|                     |              |                 | (FALSE = single byte address, TRUE = double byte address)                                                                                                    |  |  |  |  |
| Request_Count       | Word         | $\Omega$        | The number of all requests received by this slave                                                                                                    |  |  |  |  |
| Slave Message Count | Word         | $\Omega$        | The number of requests received for this specific slave                                                                                                    |  |  |  |  |
| Bad CRC Count       | Word         | 0               | The number of received requests that have a CRC error                                                                                                    |  |  |  |  |
| Broadcast Count     | Word         | $\Omega$        | The number of received broadcast requests                                                                                                    |  |  |  |  |
| Exception Count     | Word         | $\Omega$        | Modbus-specific errors that are acknowledged with an exception to<br>the master                                                                                  |  |  |  |  |
| Success_Count       | Word         | $\Omega$        | The number of received requests without protocol errors for this<br>specific slave                                                                               |  |  |  |  |
| MB_DB               | MB_BASE      |                 | The MB_DB parameter of the Modbus_Comm_Load instruction must<br>be connected to this MB_DB parameter of the Modbus_Master in-<br>struction.                      |  |  |  |  |

You program can write values to the HR\_Start\_Offset and Extended\_Addressing tags and control the Modbus slave operations. The other tags can be read to monitor the Modbus status.

### **Rules for Modbus slave communication**

- Modbus Comm Load must be run to configure a port so that the Modbus Slave instruction can communicate by means of this port.
- If a port is to respond as slave to a Modbus master, this port may not be programmed with the Modbus Master instruction.
- Only one instance of Modbus, Slave can be used with a specific port; otherwise you may encounter unexpected behavior.
- The Modbus instructions do not use communication alarm events to control the communication process. Your program must control the communication process by querying the Modbus\_Slave instruction for completed send and receive processes.
- The Modbus Slave instruction must be executed regularly with a frequency that allows a timely response to incoming requests of a Modbus master. We recommend executing Modbus\_Slave in each cycle from a program cycle OB. Modbus\_Slave can be executed from a cyclic interrupt OB but we do not recommend it, because excessive time delays in the interrupt program can temporarily block the execution of other interrupt programs.

### **Time control of the Modbus signal**

Modbus Slave must be executed regularly to receive each request of the Modbus master and respond accordingly. The frequency with which Modbus\_Slave is executed depends on the timeout value specified for the response by the Modbus master. This can be seen in the figure below.

![](_page_137_Figure_9.jpeg)

The timeout period of the (RESP\_TO) response is the duration that a Modbus master waits for the beginning of an answer from a Modbus slave. This period is not defined by the Modbus protocol, but by a parameter of the Modbus\_Comm\_Load instruction. As both receiving and sending a frame requires multiple calls of the Modbus Slave instruction (at least three), you should execute Modbus Slave at least twelve times during the timeout period for the response of the Modbus master so that the Modbus slave receives and sends data twice as many times as specified by the timeout period.

## **HR\_Start\_Offset**

The Modbus holding register addresses start at 40001 or 400001. These addresses correspond to the start address of the holding register in the target system memory. But you can configure the HR\_Start\_Offset tag to configure a start address different than 40001 or 400001 for the Modbus hold register.

The address 0 in the received frame correspond to the start address of the hold register in the target system memory. Use the tag HR\_Start\_Offset to configure a start address other than 0 for the Modbus hold register.

You can, for example, configure a hold register with start at MW100 and a length of 100 words. With HR\_Start\_Offset = 20, the address 20 in the received frame corresponds to the start address of the holding register in the target memory (MW100). Each address in the received frame below 20 and above 119 results in an addressing error.

Table 5-22 Example for addressing the Modbus hold register when DATA\_PTR is a pointer to MW100 with a length of 100 words

![](_page_138_Picture_185.jpeg)

HR Start Offset is a word value which specifies the start address of the Modbus hold register and is saved in the Modbus–Slave instance data block. You select this public static tag by means of the parameter drop-down list once you have added Modbus\_Slave in your program.

If you have added Modbus Slave to an LAD network, for example, you can go to a previous network and assign the value HR\_Start\_Offset using the move command. The value must be assigned prior to execution of Modbus\_Slave.

Enter Modbus slave tag using the standard DB name:

- 1. Position the cursor in the OUT1 parameter field and enter the character m.
- 2. Select the required instance DB of the Modbus Slave instruction from the drop-down list.
- 3. Position the cursor to the right of the DB name (after the quotation mark) and enter a point.
- 4. Select "Modbus\_Slave\_DB.HR\_Start\_Offset" in the drop-down list.

### **Instruction versions**

Version 4.0 is functionally identical to version 3.0 and its version number was only incremented due to internal measures.

# **Access to data areas in DBs instead of direct access to MODBUS addresses as of version V4.0**

## **Access to data areas in DBs instead of direct access to MODBUS addresses as of version V4.0**

As of instruction version V4.0 of Modbus\_Slave and as of firmware versions V2.5 (S7-1500 CPUs) or V4.2 (S7-1200 CPUs), you can access data areas in DBs instead of directly accessing process images and holding registers. In doing so, the attribute "Optimized block access" must be disabled for the DB and it must not be located solely in the load memory.

If a MODBUS request arrives and you have not defined a data area for the MODBUS data type of the corresponding function code, the request is treated as in the previous instruction versions, i.e. process images and holding registers are accessed directly.

If you have defined a data area for the MODBUS data type of the function code, however, the Modbus, Slave instruction reads from this data area or writes to it. Whether it reads or writes depends on the job type.

One individual MODBUS request can only ever be read from or written to one data area. If, for example, you want to read holding registers that extend over multiple data areas, you therefore require multiple MODBUS requests.

#### **Rules for defining data areas**

You can define up to eight data areas in different DBs; each DB must only contain one data area. An individual MODBUS request can only ever read from precisely one data area or write to precisely one data area. Each data area corresponds to one MODBUS address area. The data areas are defined in the static tag Data\_Area\_Array of the instance DB; Data\_Area\_Array is a field consisting of eight elements.

If you want to use less than eight data areas, the required data areas must be located one behind the other without any gaps. The first blank entry in the data areas ends the data area search during processing. If, for example, you have defined the field elements 1, 2, 4 and 5, only field elements 1 and 2 will be recognized as field element 3 is empty.

The Data Area Array field consists of 8 elements: Data Area Array[1] to Data Area Array[8]

Each field element Data Area Array[x],  $1 \le x \le 8$ , is a UDT of the type MB DataArea and is structured as follows:

![](_page_140_Picture_194.jpeg)

### **Examples of the definition of data areas**

• First example: data\_type =  $3$ , db =  $1$ , start =  $10$ , length =  $6$ 

The holding registers (data type = 3) are mapped in data block 1 (db = 1). The Modbus address 10 (start = 10) is located at data word 0. The last valid Modbus address 15 (length  $= 6$ ) is located at data word 5.

• Second example: data type = 2, db = 15, start = 1700, length = 112

The inputs (data type  $= 2$ ) are mapped in data block 15 (db  $= 15$ ). The Modbus address 1700 (start = 1700) is located at data word 0. The last valid Modbus address 1811 (length  $= 112$ ) is located at data word 111.

# **Restriction of read access to process images as of version V4.0**

Restriction of read access to process images

As of instruction version V4.0 of Modbus\_Slave, you can define one area each in the process image of the inputs and in the process image of the outputs to which remote MODBUS devices have read access. Read access by remote MODBUS devices to addresses outside these process image areas is then no longer possible.

#### **Note**

### **Restriction of write access to process images**

The option for restricting write access to the process image of the outputs to a specific area is available as of instruction version V3.0.

Definition of read areas in the process images

Read areas in the process images are defined in the following static tags of the instance DB:

- QB Read Start: Address of the first byte in the process image output that can be read by a remote MODBUS device (applies to function code 1)
- QB Read Count: Number of bytes in the process image output that can be read by a remote MODBUS device (applies to function code 1)
- IB Read Start: Address of the first byte in the process image input that can be read by a remote MODBUS device (applies to function codes 2 and 4)
- IB Read Count: Number of bytes in the process image input that can be read by a remote MODBUS device (applies to function codes 2 and 4)

Static tags in the instance DB for defining write and read areas in the process images

The following table describes the static variables listed above in the instance DB of the Modbus Slave instruction that you use to define the read areas in the process images.

For the sake of completeness, the static variables with which you define the write areas in the process images (QB\_Start and QB\_Count) as of version V3.0 are also specified.

![](_page_141_Picture_178.jpeg)

## **5.4.2.6 Frame structure**

## **Extended\_Addressing**

You access the Extended Addressing tag as described for the HR Start Offset reference, except that the Extended\_Addressing tag is a Boolean value.

You can configure a single byte (Modbus standard) or two bytes (Extended Adressing = TRUE) with Extended\_Adressing = FALSE for addressing the Modbus slave. Extended addressing is used to address more than 247 devices in a single network. With Extended\_Adressing = TRUE you can address up to 65535 addresses. The following example shows a Modbus frame.

Table 5- 23 Slave address with one byte (Byte 0)

|                | Byte 0           | Byte 1           | Byte 2            | Byte 3        | Byte 4 | Byte 5 |  |
|----------------|------------------|------------------|-------------------|---------------|--------|--------|--|
| Reguest        | Slave<br>address | Function<br>code |                   | Start address |        | Data   |  |
| Valid response | Slave<br>address | Function<br>code | Length            | Data          |        |        |  |
| Error message  | Slave<br>address | 0xxx             | Exception<br>code |               |        |        |  |

Table 5- 24 Slave address with two bytes (Byte 0 and Byte 1)

![](_page_142_Picture_238.jpeg)

### **Frame description**

Data traffic between master and slave / slave and master starts with the slave address, following by the function code. The data is then transferred. The structure of the data field depends on the function code used. The checksum (CRC) is transmitted at the end of the frame.

### **Function codes with performance optimization**

With the option for performance optimization activated, there are restrictions to the configuration limits of the transferred data. More information on the restrictions can be found in the section [Function codes](#page-62-0) (Page [62\)](#page-62-0).

# **Function code 1 - This function allows individual output bits to be read**

|                | Byte 0        | Byte 1          | Byte 2                  | Byte 3         | Byte 4 | Byte 5            |
|----------------|---------------|-----------------|-------------------------|----------------|--------|-------------------|
| Ouerv          | Slave address | Function code 1 |                         | Start address  |        | Number of outputs |
| Valid response | Slave address | Function code 1 | Lenath <sup>1)</sup>    | Output data 3) |        |                   |
| Error message  | Slave address | 0x81            | Exception code<br>$---$ |                |        |                   |

Table 5-25 FC 1 - Read output bits

1) Length: If there is a remainder when the number of outputs is divided by 8, the number of bytes must be increased by 1.

2) E code: 01 or 02 or 03 or 04

3) The output data can contain multiple bytes

![](_page_143_Picture_211.jpeg)

<sup>1</sup> Length: If there is a remainder when the number of outputs is divided by 8, the number of bytes must be increased by 1.

<sup>2</sup> E code: 01 or 02 or 03 or 04

<sup>3</sup> The output data can comprise multiple bytes
# **Function code 2 - This function allows individual input bits to be read**

Table 5-26 FC 2 - Read input bits

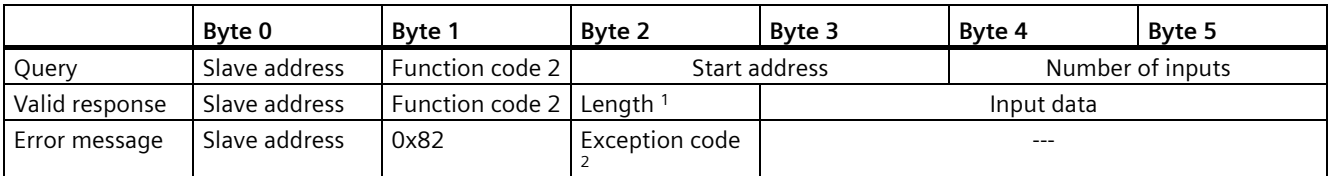

<sup>1</sup> Length: If there is a remainder when the number of inputs is divided by 8, the number of bytes must be increased by 1.

<sup>2</sup> E code: 01 or 02 or 03 or 04

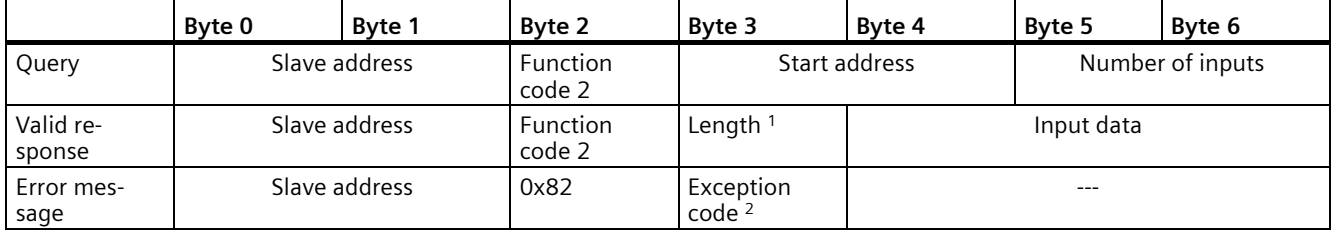

<sup>1</sup> Length: If there is a remainder when the number of inputs is divided by 8, the number of bytes must be increased by 1.

<sup>2</sup> E code: 01 or 02 or 03 or 04

# **Function code 3 - This function allows individual registers to be read**

Table 5- 27 FC 3 - Read hold register

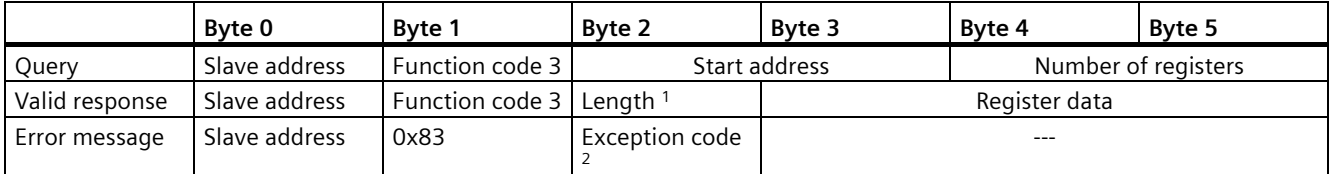

<sup>1</sup> Length: Number of bytes

<sup>2</sup> E code: 01 or 02 or 03 or 04

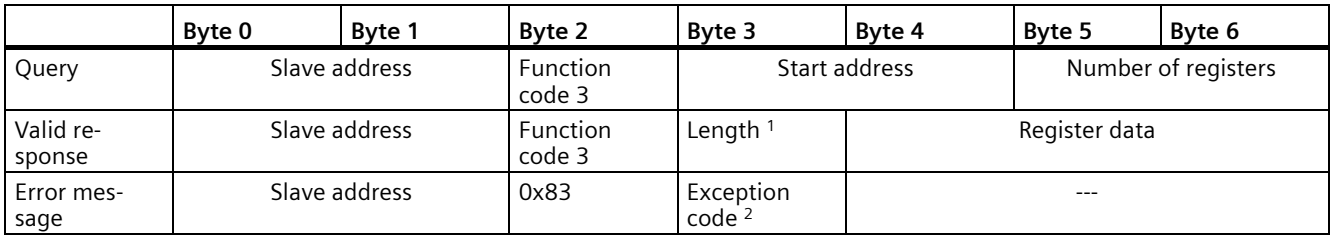

<sup>1</sup> Length: Number of bytes

<sup>2</sup> E code: 01 or 02 or 03 or 04

# **Function code 4 - This function allows individual registers to be read**

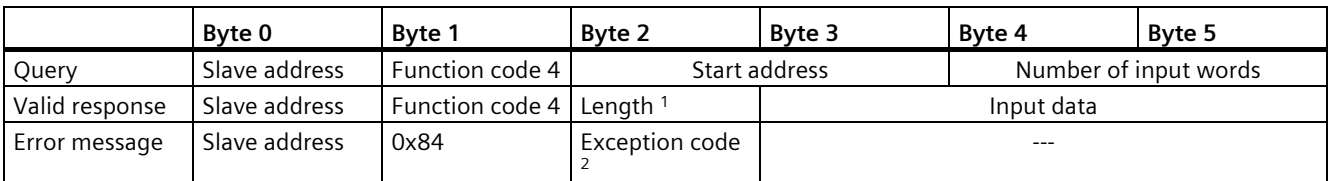

Table 5- 28 FC 4 - Read input words

<sup>1</sup> Length: 2 \* number of input words

<sup>2</sup> E code: 01 or 02 or 03 or 04

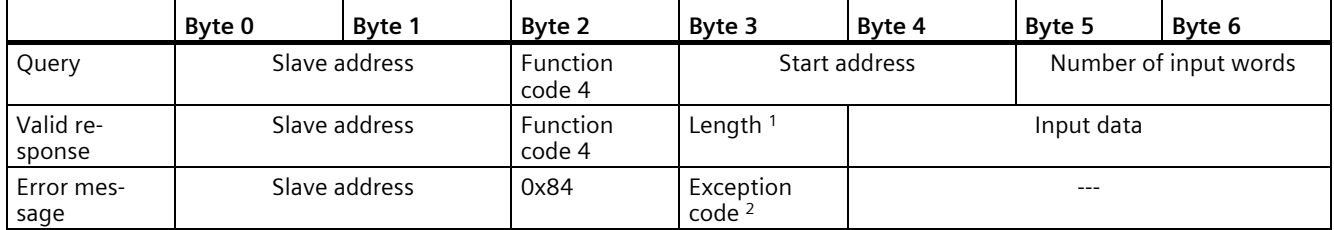

<sup>1</sup> Length: 2 \* number of input words

<sup>2</sup> E code: 01 or 02 or 03 or 04

# **Function code 5 - This function can set or delete individual bits**

Table 5- 29 FC 5 - Write an output bit

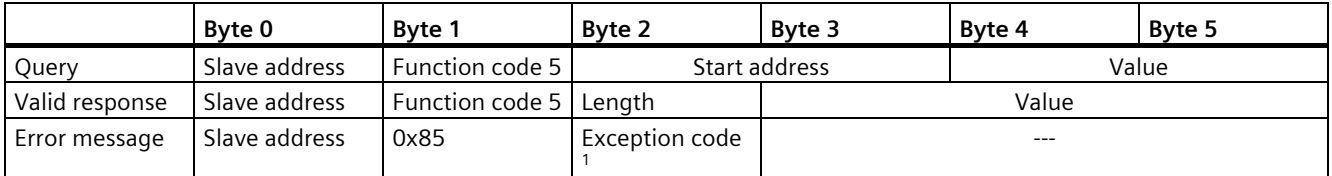

<sup>1</sup> E code: 01 or 02 or 03 or 04

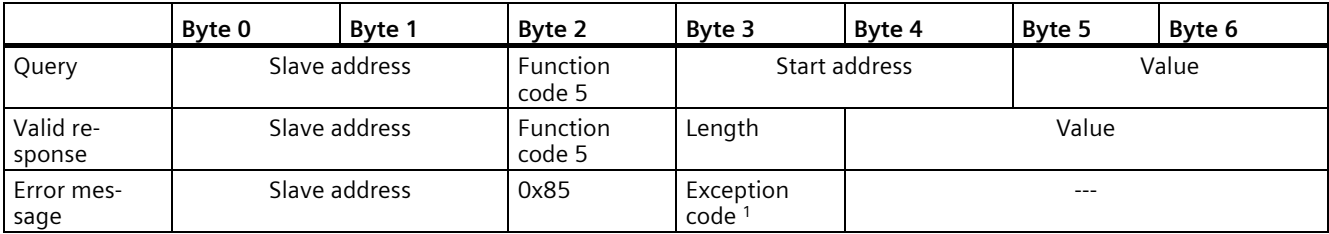

<sup>1</sup> E code: 01 or 02 or 03 or 04

# **Function code 6 - This function allows individual registers to be written**

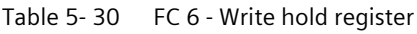

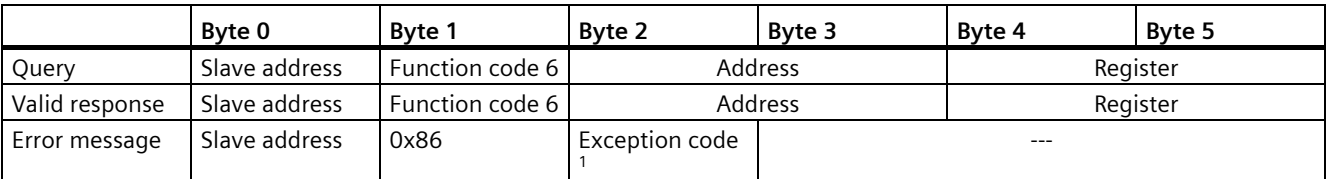

<sup>1</sup> E code: 01 or 02 or 03 or 04

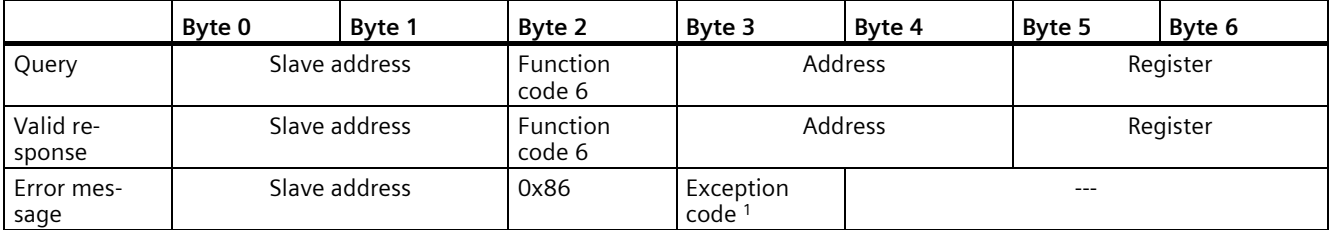

<sup>1</sup> E code: 01 or 02 or 03 or 04

# **Function code 8 - This function is used to check the communication connection**

Table 5-31 FC 8 - Slave status

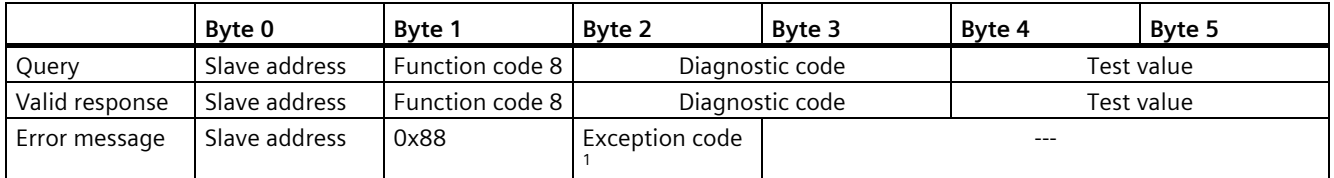

<sup>1</sup> E code: 01 or 03 or 04

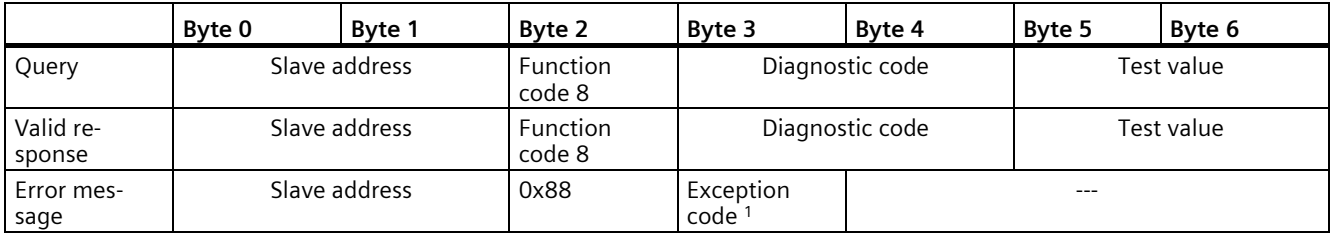

<sup>1</sup> E code: 01 or 03 or 04

# **Function code 11 - This function can read 2 bytes of "Status word" and 2 bytes of "Event counter"**

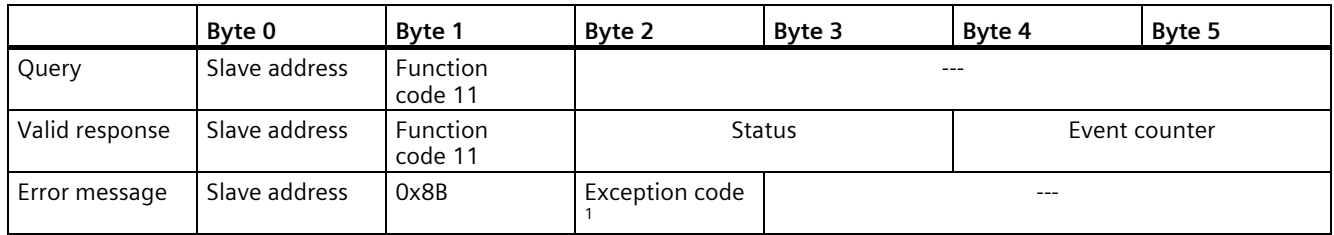

Table 5- 32 FC 11 - Event counter for slave communication

<sup>1</sup> E code: 01 or 04

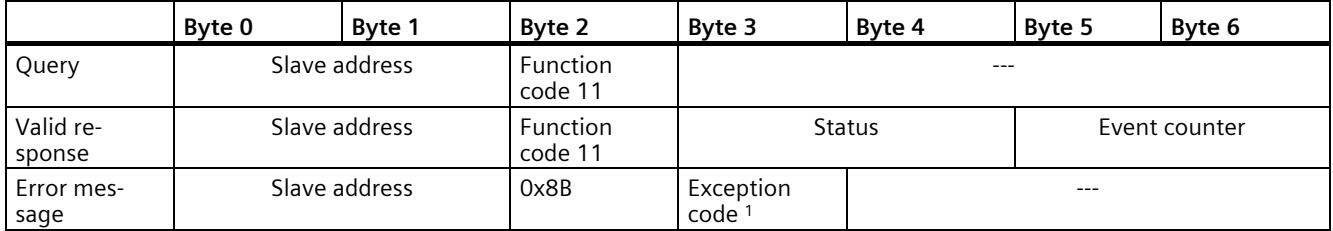

<sup>1</sup> E code: 01 or 04

# **Function code 15 - This function allows multiple bits to be written**

Table 5- 33 FC 15 - Write one/multiple output bits

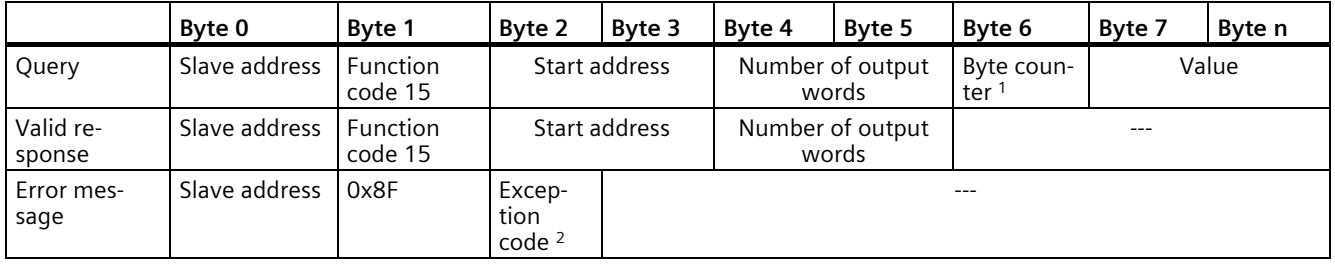

<sup>1</sup> Byte counter: If there is a remainder when the number of bytes is divided by 8, the number of bytes must be increased by 1.

<sup>2</sup> E code: 01 or 02 or 03 or 04

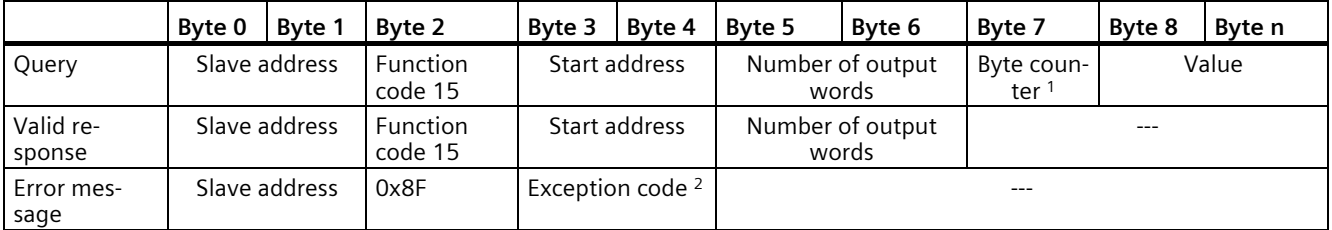

<sup>1</sup> Byte counter: If there is a remainder when the number of bytes is divided by 8, the number of bytes must be increased by 1.

<sup>2</sup> E code: 01 or 02 or 03 or 04

# **Function code 16 - This function allows individual or multiple registers to be written**

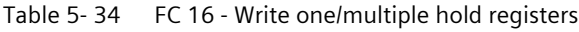

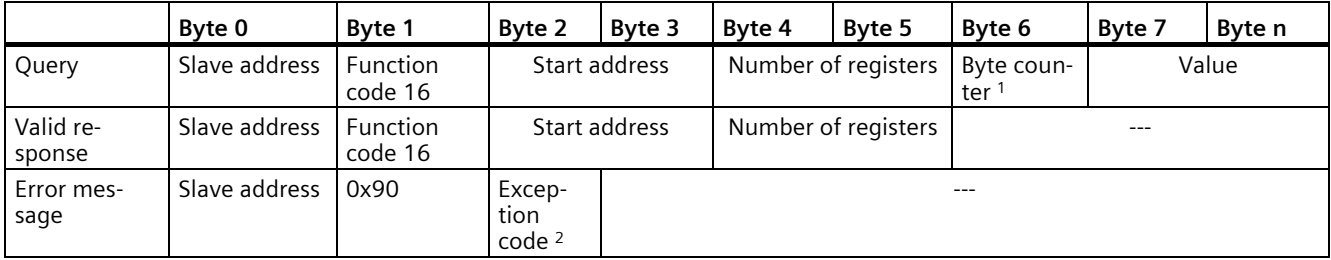

<sup>1</sup> Byte counter: Number of registers \* 2

<sup>2</sup> E code: 01 or 02 or 03 or 04

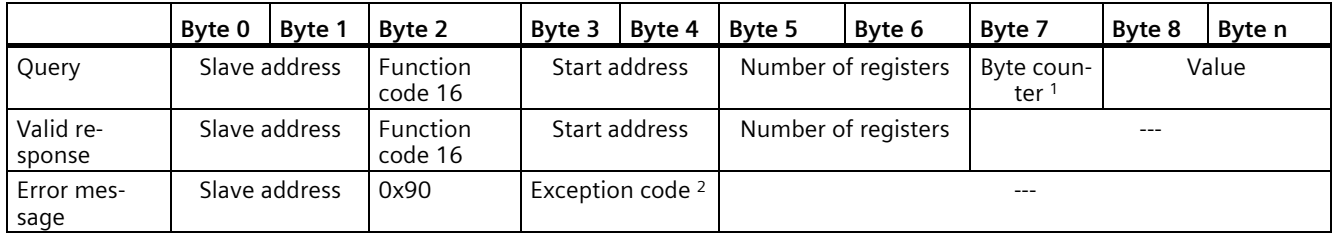

<sup>1</sup> Byte counter: Number of registers \* 2

<sup>2</sup> E code: 01 or 02 or 03 or 04

# **5.4.2.7 Error messages**

# **Overview of the Modbus error messages**

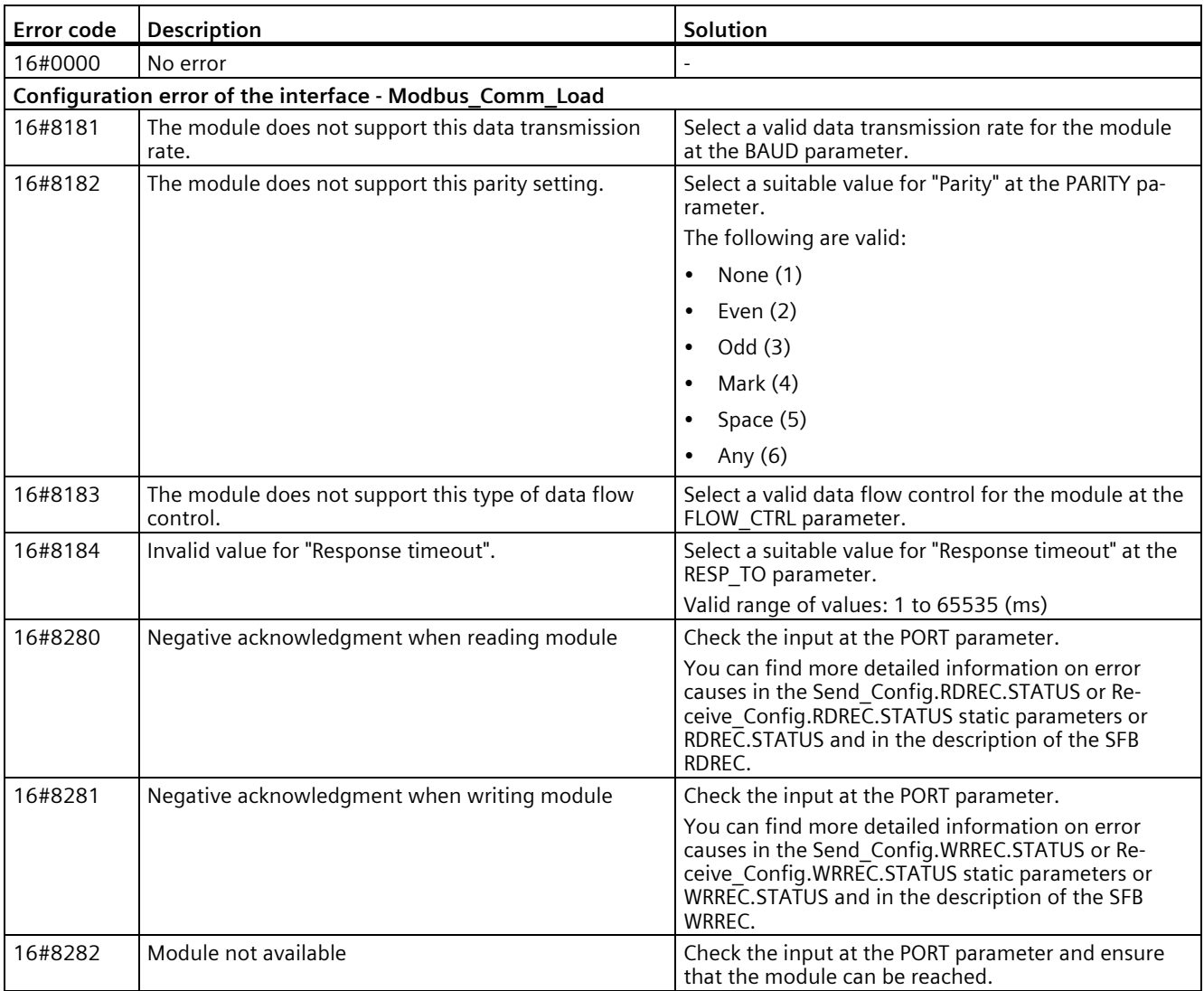

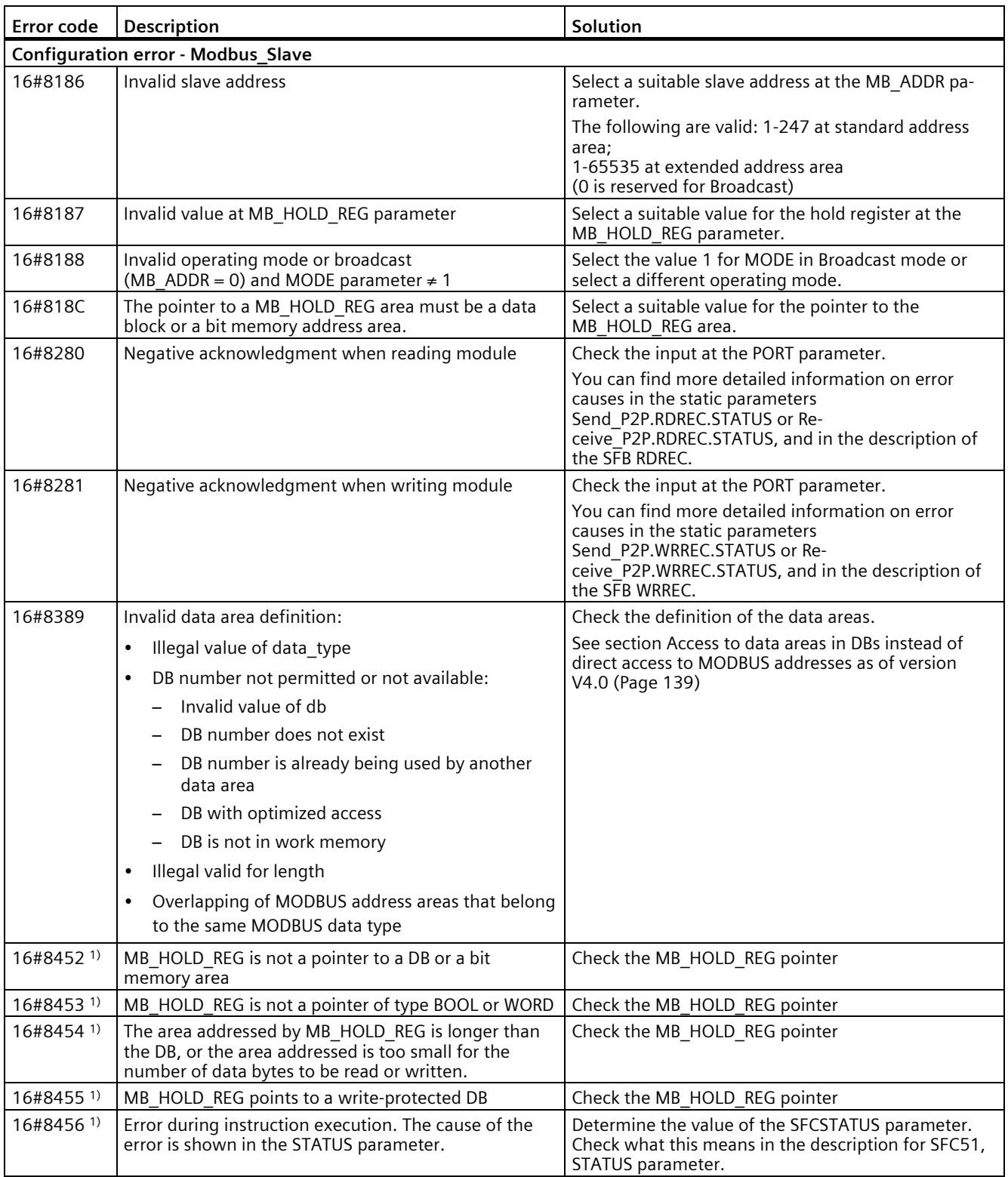

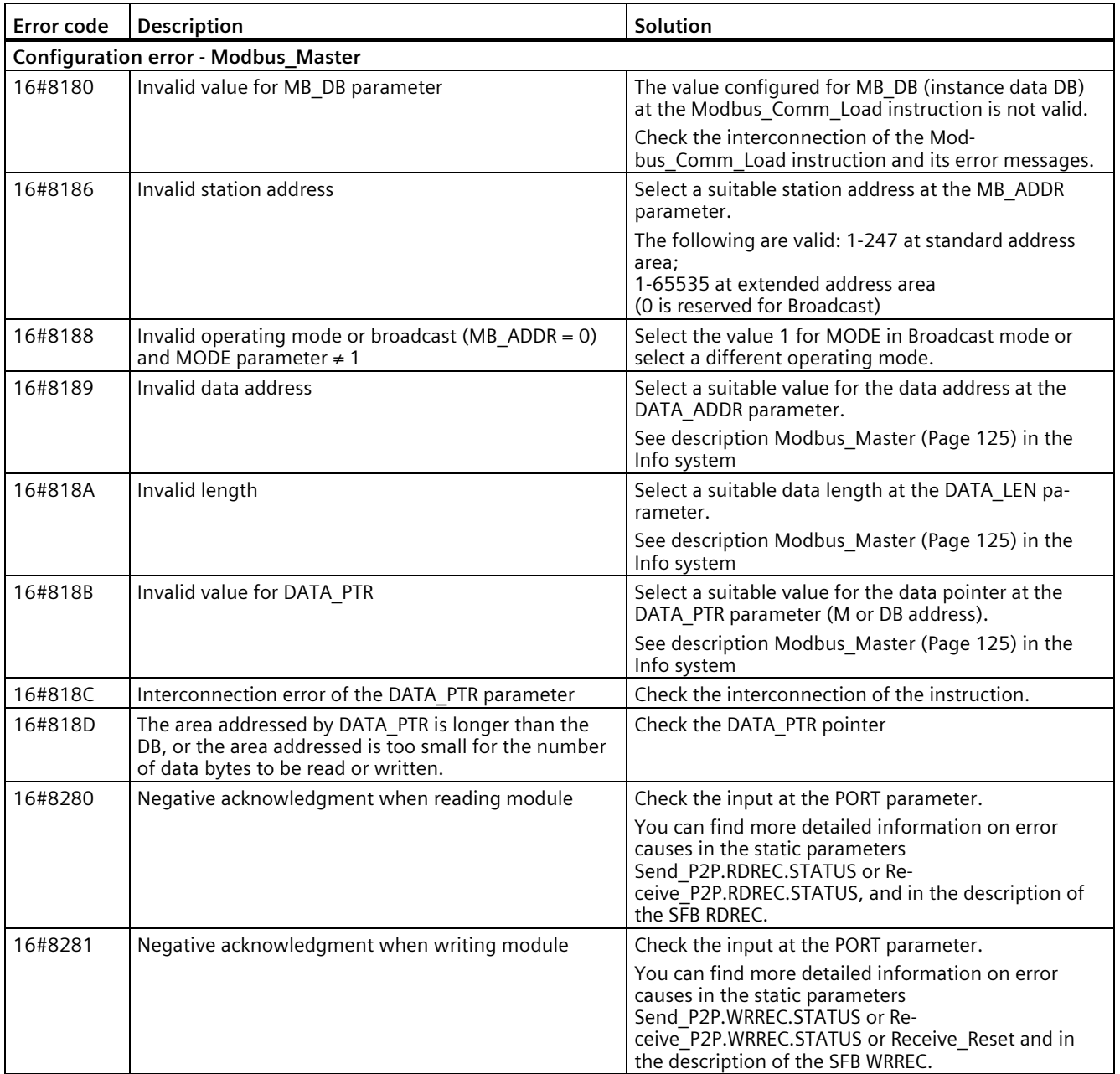

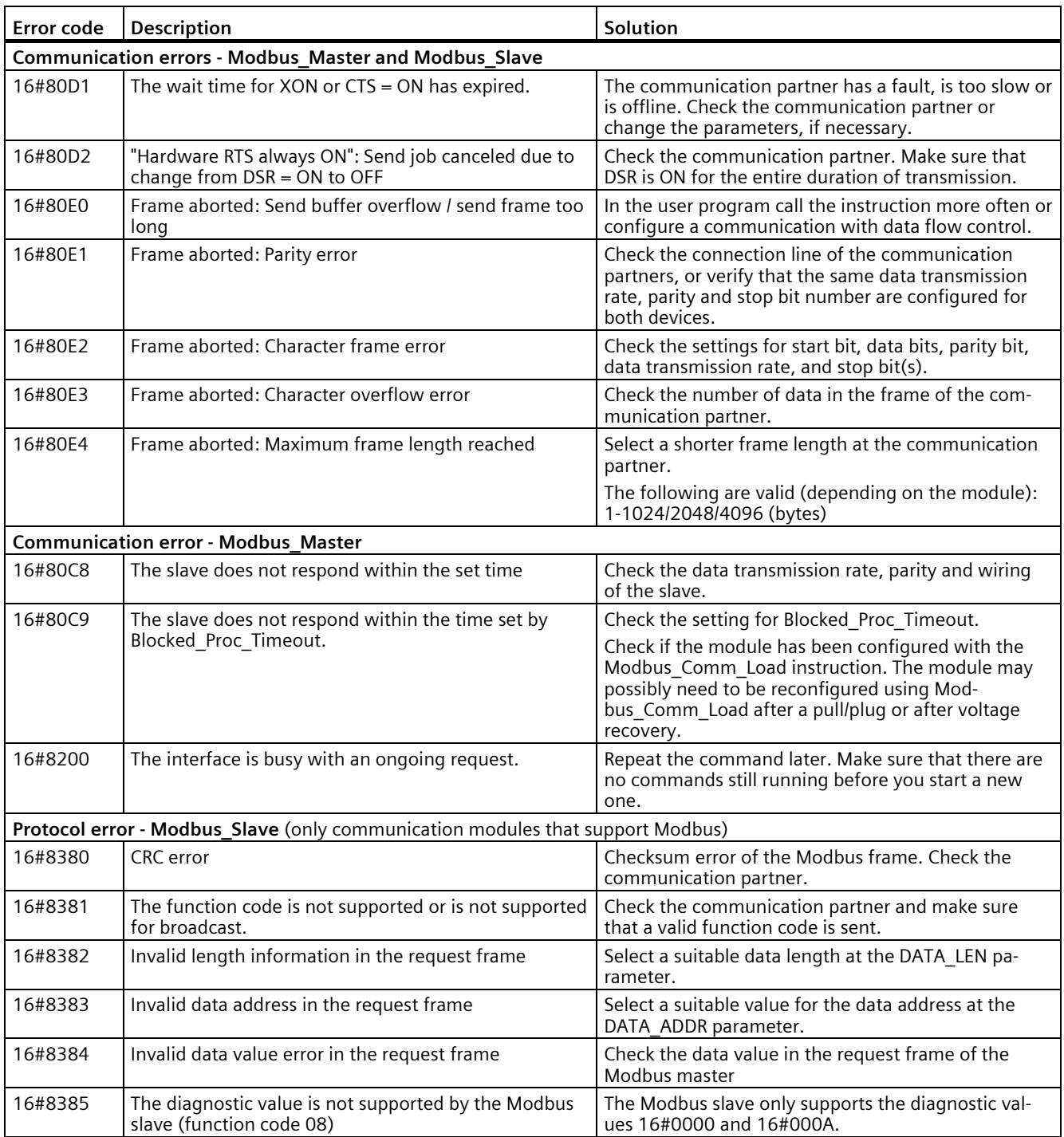

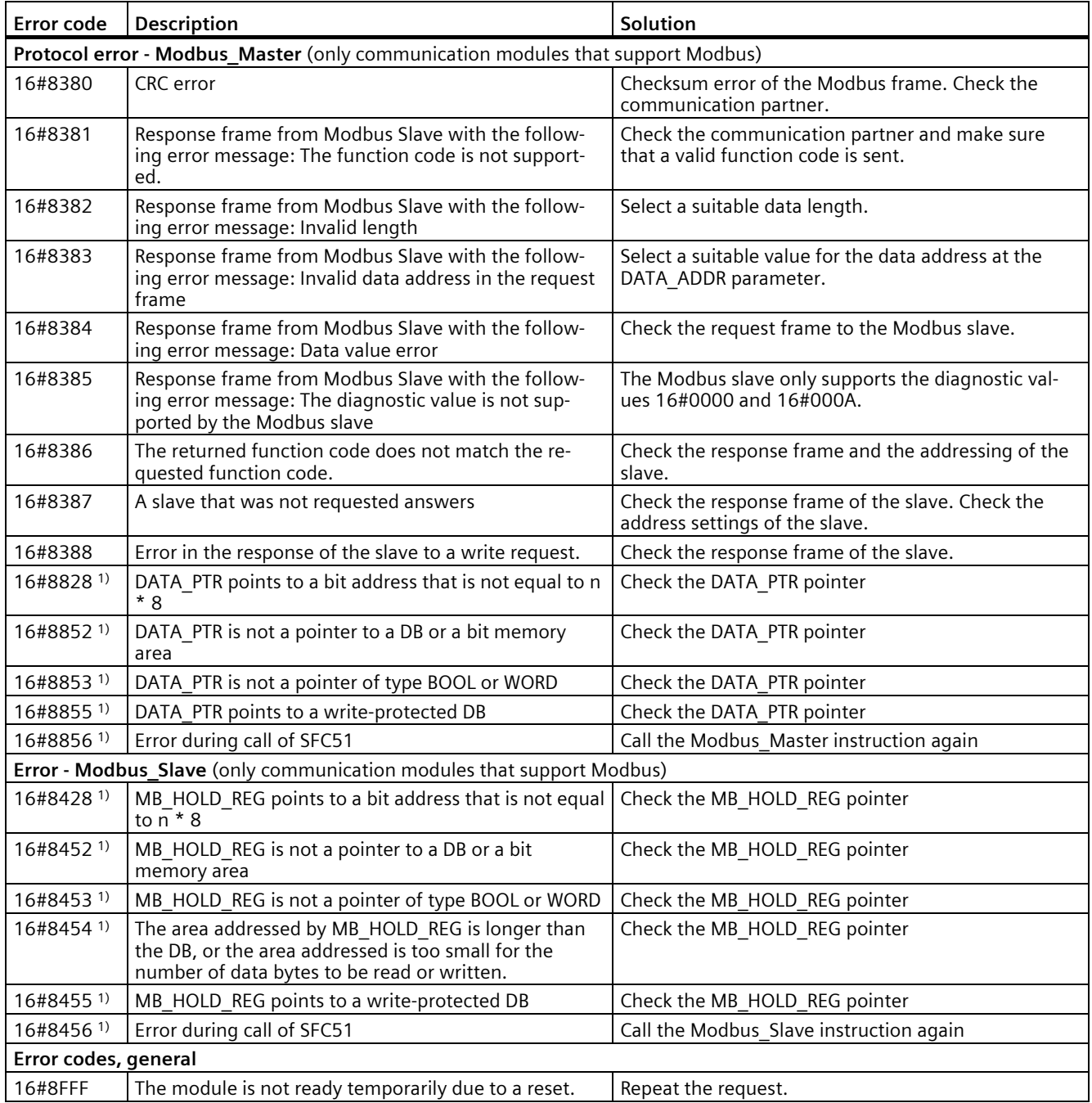

1) Only with instructions for S7-300/400 CPUs

# **5.4.3 USS**

#### **5.4.3.1 Dependencies between library versions**

Use the "USS" and "Point-to-point" instruction libraries only in one of the following combinations of versions:

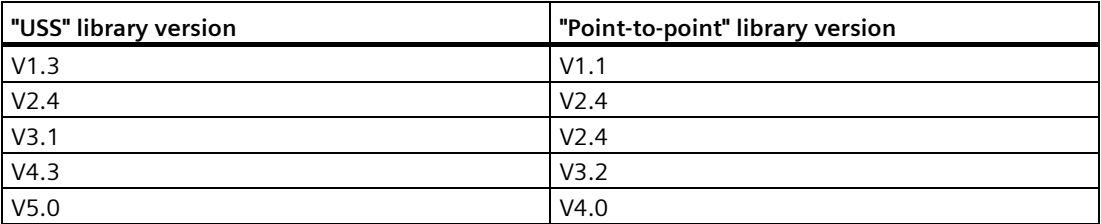

#### **5.4.3.2 Overview of USS communication**

#### **USS communication**

The USS instructions control the operation of drives which support the protocol of the universal serial interface (USS). You can communicate with several drives by means of RS485 connections and the USS instructions with the PtP communication modules. Each RS 485 port can typically operate up to 16 drives. Some communication modules can even operate up to 31 drives.

The USS protocol uses a master-slave network for communication via a serial bus. The master uses an address parameter to send data to a selected slave. A slave cannot send without having first received a send request. Communication between individual slaves is not possible. USS communication takes place in half-duplex mode. The figure below shows a network diagram for a sample application with 16 drives.

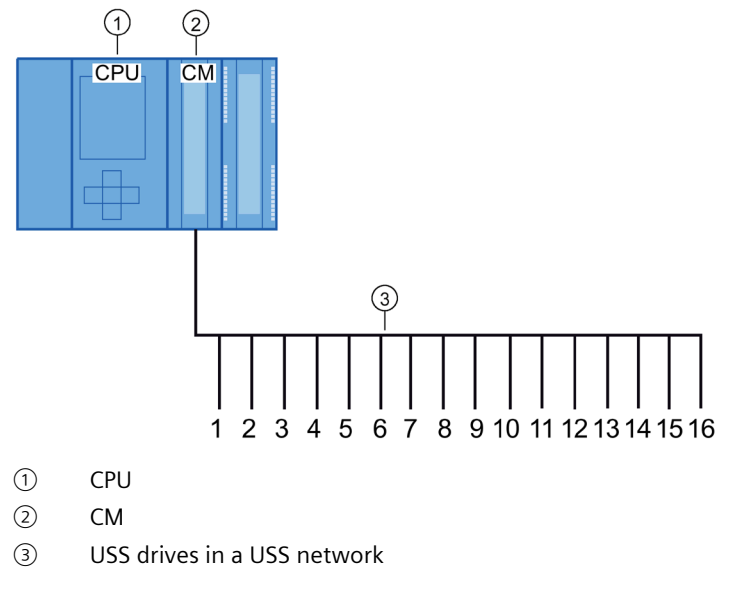

Figure 5-1 Wiring example with S7-1500 communication module

#### **Note**

#### **Communicating with a drive via RS232**

You can basically also use CM PtP RS232 BA and CM PtP RS232 HF for communication with a drive. However, only **one** drive can be connected to an RS232 port.

#### **Communicating with a drive via RS422**

You can basically also use the RS422 interface of the CM PtP RS422/485 BA and CM PtP RS422/485 HF for communication with a drive. However, only **one** drive can be connected to an RS422 port.

#### **USS instructions in your program**

• USS Port Scan: The instruction USS Port Scan allows you to communicate via a communication module with up to 16 drives using a USS network (must be called cyclically).

There is only one USS Port Scan instruction per PtP communication port in the program, and it controls transmission to all drives.

• USS Drive Control: The instruction USS Drive Control allows you to prepare the send data from USS Port Scan for a drive and display its receive data.

USS Drive Control configures the data to be sent and evaluates the data received in a previous request from USS\_Port\_Scan.

- USS\_Read\_Param: The instruction USS\_Read\_Param allows you to read parameters from a drive.
- USS\_Write\_Param: The instruction USS\_Write\_Param allows you to change parameters in a drive.

# <span id="page-156-0"></span>**5.4.3.3 Requirements for using the USS protocol**

The four USS instructions use 2 FBs and 2 FCs to support the USS protocol. For each USS network, one instance data block (DB) is used for USS\_Port\_Scan and one instance data block for all calls of USS\_Drive\_Conrol.

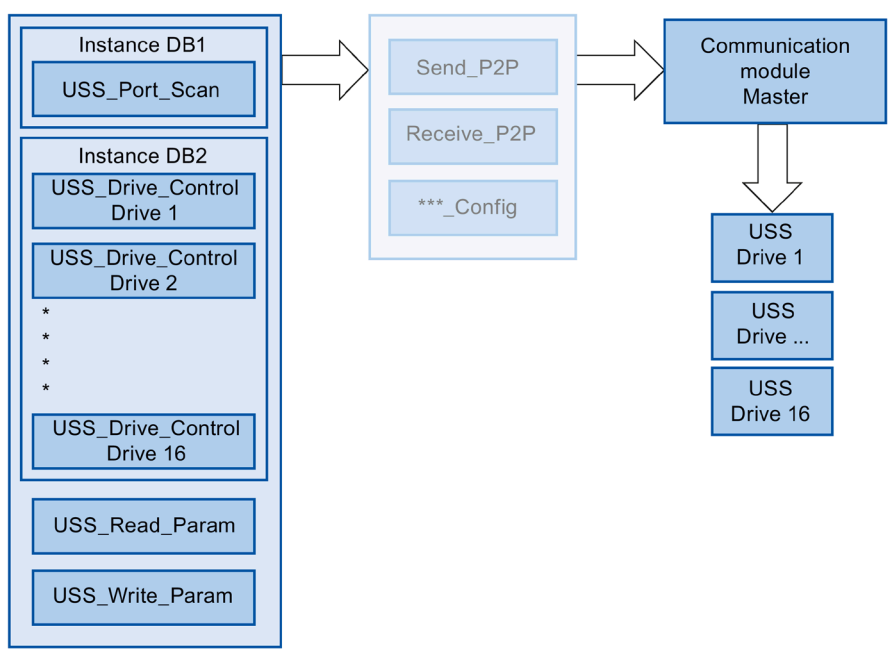

Figure 5-2 USS program sequence

All drives (max. 16) that are connected to one RS485 port are part of the same USS network. All drives that are connected to another RS485 port are part of a different USS network. Each USS network is managed using a unique instance data block for all USS\_Drive\_Control instructions and one further instance data block for the USS\_Port\_Scan instruction. All instructions that are part of a USS network must share this instance data block for USS\_Drive\_Conrol. The USS\_Port\_Scan, USS\_Read\_Param and USS\_Write\_Param instructions have the USS\_DB parameter for this function. This parameter must be connected to the (static) USS\_DB parameter of the instance DB of the USS\_Drive\_Control instruction.

The instructions USS\_Drive\_Control and USS\_Port\_Scan are function blocks (FB). If you add the USS\_Drive\_Control or USS\_Port\_Scan instruction to the programming editor, you are prompted to assign a DB for this FB in the "Call options" dialog. If it is the first USS Drive Control instruction in this program for this USS network, you can apply the DB standard assignment (or change the name, if necessary) and the new DB is created for you. If, however, it is not the first USS\_Drive\_Control instruction for this drive, you need to select the DB which has already been assigned to this USS network from the drop-down list in the "Call options" dialog.

- The USS Write Param and USS Read Param instructions are functions (FCs). No DB is assigned when you add these FCs in the editor. If you add these FCs or the USS\_Port\_Scan instruction in the editor, you need to assign the USS\_DB parameter of the corresponding USS Drive Control instance DB to the USS DB input of these instructions. Double-click the parameter field and click the symbol to display the available DBs. Enter a period "." and select the USS DB parameter from the drop-down list.
- The USS Port Scan function controls communication between the CPU and the drives via the point-to-point RS485 communication port. A communication with the drive is processed every time you call this function. Your program must call this function fast enough so that the drives do not signal a timeout. To ensure a constant time response for frame communication, you should call this instruction in a cyclic interrupt OB.
- The USS Drive Control instruction gives your program access to a specified drive in the USS network. Its inputs and outputs correspond to the states and operating functions of the drive. If there are 16 drives in your network, you must call USS\_Drive\_Control at least 16 times in your program, i.e. once for each drive.

You should only call the USS Drive Control instruction from a cyclic OB.

The operating parameters of the drive are read and written with the USS\_Read\_Param and USS Write Param functions. These parameters control the internal operation of the drive. See the drive manual for a definition of these parameters. Your program may include any number of these functions, but only one read or write request may be active for a drive at any particular time. You may only call the USS Read Param and USS Write Param functions from the cycle OB of a main program.

#### **NOTICE**

#### **USS instruction calls**

Only ever call USS\_Drive\_Control, USS\_Read\_Param or USS\_Write\_Param from a cycle OB of the main program. The USS Port Scan instruction function can be called from any OB, but it is usually called from a cyclic interrupt OB.

Do not use the USS\_Drive\_Control, USS\_Read\_Param or USS\_Write\_Param instruction in an OB with a higher priority than the corresponding USS Port Scan instruction. For example, do not add USS\_Port\_Scan to the main program or USS\_Read\_Param to a cyclic interrupt OB. You may encounter unexpected errors if the execution of USS\_Port\_Scan is interrupted by another instruction.

#### **Note**

#### **Parameter ID value**

You need to configure the use of 4 PIV words (ParameterIDValue) for the drives.

#### **Calculating time for communication with the drive**

Communication with the drive takes place asynchronously to the cycle of the CPU. The CPU usually runs through several cycles before communication with a drive is complete.

To ensure that the watchdog set for the drive is not triggered, the send frames must be sent to the drive within the watchdog time. You must allow for the number of any retries which may be needed to complete the transaction if communication errors occur. By default, up to 2 retries are made for each transaction with the USS protocol.

The maximum time interval between two send frames is calculated as follows:

N  $*$  (5  $*$  cycle time + frame runtime + timeout of the receive frame max.)  $*$  (number of transmission attempts)

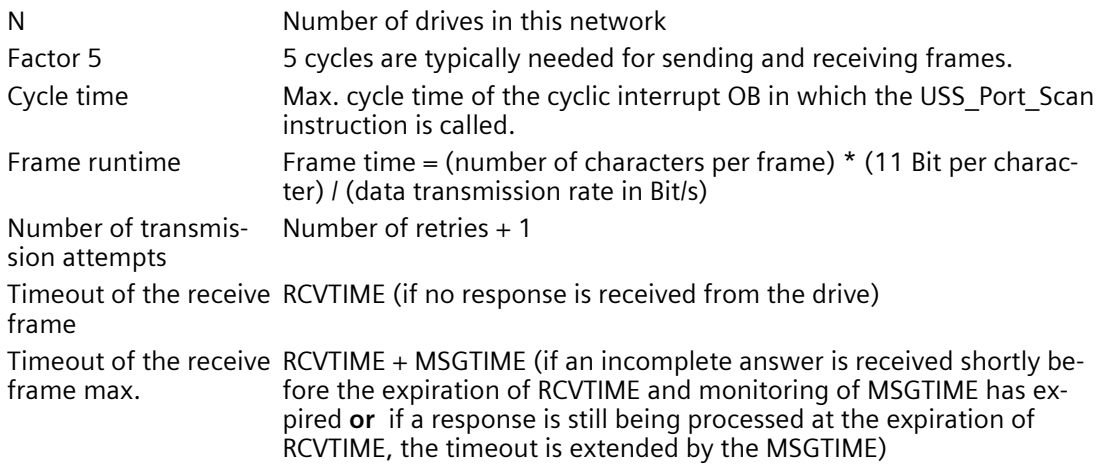

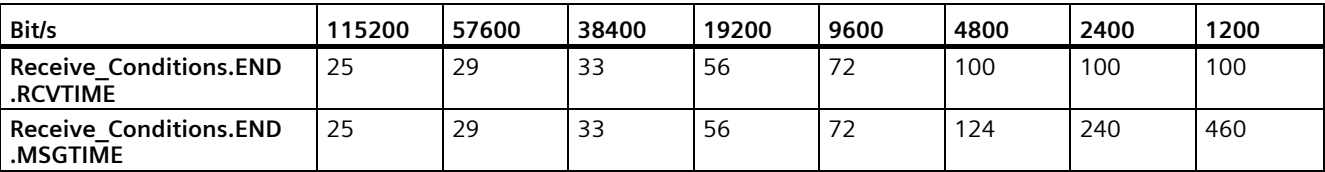

The following times apply for "Received frame timeout" (ms):

Timeout of the receive frame max. = (Receive Conditions.END.RCVTIME (0.072 s) + Receive\_Conditions.END.MSGTIME (0.072 s))

Example:

5 drives Data transmission rate = 9600 bps 28 characters per frame Cycle time =  $0.020$  s Number of retries = 2

Time interval = 5 \* ( $(5*0.02) + ((1*28*11)/9600) + 0.072 + 0.072)$  \*  $(2+1) = 4.14$  (seconds)

The time monitoring of the drive must be set to about 4 seconds in this case.

#### **Note**

#### **Option for performance optimization**

When performance optimization is activated, the frame length and the baud rate are decisive for the maximum time interval between two send frames of the OB cycle (Send\_P2P und Receive\_P2P).

# **5.4.3.4 USS\_Port\_Scan / USS\_Port\_Scan\_31: Communication by means of a USS network**

# **Note**

# **Use with CM1241**

The use of this instruction with a CM1241 is only possible from firmware version V2.1 of the module.

#### **Note**

#### **Using the USS\_Port\_Scan\_31 instruction**

It is only possible to use the USS Port Scan 31 instruction on an S7-1500 CPU.

#### **Description**

The USS Port Scan instruction processes the communication by means of a USS network for max. 16 drives.

The USS Port Scan 31 instruction processes the communication by means of a USS network for max. 31 drives.

STEP 7 automatically creates the instance DB when you add the instruction.

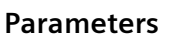

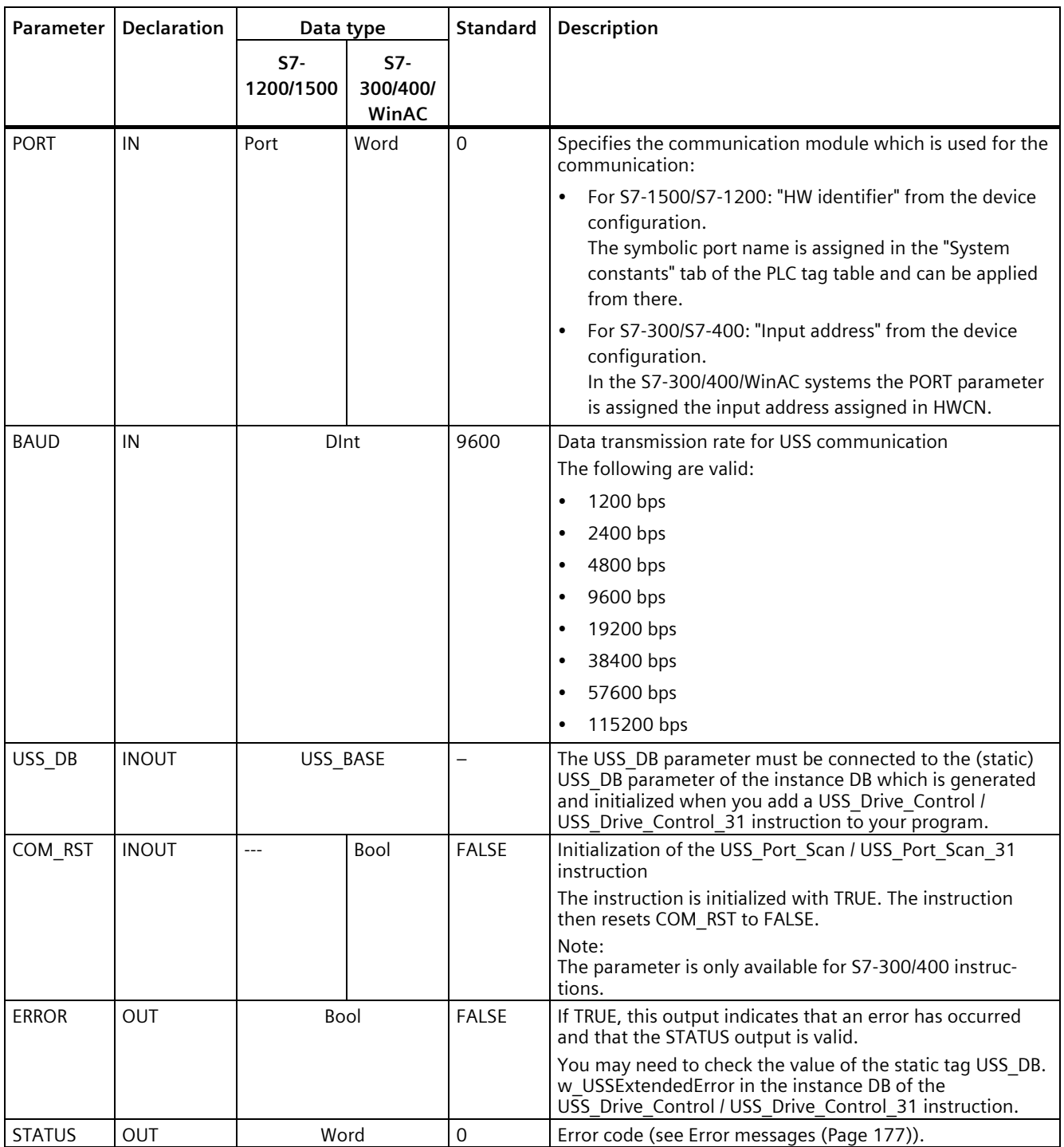

There is only one USS\_Port\_Scan / USS\_Port\_Scan\_31 instruction per PtP communication port in the program and each call of this instruction controls a transmission to or from all drives in this network. All USS functions assigned to one USS network and one PtP communication port must use the same instance DB.

Your program must execute the USS\_Port\_Scan / USS\_Port\_Scan\_31 instruction often enough to prevent a timeout in the drive (see [Requirements for using the USS protocol](#page-156-0) (Page [156\)](#page-156-0) "Calculating time for communication with the drive").

The USS\_Port\_Scan / USS\_Port\_Scan\_31 instruction is usually called from a cyclic interrupt OB to prevent drive timeouts and to make the last USS data updates available for calls of USS\_Drive\_Control / USS\_Drive\_Control\_31 .

## **USS\_Port\_Scan / USS\_Port\_Scan\_31 data block tags**

The table below shows the public static tags in the instance DB of USS\_Port\_Scan / USS Port Scan 31 that you can use in your program.

Table 5- 35 Static tags in the instance DB

| Taq            | Data type    | Standard       | Description                                                                                                    |
|----------------|--------------|----------------|----------------------------------------------------------------------------------------------------|
| <b>MODE</b>    | <b>USInt</b> | $\overline{4}$ | Operating mode<br>Valid operating modes are:                                                                                                    |
|                |              |                | $0 =$ Full duplex (RS232)<br>$\bullet$                                                                                                    |
|                |              |                | 1 = Full duplex (RS422) four-wire mode (point-to-point)<br>$\bullet$                                                                                                    |
|                |              |                | 2 = Full duplex (RS 422) four-wire mode (multipoint master; CM PtP<br>$\bullet$<br>(ET 200SP))                                                                                                    |
|                |              |                | 3 = Full duplex (RS 422) four-wire mode (multipoint slave; CM PtP<br>$\bullet$<br>(ET 200SP))                                                                                                    |
|                |              |                | $4 =$ Half duplex (RS485) two-wire mode <sup>1)</sup>                                                                                                    |
| LINE PRE       | <b>USInt</b> | $\overline{2}$ | Receive line initial state                                                                                                    |
|                |              |                | Valid initial states are:                                                                                                    |
|                |              |                | $0 = "No"$ initial state <sup>1)</sup><br>$\bullet$                                                                                                    |
|                |              |                | 1 = signal $R(A)$ =5 V, signal $R(B)$ =0 V (break detection):<br>٠<br>Break detection is possible with this initial state.<br>Can only be selected with: "Full duplex (RS422) four-wire mode (point-to-<br>point connection)" and "Full duplex (RS422) four-wire mode (multipoint<br>slave)". |
|                |              |                | $2 =$ signal R(A)=0 V, signal R(B)=5 V:<br>$\bullet$<br>This default setting corresponds to the idle state (no active send operation).<br>No break detection is possible with this initial state.                                                                                             |
| <b>BRK DET</b> | <b>USInt</b> | 0              | Activate diagnostics interrupt:                                                                                                    |
|                |              |                | 0 - not activated<br>$\bullet$                                                                                                    |
|                |              |                | 1 - activated<br>$\bullet$                                                                                                    |
| RETRIES_MAX    | SInt/Byte    | $\overline{2}$ | Number of retries when communication errors occur.                                                                                                    |
|                |              |                | You can use this parameter to set the number of send retries for a request<br>frame if the response frame is not received within the set time.                                                                                                    |

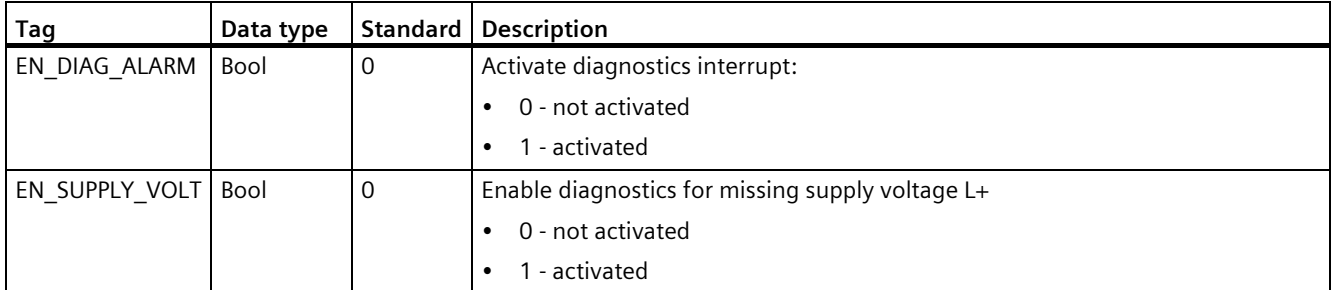

1) Required setting for the use of PROFIBUS cables with CM 1241 for RS485

Version 2.5 is functionally identical to version 2.4 and its version number was only incremented due to internal measures.

#### **Instruction versions**

#### **USS\_Port\_Scan:**

Version 2.5 is functionally identical to version 2.4 and its version number was only incremented due to internal measures.

#### **USS\_Port\_Scan\_31**:

Version 1.2 is functionally identical to version 1.1 and its version number was only incremented due to internal measures.

# **5.4.3.5 USS\_Drive\_Control / USS\_Drive\_Control\_31: Preparing and displaying data for the drive**

#### **Note**

#### **Use with CM1241**

The use of this instruction with a CM1241 is only possible from firmware version V2.1 of the module.

#### **Note**

#### **Using the USS\_Drive\_Control\_31 instruction**

It is only possible to use the USS\_Drive\_Control\_31 instruction on an S7-1500 CPU.

#### **Description**

The USS\_Drive\_Control instruction prepares send data for max. 16 drives and evaluates the response data of the drives.

The USS\_Drive\_Control\_31 instruction prepares send data for max. 31 drives and evaluates the response data of the drives.

You need to use a separate instance of the instruction for each drive, and all USS functions assigned to one USS network and one PtP communication port must use the same instance DB. You must enter the DB name when you add the first USS\_Drive\_Control / USS Drive Control 31 instruction. You then refer to this DB that was created when the first instruction was added.

STEP 7 automatically creates the DB when you add the instruction.

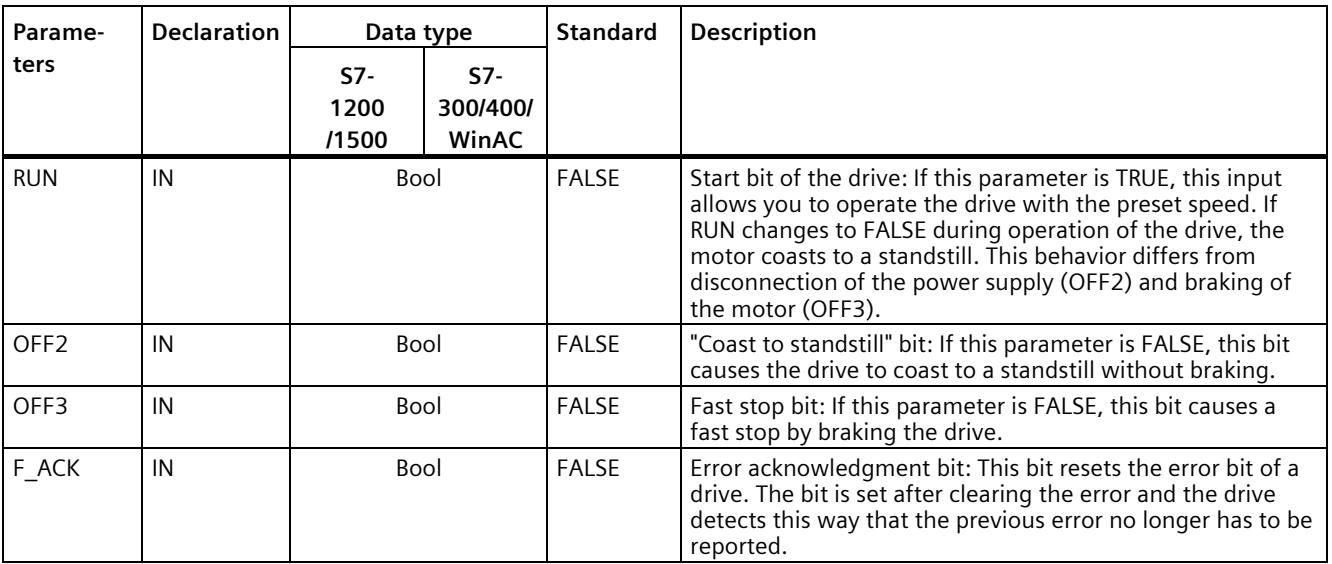

## **Parameters**

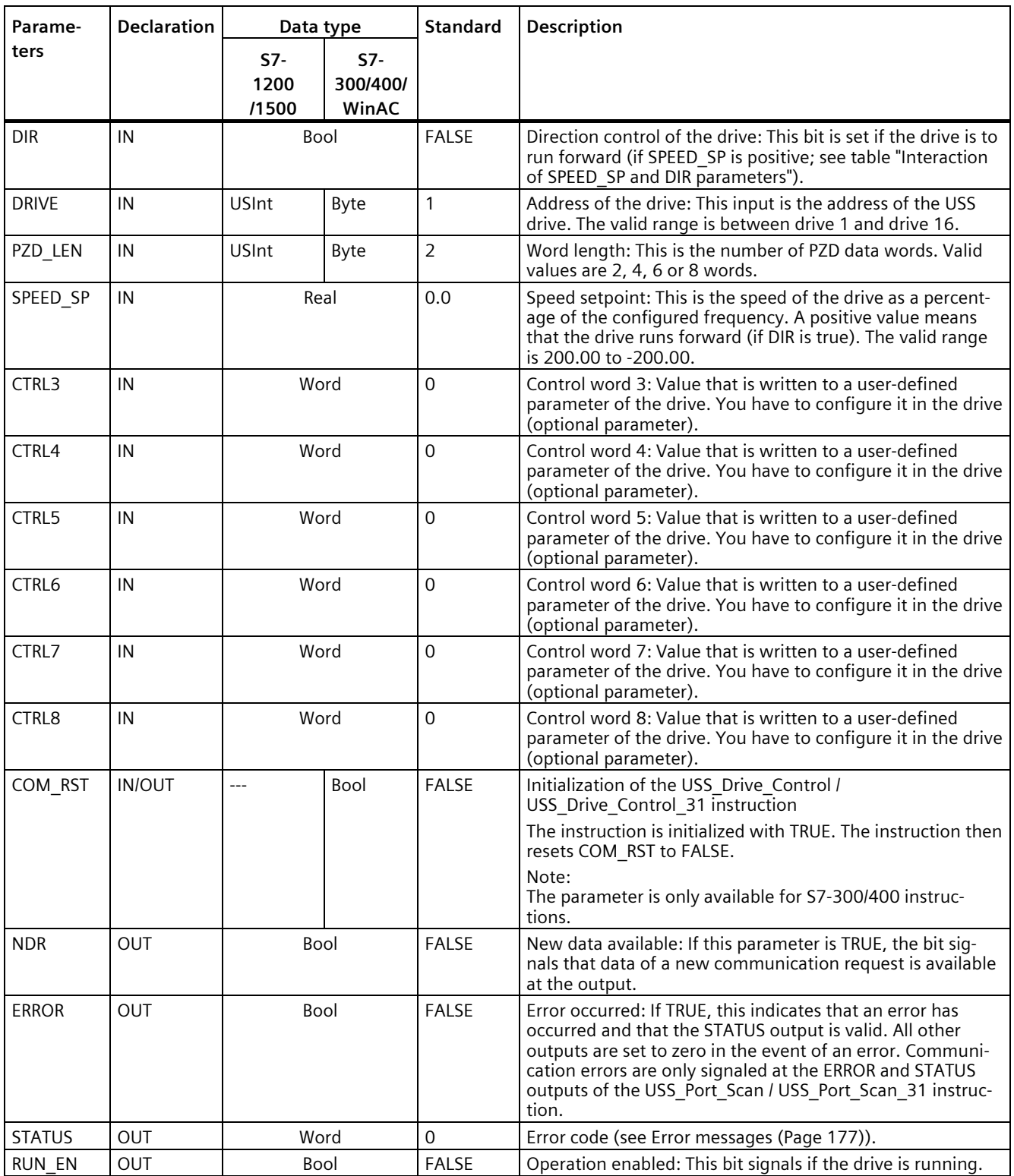

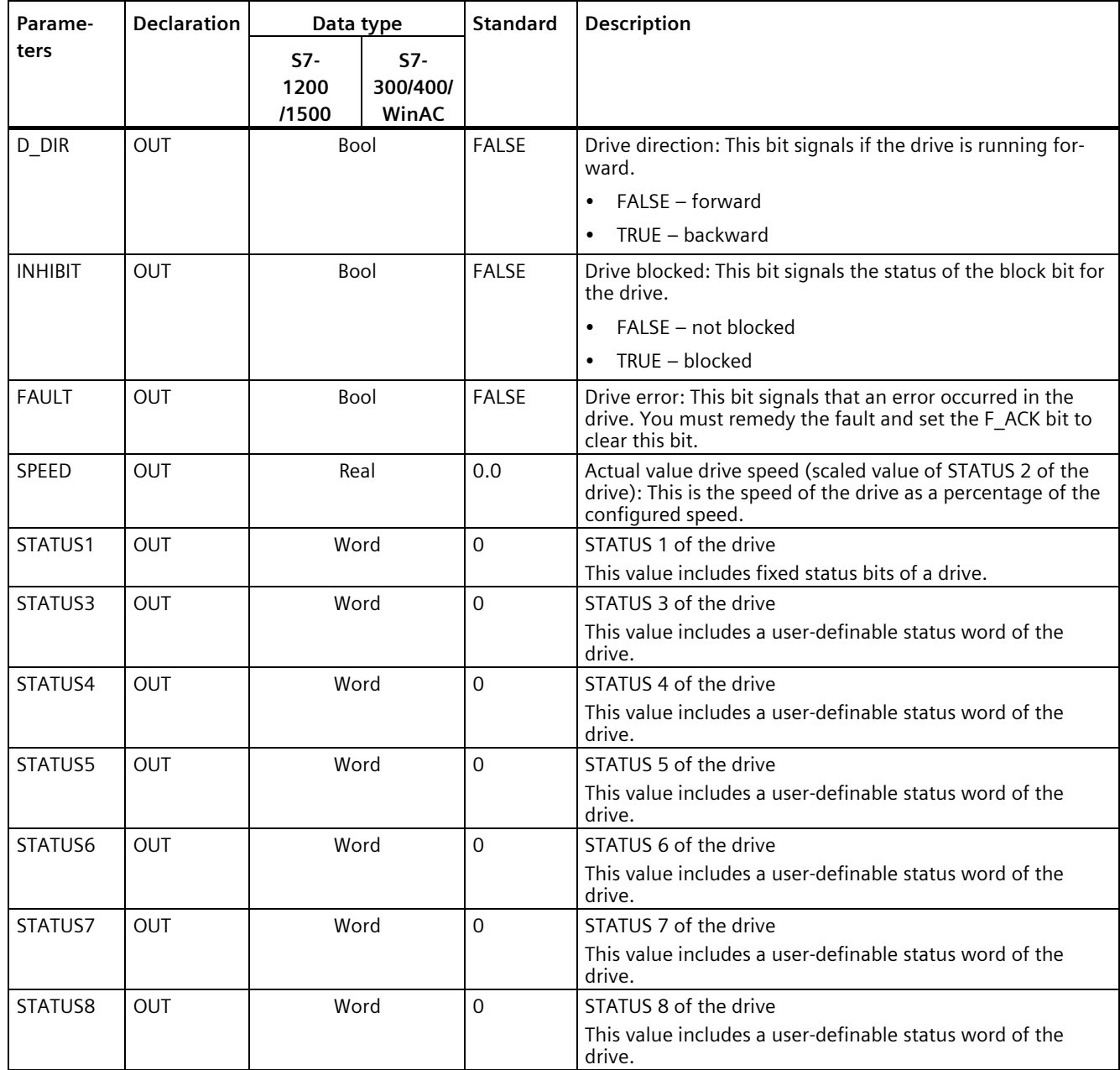

When the initial execution of USS\_Drive\_Control / USS\_Drive\_Control\_31 takes place, the drive specified by the USS address (DRIVE parameter) is initialized in the instance DB. After initialization, subsequent USS\_Port\_Scan / USS\_Port\_Scan\_31 instructions can start communication with the drive from this drive number.

If you change the drive number, you must first place the CPU in STOP and then back in RUN to initialize the instance DB. The input parameters are configured in the USS send buffer and any outputs are read from a "previous" valid response buffer. USS Drive Control / USS\_Drive\_Control\_31 only configures the data to be sent and evaluates data received in a previous request.

You can control the drive's direction of rotation by using the D\_IR input (Bool) or the sign (positive or negative) at the SPEED\_SP input (Real). The table below explains how these inputs work together to determine the direction of rotation of the drive, provided the motor rotates forward.

| <b>SPEED SP</b> | <b>DIR</b> | Direction of rotation of the drive |
|-----------------|------------|------------------------------------|
| Value $> 0$     |            | Backward                           |
| Value $> 0$     |            | Forward                            |
| Value $< 0$     |            | Forward                            |
| Value $< 0$     |            | Backward                           |

Table 5-36 Interaction of SPEED SP and DIR parameters

# **USS\_Drive\_Control / USS\_Drive\_Control\_31 data block tags**

The table below shows the public static tags in the instance DB of USS\_Drive\_Control / USS Drive Control 31 that you can use in your program.

Table 5-37 Static tags in the instance DB

| Tag                                | Data type | Standard | Description                                                                                                    |
|------------------------------------|-----------|----------|----------------------------------------------------------------------------------------------------|
| USS DB. W<br>USSExtended-<br>Error | Word      | 16#0     | USS Drive Extended Error Code - drive-specific value<br>The meaning of the error message depends on which instruction reported an<br>error first (ERROR = TRUE). The following cases are distinguished: |
|                                    |           |          | USS Write Param / USS Write Param 31: You can find the meaning of the<br>error code in the description of the drive.                                                                                    |
|                                    |           |          | USS Read Param / USS Read Param 31: You can find the meaning of the<br>error code in the description of the drive.                                                                                      |
|                                    |           |          | USS Port Scan / USS Port Scan 31: Number of the drive affected by the<br>error message.                                                                                                    |

## **Instruction versions**

#### **USS\_Drive\_Control:**

Version 2.0 is functionally identical to version 1.2 and its version number was only incremented due to internal measures.

#### **USS\_Drive\_Control\_31:**

Version 2.0 is functionally identical to version 1.0 and its version number was only incremented due to internal measures.

# **5.4.3.6 USS\_Read\_Param / USS\_Read\_Param\_31: Read data from drive**

# **Note**

#### **Use with CM1241**

The use of this instruction with a CM1241 is only possible from firmware version V2.1 of the module.

#### **Note**

#### **Using the USS\_Read\_Param\_31 instruction**

It is only possible to use the USS\_Read\_Param\_31 instruction on an S7-1500 CPU.

#### **Description**

The USS Read Param instruction reads a parameter from one of max. 16 drives.

The USS Read Param 31 instruction reads a parameter from one of max. 31 drives.

All USS functions assigned to one USS network and one PtP communication port must use the instance data block of the USS\_Drive\_Control / USS\_Drive\_Control\_31 instruction. USS Read Param / USS Read Param 31 must be called from a cycle OB of the main program.

#### **Parameters**

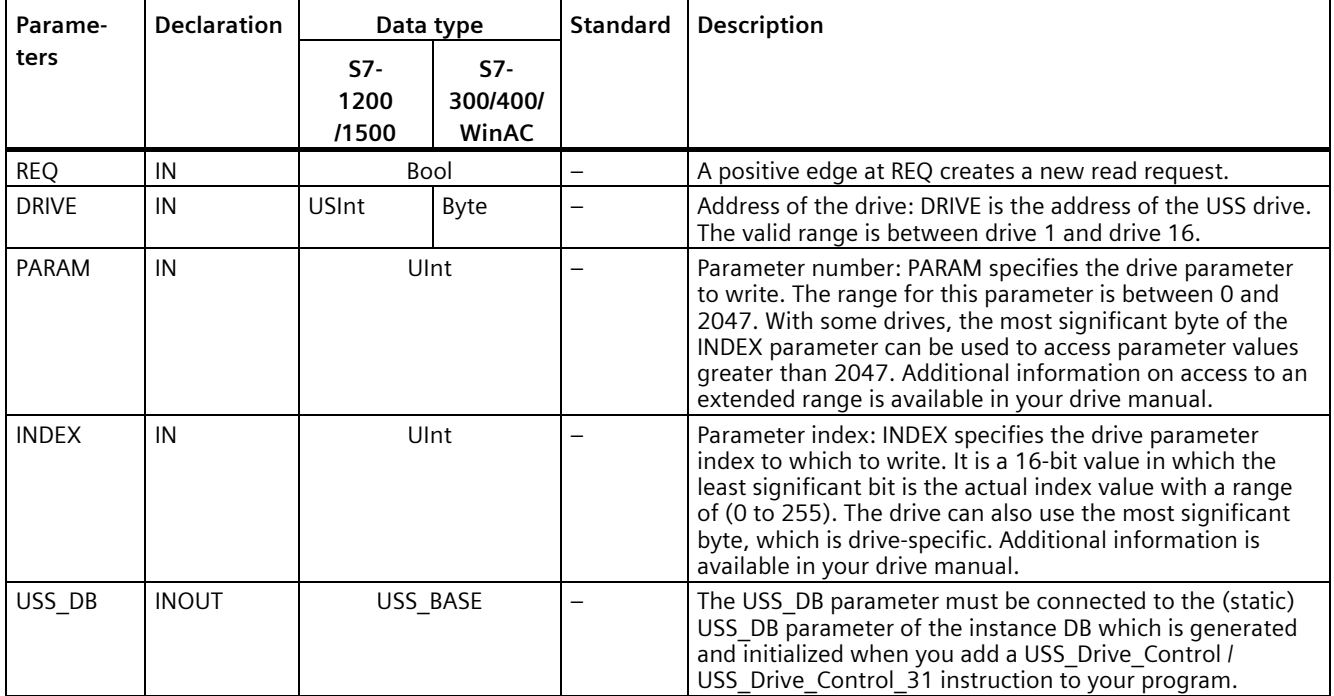

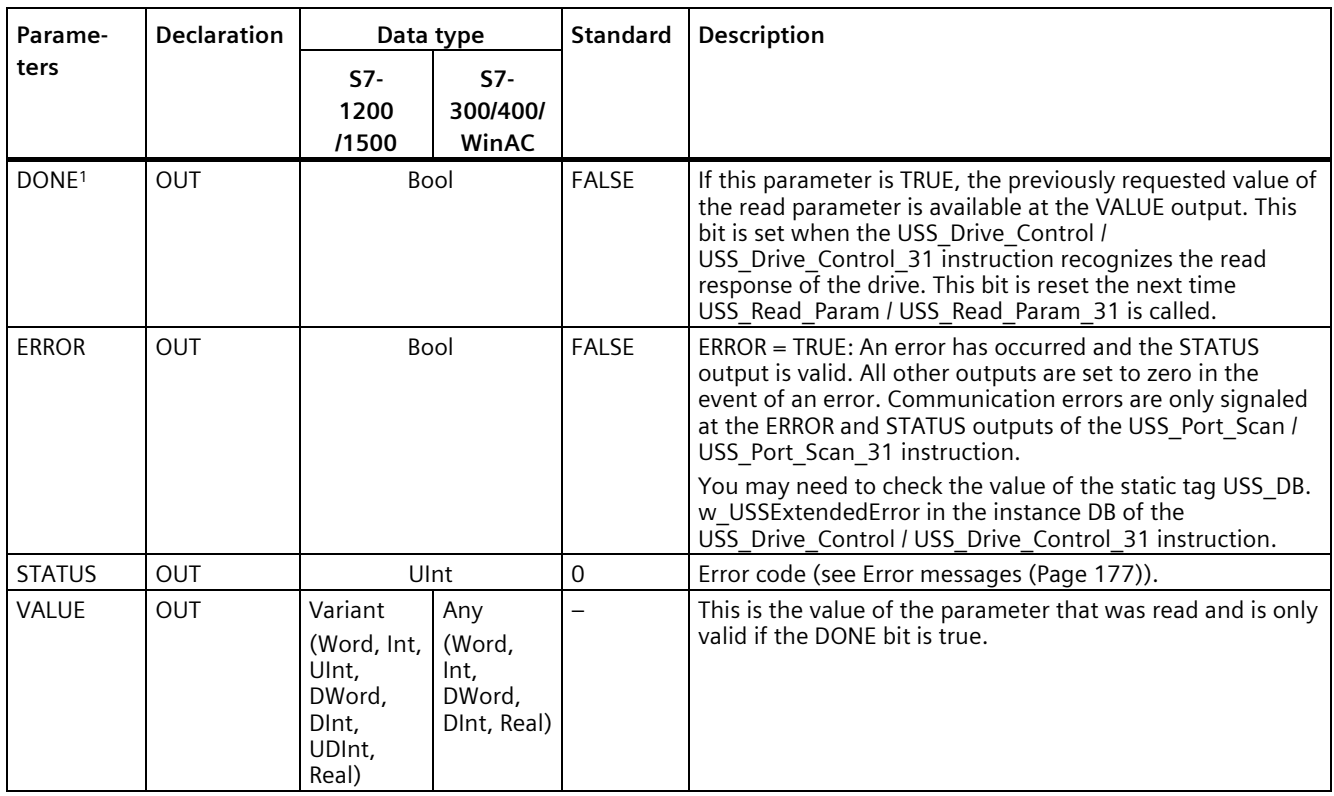

<sup>1</sup> The DONE bit indicates that valid data was read out of the referenced motor drive and transmitted to the CPU. It does not indicate that the instruction is cabable of immediately read an additional parameter. An empty read request must be sent to the motor drive and acknowledged by the instruction before the parameter channel is freed up for use by the respective drive. The immediate call of USS\_Read\_Param / USS\_Read\_Param\_31 or USS\_Write\_Param / USS\_Write\_Param\_31 for the specific motor drive results in error 16#818A.

#### **Instruction versions**

#### **USS\_Read\_Param:**

Version 1.5 is functionally identical to version 1.4 and its version number was only incremented due to internal measures.

#### **USS\_Read\_Param\_31:**

Version 1.1 is functionally identical to version 1.0 and its version number was only incremented due to internal measures.

# **5.4.3.7 USS\_Write\_Param / USS\_Write\_Param\_31: Change data in drive**

#### **Note**

#### **Use with CM1241**

The use of this instruction with a CM1241 is only possible from firmware version V2.1 of the module.

#### **Note**

#### **Using the USS\_Write\_Param\_31 instruction**

It is only possible to use the USS Write Param 31 instruction on an S7-1500 CPU.

#### **Note**

#### **For EEPROM write instructions (EEPROM in a USS drive):**

Keep the number of EEPROM write operations to a minimum in order to maximize the EEPROM service life.

#### **Description**

The USS Write Param instruction changes a parameter in one of max. 16 drives.

The USS Write Param 31 instruction changes a parameter in one of max. 31 drives.

All USS functions assigned to one USS network and one PtP communication port must use the instance data block of the USS\_Drive\_Control / USS\_Drive\_Control\_31.

USS\_Write\_Param / USS\_Write\_Param\_31 must be called from the cycle OB of a main program.

# **Parameters**

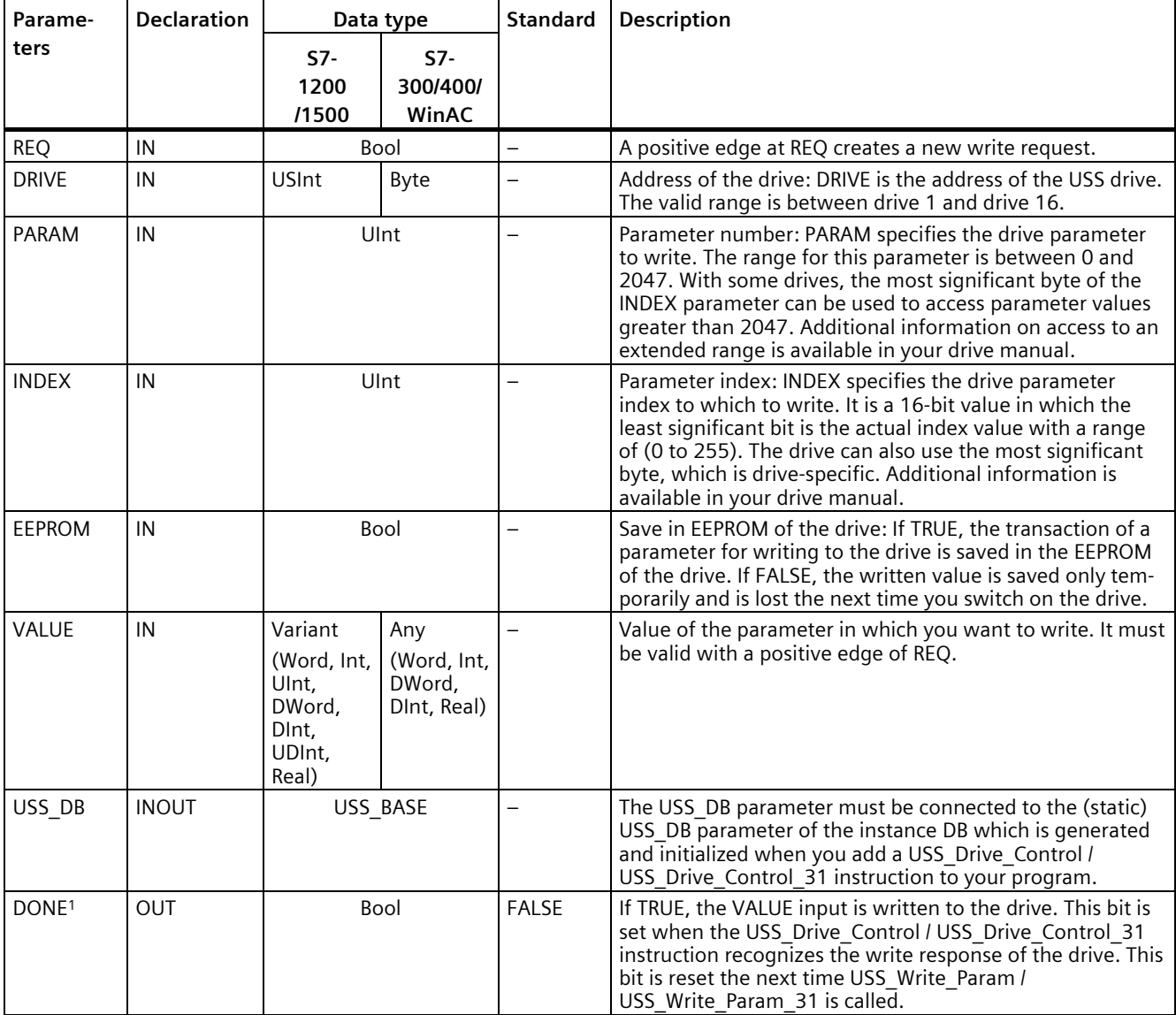

Table 5- 38 Data types for the parameters

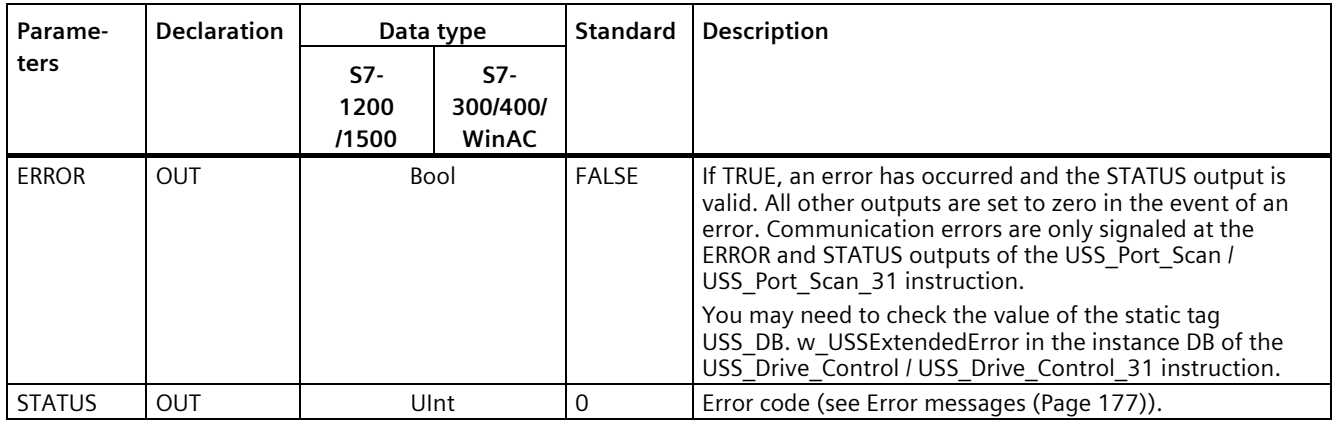

<sup>1</sup> The DONE bit indicates that valid data was read out of the referenced motor drive and transmitted to the CPU. It does not indicate that the USS library is able to read out an additional parameter immediately. An empty write request must be sent to the motor drive and acknowledged by the instruction before the parameter channel is freed up for use by the respective drive. The immediate call of USS\_Read\_Param / USS\_Read\_Param\_31 or USS\_Write\_Param / USS\_Write\_Param\_31 FC for the specific motor drive results in error 0x818A.

#### **Instruction versions**

#### **USS\_Write\_Param:**

Version 1.6 is functionally identical to version 1.5 and its version number was only incremented due to internal measures.

#### **USS\_Write\_Param\_31:**

Version 1.1 is functionally identical to version 1.0 and its version number was only incremented due to internal measures.

#### **5.4.3.8 General information on drive setup**

#### **Requirements for the drive setup**

- You need to configure the use of 4 PIV words (**P**arameter**I**D**V**alue) for the drives.
- The drives can be configured for 2, 4, 6 or 8 PZD words (**P**ro**c**ess **d**ata area).
- The number of PZD words in the drive must correspond to the PZD\_LEN input of the USS Drive Control instruction of the drive.
- Make sure that the data transmission rate of all drives corresponds to the BAUD input of the USS Port Scan instruction.
- Make sure that the drive is set up for USS communication.
- Make sure that it is specified in the drive that the frequency setpoint is provided by the USS interface.
- Make sure that the drive address is specified (areas: 1-16). This address must correspond to the DRIVE input at the USS\_Drive\_Control block of the drive.
- Make sure that the RS485 network is terminated correctly.

#### **Connection and setup of SINAMICS V20 drive**

An application example for operation of a SINAMICS V20 at an S7-1200 is available on the Internet. [\(http://support.automation.siemens.com/WW/view/en/63696870\)](http://support.automation.siemens.com/WW/view/en/63696870)

#### **Connecting the SINAMICS V20 drive**

Connection example of a SIEMENS G120(C) drive to a USS network. Connection examples for other drives are available in the manual of the respective drive.

The connection of a SINAMICS G120(C) drive to the USS network takes place via plug-in connection. The connection is short-circuit proof and isolated.

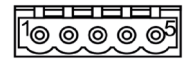

- 1 0 V reference potential
- 2 RS485N, receiving and sending (-)
- 3 RS485N, receiving and sending (+)
- 4 Cable shield
- 5 Not used

Figure 5-3 USS connection

#### **NOTICE**

#### **Different reference voltages**

If you connect devices that do not have the same reference voltage, you may create unwanted currents in the connection cable. These unwanted currents may cause communication errors or damages in the devices.

Make sure that all devices you connect with a communication cable either have the same reference conductor in the circuit or are electrically disconnected to prevent the occurrence of unwanted currents.

Make sure that the shield is connected to the ground or pin 1 of the bus connector on the drive.

Make sure that wiring terminal 2 (GND) of the G120(C) is connected to the ground.

If the RS485 master (e.g., S7-1200 CPU with CM1241 communication module) is connected by means of a PROFIBUS connector, wire the bus cables as follows:

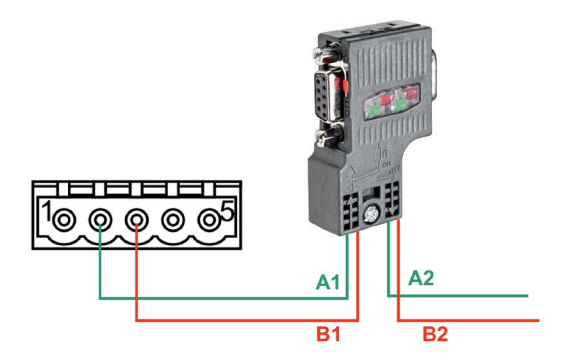

Figure 5-4 Connection of communication module

If the RS485 master is a terminating station in the network or a point-to-point connection, you must use terminals A1 and B1 (not A2 and B2) of the PROFIBUS connector, as these terminals provide termination settings (for example, with the DP plug connector 6ES7972-0BB52-0XA0).

If the G120(C) is configured as terminating station in the network, you must set the switch for the bus terminating resistor to "ON".

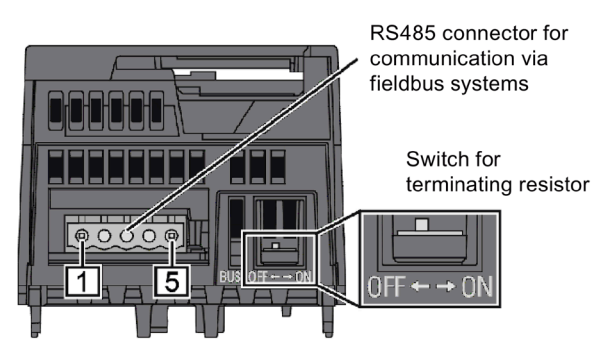

Figure 5-5 Connection of terminating stations

# **Setup of a G120(C) drive**

Before you connect a drive to the S7-1500 or ET 200SP, make sure that the drive has the following system parameters.

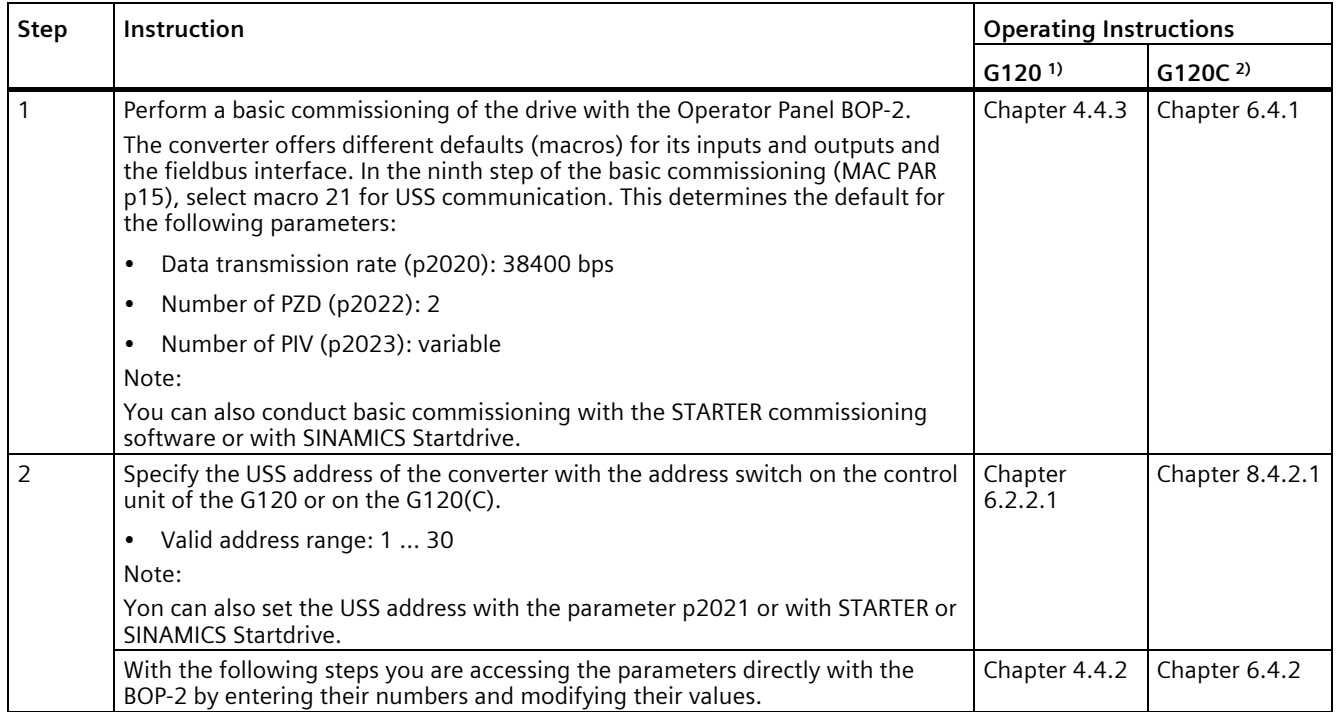

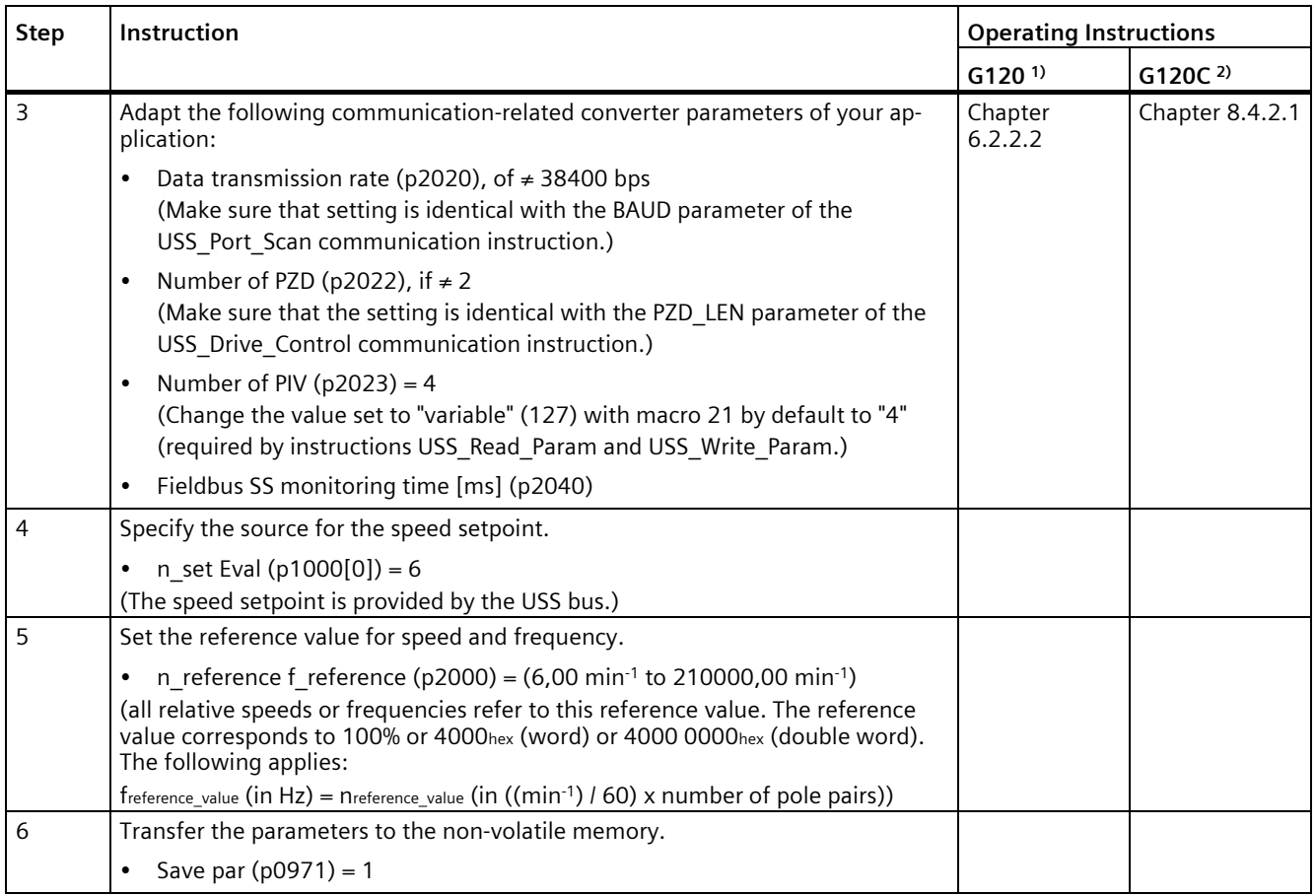

1) G120 [\(http://support.automation.siemens.com/WW/view/en/62089662\)](http://support.automation.siemens.com/WW/view/en/62089662)

2) G120(C) [\(http://support.automation.siemens.com/WW/view/en/61462568\)](http://support.automation.siemens.com/WW/view/en/61462568)

# <span id="page-177-0"></span>**5.4.3.9 Error messages**

# **Overview of USS error messages**

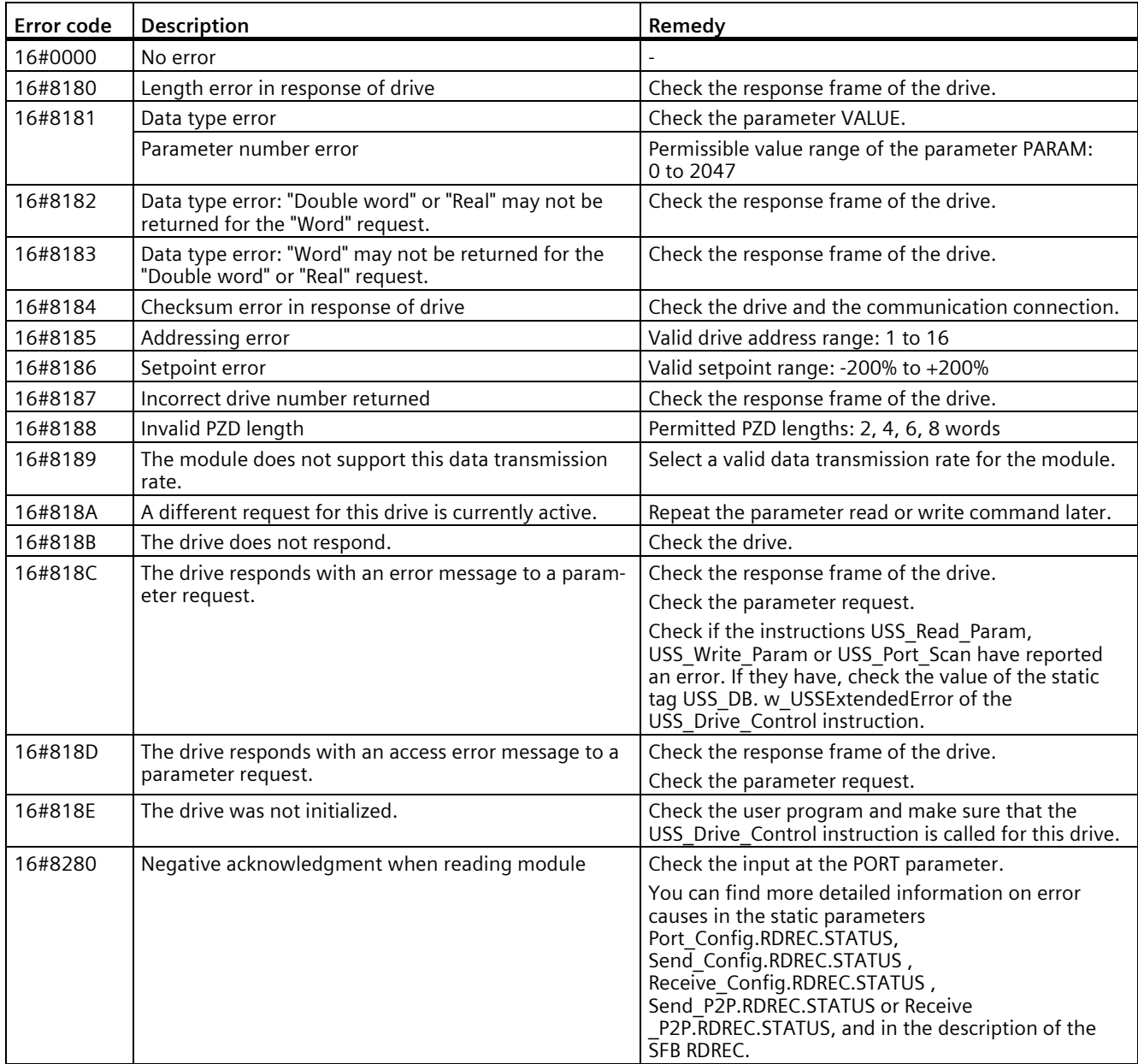

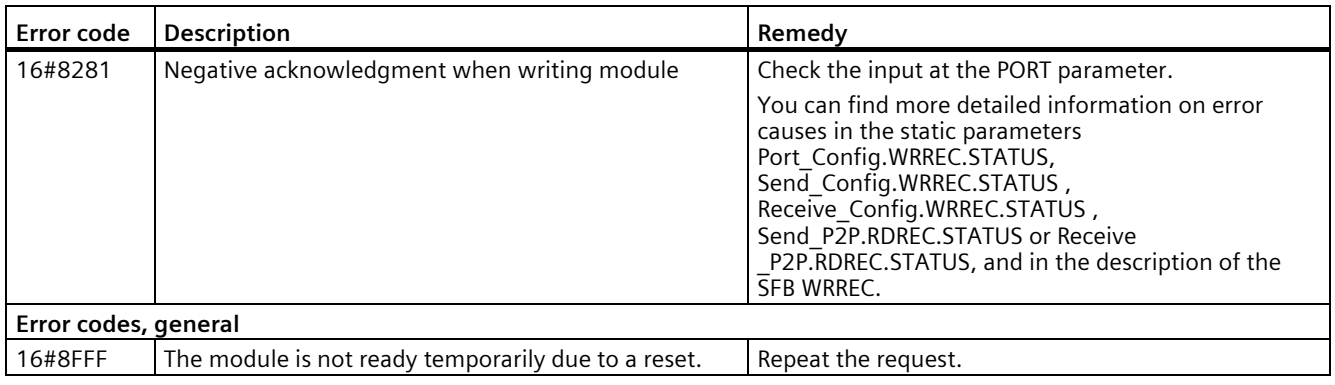

1) Only with instructions for S7-300/400 CPUs

# **Startup and Diagnostics 6**

# **6.1 Startup characteristics**

#### **Operating mode transitions**

After the communication module starts up, all data between the CPU and the communication module is exchanged by means of instructions.

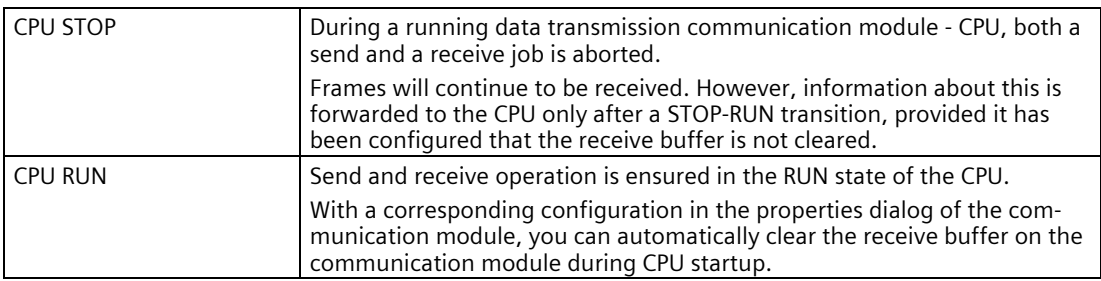

From the view of the communication module, there are no further operating states/operating state transitions.

# **6.2 Diagnostic functions**

#### **Introduction**

The diagnostic functions of the communication module allow errors that have occurred to be located quickly. The following diagnostic options are available to you:

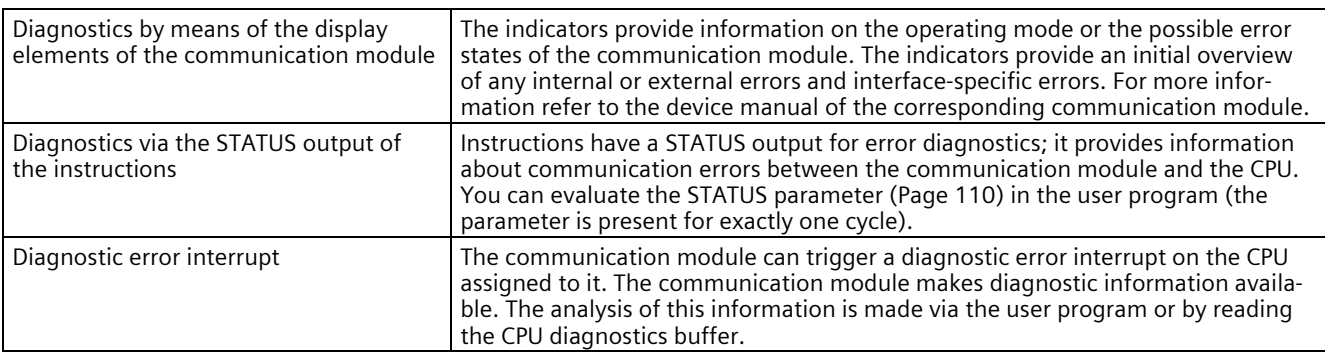
# **6.3 Diagnostic interrupts**

The diagnostics are displayed as plain text in STEP 7 (TIA Portal) in the online and diagnostics view. You can evaluate the error codes with the user program.

The following diagnostics can be signaled:

- Error  $(9_H)$
- Parameter assignment error  $(10H)$
- Wire break  $(109H)$

# **Glossary**

### **Automation system**

An automation system is a programmable logic controller consisting of at least one CPU, various input and output modules, and operating and monitoring devices.

### **Bit times**

"Bit times" are always specified as a number of bits.

The "time" set with bits depends on the selected data transmission rate that is taken into consideration automatically.

#### **Example:**

The frame end is to be detected after a gap of two characters.

The set data transmission rate is 9600 bit/s.

The set character frame is 10 bits.

 $10 \times 2 = 20$  bit times

This corresponds to a time of:

20 x 1/9600 ≈ 0,0021 s

### **Communication module**

Communication modules are modules for point-to-point connections and bus connections.

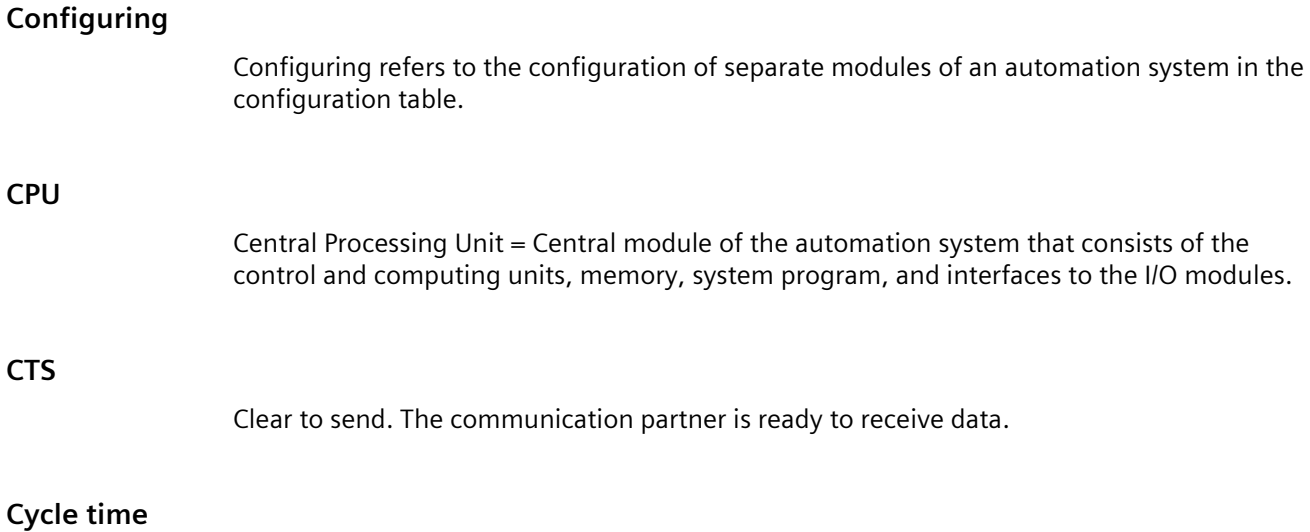

The cycle time is the time that the CPU requires to process the user program once.

### **Cyclic program processing**

In cyclic program processing the user program runs in program loop, or cycle, that is constantly repeated.

### **DCD**

Data carrier detect. The communication partner signals that it recognizes incoming data.

### **Default setting**

The default setting is a reasonable basic setting that can be used whenever no other value is specified.

### **Diagnostic events**

Diagnostics events are, for example, module errors or system errors in the CPU that may be caused by a program error.

### **Diagnostic functions**

The diagnostic functions cover the entire system diagnostics and include the recognition, interpretation and reporting of errors within the automation system.

### **Diagnostics buffer**

Memory area in which detailed information on all diagnostics events is entered based on the order of their occurrence.

### **DSR**

Data set ready. The communication partner is ready.

### **DTR**

Data terminal ready. The communication module is ready.

### **Hardware**

Hardware is the entire physical and technical equipment of a automation system.

### **Module parameters**

Module parameters are values with which the behavior of the module can be set.

### **Online/Offline**

When you are online there is a data connection between the automation system and programming device, when you are offline there is no data connection between them.

### **Parameter assignment**

Parameter assignment refers to the setting of a module's behavior.

### **Parameters**

Parameters are values that can be allocated. There are two different types of parameters: block parameters and module parameters.

### **Performance option**

From firmware version V2.0 of the communication module, the option for performance optimization is available. This option is suitable if you are exclusively sending and receiving short frames with several communication modules. The frame length is limited to 24 bytes for receive frames and 30 bytes for send frames. The reaction time is optimized, especially when several CM PtPs are used in parallel.

### **Point-to-point connection**

In point-to-point connection, the communication module forms the interface between a programmable logic controller and a communication partner.

### **Procedure**

Procedure refers to the process of a data transmission according to a specific protocol.

### **Protocol**

All communication partners involved in data transmission must follow fixed rules for handling and implementing the data traffic. Such rules are called protocols.

### **Receive line initial state**

The initial state of the receive line for RS422 and RS485 mode:

- enables break detection (wire break)
- ensures a defined level on the receive line while it is not sending.

### **RI**

Ring indicator. Incoming call for connecting a modem.

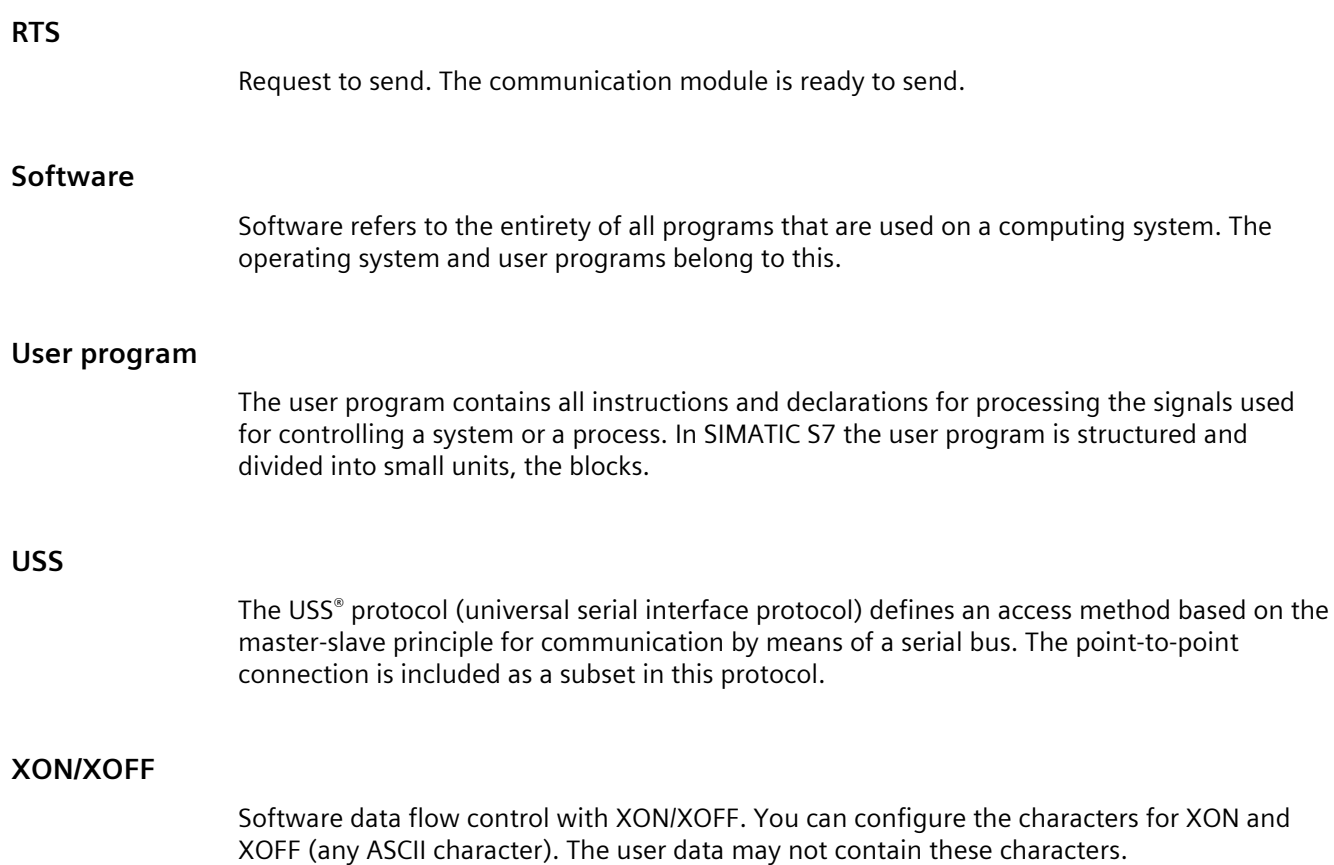

# **Index**

## **3**

3964(R) Receiving data, [55](#page-55-0) Sending data, [53](#page-53-0) 3964(R) procedure, [52](#page-52-0) Control characters, [52](#page-52-1) Priority, [52](#page-52-2) 3964R procedure Block check character, [53](#page-53-1)

## **A**

Accompanying signals, [15](#page-15-0) Acyclic data communication, [17,](#page-17-0) [77](#page-77-0) ASCII protocol, [41](#page-41-0) Automatic operation of accompanying signals, [35](#page-35-0)

## **B**

BCC, [52](#page-52-3) Bidirectional data traffic, [19](#page-19-0) Block check character, [53](#page-53-1) Broadcast, [59](#page-59-0) BUFFER parameter, Send\_P2P, [100](#page-100-0)

# **C**

Character delay time, [44](#page-44-0) Character delay time CDT, [60](#page-60-0) Code transparency, [48](#page-48-0) Communication Query architecture, [80](#page-80-0) Communication interfaces Programming, [77](#page-77-1) Communication module (CM) Data reception, [101](#page-101-0) Programming, [77](#page-77-1) Connecting cables, [24,](#page-24-0) [27,](#page-27-0) [30](#page-30-0) CPU RUN, [179](#page-179-0) CPU STOP, [179](#page-179-1) CRC, [60](#page-60-1) CTS, [24](#page-24-1) Cyclic data communication, [17,](#page-17-0) [77](#page-77-0)

## **D**

Data flow control, [15,](#page-15-0) [24,](#page-24-2) [32](#page-32-0) Hardware, [33](#page-33-0) Software, [32](#page-32-1) Data transmission, [19](#page-19-1) Data transmission rates, [14](#page-14-0) Data transmission, trigger, [97](#page-97-0) DCD, [24](#page-24-1) Diagnostic functions, [179](#page-179-2) Diagnostics, [179](#page-179-2) DLE, [52](#page-52-4) DMX512, [49](#page-49-0) DSR, [24](#page-24-1) DTR, [24](#page-24-1)

## **E**

End sequence, [44](#page-44-1) ETX, [52](#page-52-5)

## **F**

Fixed frame length, [44](#page-44-2) Frame configuration Instructions, [78](#page-78-0) frame structure, [59](#page-59-1) Freeport, [70,](#page-70-0) [70](#page-70-1) Code transparency, [48](#page-48-0) End criteria, [44](#page-44-3) Message end, [41](#page-41-1) Message start, [41](#page-41-1) Receive buffer, [48](#page-48-1) Start criteria, [43](#page-43-0) Freeport protocol, [41](#page-41-0) Full-duplex operation, [19](#page-19-2)

# **G**

Get Features, [18,](#page-18-0) [70](#page-70-2) Global library Overview of the USS protocol, [154](#page-154-0)

### **H**

Half-duplex operation, [19](#page-19-3) Handshaking, [32](#page-32-2) Hardware data flow control, [33](#page-33-0) Hardware RTS always ON, [34](#page-34-0) Hardware RTS always ON, ignore DTR/DSR, [34](#page-34-1) Hardware RTS always switched, [35](#page-35-1)

## **I**

Idle line, [43](#page-43-1) Instructions P3964 Config (protocol configuration), [95](#page-95-0) Port Config (port configuration), [84](#page-84-0) Receive Config (receive configuration), [89](#page-89-0) Receive\_P2P (receive point-to-point data), [101](#page-101-0) Receive Reset (reset receiver), [103](#page-103-0) Send Config (send configuration), [87](#page-87-0) Send P2P (send point-to-point data), [97](#page-97-0) Signal\_Get (get RS232 signals), [104](#page-104-0) Signal\_Get (set RS232 signals), [105](#page-105-0) USS Drive Control / USS Drive Control 31, [164](#page-164-0) USS Port Scan, [160](#page-160-0) USS Port Scan 31, [160](#page-160-0) USS Read Param / USS Read Param 31, [168](#page-168-0) USS\_Write\_Param / USS\_Write\_Param\_31, [170](#page-170-0) Interface X27 (RS 485), [30](#page-30-0) X27 (RS422), [27](#page-27-0) Interface configuration Instructions, [78](#page-78-0) Interfaces, [14](#page-14-1)

## **L**

LENGTH parameter, Send\_P2P, [100](#page-100-0) Library for the USS protocol General information on drive setup, [173](#page-173-0) Overview, [154](#page-154-0) Requirements for use, [156](#page-156-0) USS Drive Control / USS Drive Control 31, [164](#page-164-0) USS Port Scan, [160](#page-160-0) USS Port Scan 31, [160](#page-160-0) USS Read Param / USS Read Param 31, [168](#page-168-0) USS Write Param / USS Write Param 31, [170](#page-170-0) Line break, [43](#page-43-2)

### **M**

Main entry, 70

Maximum number of characters, [44](#page-44-4) Message length from message, [44](#page-44-5) Message timeout, [44](#page-44-6) Modbus End of frame, [60](#page-60-0) Exception code, [60](#page-60-2) Modbus\_Comm\_Load, [121](#page-121-0) Modbus\_Slave, [125,](#page-125-0) [132](#page-132-0) RS232 signals, [35](#page-35-1) Modbus communication, [58](#page-58-0) Modbus instructions, [72](#page-72-0) Modbus\_Comm\_Load, [18,](#page-18-1) [72,](#page-72-1) [121](#page-121-0) Modbus\_Master, [18,](#page-18-2) [72](#page-72-2) Modbus\_Slave, [18,](#page-18-3) 72, [125,](#page-125-0) [132](#page-132-0)

## **N**

NAK, [52](#page-52-6)

# **O**

Operating mode transitions, [179](#page-179-3) Order numbers, [13](#page-13-0)

## **P**

P3964\_Config, [18](#page-18-4) P3964 Config (protocol configuration), [95](#page-95-0) Parameter configuration LENGH and BUFFER for Send\_P2P, [100](#page-100-0) Performance optimization, [38](#page-38-0) Performance option, [38,](#page-38-1) [77,](#page-77-2) [98,](#page-98-0) [102](#page-102-0) Point-to-point connection, [16](#page-16-0) Point-to-point programming, [77](#page-77-1) Port Config, [18,](#page-18-5) [70](#page-70-3) Port Config (port configuration), [84](#page-84-0) Programming Modbus, [72](#page-72-3) PtP, [68](#page-68-0) PtP instructions, [77](#page-77-1) USS, [74](#page-74-0) Protocols of the communication modules, [15](#page-15-1) PtP communication Programming, [77](#page-77-1) PtP error classes, [83](#page-83-0) PtP instructions, [70](#page-70-4) PtP instructions return values, [82](#page-82-0)

# **Q**

Query architecture, [80](#page-80-0) Query architecture master, [80](#page-80-1) Query architecture slave, [80](#page-80-2)

## **R**

Receive buffer, [48](#page-48-1) Receive buffer size, [15](#page-15-2) Receive line initial state, [26](#page-26-0) Receive\_Config, [18,](#page-18-6) [70](#page-70-5) Receive Config (receive configuration), [89](#page-89-0) Receive\_P2P, [18,](#page-18-7) [70](#page-70-6) Receive\_P2P (receive point-to-point data), [101](#page-101-0) Receive\_Reset, [18,](#page-18-8) [70](#page-70-7) Receive\_Reset, [18,](#page-18-8) [70](#page-70-7) Receive Reset (reset receiver), [103](#page-103-0) Receiving data, [70](#page-70-6) Response timeout, [44](#page-44-7) Return values PtP instructions, [82](#page-82-0) Return values receive runtime, [101](#page-101-0) RI, [24](#page-24-1) RS232 accompanying signals Automatic use, [35](#page-35-1) RS232 mode, [23](#page-23-0) RS232 signals, [23](#page-23-1) RS422 mode, [26](#page-26-1) RS422 signals, [27,](#page-27-1) [29](#page-29-0) RS485 mode, [29](#page-29-1) RTS, [24](#page-24-1)

## **S**

Send\_Config, [18,](#page-18-9) 70 Send Config (send configuration), [87](#page-87-0) Send\_P2P, [18,](#page-18-10) [70](#page-70-8) Send\_P2P (send point-to-point data) LENGH and BUFFER parameters, [100](#page-100-0) Send\_P2P (send point-to-point data), [97](#page-97-0) Sending data, [70](#page-70-8) Serial data transmission, [19](#page-19-4) Set Features, [18,](#page-18-11) 70 Shared PtP parameter errors, [83](#page-83-1) Signal Get, [18,](#page-18-12) [70](#page-70-9) Signal\_Get (get RS232 signals), [104](#page-104-0) Signal Get (set RS232 signals), [105](#page-105-0) Signal Set, [18,](#page-18-13) 70 Software data flow control, [32](#page-32-1) Start character, [43](#page-43-3) Start sequences, [43](#page-43-4)

STX, [52](#page-52-7)

# **T**

Transmission security, [20](#page-20-0) for Modbus and USS, [22](#page-22-0) with 3964(R), [21](#page-21-0) with Freeport, [21](#page-21-1)

## **U**

Unidirectional/bidirectional data traffic, [23](#page-23-2) Universal, [38,](#page-38-2) [77,](#page-77-3) [98,](#page-98-1) [102](#page-102-1) USS communication, [65](#page-65-0) USS instructions, [75](#page-75-0) USS master Overview of functions, [67](#page-67-0) USS protocol, [65](#page-65-0) USS protocol: Data field, USS protocol:Data encryption, [66](#page-66-0) USS protocol:Data transmission procedure, [66](#page-66-1) USS protocol:frame structure, [66](#page-66-2) USS protocol General structure of the data block:Parameter area (PKW), [67](#page-67-1) General structure of the data block:Process data area (PZD), [67](#page-67-2) USS\_Drive\_Control, [18,](#page-18-14) [75,](#page-75-1) [155](#page-155-0) USS Drive Control / USS Drive Control 31, [164](#page-164-0) USS\_Port\_Scan, [18,](#page-18-15) [75,](#page-75-2) [155,](#page-155-1) [160](#page-160-0) USS\_Port\_Scan\_31, [160](#page-160-0) USS\_Read\_Param, [18,](#page-18-16) [75,](#page-75-3) [155](#page-155-2) USS Read Param / USS Read Param 31, [168](#page-168-0) USS\_Write\_Param, [18,](#page-18-17) 75, [155](#page-155-3) USS Write Param / USS Write Param 31, [170](#page-170-0)

## **X**

X27 (RS 485) interface, [30](#page-30-0) X27 (RS422) interface, [27](#page-27-0) XON/XOFF, [32](#page-32-3)